Visual 220 User's Guide

Visual Technology Incorporated 1703 Middlesex Street Lowell, MA 01851

#### **Disclaimer:**

The information containd in this manual is believed to be accurate and reliable. However, Visual Technology Incorporated assumes no responsibility for any errors, omissions or inaccuracies whatsoever. Without limiting the foregoing, VISUAL TECHNOLOGY INCORPO-RATED DISCLAIMS ANY AND ALL WARRANTIES. EXPRESS OR IMPLIED, INCLUDING THE WARRANTY OF MERCHANTABILITY AND FITNESS FOR A PARTICULAR PURPOSE. WITH RESPECT TO THE INFORMATION CONTAINED IN THIS MANUAL AND THE HARDWARE AND FIRMWARE DESCRIBED HEREIN. The entire risk as to the quality and preformance of such information and equipment is upon the buyer or user. Visual Technology Incorporated shall not be liable for any damages, including special or consequential damages arising out of the use of such information or equipment even if Visual Technology Incorporated has been advised in advance of such damages. The use of the information contained in this manual and the equipment described herein is subject to Visual Technology Incorporated's standard license agreement which must be executed by the buyer or user before the use of such information or firmware.

This warranty gives you specific legal rights and you may also have other rights which vary from state to state.

Some states do not allow the exclusion or limitation of incidental or consequential damages or limitations on how long an implied warranty lasts, so the above limitations or exclusion may not apply to you.

> Third Edition: January 1986 Part Number: UM220-001-00C

Copyright © 1985; Visual Technology Incorporated

#### FCC Notice:

This equipment generates, uses and can radiate radio frequency energy and if not installed and used in accordance with the instruction manual may cause interference to radio communications. The Visual 220 terminal has been tested and found to comply with the FCC limits set for a Class A computing device, persuant to Subpart J of Part 15 of FCC Rules which are designed to provide reasonable protection against such interference when operated in a commercial environment. Operation of this equipment in a residential area is likely to cause interference in which case the user at his own expense will be required to take whatever measures may be appropriate to correct the interference.

The following are trademarks of Digital Equipment Corporation:

- DEC
- Digital Equipment Corporation
- VT52
- VT100
- VT200
- VT220
- DEC Multinational Character Set
- DEC Supplemental Graphics
- DEC Special Graphics

Visual 220 is a trademark of Visual Technology Incorporated.

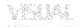

# Contents

| PA  | RT ON    | E: USING THE VISUAL 220 TERMINAL          |     |
|-----|----------|-------------------------------------------|-----|
| Cha | apter 1: | Introduction                              | 1-1 |
| 1.1 |          | eral Description                          | 1-1 |
| 1.2 |          | sical Description                         | 1-2 |
| 1.3 | Func     | ctional Description                       | 1-2 |
| 1.4 |          | rating States                             | 1-5 |
|     | 1.4.1    | On Line                                   | 1-5 |
|     | 1.4.2    |                                           | 1-5 |
|     | 1.4.3    |                                           | 1-5 |
| 1.5 | Oper     | rating Modes                              | 1-6 |
|     | 1.5.1    | VT200 Compatible Mode with 7-bit Controls | 1-6 |
|     | 1.5.2    | VT200 Compatible Mode with 8-bit Controls | 1-6 |
|     | 1.5.3    | VT100 Compatible Mode                     | 1-6 |
|     | 1.5.4    | VT52 Compatible Mode                      | 1-7 |
| 1.6 | Oper     | rating Mode Differences                   | 1-7 |
| 1.7 |          | ninal Enhancements                        | 1-8 |
| 1.8 | Optio    | ons                                       | 1-8 |
| Cha | apter 2  | : Operating the Visual 220 Terminal       |     |
| 2.1 | Over     | view                                      | 2-1 |

| Z. I | Overview   |                            | 2-1  |
|------|------------|----------------------------|------|
| 2.2  | Controls a | and Indicators             | 2-1  |
|      | 2.2.1 The  | Power Switch               | 2-2  |
|      | 2.2.2 The  | Display                    | 2-3  |
|      | 2.2.2.1    | The Status Line            | 2-3  |
|      | 2.2.2.2    | Paging                     | 2-4  |
|      | 2.2.3 Key  | board Controls             | 2-5  |
|      | 2.2.3.1    | Main Keypad                | 2-6  |
|      |            | Editing Keypad             | 2-8  |
|      | 2.2.3.3    | Numeric/Application Keypad | 2-8  |
|      | 2.2.3.4    | Top-Row Function Keys      | 2-8  |
|      | 2.2.4 Key  | board Indicators           | 2-12 |
|      | 2.2.4.1    | Visible Status Indicators  | 2-12 |
|      | 2.2.4.2    | Audible Indicators         | 2-14 |

VERIAL

# **Contents Contd.**

| 2.3 | Selecting  | the Visual 220 User-Preference Features | 2-15 |
|-----|------------|-----------------------------------------|------|
|     | 2.3.1 Ove  | rview of User-Preference Features       | 2-15 |
|     | 2.3.2 Des  | criptions of User-Preference Features   | 2-17 |
|     | 2.3.2.1    | Auto Repeat                             | 2-18 |
|     | 2.3.2.2    | Keyclick                                | 2-18 |
|     | 2.3.2.3    | Light/Dark Screen                       | 2-18 |
|     | 2.3.2.4    | Margin Bell                             | 2-18 |
|     | 2.3.2.5    | On Line/Local                           | 2-18 |
|     | 2.3.2.6    | Screen Intensity                        | 2-19 |
|     | 2.3.2.7    | Screen Saver                            | 2-19 |
|     | 2.3.2.8    | Shift/Caps Lock                         | 2-19 |
|     | 2.3.2.9    | Smooth/Jump Scroll                      | 2-20 |
|     | 2.3.2.10   | Time-of-Day Clock                       | 2-21 |
|     | 2.3.2.11   | User Features Lock/Unlock               | 2-21 |
|     | 2.3.2.12   | Warning Bell                            | 2-21 |
|     | 2.3.2.13   | 80/132 Column                           | 2-21 |
| 2.4 | Composir   | g Characters                            | 2-22 |
|     | 2.4.1 Thre | e-Keystroke Compose Sequences           | 2-22 |
|     | 2.4.2 Two  | -Keystroke Compose Sequences            | 2-22 |
| 2.5 | Printing . |                                         | 2-28 |
|     | 2.5.1 Prin | ter Interface                           | 2-29 |
|     |            | ting Modes                              | 2-29 |
|     | 2.5.2.1    | Normal Print Mode                       | 2-29 |
|     | 2.5.2.2    | Auto Print Mode                         | 2-29 |
|     | 2.5.2.3    | Controller Mode                         | 2-29 |
|     | 2.5.2.4    | Copy Mode                               | 2-29 |

#### Chapter 3: Using Terminal Set-Up Mode

| 3.1 | Intro | duction                        | 3-1 |
|-----|-------|--------------------------------|-----|
| 3.2 | Set-  | Jp Mode Overview               | 3-1 |
|     | 3.2.1 | Set-Up Directory and Sub-Menus | 3-2 |
|     | 3.2.2 | Set-Up Menu Format             | 3-3 |

|     | 3.2   | .2.1 Menu Identifier Line        | 3-3  |
|-----|-------|----------------------------------|------|
|     | 3.2   | .2.2 Fields                      | 3-3  |
|     | 3.2   | .2.3 Set-Up Status Line          | 3-5  |
| 3.3 | Usin  | g Set-Up Mode                    | 3-7  |
|     | 3.3.1 | Entering and Exiting Set-Up Mode | 3-7  |
|     | 3.3.2 | Selecting Set-Up Fields          | 3-7  |
|     | 3.3.3 | Using a Selected Set-Up Field    | 3-7  |
| 3.4 | Using | g Set-Up Menus                   | 3-7  |
|     | 3.4.1 | Set-Up Directory Menu            | 3-9  |
|     | 3.4.2 | Display Set-Up Menu              | 3-13 |
|     | 3.4.3 | General Set-Up Menu              | 3-16 |
|     | 3.4.4 | Communications Set-Up Menu       | 3-21 |
|     | 3.4.5 | Printer Setup Menu               | 3-26 |
|     | 3.4.6 | Keyboard Set-Up Menu             | 3-30 |
|     | 3.4.7 | Tab Set-Up Menu                  | 3-34 |
|     | 3.4.8 | Enhancement Set-Up Menu          | 3-36 |
|     |       |                                  |      |

#### PART TWO: INSTALLATION AND CONFIGURATION

#### Chapter 4: Terminal Installation

| 4.1 | Overview                 | 4-1  |
|-----|--------------------------|------|
|     | Site Requirements        |      |
|     | Unpacking and Inspection |      |
|     | Installation and Testing |      |
| 4.5 | Printer Port Connection  | 4-12 |

#### Chapter 5: Communication

| 5.1 | Overview                  |                                  | 5-1 |
|-----|---------------------------|----------------------------------|-----|
|     | 2 Communication Protocols |                                  |     |
|     |                           | mmunications Standards Supported |     |
|     | 5.2.2 Cor                 | mmunication Modes                | 5-2 |
|     | 5.2.2.1                   | Split Data Rates                 | 5-2 |
|     | 5.2.2.2                   | Local Echo                       | 5-2 |
|     | 5.2.2.3                   | Data Format                      | 5-2 |
|     |                           |                                  |     |

| 5.3 | Term     | inal/H | lost Data Flow Control            | 5-4  |
|-----|----------|--------|-----------------------------------|------|
|     | 5.3.1    | XON    | XOFF Data Flow Control            | 5-4  |
|     | 5.3.     | .1.1   | Conditions Causing XOFF Character |      |
|     |          |        | Transmission                      | 5-4  |
|     | 5.3      | .1.2   | Conditions Causing XON Character  |      |
|     |          |        | Transmission                      | 5-5  |
|     | 5.3      | .1.3   | Host XOFF Response Time           | 5-5  |
|     | 5.3.2    | Using  | g Fill (Null) Characters          | 5-6  |
|     | 5.3.3    | Mode   | em Connect/Disconnect             | 5-6  |
| 5.4 | Host     |        | ace                               | 5-7  |
|     | 5.4.1    | Conf   | iguring for Communication With a  |      |
|     |          | Loca   | Host                              | 5-10 |
|     | 5.4      | .1.1   | EIA RS-232-C/CCITT Interface      | 5-11 |
|     | 5.4      | .1.2   | 20 MA Current Loop Option         | 5-11 |
|     | 5.4      | .1.3   | RS422 Interface Option            | 5-12 |
|     | 5.4.2    |        | iguring for Communication With a  |      |
|     |          | Remo   | ote Host                          | 5-12 |
| 5.5 | Printe   |        | erface                            | 5-13 |
|     | 5.5.1    |        | er Port Signal Descriptions       | 5-13 |
|     | 5.5.2    | Print  | er Port Configuration             | 5-15 |
| Ch  | apter 6: | Sol    | ving Difficulties                 |      |
| 6.1 | Over     | view . |                                   | 6-1  |
| 6.2 | Prob     | lem S  | olving Procedure                  | 6-1  |
|     | 6.2.1    | Ident  | ifying Problems                   | 6-1  |
|     | 6.2.2    | Powe   | er-Up Difficulties                | 6-3  |
|     | 6.2.3    |        | Communication Difficulties        | 6-5  |
|     | 6.2.4    | Print  | ing Difficulties                  | 6-7  |

#### PART THREE: PROGRAMMING THE VISUAL 220 TERMINAL Chapter 7: Code Tables and Character Sets

| 7.1 | Overview    | 7-1 |
|-----|-------------|-----|
| 7.2 | Code Tables | 7-1 |

viii Contents

| 7.3 | Character   | Sets                            | 7-5  |
|-----|-------------|---------------------------------|------|
|     | 7.3.1 Mult  | ti National Character Sets      | 7-5  |
|     | 7.3.1.1     | ASCII Character Set             | 7-5  |
|     | 7.3.1.2     | United Kingdom National Set     | 7-5  |
|     | 7.3.1.3     | DEC Special Graphics            | 7-8  |
|     | 7.3.1.4     | DEC Multinational Character Set | 7-9  |
|     | 7.3.1.5     | Display Controls Character Set  | 7-11 |
|     | 7.3.2 Nati  | onal Character Sets             | 7-13 |
|     | 7.3.2.1     | British National Character Set  | 7-14 |
|     | 7.3.2.2     | Dutch National Character Set    | 7-15 |
|     | 7.3.2.3     | Finnish National Character Set  | 7-16 |
|     | 7.3.2.4     | French National Character Set   | 7-17 |
|     | 7.3.2.5     | French Canadian National        |      |
|     |             | Character Set                   | 7-18 |
|     | 7.3.2.6     | German National Character Set   | 7-19 |
|     | 7.3.2.7     | Italian National Character Set  | 7-20 |
|     | 7.3.2.8     | Norwegian/Danish National       |      |
|     |             | Character Set                   | 7-21 |
|     | 7.3.2.9     | Spanish National Character Set  | 7-22 |
|     | 7.3.2.10    | Swedish National Character Set  | 7-23 |
|     | 7.3.2.11    | Swiss National Character Set    | 7-24 |
| 7.4 | Character   | Sets and National Alphabets     | 7-25 |
| 7.5 | Character   | Set Selection                   | 7-27 |
|     | 7.5.1 Defa  | ult Character Set               | 7-27 |
|     | 7.5.2 Char  | nging Character Sets            | 7-27 |
|     | 7.5.2.1     | Designating Hard Character Sets | 7-27 |
|     | 7.5.2.2     | Designating Soft Character Sets | 7-31 |
|     | 7.5.3 Invol | king Character Sets             | 7-33 |
|     | 7.5.3.1     | Using Locking Shifts to Invoke  |      |
|     | 7 5 0 0     | Character Sets                  | 7-33 |
|     | 7.5.3.2     | Using Single Shifts to Invoke   |      |
| 76  | Designation | Character Sets                  | 7-34 |
| 7.6 |             | a Character Set                 | 7-35 |
|     | 7.6.1 Char  | acter Design Examples           | 7-36 |

|     | 7.6.2   |        | pensating for DEC-Compatible RCS      |      |
|-----|---------|--------|---------------------------------------|------|
|     |         |        | acters                                | 7-40 |
| 7.7 |         |        | e Loading Characters                  | 7-41 |
|     | 7.7.1   |        | n-Line Load Example                   | 7-44 |
|     | 7.7.2   | Clea   | ring a Down-Line Loaded Character Set | 7-45 |
| Cha | apter 8 | : Ter  | minal Control Codes                   |      |
| 8.1 |         |        |                                       | 8-1  |
| 8.2 | Oper    | rating | Mode Descriptions                     | 8-1  |
|     | 8.2.1   |        | 00 Mode (7-bit Controls)              | 8-1  |
|     | 8.2.2   | VT20   | 00 Mode (8-bit Controls)              | 8-2  |
|     | 8.2.3   | VT10   | 00 Mode                               | 8-2  |
|     | 8.2.4   | VT52   | 2 Mode                                | 8-2  |
|     | 8.2.5   |        | e Differences                         | 8-2  |
| 8.3 | Tran    | smitte | ed Codes                              | 8-3  |
|     | 8.3.1   | Main   | Keypad                                | 8-4  |
|     | 8.3     | 6.1.1  | Standard Keys                         | 8-4  |
|     | 8.3     | 6.1.2  | Special Action Keys                   | 8-4  |
|     | 8.3.2   |        | ng Keypad                             | 8-6  |
|     | 8.3.3   |        | eric/Application Keypad               | 8-7  |
|     | 8.3.4   |        | Row Function Keys                     | 8-9  |
|     |         |        | Local Function Keys                   | 8-9  |
|     |         | 8.4.2  | Programmable Function Keys            | 8-10 |
|     | 8.3.5   |        | erating C0 Control Codes              | 8-11 |
|     | 8.3.6   |        | erating C1 Control Codes              | 8-12 |
| 8.4 |         |        | Codes                                 | 8-14 |
|     | 8.4.1   |        | nd C1 Control Characters              | 8-15 |
|     | 8.4.2   |        | trol Sequences Recognized in ANSI     |      |
|     |         | •      | 64) Mode                              | 8-19 |
|     | 8.4     | 1.2.1  | Mode Set and Reset Control            |      |
|     |         |        | Sequences                             | 8-19 |
|     |         | .2.2   | Define Scrolling Region               | 8-25 |
|     |         | .2.3   | Cursor Control Commands               | 8-26 |
|     |         | .2.4   | Erasure Commands                      | 8-28 |
|     | 8.4     | 1.2.5  | Tabbing Commands                      | 8-30 |

x Contents

| 8.4   | .2.6 | Screen Alignment                      | 8-30 |
|-------|------|---------------------------------------|------|
| 8.4   | .2.7 | Character Set Selection (private)     | 8-30 |
| 8.4   | 2.8  | Report Commands and Responses         | 8-34 |
| 8.4   | .2.9 | Video Attributes                      | 8-37 |
| 8.4   | 2.10 | Logical Attributes                    | 8-38 |
| 8.4.  | 2.11 | Character Size Commands (Private)     | 8-39 |
| 8.4.  | 2.12 | Reset Commands                        | 8-39 |
| 8.4.  | 2.13 | Numeric/Application Keypad            |      |
|       |      | Commands                              | 8-41 |
| 8.4.  | 2.14 | Editing Commands                      | 8-42 |
| 8.4.  | 2.15 | Terminal Testing                      | 8-43 |
| 8.4.  | 2.16 | Select Compatibility Levels           | 8-44 |
| 8.4.  | 2.17 | Selecting 7/8 Bit Control Code        |      |
|       |      | Transmission                          | 8-45 |
| 8.4.  | 2.18 | Programming Top-Row Function Keys     | 8-45 |
| 8.4.  | 2.19 | Down-line Loading Characters          | 8-47 |
| 8.4.  | 2.20 | Clearing a Down-Line Loaded Character |      |
|       |      | Set                                   | 8-50 |
|       | 2.21 | Printer Control Sequences             | 8-51 |
|       | 2.22 | Printer Set and Reset Modes           | 8-53 |
|       | 2.23 | Status Line Messages                  | 8-55 |
|       | 2.24 | Controlling the Display Pages         | 8-57 |
| 8.4.3 |      | rol Sequences Recognized in           |      |
|       | VT52 | ? Mode                                | 8-58 |
| 8.4.  | 3.1  | Terminal Control Sequences            | 8-58 |
| 8.4.  | 3.2  | Printer Control Sequences             | 8-60 |

Contents xi

| Appendix A: Terminal Specifications                             |      |
|-----------------------------------------------------------------|------|
| A.1 Visual 220 Terminal Specifications                          | A-1  |
| A.1.1 Physical                                                  | A-1  |
| A.1.2 Environmental                                             |      |
| A.1.3 Electrical                                                |      |
| A.1.4 Data Communications                                       | A-2  |
| A.1.5 Screen Presentation                                       | A-2  |
| A.1.6 Keyboard                                                  | A-3  |
| A.1.7 Miscellaneous                                             | A-3  |
| Appendix B: National Language Keyboards                         |      |
| B.1 Overview                                                    | B-1  |
| Appendix C: Character Sets                                      |      |
| C.1 Overview                                                    | C-1  |
| Appendix D: Programming Code Summary                            |      |
| D.1 Overview                                                    |      |
| D.2 ANSI Control Sequences                                      |      |
| D.3 VT52 Mode Control Sequences                                 | D-11 |
| Appendix E: Printed Translations for<br>Supplemental Characters |      |
| E.1 Translations                                                | E-1  |
| Appendix F: Test Connectors                                     |      |
| F.1 Test Connector Diagrams                                     |      |

# List of Illustrations

| Figure 1-1.  | Visual 220 Terminal                                           | 1-1  |
|--------------|---------------------------------------------------------------|------|
| Figure 2-1.  | The Visual 220 Terminal Power Switch                          | 2-1  |
| Figure 2-2.  | Terminal Power-Up Indications                                 | 2-2  |
| Figure 2-3.  | Interpreting the Visual 220 Status Line                       | 2-3  |
| Figure 2-4.  | Visual 220 (North American) Keyboard                          | 2-6  |
| Figure 3-1.  | Paths to Set-Up Menus                                         | 3-2  |
| Figure 3-2.  | Typical Set-Up Menu                                           | 3-3  |
| Figure 3-3.  | Set-Up Directory Menu (with Default<br>Values Displayed)      | 3-9  |
| Figure 3-4.  | Display Set-Up Menu (with Default<br>Values Displayed)        | 3-13 |
| Figure 3-5.  | General Set-Up Menu (with Default<br>Values Displayed)        | 3-16 |
| Figure 3-6.  | Communications Set-Up Menu (with<br>Default Values Displayed) | 3-21 |
| Figure 3-7.  | Printer Set-Up Menu (with Default Values<br>Displayed)        | 3-26 |
| Figure 3-8.  | Keyboard Set-Up Menu (with Default<br>Values Displayed)       | 3-30 |
| Figure 3-9.  | Tab Set-Up Menu (with Default Values<br>Displayed)            | 3-34 |
| Figure 3-10. | Enhancement Set-Up Menu (with Default<br>Values Displayed)    | 3-36 |
| Figure 4-1.  | Unpacking the Keyboard Shipping<br>Carton                     | 4-2  |
| Figure 4-2.  | Unpacking the Monitor Shipping Carton                         | 4-3  |
| Figure 4-3.  | Checking the Contents (Sheet 1 of 2)                          | 4-4  |
|              |                                                               |      |

List of Illustrations xiii

VÉLA

# List of Illustrations Contd.

| Figure 4-3. | Checking the Contents (Sheet 2 of 2)                                        | 4-5  |
|-------------|-----------------------------------------------------------------------------|------|
| Figure 4-4. | Location of the Power Switch                                                |      |
| Figure 4-5. | Keyboard Cable and Power Cord Connections                                   | 4-8  |
| Figure 4-6. | Self-Test Indications                                                       | 4-10 |
| Figure 4-7. | Host (or Modem) and Printer Cable Connections                               | 4-11 |
| Figure 5-1. | Data Format Examples                                                        | 5-3  |
| Figure 5-2. | Full Duplex 20 mA Current Loop<br>Diagram                                   | 5-11 |
| Figure 6-1. | Checking the Terminal Fuse                                                  | 6-5  |
| Figure 7-1. | Typical Code Table for Seven-Bit and Eight-Bit Characters (Sheet 1 of 2)    | 7-2  |
| Figure 7-1. | Typical Code Table for Seven-Bit and<br>Eight-Bit Characters (Sheet 2 of 2) | 7-3  |
| Figure 7-2. | Four Regions of the 8-Bit Code Table                                        | 7-4  |
| Figure 7-3. | Keyboards and Character Sets                                                | 7-26 |
| Figure 7-4. | Designating and Mapping Character Sets (VT100 Mode)                         | 7-28 |
| Figure 7-5. | Designating and Mapping Character Sets (VT200 Mode)                         | 7-29 |
| Figure 7-6. | RCS Cell Sizes and Normal Cell Sizes                                        | 7-36 |
| Figure 7-7. | Typical RCS Character in RCS Cells                                          | 7-37 |
| Figure 7-8. | RCS Cells Divided Into Annotated Pixel Columns                              | 7-38 |
| Figure 7-9. | Converting 10-Scan Pixel-Bit Patterns to ASCII Code                         | 7-39 |
|             |                                                                             |      |

xiv List of Illustrations

# List of Illustrations Contd.

| Figure 7-10. | Converting 12-Scan Pixel-Bit Patterns to ASCII Code | 7-40 |
|--------------|-----------------------------------------------------|------|
| Figure 8-1.  | Visual 220 (North American) Keyboard                | 8-3  |
| Figure B-1.  | British Keyboard                                    | B-2  |
| Figure B-2.  | Canadian (French) Keyboard                          | B-3  |
| Figure B-3.  | Danish Keyboard                                     | B-4  |
| Figure B-4.  | Dutch Keyboard                                      | B-5  |
| Figure B-5.  | Finnish Keyboard                                    | B-6  |
| Figure B-6.  | Belgian (Flemish) Keyboard                          | B-7  |
| Figure B-7.  | French/Belgian Keyboard                             | B-8  |
| Figure B-8.  | German Keyboard                                     | B-9  |
| Figure B-9.  | Italian Keyboard                                    | B-10 |
| Figure B-10. | North American Keyboard                             | B-11 |
| Figure B-11. | Norwegian Keyboard                                  | B-12 |
| Figure B-12. | Spanish Keyboard                                    | B-13 |
| Figure B-13. | Swedish Keyboard                                    | B-14 |
| Figure B-14. | Swiss (French) Keyboard                             | B-15 |
| Figure B-15. | Swiss (German) Keyboard                             | B-16 |
| Figure C-1.  | ASCII Character Set                                 | C-1  |
| Figure C-2.  | DEC Multinational Character Set<br>(Sheet 1 of 2)   | C-2  |
| Figure C-2.  | DEC Multinational Character Set (Sheet 2 of 2)      | C-3  |
| Figure C-3.  | DEC Special Graphics Character Set                  | C-4  |
|              |                                                     |      |

 $\left( \begin{array}{c} \frac{1}{2} \frac{1}{2} \frac{1}$ 

# List of Illustrations (Contd.)

| Figure F-1. | Comm Port Loopback Test Connector<br>(for RS-232 and 20 mA Current Loop) | F-1 |
|-------------|--------------------------------------------------------------------------|-----|
| Figure F-2. | Comm Port Loopback Test Connector<br>(for RS-232 and RS-422 Interfaces)  | F-1 |
| Figure F-3. | Printer Port Loopback Test Connector                                     | F-2 |

# List of Tables

| Table 1-1.  | Terminal Mode Comparison1-7                             |
|-------------|---------------------------------------------------------|
| Table 1-2.  | Visual 220 Terminal Enhancements1-8                     |
| Table 2-1.  | Terminal Status Line Field Descriptions2-4              |
| Table 2-2.  | Operating the Paging Feature2-5                         |
| Table 2-3.  | Main Keypad Special Action Key Functions2-7             |
| Table 2-4.  | Local Function Key (F1 - F5) Functions2-9               |
| Table 2-5.  | Visible Status Indicators2-13                           |
| Table 2-6.  | Audible Indicators2-14                                  |
| Table 2-7.  | User-Preference Feature Overview2-16                    |
| Table 2-8.  | Effects of the Lock Key when Shift Lock is Selected2-20 |
| Table 2-9.  | Effects of the Lock Key when Caps Lock is Selected2-20  |
| Table 2-10. | Compose Sequences2-24                                   |
| Table 3-1.  | Status Line Messages3-6                                 |
| Table 3-2.  | Set-Up Menu Contents3-8                                 |
| Table 3-3.  | Set-Up Directory Menu Field Descriptions3-9             |
| Table 3-4.  | Display Menu Descriptions3-14                           |
| Table 3-5.  | General Set-Up Menu Field Descriptions3-16              |
| Table 3-6.  | Communications Set-Up Menu Field<br>Descriptions3-21    |
| Table 3-7.  | Printer Set-Up Menu Field Descriptions3-26              |
| Table 3-8.  | Keyboard Set-Up Menu Field Descriptions3-30             |
|             |                                                         |

# List of Tables Contd.

| Table 3-9.  | Tab Set-Up Menu Field Descriptions                             | 3-34 |
|-------------|----------------------------------------------------------------|------|
| Table 3-10. | Enhancement Set-Up Menu Field Descriptions                     | 3-37 |
| Table 5-1.  | Host Interface (Comm Port) Pin Usage                           | 5-7  |
| Table 5-2.  | Host Interface Connector Pin Descriptions                      | 5-8  |
| Table 5-3.  | Printer Port Pin-Signal Descriptions                           | 5-14 |
| Table 6-1.  | Finding the Problem                                            | 6-2  |
| Table 6-2.  | Difficulties with Turning the<br>Terminal On                   | 6-3  |
| Table 6-3.  | Difficulties with Host Communication                           | 6-6  |
| Table 6-4.  | Difficulties with Printing                                     | 6-8  |
| Table 7-1.  | ASCII Character Set Code Table                                 | 7-7  |
| Table 7-2.  | DEC™ Special Graphics Set                                      | 7-8  |
| Table 7-3.  | DEC <sup>™</sup> Multinational Character Set<br>(Sheet 1 of 2) | 7-9  |
| Table 7-3.  | DEC™ Multinational Character Set<br>(Sheet 2 of 2)             | 7-10 |
| Table 7-4.  | Display Controls Character Set<br>(Sheet 1 of 2)               | 7-11 |
| Table 7-4.  | Display Controls Character Set<br>(Sheet 2 of 2)               | 7-12 |
| Table 7-5.  | British National Character Set                                 | 7-14 |
| Table 7-6.  | Dutch National Character Set                                   | 7-15 |
| Table 7-7.  | Finnish National Character Set                                 | 7-16 |
| Table 7-8.  | French National Character Set                                  | 7-17 |

xviii List of Tables

# List of Tables Contd.

| Table 7-9.  | French Canadian National Character Set             | 7-18 |
|-------------|----------------------------------------------------|------|
| Table 7-10. | German National Character Set                      | 7-19 |
| Table 7-11. | Italian National Character Set                     | 7-20 |
| Table 7-12. | Norwegian/Danish National<br>Character Set         | 7-21 |
| Table 7-13. | Spanish National Character Set                     | 7-22 |
| Table 7-15. | Swedish National Character Set                     | 7-23 |
| Table 7-15. | Swiss National Character Set                       | 7-24 |
| Table 7-16. | Designating Hard Character Set                     | 7-30 |
| Table 7-17. | Letters for Designating National<br>Character Sets | 7-31 |
| Table 7-18. | Designating Soft Character Set                     | 7-32 |
| Table 7-19. | Invoking Character Sets Using<br>Locking Shifts    | 7-34 |
| Table 7-20. | Invoking Character Sets Using<br>Single Shifts     | 7-35 |
| Table 7-21. | Down-Line Load DCS Description                     | 7-41 |
| Table 7-22. | Down-Line Load Sequence<br>Parameter Values        | 7-42 |
| Table 7-23. | Down-Line Load Example Description                 | 7-45 |
| Table 8-1.  | VT100 and VT200 Mode Differences                   | 8-2  |
| Table 8-2.  | Main Keypad Special Action Key<br>Functions        | 8-4  |
| Table 8-3.  | Editing Key Codes                                  | 8-6  |
| Table 8-4.  | Cursor Key Codes (ANSI Mode)                       | 8-7  |
| Table 8-5.  | Cursor Key Codes (VT52 Mode)                       | 8-7  |
|             |                                                    |      |

List of Tables xix

# List of Tables Contd.

| Table 8-6.  | Numeric/Application Keypad Codes                    | 8-8  |
|-------------|-----------------------------------------------------|------|
| Table 8-7.  | Local Function Key (F1 - F5) Functions              | 8-9  |
| Table 8-8.  | Programmable Function Key (F6 - F20) Descriptions   | 8-11 |
| Table 8-9.  | Keystroke Sequences for Generating C0 Control Codes | 8-12 |
| Table 8-10. | C0 Control Code Functions                           | 8-16 |
| Table 8-11. | C1 Control Code Functions                           | 8-18 |
| Table 8-12. | Set/Reset Mode Ps Values and Definitions            | 8-21 |
| Table 8-13. | Designating Hard Character Sets                     | 8-31 |
| Table 8-14. | Letters for Designating National<br>Character Sets  | 8-32 |
| Table 8-15. | Primary Terminal ID Response<br>Messages            | 8-34 |
| Table 8-16. | Video Attribute Control Sequences                   | 8-38 |
| Table 8-17. | Soft Terminal Reset Status                          | 8-40 |
| Table 8-18. | Parameter Values to Select Emulation Mode           | 8-44 |
| Table 8-19. | Function Key Control String Parameter Effects       | 8-46 |
| Table 8-20. | Top-Row Function Key Numbers                        | 8-46 |
| Table 8-21. | Soft Character Down-Line Load DCS Description       | 8-48 |
| Table 8-22. | Parameter Values for a Down-Line Load Sequence      | 8-49 |

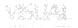

## List of Tables Contd.

| Table 8-23. | Printer Set/Reset Mode Parameter Value Definitions      | 8-54 |
|-------------|---------------------------------------------------------|------|
| Table 8-24. | DCS Parameter Values for Defining a Status Line Message | 8-56 |

#### PREFACE

The Visual 220 User's Guide provides information required to install, operate and program the Visual 220 terminal.

#### Part One, Using the Visual 220 Terminal

Part One, addresses the terminal user. A typical user may be a secretary or any person using the Visual 220 terminal for data entry or retrieval. Special technical knowledge not required to perform any of the operations in this part of the document.

**Chapter 1, Introduction** — Chapter 1 provides a product overview that sets operational and functional expectations for the Visual 220 terminal.

Chapter 2, Operating the Visual 220 Terminal — Chapter 2 describes how to use each of the controls and indicators on the terminal to get work done.

Since many application software packages control terminal operation, documentation supporting such packages may need to be consulted for operating instructions.

**Chapter 3, Using Terminal Set-Up Mode** — Chapter 3 describes Set-Up mode and how to use it to select terminal operating characteristics.

#### Part Two, Installation and Configuration

Part two addresses the installer. A typical installer may be a technician or secretary who is already familiar with simple cabling and setup procedures. Some technical knowledge may be required to perform certain operations in this part of the document.

**Chapter 4, Terminal Installation** — Chapter 4 provides information needed to unpack and install the Visual 220 terminal. Simple procedures for testing the installation are also provided.

**Chapter 5, Communications** — Chapter 5 provides information needed to configure the host and printer ports.

**Chapter 6, Solving Difficulties** — Chapter 6 provides simple corrective procedures to be used in the event that difficulties are encountered during installation or operation of the terminal.

#### Part Three, Programming the V220

Part three addresses the programmer. A typical programmer may use this part of the document as an aid in writing programs that can control the terminal. Knowledge of programming techniques is required to perform the operations in this part of the guide.

**Chapter 7, Code Tables and Character Sets** — Chapter 7 describes how different character sets may be mapped into code tables.

**Chapter 8, Terminal Control Codes** — Chapter 8 describes the codes that may be transmitted by the terminal. Received codes and their effects on terminal operation are also discussed.

#### Appendices

The appendices include miscellaneous information and summaries of other topics discussed in the document. The appendices include:

- Appendix A, Terminal Specifications
- Appendix B, National Language Keyboards
- Appendix C, Character Sets
- Appendix D, Programming Code Summary
- Appendix E, Printed Translations for Supplemental Characters
- Appendix F, Test Connectors

#### **Special Conventions**

A special typeface, which looks like this, is used in this guide to represent keyboard keys. For example, "press *Set-Up*, means to press the key that has "Set-Up" printed on it. Not to enter the string of characters S-E-T-U-P.

In addition, the keys that have arrows printed on them are not represented by arrows within the text but with up arrow, dn arrow and so on. Note that the space bar is represented by *space*.

٠

# VISUAL

# Part One: Using the Visual 220 Terminal

### CHAPTER 1 INTRODUCTION

#### 1.1 GENERAL DESCRIPTION

The Visual 220 video display terminal is designed to emulate Digital Equipment Corporation's VT220 terminal. Applications that run on a DEC VT220 terminal run on a Visual 220 terminal. The Visual 220 terminal is illustrated in Figure 1-1.

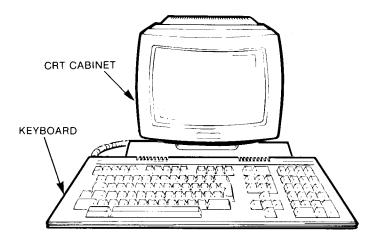

Figure 1-1. Visual 220 Terminal

Major advantages of the Visual 220 terminal stem from its repertoire of firmware-based character sets. The variety of character sets enables the Visual 220 to be easily adapted to many different alphabets including English, French, German and others. This capability is further enhanced by a feature that allows programmers to design custom-tailored character sets.

Additionally, a variety of function keys, many of which are hostprogrammable, allows programmers to more closely integrate the terminal with software applications.

#### **1.2 PHYSICAL DESCRIPTION**

The Visual 220 terminal is made up of the following parts:

- CRT Cabinet (contains the monitor, system unit and power cable).
- Low-profile detachable keyboard and keyboard cable.

The CRT cabinet is permanently attached to a pedestal. This configuration allows a wide range of tilt and swivel positions providing a maximum of operator comfort.

The low-profile keyboard attaches to the CRT cabinet via a short coiled cable.

#### **1.3 FUNCTIONAL DESCRIPTION**

This section describes functions and features of the Visual 220 terminal. The terminal includes:

- Four firmware-based character sets are available when the terminal is operating in Multinational character set mode. The sets include:
  - ASCII characters
  - DEC Supplemental characters
  - United Kingdom
  - Special Graphics

#### 1-2 Introduction

- Eleven firmware-based character sets are available when the terminal is operating in National character set mode. The sets include:
  - United Kingdom
  - Dutch
  - Finnish
  - French
  - French Canadian
  - German
  - Italian
  - Norwegian/Danish
  - Spanish
  - Swedish
  - Swiss
- A writable character generator allows creation of user-defined characters and character sets.
- The keyboard is compatible with the DEC VT220 keyboard and provides the following:
  - 106 keys provide a high degree of functional control over the terminal and application software.
  - 2-key rollover helps prevent loss of characters when two keys are pressed simultaneously.
  - Four LEDs indicate terminal status at a glance.
- Twenty-four function keys allow maximum control of application software as well as local terminal functions. There are three groups of function keys.
  - The first five top-row function keys (F<sup>1</sup> through F<sup>5</sup>) provide single functions such as printing the screen or controlling entry and exit of Set-Up mode.

Thirty programmable function keys (F6 through F20 pressed with Shift and F6 through F20 pressed with Ctrl) can be programmed by the host or in Set-Up mode. 1024 bytes of memory is shared among the thirty keys. Additionally, each key transmits a permanently programmed message when pressed alone.

When pressed in combination with the Ctrl or the Shift key, each key can transmit either of two host-programmed values to the host system. Procedures for programming these keys are provided in Chapter 8.

- Four non-volatile function keys (PF1 through PF4) retain their messages even when the power is turned off. These keys cannot be programmed by a host computer.
- A status line that uses the 25th line on the display can be enabled or disabled via Set-Up mode. This leaves 24 display lines that may be used by application software. The status line can display the current operating state of the terminal (including the time-of-day) or it can be overwritten with a host programmed message.
- Configurable functions such as communications parameters or terminal modes may be selected from the keyboard via Set-Up Mode.
- Visual character attributes include bold, blink, reverse, blank and underscore. Logical character attribute is "erasable/ non-erasable."
- Paging allows local storage of up to four pages of display data that is received from a host system.
- A Screen Saver feature preserves the life of the display. When the display has not been updated for 10 minutes (no data has been entered by the keyboard or the host computer), the display goes blank. No data is lost, however, and the display can be restored by pressing the Shift key (any key may be used, but the Shift key is recommended because it does not perform any action).

#### 1-4 Introduction

#### **1.4 OPERATING STATES**

The Visual 220 terminal can be in one of three operating states at a given time. The operating states are:

- On-line
- Local
- Set-Up

#### 1.4.1 On Line

When the terminal is On Line, data is routed to the host system. A Local Echo feature (if enabled in Set-Up) also routes data from the keyboard to the monitor screen.

This is the normal operating state used when running applications with the terminal. The On Line state is entered from the Set-Up Directory menu.

#### 1.4.2 Local

When the terminal is in the Local state, transmission and reception of data is suspended. Data from the keyboard is routed to the monitor screen. The Local state is entered from the Set-Up Directory menu.

#### 1.4.3 Set-Up

Set-Up is similar to the Local state in that transmission and reception of data is suspended. This state is used to select or change the terminal's operating parameters and is entered (and exited) by pressing the Set-Up key (F3) on the keyboard.

#### **1.5 OPERATING MODES**

The Visual 220 has four operating modes to ensure compatibility with DEC VT220 operating modes:

- VT200 compatible mode with 7-bit controls
- VT200 compatible mode with 8-bit controls
- VT100 compatible mode
- VT52 compatible mode

#### 1.5.1 VT200 Compatible Mode with 7-bit Controls

This mode is used to execute standard ANSI functions. In addition, this mode utilizes the full range of terminal features except that 8-bit control codes cannot be sent to the host system. These codes can only be interpreted and acted on by the terminal if they are received from a host system.

This mode is used with application programs that expect 7-bit control characters and DEC national or multinational characters.

#### NOTE

# Many applications that require VT100 compatibility can use VT200 compatible mode with 7-bit controls.

#### 1.5.2 VT200 Compatible Mode with 8-bit Controls

This mode is used to execute standard ANSI functions and utilizes the full range of V220 features.

This mode is used with application programs that expect 8-bit control characters and DEC multinational characters.

#### 1.5.3 VT100 Compatible Mode

This mode executes standard ANSI functions and should be used with application programs that require strict compatibility with VT100 terminals.

1-6 Introduction

#### 1.5.4 VT52 Compatible Mode

This is a text mode that executes DEC private functions (ANSI functions do not execute in VT52 compatible mode). This mode should be used for compatibility with existing application programs designed for DEC VT52 terminals.

#### **1.6 OPERATING MODE DIFFERENCES**

Table 1-1 lists the available operating modes and highlights some differences among them.

| Mode                                 | Control<br>Codes<br>Executed | Received<br>Codes<br>Executed | Transmitted<br>Codes |
|--------------------------------------|------------------------------|-------------------------------|----------------------|
| VT200 compatible<br>(7-bit controls) | ANSI                         | 7- and 8-bit                  | 7-bit                |
| VT200 compatible<br>(8-bit controls) | ANSI                         | 7- and 8-bit                  | 7- and 8-bit         |
| VT100 compatible                     | ANSI                         | 7-bit                         | 7-bit                |
| VT52 compatible                      | DEC<br>private               | 7-bit                         | 7-bit                |

#### Table 1-1. Terminal Mode Comparison

#### **1.7 TERMINAL ENHANCEMENTS**

The Visual 220 terminal provides many enhancements to the DEC VT220 terminal. Table 1-2 highlights enhancements that are found on the Visual 220 terminal.

| Visual 220 Terminal                                        | DEC VT220 Terminal                              |
|------------------------------------------------------------|-------------------------------------------------|
| 14" CRT (green or amber).                                  | 12" CRT.                                        |
| 10 x 12 pixel resolution.                                  | 10 x 10 pixel resolution.                       |
| Four pages of display memory.                              | No such feature.                                |
| Status line on 25th line.                                  | No status line. Only 24 lines.                  |
| Status line is programmable.                               | Status line not programmable.                   |
| Composite video = 19.2 kHz.                                | Composite video = 15.7 kHz.                     |
| Home cursor key.                                           | No such key.                                    |
| Optional 20 ma current loop integrated with EIA connector. | Separate 20 ma connector is standard equipment. |
| Tilt and swivel base.                                      | Tilt only.                                      |

| Table 1-2. Visual 220 Terminal En |
|-----------------------------------|
|-----------------------------------|

#### **1.8 OPTIONS**

The following options may be available for the Visual 220 terminal:

- 20 ma current loop.
- Module for RS-422 interface.
- Amber phosphor monitor.
- Second writeable (soft) character set.
- Foreign national keycaps.
- Non-volatile function keys.

#### 1-8 Introduction

### CHAPTER 2 OPERATING THE VISUAL 220 TERMINAL

#### 2.1 OVERVIEW

This chapter describes Visual 220 controls and indicators and provides instructions for turning the Visual 220 terminal on and off. Information for using some of the user-preference features is also provided.

Since application software often controls terminal operation, documentation supporting such software should also be consulted.

#### 2.2 CONTROLS AND INDICATORS

The terminal power switch is located on the rear of the CRT cabinet as shown in Figure 2-1. All of the remaining controls and indicators are located on the terminal keyboard.

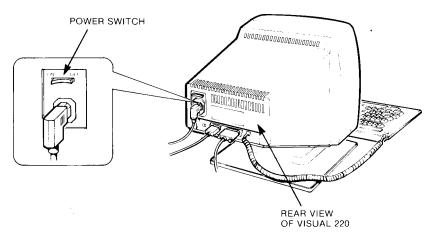

Figure 2-1. The Visual 220 Terminal Power Switch

#### 2.2.1 The Power Switch

To turn the terminal on (or off), use the power switch located at the rear of the terminal (see Figure 2-1).

#### NOTE

When the switch is pushed to ON, a terminal self-test is performed that lasts for about 10 seconds. During this time, the four keyboard indicator lights blink on and off in a pattern. A ready tone (short beep) is produced after the self-test successfully completes.

After the ready tone is sounded, the terminal should be ready for normal operation. Figure 2-2 illustrates the power-up process.

If difficulties are encountered during start-up, turn to Chapter 6 for information that may help correct the apparent problem.

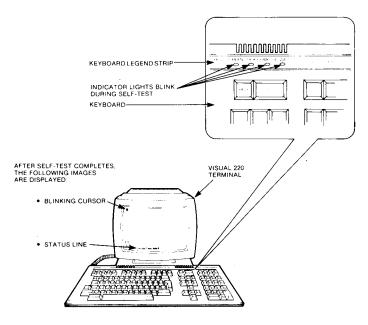

Figure 2-2. Terminal Power-Up Indications

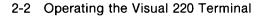

### 2.2.2 The Display

The Visual 220 display has 24 lines that can be used by the application software. Line 25 on the display is a status line that has various uses. Additionally, the display has four independent "pages" that can be used to store information locally.

**2.2.2.1 The Status Line** — The bottom (25th) line of the display provides a status line that can be enabled or disabled from Set-Up mode. The status line may also be overwritten with a message from the host. A typical status line is shown in Figure 2-3. The line provides information on the terminal's operating status. Each field in the status line is described in Table 2-1.

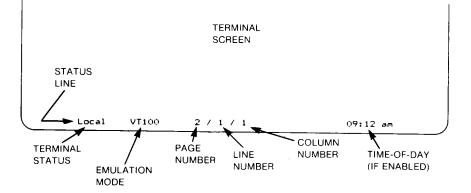

Figure 2-3. Interpreting the Visual 220 Status Line

Operating the Visual 220 Terminal 2-3

The following Table describes each of the fields in the status line.

| Field Name      | Description                                                                                                    |
|-----------------|----------------------------------------------------------------------------------------------------|
| Terminal Status | Indicates whether the terminal is On-Line<br>(communicating with the host) or in Local<br>(not communicating with the host) mode. |
| Emulation Mode  | Indicates whether the terminal is in VT100 or VT52 mode (VT200 mode is not displayed).                                            |
| Page Number     | Indicates the current cursor display page number.                                                                                 |
| Line Number     | Indicates the current cursor line number.                                                                                         |
| Column Number   | Indicates the current cursor column number.                                                                                       |
| Time-of-Day     | Displays the time (12-hour or 24-hour) if enabled.                                                                                |

Table 2-1. Terminal Status Line Field Descriptions

**2.2.2.2 Paging** — Paging allows local storage of data received from a host system. Up to four screens (pages) can be stored. A typical use of this feature might be to save a directory or menu on one screen for reference while editing data on another screen. The status line (line 25 on the screen) identifies the current page being displayed (Refer to Figure 2-3).

### NOTE

### The paging feature is disabled in VT52 mode.

When it is desirable to keep data that is displayed on the screen, simply select another display page and continue working. The saved data will be displayed when that page is again selected.

Screen selection (for viewing or editing) may be controlled from the keyboard. The commands to operate the paging features are shown in Table 2-2.

2-4 Operating the Visual 220 Terminal

### NOTE

Screen selection may also be controlled remotely from the host using escape sequences (Refer to Chapter 8).

### Table 2-2. Operating the Paging Feature

| Operation                  | Action                           |
|----------------------------|----------------------------------|
| Display Next<br>Screen     | Hold Ctrl, Press Next Screen     |
| Display Previous<br>Screen | Hold Ctrl, Press Previous Screen |

### 2.2.3 Keyboard Controls

The Visual 220 keyboard shown in Figure 2-4 includes 106 keys that are divided into four distinct groups of keys. The groups are:

- Main keypad
- · Editing/Cursor keypad
- Numeric/Application keypad
- Top-row function keys

TOP-ROW FUNCTION KEYS

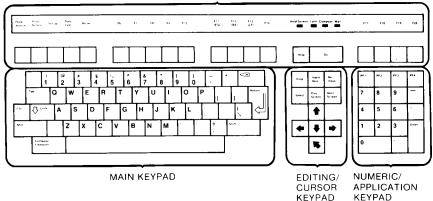

### Figure 2-4. Visual 220 (North American) Keyboard

**2.2.3.1 Main Keypad** — The main keypad includes standard keys and special action keys.

The standard keys generate letters, numbers, punctuation marks and other text symbols (such as % [percent sign]) when they are pressed.

Special action keys perform functions when used alone or in combination with other keys. The special action keys are described in Table 2-3.

| Кеу               | Function                                                                                                    |  |  |  |
|-------------------|----------------------------------------------------------------------------------------------------|--|--|--|
| Cirl              | This key does not transmit a code. If pressed<br>in combination with another key it transmits<br>control codes to the system. Control codes<br>direct the system to perform special opera-<br>tions such as transmitting an XOFF code to<br>the host system.                                                                                                    |  |  |  |
| Shuifa            | This key does not transmit a code. However,<br>when pressed with another alpha-numeric key<br>it causes the generation of the upper case of<br>that letter or the alternate character (if any)<br>printed on that keycap. There are two of<br>these keys for operator convenience.                                                                                             |  |  |  |
| Lock              | This key alternately locks or unlocks the<br>alpha characters. When locked, the codes are<br>upper case letters. If Caps Lock is selected,<br>only the alphabetic keys are affected. If Shift<br>Lock is selected, the alpha keys generate only<br>uppercase codes and the numeric/symbol<br>keys generate codes for the alternate (upper)<br>character printed on the keycap. |  |  |  |
| T & b             | This key transmits a horizontal tab code (HT) that moves the cursor to the next tab stop.                                                                                                    |  |  |  |
| Return            | This key transmits a Carriage Return code. If<br>New Line is enabled this key a Carriage<br>Return and a Linefeed code.                                                                                                    |  |  |  |
| (delete)          | Pressing the 🖾 key generates a DEL character.                                                                                                    |  |  |  |
| Space             | Pressing Space causes a space code to be transmitted.                                                                                                    |  |  |  |
| Compose Character | The Compose Character key is used to create<br>characters that do not exist as standard keys<br>on the selected keyboard. (Section 2.4 pro-<br>vides information on the uses of this key.)                                                                                                    |  |  |  |

Table 2-3. Main Keypad Special Action Key Functions

Operating the Visual 220 Terminal 2-7

**2.2.3.2 Editing Keypad** — The Editing Keypad contains editing keys and cursor control keys.

Editing keys produce codes that are used by the application program to edit data already entered on the display.

Cursor control keys move the cursor in the direction of the arrow on the keycap. The home cursor key ( $\mathbf{k}$ ) moves the cursor to line 1, column 1 on the display.

**2.2.3.3 Numeric/Application Keypad** — The function of the numeric/ application keypad depends on how it is programmed by the application software in use. This keypad has numeric and programmable function ( $\mathbb{PF}$ 1 through  $\mathbb{PF}$ 4) keys. The programmable function keys generate special codes that may be used by the application to perform specialized actions.

When programmed as a numeric keypad, the keys generate the numbers or symbols printed on the keycaps.

When programmed as an application keypad, the keys generate codes with meanings understood by the application software.

**2.2.3.4 Top-Row Function Keys** — The twenty top-row function keys include local function keys (F1 through F5) and programmable function keys (F6 through F20).

Local function keys F1 through F5 of the top-row function keys have local functions and do not transmit codes to a host computer. The functions of these keys are described in Table 2-4.

| Кеу               | Function(s)                                                                                                    |
|-------------------|----------------------------------------------------------------------------------------------------|
| F1 — Hold Screen  | Pressing this key freezes the screen<br>and prevents any new characters from<br>being displayed (the Hold Screen LED<br>illuminates). Pressing the key again<br>returns the screen to normal operation.                                                                                                    |
| F2 — Print Screen | If the printer is available, pressing the<br>Print Screen key sends the screen data<br>to the printer. The amount of data sent<br>depends on the print extent selected<br>(Print Full Page/Scroll Region) from the<br>printer Set-Up menu. Pressing<br>Control-Print Screen toggles<br>Normal/Auto-Print mode from the print-<br>er Set-Up menu. |
| F3 — Set-up       | Pressing the Set-up Key causes the terminal to enter or exit Set-up mode (see Chapter 3).                                                                                                    |
| F4 — Data/Talk    | This key is active only if EIA modem<br>controls have been selected and<br>jumpers W3, W4, W5 and W6 are<br>installed on the system board.                                                                                                    |
|                   | When pressed alone or in combination<br>with the Shift key, the signal on pin 14<br>of the Comm port connector is reset to<br>0 volts.                                                                                                    |
|                   | When pressed in combination with the<br>©tril key, the signal on pin 14 of the<br>Comm port connector is set to 5 volts.                                                                                                    |

# Table 2-4. Local Function Key (F1 - F5) Functions

| Key        | Function(s)                                                                                                    |
|------------|----------------------------------------------------------------------------------------------------|
| F5 — Break | Depressing the Break key alone causes<br>the terminal to transmit a break signal<br>if break is enabled from the Keyboard<br>Set-up menu (the transmit data line<br>[TXD] is held low for .275 seconds<br>$\pm$ 10%.)                                                                                                    |
|            | Depressing Shift and Break simultan-<br>eously causes the terminal to turn off<br>Data Terminal Ready (DTR) and<br>Request To Send (RTS). The Transmit<br>Data Line (TXD) is held low. After 0.22<br>seconds, the terminal tests the condi-<br>tion of Data Set Ready (DSR). When<br>DSR turns off (or after 1.8 seconds),<br>the disconnect is complete. |
|            | Depressing Ctrl and Break simultan-<br>eously causes the answerback message<br>to be transmitted (the answerback mes-<br>sage is controlled from the Keyboard<br>Set-Up menu).                                                                                                    |

### Table 2-4. Local Function Key (F1-F5) Functions (Contd.)

Each of the top-row programmable function keys (F6 through F20) may have up to three separate functions depending on whether the key is pressed alone or in combination with the Shift or Ctrl keys.

Instructions for programming these keys via Set-Up mode are provided below. Details on remote programming of these keys is provided in Chapter 8.

### NOTE

Programming function keys F6 through F20 applies to VT200 and VT100 compatible modes only. These function keys are inactive in VT52 mode.

If the Non-volatile function key option is installed, the programmed values may be saved in the terminal's non-volatile memory by performing a Save operation from the Set-Up Directory menu. Otherwise these values are lost when the terminal is turned off.

When pressed alone, function keys F6 through F20 (including  $\mathbb{HELP}$  and  $\mathbb{DO}$ ) have functions that are determined by the application software. When the terminal is in VT100 mode, keys F11, F12 and F13 transmit escape (ESC), backspace (BS) and linefeed (LF) codes respectively.

When pressed in combination with the Shift key, the function keys F6 through F20 may generate host-programmed messages.

When pressed in combination with the Cirl key, the function keys may generate alternate host-programmed messages.

To program function keys F6 through F20 via Set-Up, perform the following steps:

- 1. Enter Set-Up mode and invoke the Enhancement menu.
- 2. Position the cursor (using the arrow keys) over the "PF-Key" field.

giai

- Press Enter until the desired function key number is displayed (S/06 means function key F6 when pressed in combination with the Shift key, C/06 means function key F6 when pressed in combination with the Ctrl key).
- 4. Position the cursor (using the arrow keys) over the desired function key number in the menu and press Enter. The status line is temporarily overwritten with "Enter message:"
- Type in up to 64 characters (alphanumeric and control characters may be used. To erase errors use the <X: (delete) key. When the message is complete press Enter.
- 6. If no more function keys are to be programmed, exit Set-Up. Otherwise repeat procedure starting with step 2.

If the non-volatile function key option is installed, the values may be saved using the Save field from the Set-Up Directory menu.

For more information on the PF-Key field, refer to Chapter 3, Using Terminal Set-Up Mode.

### 2.2.4 Keyboard Indicators

The keyboard provides four visible status indicators and three audible indicators.

**2.2.4.1 Visible Status Indicators** — Four visible light emitting diodes (LEDs) indicate the current terminal status. These indicators are located on the keyboard function strip shown in Figure 2-2 and are described in Table 2-5.

| Indicator   |                                                                                                    |  |  |
|-------------|----------------------------------------------------------------------------------------------------|--|--|
| Hold Screen | The Hold Screen indicator is on when the screen is frozen. (See Hold Screen key description in Table 2-4.)                                                                                                    |  |  |
| Lock        | The Lock indicator is on when the Lock key is<br>pressed (see the Lock key description in<br>Table 2-3). It indicates that only upper-case codes<br>are generated by the keyboard. The LED turns off<br>when the Lock key is struck again. If Shift-Lock is<br>selected, the LED also turns off when a shift key is<br>struck. |  |  |
| Compose     | The Compose indicator is on when a Compose<br>Character sequence is in progress (see<br>"Composing Characters"). The LED turns off<br>when the sequence is completed.                                                                                                    |  |  |
| Wait        | The Wait indicator comes on to show when the<br>keyboard is locked and cannot transmit data. If<br>this condition does not correct itself, the Wait LED<br>can be cleared by invoking the Clear Comm fea-<br>ture in Set-up Mode. This feature is described in<br>Chapter 3.                                                   |  |  |

Table 2-5. Visible Status Indicators

**2.2.4.2** Audible Indicators — The keyboard can generate the following three sounds: keyclick, a margin bell and a warning bell. Table 2-6 describes each of the audible indicators.

The audible indicators may be enabled or disabled from the keyboard Set-Up menu (detailed information on using Set-Up mode and Set-Up menus is provided in Chapter 3).

| Indicator    | Description                                                                                                    |  |  |  |
|--------------|----------------------------------------------------------------------------------------------------|--|--|--|
| Keyclick     | The keyclick is sounded each time a key is pressed (if Keyclick is enabled). The Shift and Ctrl keys do not click.  |  |  |  |
| Margin Bell  | The Margin bell sounds whenever a key is struck<br>and the cursor is 8 columns from the end of the<br>current line. |  |  |  |
| Warning Bell | The Warning bell sounds under the following<br>conditions:                                                          |  |  |  |
|              | <ul> <li>upon power-up,</li> </ul>                                                                                  |  |  |  |
|              | <ul> <li>when the terminal receives a BEL code ( <sup>^</sup>G)<br/>from the host,</li> </ul>                       |  |  |  |
|              | <ul> <li>when a compose error is made,</li> </ul>                                                                   |  |  |  |
|              | <ul> <li>when an invalid key is pressed in setup mode.</li> </ul>                                                   |  |  |  |

### 2.3 SELECTING THE VISUAL 220 USER-PREFERENCE FEATURES

This section describes setting or selecting user-preference features. These features, such as keyclick or screen intensity, may be set to the preference of the individual user. Virtually all of the Visual 220 features may be selected from menus in Set-Up mode using the keyboard.

### NOTE

Detailed instructions for Entering and exiting Set-Up mode are provided in Section 3.3 (Using Set-Up Mode).

Each of the Set-Up menus is fully described in Section 3.4 (Using Set-Up Menus).

Note, however, that many terminal features are designed to be controlled by the currently running application software. Thus some features that may be selected by individual users could be temporarily reset or reconfigured by the application software.

### 2.3.1 Overview of User-Preference Features

User-preference features are briefly described (in alphabetical order) in Table 2-7. The table also identifies the Set-Up menu used to control each feature.

### NOTE

The features noted in Table 2-7 are more fully described in Section 2.3.2.

| Feature              | Set-Up<br>Menu    | Description/Comment                                                                                                   |
|----------------------|-------------------|----------------------------------------------------------------------------------------------------|
| Auto Repeat          | Keyboard          | When enabled, keys held down for more than 0.5 seconds begin repeating.                                               |
| Keyclick             | Keyboard          | When enabled, an audible tone accompanies each keystroke.                                                             |
| Light/Dark<br>Screen | Display           | Controls reverse video.                                                                                               |
| Margin Bell          | Keyboard          | When enabled, a tone sounds when-<br>ever a key is struck and the cursor<br>is 8 columns from the end of the<br>line. |
| On Line/<br>Local    | Directory         | On Line is for host communication.<br>Local is for communicating with the display only.                               |
| Screen<br>Intensity  | Any Setup<br>Menu | To brighten, hold Shift and press up arrow. To dim, hold Shift and press dn arrow.                                    |
| Screen<br>Saver      | Display           | When enabled, the display goes<br>blank when it has not been used for<br>10 minutes. Press Shift to restore.          |

# Table 2-7. User-Preference Feature Overview

| Feature                          | Set-Up<br>Menu | Description/Comment                                                                                                    |
|----------------------------------|----------------|----------------------------------------------------------------------------------------------------|
| Shift/Caps<br>Lock               | Keyboard       | Controls whether Lock key (on the main keypad) functions as a shift lock or caps lock key.                                       |
| Smooth/<br>Jump Scroll           | Display        | Controls whether the display<br>scrolls up smoothly or in steps to<br>accommodate each newly displayed<br>line.                  |
| Time-of-Day<br>Clock             | Enhancement    | Enter the (military or civilian) time as prompted on the display.                                                                |
| User<br>Features<br>Lock/Unlock* | General        | When locked, prevents the following<br>user-preference features from being<br>changed:                                           |
|                                  |                | <ul> <li>Auto-Repeat</li> <li>Smooth/Jump Scroll</li> <li>Light/Dark Screen</li> <li>Tab Stops</li> <li>Keyboard Lock</li> </ul> |
| Warning Bell                     | Keyboard       | When enabled, a tone sounds in response to certain keystroke and data entry errors and upon power-up.                            |
| 80/132<br>Column                 | Display        | Controls number of columns displayed.                                                                                            |

### Table 2-7. User-Preference Feature Overview (Cont.)

\*The lock/unlock feature should normally be unlocked, allowing software applications to control the necessary terminal features.

### 2.3.2 Descriptions of User-Preference Features

This section describes user-preference features. The features are presented in alphabetical order.

i ing

**2.3.2.1 Auto Repeat** — When enabled (from the Keyboard Set-Up menu), keys held down for more than 0.5 seconds begin repeating. This feature may aid in tasks requiring character repetition such as dotted or dashed lines.

**2.3.2.2 Keyclick** — When enabled (from the Keyboard Set-Up menu), an audible tone accompanies each keystroke. When disabled, keystrokes are virtually silent.

**2.3.2.3 Light/Dark Screen** — This feature (selected from the Display Set-Up menu) provides two options for the user:

- Light Text, Dark Screen displays light characters on a dark background.
- Dark Text, Light Screen displays dark characters on a light background.

**2.3.2.4 Margin Bell** — When enabled (from the Keyboard Set-Up menu), an audible tone is produced when a key is struck and the cursor is at column 72. This feature may be useful when, for example, the terminal is being used in local mode as a typewriter.

**2.3.2.5 On Line/Local** — This feature (selected from the Set-Up Directory menu) provides two options for the user:

- On Line mode is used for communicating with a host system. Host system communication is essential for running typical applications. This is the normal operating mode for the Visual 220 terminal.
- Local mode is used to send characters to the display (or a printer if one is connected). This mode is typically used for local testing purposes and has limited applications.

**2.3.2.6 Screen Intensity** — Screen intensity may be adjusted up or down from any Set-Up menu. There are 16 levels of intensity.

- To increase (brighten) the intensity, hold down the Shift key and press the Up Arrow.
- To decrease (dim) the intensity, hold down the Shift key and press the Dn Arrow

**2.3.2.7 Screen Saver** — When enabled (from the Display Set-Up menu), the display goes blank when it has not been used for 10 minutes. This helps increase the life of the terminal by preventing characters from "burning" into the phosphor of the display.

The data that was on the display is restored when a character is received from the host, Aux port or the terminal keyboard. To manually restore the display, press the Shift key.

**2.3.2.8 Shift/Caps Lock** — This feature (selected from the Keyboard Set-Up menu) provides two options for the user:

- Selecting Shift Lock causes the Lock key (on the main keypad) to function as a Shift-Lock Key.
- Selecting Caps Lock causes the Lock key (on the main keypad) to function as a Caps-Lock Key.

The following tables show the effects of each option on alphabetic keys and numeric/symbol keys. Typical keyboard keys (A and 3/#) are used to illustrate the effects.

Table 2-8 illustrates the effects of the Lock key states (unlocked and locked) when Shift Lock is selected and the Shift key state is unshifted and shifted.

| Lock Key<br>State | Alphabetic Key |         | Numeric/Symbol Key |         |
|-------------------|----------------|---------|--------------------|---------|
|                   | Unshifted      | Shifted | Unshifted          | Shifted |
| Unlocked          | а              | А       | 3                  | #       |
| Locked            | Α              | А       | #                  | #       |

# Table 2-8. Effects of the Lock Key when Shift Lock is Selected

Table 2-9 illustrates the effects of the Lock key states (unlocked and locked) when Caps Lock is selected and the Shift key state is unshifted and shifted.

| Lock Key | Alphabetic Key |         | Numeric/Symbol Key |         |
|----------|----------------|---------|--------------------|---------|
| State    | Unshifted      | Shifted | Unshifted          | Shifted |
| Unlocked | а              | А       | 3                  | #       |
| Locked   | Α              | А       | 3                  | #       |

Table 2-9. Effects of the Lock Key when Caps Lock is Selected

**2.3.2.9 Smooth/Jump Scroll** — This feature (selected from the Display Set-Up menu) provides two options for the user:

- Smooth scroll causes the screen data to move at a smooth and steady rate to accommodate new lines of data.
- Jump scroll causes the screen data to step up or down (one full line at a time) to accommodate new lines of data.

**2.3.2.10 Time-of-Day Clock** — A time-of-day clock (enabled from the Enhancement Set-Up menu) can be displayed on the status line when not in Set-Up mode. When setting the time, the status line is temporarily replaced with the "Enter Time": message. To enter standard (12 hour) time, use the format hh:mm:ss A. A is for am, P is for pm (be sure to insert a space before the A or P). Entering seconds (:ss) is optional.

To enter military (24 hour) time, use the format hh:mm:ss (entering seconds (:ss) is optional). Standard (12 hour) or military (24 hour) time may be selected independently (using another field in the Enhancement menu). This feature may also be programmed by the host.

**2.3.2.11 User Features Lock/Unlock** — When locked (from the General Set-Up menu), this feature prevents the following features from being modified by application software.

- Auto-Repeat
- Smooth/Jump Scroll
- Light/Dark Screen
- Tab Stops
- Keyboard Lock

This feature should normally be left unlocked since some software applications expect to control these features.

**2.3.2.12 Warning Bell** — When enabled (from the keyboard Set-Up menu) the Warning bell is sounded under the following conditions:

- Upon power-up.
- When a compose error is made,
- When an illegal key is struck in setup mode and
- When the terminal receives a bell code (BEL) from the host.

**2.3.2.13 80/132 Column** — This feature (selected from the Display Set-Up menu) causes the terminal to display data using a screen width of 80 columns (80 characters) or 132 columns (132 characters).

# 2.4 COMPOSING CHARACTERS

Certain characters that do not exist as single characters may be "composed" (created) using three-keystroke or two-keystroke compose sequences.

### 2.4.1 Three-Keystroke Compose Sequences

Three-keystroke compose sequences function on all keyboards and are performed with the following steps:

- 1. Select the desired "Composed Character" from the first column of Table 2-10.
- 2. Press (and release) the Compose Character key.
- 3. Press two standard keys (the keystroke sequence must be a valid sequence shown in second column of Table 2-10).

### 2.4.2 Two-Keystroke Compose Sequences

Two-keystroke sequences function on all keyboards except the North American keyboard.

Two-keystroke sequences do not use the Compose Character key. Although faster to use than three-keystroke sequences, they are limited to sequences that begin with diacritical marks. Diacritical marks are non-spacing marks that include acute and grave accents, circumflex, tilde, diaresis (umlaut) and ring mark (degree). These marks are available on all but the North American keyboard.

Two-keystroke sequences are performed with the following steps:

- 1. Select the desired "Composed Character" from the first column of Table 2-10.
- 2. Press the corresponding two-keystroke sequence shown in the third column of the Table.

Table 2-10 provides a list of composed characters and the corresponding three-keystroke and two-keystroke sequences. Note that a desired character can be selected using the Shift and Lock keys.

If a diacritical mark is used within a three-keystroke sequence, it is treated as though it were its equivalent character. Diacritical marks and their equivalent characters are as follows:

#### **Diacritical Mark**

Diaresis (umlaut) mark Grave accent Acute accent Circumflex accent Tilde mark Ring mark

### Equivalent Character

Double quote (") Single quote (') Apostrophe (') Circumflex character ( ^ ) Tilde ( ~ ) Asterisk (\*) or degree (°)

#### NOTE

In three-keystroke compose sequences, the characters may be entered in any order (unless otherwise stated). All two-keystroke sequences must be entered in the order shown. 

| Composed<br>Character |                   | Three-Keystroke<br>Sequence         | Two-Keystroke<br>Sequence |  |
|-----------------------|-------------------|-------------------------------------|---------------------------|--|
| "                     | (quotation mark)  | " (sp)                              | (sp)                      |  |
| #                     | (number sign)     | ++                                  |                           |  |
| ,                     | (apostrophe)      | ' (sp)                              | ' (sp)                    |  |
| @                     | (commercial at)   | a a or A A                          |                           |  |
| [                     | (opening bracket) | ((                                  |                           |  |
| $\mathbf{X}$          | (backslash)       | // or /<                            |                           |  |
| ]                     | (closing bracket) | ))                                  |                           |  |
| ^                     | (circumflex)      | ^ (sp)                              | ^ (sp)                    |  |
| "                     | (single quote)    | ' (sp)                              | ' (sp)                    |  |
| {                     | (opening brace)   | (-                                  |                           |  |
|                       | (vertical line)   | /^                                  | ^/                        |  |
| }                     | (closing brace)   | )-                                  |                           |  |
| ~                     | (tilde)           | ~ (sp)                              | ~ (sp)                    |  |
| i                     | (inverted !)      | !!                                  |                           |  |
| i                     | (inverted ?)      | ??                                  |                           |  |
| ¢                     | (cent sign)       | c/ or C/ or<br>c  or C              |                           |  |
| £                     | (pound sign)      | I- or L- or<br>I= or L=             |                           |  |
| ¥                     | (yen sign)        | y- or Y- or<br>y= or Y=             |                           |  |
| §                     | (section sign)    | so or SO or S! or<br>s! or s0 or S0 |                           |  |

# Table 2-10. Compose Sequences

| Composed<br>Character |                               | Three-Keystroke<br>Sequence         | Two-Keystroke<br>Sequence |  |
|-----------------------|-------------------------------|-------------------------------------|---------------------------|--|
| x                     | (currency sign)               | xo or XO or<br>x0 or X0             | Xo OX                     |  |
| ©                     | (copyright sign)              | co or CO or<br>c0 or C0             |                           |  |
| ¶                     | (paragraph sign)              | p! or P!                            |                           |  |
| <u>α</u>              | (feminine ordinal indicator)  | a_ or A_                            |                           |  |
| <u></u>               | (masculine ordinal indicator) | o_ or O_                            |                           |  |
| <<                    | (angle quotation mark left)   | <<                                  |                           |  |
| >>                    | (angle quotation mark right)  | >>                                  |                           |  |
| o                     | (degree sign)                 | 0 <sup>°</sup> or (sp)* or<br>(sp)° | <sup>^</sup> O            |  |
| ±                     | (plus/minus sign)             | +_                                  |                           |  |
| 1                     | (superscript 1)               | 1^                                  | <b>^</b> 1                |  |
| 2                     | (superscript 2)               | 2^                                  | <sup>2</sup>              |  |
| 3                     | (superscript 3)               | 3^                                  | ^ <b>3</b>                |  |
| μ                     | (micro sign) *                | /u or /U                            |                           |  |
| •                     | (middle dot)                  |                                     | <b>^</b> .                |  |
| 1/4                   | (fraction one-quarter) *      | 14                                  |                           |  |
| 1/2                   | (fraction one-half) *         | 1 2                                 |                           |  |
| À                     | (A grave)                     | A'                                  | 'A                        |  |
| Á                     | (A acute)                     | A'                                  | 'A                        |  |
| Â                     | (A circumflex)                | A <sup>^</sup>                      | Â                         |  |

# Table 2-10. Compose Sequences (Contd.)

\* Must be entered in the order shown

Operating the Visual 220 Terminal 2-25

VISUAL

| Composed<br>Character |                  | Three-Keystroke<br>Sequence | Two-Keystroke<br>Sequence |  |
|-----------------------|------------------|-----------------------------|---------------------------|--|
| Ã                     | (A tilde)        | A~                          | ~A                        |  |
| Ä                     | (A umlaut)       | A" or A                     | "А                        |  |
| Å                     | (A ring)         | A* or A°<br>(degree sign)   | °A                        |  |
| Æ                     | (A E ligature) * | AE                          |                           |  |
| Ç                     | (C cedilla)      | C, (comma)                  |                           |  |
| È                     | (E grave)        | E'                          | 'E                        |  |
| É                     | (E acute)        | E'                          | 'E                        |  |
| Ê                     | (E circumflex)   | E                           | ^E                        |  |
| Ë                     | (E umlaut)       | E" or E¨                    | "E                        |  |
| 1                     | (I grave)        | ľ                           | 4                         |  |
| Í                     | (I acute)        | ľ                           | 'I                        |  |
| Î                     | (I circumflex)   | I^                          | Î                         |  |
| Ï                     | (I umlaut)       | l" or l                     | "I                        |  |
| Ñ                     | (N tilde)        | N~                          | ĨN                        |  |
| Ò                     | (O grave)        | <b>O</b> '                  | ʻO                        |  |
| Ó                     | O acute          | Ο'                          | 'O                        |  |
| Ô                     | (O circumflex)   | O^                          | ^ O                       |  |
| Õ                     | (O tilde)        | 0 <sup>~</sup>              | ~ O                       |  |
| Ö                     | (O umlaut)       | O" or O                     | <sup></sup> 0             |  |

# Table 2-10. Compose Sequences (Contd.)

\* Must be entered in the order shown

2-26 Operating the Visual 220 Terminal

| Composed<br>Character |                        | Three-Keystroke<br>Sequence | Two-Keystroke<br>Sequence |  |
|-----------------------|------------------------|-----------------------------|---------------------------|--|
| Œ                     | (O E ligature) *       | OE                          |                           |  |
| Ù                     | (U grave)              | U'                          | 'U                        |  |
| Ú                     | (U acute)              | U'                          | 'U                        |  |
| Û                     | (U circumflex)         | U                           | Û                         |  |
| Ü                     | (U umlaut)             | U" or U¨                    |                           |  |
| Ÿ                     | (Y umlaut)             | Y" or Y <sup>"</sup>        | Ϋ́                        |  |
| β                     | (German small sharp s) | SS                          |                           |  |
| à                     | (a grave)              | aʻ                          | 'a                        |  |
| á                     | (a acute)              | a'                          | 'a                        |  |
| â                     | (a circumflex)         | a                           | â                         |  |
| ã                     | (a tilde)              | a~                          | ~a                        |  |
| ä                     | (a umlaut)             | a" or a                     | a                         |  |
| å                     | (a ring)               | a* or a°<br>(degree sign)   | °a                        |  |
| æ                     | (a e ligature) *       | ae                          |                           |  |
| ç                     | (c cedilla)            | c, (comma)                  |                           |  |
| è                     | (e grave)              | e'                          | 'e                        |  |
| é                     | (e acute)              | e'                          | 'e                        |  |
| ê                     | (e circumflex)         | e                           | ^e                        |  |
| ë                     | (e umlaut)             | e" or e                     | e                         |  |
| ŧ                     | (i grave)              | i.                          | ʻi                        |  |

# Table 2-10. Compose Sequences (Contd.)

\* Must be entered in the order shown

| Composed<br>Character |                  | Three-Keystroke<br>Sequence | Two-Keystroke<br>Sequence |  |
|-----------------------|------------------|-----------------------------|---------------------------|--|
| í                     | (i acute)        | i'                          | <b>'i</b> .               |  |
| î                     | (i circumflex)   | iî                          | î                         |  |
| ï                     | (i umlaut)       | i" or i                     | "i                        |  |
| ñ                     | (n tilde)        | n~                          | n                         |  |
| ò                     | (o grave)        | О'                          | 'o                        |  |
| ó                     | (o acute)        | Ο'                          | 'o                        |  |
| ô                     | (o circumflex)   | o                           | ^ o                       |  |
| Õ                     | (o tilde)        | o~                          | о                         |  |
| ö                     | (o umlaut)       | o" or o¨                    | o                         |  |
| œ                     | (o e ligature) * | o e                         |                           |  |
| ø                     | (slash)          | o/                          |                           |  |
| ù                     | (u grave)        | u'                          | <b>'u</b>                 |  |
| ú                     | (u acute)        | u'                          | 'u                        |  |
| û                     | (u circumflex)   | u                           | Û                         |  |
| ü                     | (u umlaut)       | u" or u                     | "u                        |  |
| ÿ                     | (y umlaut)       | y" or y"                    | ,                         |  |

| Table 2-10. Compos | e Sequences (Con | td.) |
|--------------------|------------------|------|
|--------------------|------------------|------|

\* Must be entered in the order shown

### 2.5 PRINTING

This section provides an overview of the printer interface and descriptions of various printing modes. Since many printing functions are designed to be controlled by application software, additional information may be found within the application software documentation.

2-28 Operating the Visual 220 Terminal

The Visual 220 terminal has a 9-pin male D-type connector which provides a serial interface for printer connection. The terminal can support a wide variety of serial printers. The necessary interface and data format can be selected from the Communications Set-Up menu.

Chapter 5, Communications, contains the necessary information for making the appropriate connections.

# 2.5.2 Printing Modes

The Visual 220 terminal has four possible printing modes that determine how data is treated by the terminal/printer configuration.

Application software may control the entering and exiting of the various printer modes.

**2.5.2.1 Normal Print Mode** — The normal print mode allows print functions (such as print screen) to be invoked from the terminal keyboard or the host system.

**2.5.2.2** Auto Print Mode — This mode causes the current line (the line containing the cursor) to be printed on receipt of a linefeed (LF), formfeed (FF) or vertical tab (VT). Any code (LF, FF or VT) that causes a line to be printed is appended to the end of that line.

**2.5.2.3 Controller Mode** — The controller mode allows the printer to be controlled solely from the host system. Data is routed from the host, through the terminal and to the printer. Data is not displayed on the terminal screen. Data flow control signals such as XOFF/XON, are expected to be managed by the printer (if such control is enabled).

To use the printer without involving the host system, place the terminal simultaneously in local mode and controller mode.

**2.5.2.4 Copy Mode** — This mode is similar to the Controller mode except that the data is also routed to the terminal screen.

# CHAPTER 3 USING TERMINAL SET-UP MODE

### 3.1 INTRODUCTION

This chapter describes the Visual 220 terminal Set-Up mode, and how to use it to examine and/or modify the terminal's operating characteristics.

Any of the Set-Up features can be modified using the keyboard and then "saved" in NVR (non-volatile RAM). Saved parameters are remembered by the terminal even when the power is turned off. In addition, factory default settings are maintained by the terminal. These settings are typical for many applications and can be recalled at any time in Set-Up mode.

Certain features can be selected or modified by the host system. The control sequences for making these changes are described in Chapter 8 of this guide.

### 3.2 SET-UP MODE OVERVIEW

Set-up mode is made up of eight selectable displays called "menus." The main Set-Up menu is called the Set-Up Directory. The Set-Up Directory is used to invoke any one of seven available submenus.

Each menu displays information relative to its function and allows you to modify or retain that data. Only one menu can be displayed at a time.

### NOTE

In Set-Up mode, screen data is suppressed and is not lost. However, incoming data may be lost unless the host supports XON/XOFF flow control and that feature is enabled on the terminal.

### 3.2.1 Set-Up Directory and Sub-Menus

The Set-Up Directory menu is displayed when you first enter Set-up mode (by pressing the Set-Up key). All of the sub-menus may be accessed from the Directory menu. Conversly, the Directory menu can be reached from any of the Set-up menus.

The sub-menus are ordered on a one-direction, continuous path. Once a sub-menu is displayed, pressing Enter causes the next sequential sub-menu to be displayed (if the "To Next Set-up" field is selected)

Figure 3-1 shows the relationship among the Set-Up menus.

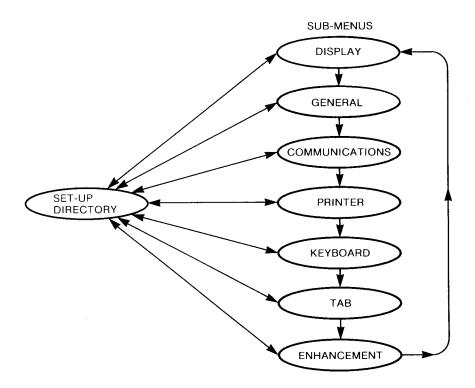

Figure 3-1. Paths to Set-Up Menus

3-2 Using Terminal Set-Up Mode

### 3.2.2 Set-Up Menu Format

Each set-up menu occupies the bottom eight lines of the screen. The rest of the screen is blank. Figure 3-2 shows a typical Set-Up menu.

As shown in Figure 3-2, each menu contains an identifier line, various fields (action fields, parameter fields and text fields), and a status line.

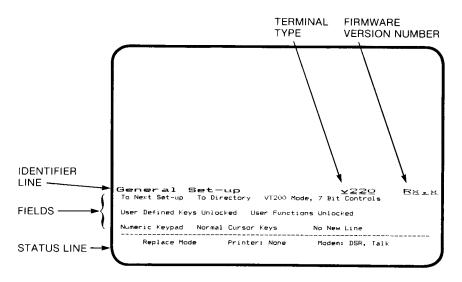

Figure 3-2. Typical Set-Up Menu

**3.2.2.1 Menu Identifier Line** — The menu identifier line identifies the current Set-Up menu, the type of terminal (v220), and the firmware revision number (refer to Figure 3-2).

**3.2.2.2 Fields** — The fields on each menu are blocks of text describing the current function or parameter. There are three types of fields: Action fields, Parameter fields, and Text fields.

 Action fields always read the same since, by definition, they have only one value. When an Action Field is selected and the Enter key is pressed, that action is performed.

ry wy

For example, when the cursor is positioned on the "To Next Menu" action field in the General Set-Up pressing Enter causes the Communications Set-Up menu to be displayed.

 Parameter fields consist of self-describing text that has two or more values. When a parameter field is selected and the Enter key is pressed, the current value of the field is replaced with the next sequential value.

For example, pressing Enter when the cursor is positioned on the "Transmit=9600" parameter field in the Communications Set-Up menu, causes that field to read "Transmit=19200."

• Text fields allow direct entry of text by typing the value from the keyboard. When a text field is selected and the Enter key is pressed, the terminal prompts for text entry, temporarily over-writing the status line.

Type in the desired text. The new data is displayed to the right of the prompt. Press the Enter key to enter the new value.

For example, when the cursor is positioned on the "Answerback=" text field in the Keyboard Set-Up menu, pressing Enter causes the status line to be temporarily overwritten with "Enter Answerback:\_\_\_\_\_\_".

Additional Information for Text Fields:

- Mistakes can be erased by pressing the  $\langle X \rangle$  (delete) key.
- To abort the text entry without changing the original value, press a cursor key to move the cursor to another field (or press See-Up to exit).
- If any key which transmits a multi-character sequence (such as a function key) is struck, the entire sequence is included in the new value.
- Data entered beyond the length of the text field is ignored.
   A warning bell is also sounded (if enabled).

3-4 Using Terminal Set-Up Mode

**3.2.2.3 Set-Up Status Line** — The Set-Up status line appears at the bottom of each menu. It displays the current status of the EIA modem (when modem controls is selected), the printer, and the terminal insert/replace mode.

The status line is for reporting only and can only be modified indirectly. For example, turning off the printer may change a "Printer: Ready" message to "Printer: Not ready." The status line messages are described in Table 3-1.

Table 3-1 identifies the various Set-Up status line messages that may appear at the bottom of each menu. The status line displays three messages that define the current status of the terminal mode, the printer and the EIA modem.

| Message  | Status                      | Meaning                                                                                                    |
|----------|-----------------------------|----------------------------------------------------------------------------------------------------|
| Mode     | Replace                     | The terminal is in Replace mode.<br>New display characters replace old<br>characters at the cursor position.<br>Replace is the normal mode of<br>operation. |
|          | Insert                      | The terminal is in Insert mode. All incoming characters move the old characters to the right. Characters moved past the right margin are lost.              |
| Printer: | Ready                       | The printer is ready.                                                                                                    |
|          | Not ready                   | The printer is not ready.                                                                                                    |
|          | None                        | There is no printer connected.                                                                                                    |
|          | Auto-Print                  | The terminal is in Auto-Print mode and is ready to print.                                                                                                   |
|          | Controller                  | The terminal is in Printer Controller mode and is ready to print.                                                                                           |
|          | Сору                        | The terminal is in Printer-Copy mode and is ready to print.                                                                                                 |
| Modem:*  | DSR, Data<br>DSR, Talk      | The modem is ready to send or receive data.                                                                                                    |
|          | No DSR, Data<br>No DSR,Talk | The modem is not ready to send or receive data.                                                                                                    |

### Table 3-1. Status Line Messages

\*This field is displayed only when "EIA Port Modem Controls" is selected from the Communications Menu.

### 3.3 USING SET-UP MODE

This section describes the general procedures for entering and exiting Set-Up Mode and for selecting and using various fields.

### 3.3.1 Entering and Exiting Set-Up Mode

Enter Set-Up mode by pressing the Set-Up key (F3 of the top-row function keys). Exit Set-Up mode by again pressing the Set-Up key.

### 3.3.2 Selecting Set-Up Fields

Select a field by positioning the field cursor on the desired field. The field cursor is a highlighted bar that may be moved by pressing the cursor keys. The cursor moves in the direction of the arrow on the cursor keycap. The home arrow key moves the field cursor to the first Set-Up field in the menu.

### 3.3.3 Using a Selected Set-Up Field

Use a selected field by pressing the Enter key (on the Numeric/Application keypad).

If an action field is selected, that action is performed when the Enter key is pressed. If a parameter field is selected, pressing the Enter key cycles through the range of values for that field. The value displayed at any given time is the current value.

### 3.4 USING SET-UP MENUS

This section describes each of the Set-Up menus. Each field is named and identified as an action field, parameter field or text field (refer to Section 3.2.2.2). The default settings and functions of each field are also indicated.

Table 3-2 may be used as a guide for finding various fields in any of the eight Set-Up menus. The table numbers in parenthesis with each menu title identifies the corresponding table number where that menu is fully described.

| Table 3-2. | Set-Up | Menu | Contents |
|------------|--------|------|----------|
|------------|--------|------|----------|

#### Set-Up Directory (Table 3-3)

**Display Set-Up** General Set-Up Communications Set-Up Printer Set-Up Keyboard Set-Up Tab Set-Up On-line/Local Clear Display Clear Comm Reset Terminal **Recall Parameters** Save Parameters Set-Up Language Keyboard Language Default Parameters Exit Set-Up Mode

# Communications Set-Up (Table 3-6)

To Next Set-Up To Directory Transmit Speed Receive Speed XOFF Value Data Bits, Parity Stop Bit(s) Local Echo Comm Port Interface Disconnect Delay Transmit Limitations

#### Tab Set-Up (Table 3-9)

To Next Set-Up To Directory Clear All Tabs Set 8-Column Tabs Individual Tabs and Ruler

#### Display Set-Up (Table 3-4)

To Next Set-Up To Directory 80/132 Columns Display Controls Auto-Wrap Scrolling Light/Dark Screen Cursor Cursor Style Status Line Screen Saver

#### General Set-Up (Table 3-5)

To Next Set-Up To Directory Terminal Mode Select Terminal ID User Defined Keys Lock User Functions Lock Character Set Mode Keypad Mode Cursor Key Mode New Line

### Printer Set-Up (Table 3-7)

To Next Set-Up To Directory Transmit Speed Print Mode Data Bits, Parity Stop Bit(s) Print Extent Print Data Type Terminator

### Keyboard Set-Up (Table 3-8)

To Next Set-Up To Directory Typewriter or D.P. Keys Caps/Shift Lock Auto Repeat Keyclick Margin Bell Warning Bell Break Auto Answerback Answerback Message Conceal Answerback

### Enhancement Set-Up (Table 3-10)

To Next Set-Up To Directory Time-Of-Day Standard/Military PF-Key PF1/PF2/PF3/PF4

3-8 Using Terminal Set-Up Mode

#### 3.4.1 Set-Up Directory Menu

The Set-Up Directory Menu is used to access sub-menus in Set-Up mode. Parameter values can be recalled or saved using this menu. This menu is displayed when Set-Up is first entered. Figure 3-3 shows a Set-Up Directory menu. Table 3-3 describes each of the fields in the Set-Up Directory menu.

| Set-L<br>Display |        |          |           | Frint   |       |          | <b>2○</b><br>Tab Enhar |      |
|------------------|--------|----------|-----------|---------|-------|----------|------------------------|------|
| On-line          | Clear  | Display  | Clear (   | Comm    | Reset | Terminal | Recall                 | Save |
| Set-up=E         | nglish | North An | merican H | (eyboar | d     | Default  | Exit                   |      |
|                  |        |          |           |         |       |          |                        |      |

Figure 3-3. Set-Up Directory Menu (with Default Values Displayed)

| Table 3-3. | Sel-Op Directory | Menu Field Descriptions | • |
|------------|------------------|-------------------------|---|
|            |                  |                         |   |

ooton, Monu Eig

| Field Name     | (Field Type) Function<br>(Action Field) Pressing Enter replaces the<br>Directory menu with the Display menu (see<br>Table 3-4). |  |  |  |
|----------------|----------------------------------------------------------------------------------------------------|--|--|--|
| Display        |                                                                                                    |  |  |  |
| General        | (Action Field) Pressing Enter replaces the Directory menu with the General menu (see Table 3-5).                                |  |  |  |
| Communications | (Action Field) Pressing Enter replaces the Directory menu with the Communications menu (see Table 3-6).                         |  |  |  |

| Table 3-3. | Set-Up Directory | Menu Field | Descriptions (Contd.) |
|------------|------------------|------------|-----------------------|
|            |                  |            |                       |

| Field Name    | (Field Type) Function                                                                                                    |  |  |  |
|---------------|----------------------------------------------------------------------------------------------------|--|--|--|
| Printer       | (Action Field) Pressing Enter replaces the Directory menu with the Printer menu (see Table 3-7).                                     |  |  |  |
| Keyboard      | (Action Field) Pressing Enter replaces the Directory menu with the Keyboard menu (see Table 3-8).                                    |  |  |  |
| Tab           | (Action Field) Pressing Enter replaces the Directory menu with the Tab menu (see Table 3-9).                                         |  |  |  |
| Enhancement   | (Action Field) Pressing Enter replaces the Directory menu with the Enhancement menu (see Table 3-10).                                |  |  |  |
| On-Line/Local | (Parameter Field) Pressing Enter causes the terminal to alternate between on-line and local operation when the Enter key is pressed. |  |  |  |
|               | <ul> <li>On-line (default) allows the terminal to<br/>communicate with a host computer.</li> </ul>                                   |  |  |  |
|               | <ul> <li>Local essentially puts the terminal on<br/>"hold". Data entered at the keyboard is<br/>sent only to the screen.</li> </ul>  |  |  |  |
| Clear Display | (Action Field) Pressing Enter clears the text display when Set-Up mode is exited.                                                    |  |  |  |

| Field Name     | (Field Type) Function                                                                                                    |  |  |  |
|----------------|----------------------------------------------------------------------------------------------------|--|--|--|
| Clear Comm     | (Action Field) Pressing Enter clears communi-<br>cation functions in the following manner:                                                                                                    |  |  |  |
|                | <ol> <li>Aborts any print operation in progress and<br/>takes the terminal out of printer controller<br/>or printer copy mode.</li> </ol>                                                               |  |  |  |
|                | <ol><li>Aborts any escape or control sequence or<br/>DCS processing.</li></ol>                                                                                                    |  |  |  |
|                | <ol><li>Erases the keyboard, transmitter and receiver buffers.</li></ol>                                                                                                    |  |  |  |
|                | <ol> <li>Sends an XON to the host computer and<br/>resets XOFF received flags on the host<br/>and printer ports (if XON/XOFF is<br/>enabled).</li> </ol>                                                |  |  |  |
| Reset Terminal | (Action Field) Pressing Enter resets the termi-<br>nal to a known (default) state that is used by<br>many application programs. The screen,<br>communication and user-defined keys are not<br>affected. |  |  |  |
| Recall         | (Action Field) Pressing Enter replaces all current characteristics with saved values. (See "Save" in this table). The text display is cleared and the cursor returns to the home position.              |  |  |  |
|                | ΝΟΤΕ                                                                                                    |  |  |  |
|                | Performing a "Recall" causes<br>the terminal to disconnect<br>from a modem.                                                                                                    |  |  |  |
| Save           | (Action Field) Pressing Enter causes the cur-<br>rent Set-up characteristics to be saved in non-<br>volatile memory. The Answerback message is<br>also saved.                                           |  |  |  |

# Table 3-3. Set-Up Directory Menu Field Descriptions (Contd.)

| Field Name                           | (Field Type) Function                                                                                                    |                                                                                                    |  |  |
|--------------------------------------|----------------------------------------------------------------------------------------------------|----------------------------------------------------------------------------------------------------|--|--|
| Set-up=<br>English/French/<br>German | (Parameter Field) Pressing Enter changes the language in which the Set-Up menus are displayed.                                                                                                  |                                                                                                    |  |  |
| Keyboard=                            | (Parameter Field) Pre<br>correct terminal opera<br>keyboard in use.                                                                                                    | ssing Enter selects the ation for the National                                                                                                    |  |  |
|                                      | If National Character Set mode is selected<br>(from the General Set-Up Menu), the corres-<br>ponding National Character Set must be<br>selected by the system software (refer to<br>Chapter 8). |                                                                                                    |  |  |
|                                      | The National Keyboa<br>The right column ide<br>National Character Se                                                                                                    | ntifies corresponding                                                                                                    |  |  |
|                                      | Keyboard                                                                                                    | National Character Set                                                                                                    |  |  |
|                                      | United Kingdom<br>French Canadian<br>Danish<br>Dutch<br>Finnish<br>Flemish<br>French/Belgian<br>German<br>Italian<br>Norwegian<br>Spanish<br>Swedish<br>Swiss (French)<br>Swiss (German)        | United Kingdom<br>French Canadian<br>Norwegian/Danish<br>Dutch<br>Finnish<br>French<br>German<br>Italian<br>Norwegian/Danish<br>Spanish<br>Swedish<br>Swiss<br>Swiss |  |  |

# Table 3-3. Set-Up Directory Menu Field Descriptions (Contd.)

r ia

#### Table 3-3. Set-Up Directory Menu Field Descriptions (Contd.)

| Field Name | (Field Type) Function                                                                                                    |  |  |  |  |
|------------|----------------------------------------------------------------------------------------------------|--|--|--|--|
| Default    | (Action Field) Pressing Enter replaces the current Set-up features with factory default settings. The text display is cleared and the cursor is returned to the Home position. |  |  |  |  |
|            | ΝΟΤΕ                                                                                                    |  |  |  |  |
|            | Performing a "Default" action<br>causes the terminal to discon-<br>nect from a modem.                                                                                          |  |  |  |  |
| Exit       | (Action Field) Pressing Enter returns the ter-<br>minal to normal operation.                                                                                                   |  |  |  |  |

#### 3.4.2 Display Set-Up Menu

The Display Set-Up menu is used to control various parameters that affect the display of information. Figure 3-4 shows a Display Set-Up menu. Table 3-4 describes each of the fields in the Display Set-Up menu.

Display Set-up 220 Ex.x To Next Set-up To Directory 80 Columns Interpret Controls No Auto-Wrap Smooth Scroll Light Text, Dark Screen Cursor Block Style Cursor Status Line Screen Saver Replace Mode Printer: None

Figure 3-4. Display Set-Up Menu (with Default Values Displayed)

Using Terminal Set-Up Mode 3-13

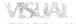

| Field Name                    | (Field Type) Function                                                                                                    |  |  |
|-------------------------------|----------------------------------------------------------------------------------------------------|--|--|
| To Next Set-up                | (Action Field) Pressing Enter causes the Display menu to be replaced with the General Set-up menu. (see Table 3-5).                                                                                                    |  |  |
| To Directory                  | (Action Field) Pressing Ender causes the display menu to be replaced with the Set-Up Directory. (see Table 3-3).                                                                                                    |  |  |
| 80/132 Columns                | (Parameter Field) The terminal alternates<br>between an 80 column (default) and a 132<br>column text display. This change takes effect<br>immediately and clears the text screen.                                                                   |  |  |
| Interpret/Display<br>Controls | (Parameter Field) Pressing Enter causes<br>the terminal to alternate between interpreting<br>and displaying control codes received from<br>the host.                                                                                                |  |  |
|                               | <ul> <li>When Interpret Controls (default) is<br/>selected the control codes are not<br/>displayed</li> </ul>                                                                                                    |  |  |
|                               | <ul> <li>When display Controls is selected, the<br/>control codes are displayed only and are<br/>not interpreted (except for linefeed [LF],<br/>formfeed [FF] or vertical tab [VT] which<br/>are performed after the code is displayed).</li> </ul> |  |  |
| Auto-Wrap                     | (Parameter Field) Pressing Enter causes the display to alternate between Auto-Wrap and No Auto-Wrap.                                                                                                    |  |  |
|                               | <ul> <li>Auto-Wrap causes a character received<br/>beyond the right margin to be displayed in<br/>the left-most column of the following line.</li> </ul>                                                                                            |  |  |
|                               | <ul> <li>No Auto-Wrap (default) causes characters<br/>received beyond the right margin to over<br/>write the last column of the current line.</li> </ul>                                                                                            |  |  |

# Table 3-4. Display Menu Descriptions

vra lak

| Field Name                                                | (Field Type) Function                                                                                                    |  |  |
|-----------------------------------------------------------|----------------------------------------------------------------------------------------------------|--|--|
| Smooth/Jump<br>Scroll                                     | (Parameter Field) Pressing Enter causes the display to alternate between Smooth Scroll and Jump Scroll.                                                                                           |  |  |
|                                                           | <ul> <li>Smooth Scroll (default) gives the<br/>impression of a smooth, steady scroll by<br/>limiting the speed at which new lines enter<br/>the screen.</li> </ul>                                |  |  |
|                                                           | <ul> <li>Jump Scroll gives the impression that the<br/>screen jumps up to accept each new line<br/>that is displayed. Jump scroll displays<br/>new lines as fast as they are received.</li> </ul> |  |  |
| Light Text,<br>Dark Screen/<br>Dark Text,<br>Light Screen | (Parameter Field) Pressing Enter causes<br>the display to alternate between light text on<br>dark background (Default) and dark text on a<br>light background.                                    |  |  |
| Cursor/No<br>Cursor                                       | (Parameter Field) Pressing Enter selects whether the text cursor is displayed (default) or not displayed.                                                                                         |  |  |
| Block/Underline<br>Cursor Style                           | (Parameter Field) Pressing Enter selects<br>whether the type of cursor displayed is a<br>"Block" (□) cursor (default) or an "Underline"<br>(_) cursor.                                            |  |  |
| Status Line/<br>No Status Line                            | (Parameter Field) Controls whether the status line is displayed (default) or not displayed. The time-of-day clock is always displayed on the status line (if the clock is programmed).            |  |  |
| Screen Saver/<br>No Screen Saver                          | (Parameter Field) Pressing Enter enables (default) or disables the screen saver feature.                                                                                                    |  |  |

# Table 3-4. Display Menu Field Descriptions (Contd.)

KI (A)

#### 3.4.3 General Set-Up Menu

The General Set-Up menu is used to select various terminal modes and to lock and unlock the keyboard. Figure 3-5 shows a General Set-Up menu. Table 3-5 describes each of the fields in the General Set-Up menu.

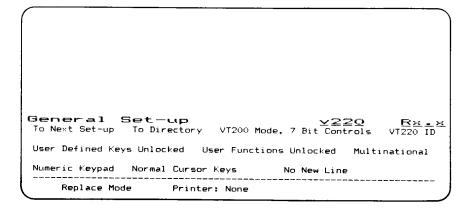

Figure 3-5. General Set-Up Menu (with Default Values Displayed)

| Field Name     | (Field Type) Function                                                                                                    |  |  |
|----------------|----------------------------------------------------------------------------------------------------|--|--|
| To Next Set-up | (Action Field) Pressing Enter causes the<br>General Set-Up menu to be replaced with the<br>Communications Set-up menu (see<br>Table 3-6). |  |  |
| To Directory   | (Action Field) Pressing Enter causes the General Set-Up menu to be replaced with the Set-up Directory (see Table 3-3).                    |  |  |

| Table 3-5. | General | Set-Up         | Menu | Field | Descriptions |
|------------|---------|----------------|------|-------|--------------|
|            |         | <b>UU</b> . UP |      |       | Decomptionio |

| Field Name    | (Field Type) Function                                                                                                    |
|---------------|----------------------------------------------------------------------------------------------------|
| Mode/Controls | (Parameter Field) Pressing Enter causes this field to display each of the four operating modes.                                                                                                    |
|               | NOTE                                                                                                    |
|               | Changing this field causes the<br>Application keypad and Appli-<br>cation cursor keys to be reset<br>to their default values.                                                                                                    |
|               | The four operating modes are:                                                                                                    |
|               | <ul> <li>VT200 Mode: 8 Bit Controls</li> </ul>                                                                                                    |
|               | This mode causes the terminal to operate<br>with a full range of capabilities in an 8-bit<br>environment with 8-bit controls and<br>graphic characters.                                                                                                    |
|               | <ul> <li>VT200 Mode: 7 Bit Controls (Default).</li> </ul>                                                                                                    |
|               | This mode causes the terminal to operate<br>with a full range of capabilities transmitting<br>7-bit controls and 8-bit graphic characters.<br>(in any VT200 mode the terminal can<br>receive and interpret 8-bit control codes).<br>This is the recommended mode for most<br>applications. |
|               | VT100 Mode                                                                                                    |
|               | This mode causes the terminal to behave<br>as a VT100. This mode is for use with<br>application programs that require strict<br>VT100 compatibility.                                                                                                    |

# Table 3-5. General Set-Up Menu Field Descriptions (Contd.)

| Field Name                           | (Field Type) Function                                                                                                    |
|--------------------------------------|----------------------------------------------------------------------------------------------------|
|                                      | VT52 Mode                                                                                                    |
|                                      | This mode causes the terminal to behave<br>as a VT52 for use with application<br>programs designed for that terminal.                                                                                                    |
| Select Terminal ID                   | (Parameter Field) Pressing Enter causes the field to display each of the ID responses. The displayed response is transmitted on receipt of a primary terminal ID request from a host. These responses are not available in VT52 mode. The available selections are: |
|                                      | <ul> <li>VT220 ID (default)</li> <li>VT100 ID</li> <li>VT101 ID</li> <li>VT102 ID</li> </ul>                                                                                                    |
|                                      | Refer to Chapter 8 for information on response message contents.                                                                                                    |
| User Defined Keys<br>Locked/Unlocked | (Parameter Field) Pressing Enter causes the terminal to alternately lock and unlock (default) the user defined function keys. When locked, the function keys cannot be programmed by the host computer.                                                             |
| User Features<br>Locked/Unlocked     | (Parameter Field) Pressing Enter causes the terminal to alternately lock and unlock (default) the User Preference Features. User preference features include Auto-Repeat, Smooth/Jump Scroll, Light/Dark Screen, Tab Stops, and Keyboard Lock.                      |
|                                      | Some software applications expect to control<br>these features. To ensure predictable behav-<br>ior with these programs, this field should be<br>set to "User Features Unlocked".                                                                                   |

3-18 Using Terminal Set-Up Mode

| Field Name                        | (Field Type) Function                                                                                                    |
|-----------------------------------|----------------------------------------------------------------------------------------------------|
| Character Set<br>Mode             | (Parameter Field) Pressing Enter alternately selects the character set mode. Refer to Chapter 7 for information on the character set mode. Selections available are:                                                                                                    |
|                                   | • <b>Multinational Mode</b> is the default character<br>set mode. ROM-based fonts, (including<br>the U.K. National set) and soft fonts are<br>available in this mode. Other National<br>Character Sets are not available in this<br>mode.                               |
|                                   | <ul> <li>National Mode allows selection of National<br/>Character Sets and soft fonts. National<br/>character sets are determined by the<br/>keyboard selected from the Set-Up<br/>Directory Menu. Other ROM-based fonts<br/>are not available in this mode.</li> </ul> |
| Numeric/<br>Application<br>Keypad | (Parameter Field) Pressing Enter causes<br>the terminal to alternately select whether<br>numeric or application codes are generated<br>by the numeric/application keypad.                                                                                               |
|                                   | When the numeric keypad (Default) is selected, the auxiliary keypad transmits ASCII characters that correspond to the numeric characters on the keys.                                                                                                    |
|                                   | When the application keypad is selected, the auxiliary keypad transmits escape sequences used by application programs. The sequences transmitted are identified in Chapter 8.                                                                                           |

# Table 3-5. General Set-Up Menu Field Descriptions (Contd.)

| Field Name                            | (Field Type) Function                                                                                                    |
|---------------------------------------|----------------------------------------------------------------------------------------------------|
| Normal/<br>Application<br>Cursor Keys | (Parameter Field) Pressing Enter causes<br>the terminal to alternately select whether the<br>cursor keys transmit "Normal" ANSI cursor<br>control sequences (default) or application<br>control sequences. Control sequences<br>transmitted are identified in Chapter 8. |
| New Line/No<br>New Line               | (Parameter Field) Pressing Enter causes the terminal to alternately select the function of the keyboard Return key.                                                                                                    |
|                                       | <ul> <li>"New Line" (default) causes the Return key<br/>to transmit a carriage return (CR) and a<br/>line feed (LF).</li> </ul>                                                                                                    |
|                                       | <ul> <li>"No New Line" causes the Return key to<br/>transmit a carriage return (CR) only.</li> </ul>                                                                                                    |
|                                       | NOTE:                                                                                                    |
|                                       | When the Numeric Keypad is selected,<br>this feature affects the Enter key in the<br>same way as it affects the Return key.                                                                                                    |

# Table 3-5. General Set-Up Menu Field Descriptions (Contd.)

### 3.4.4 Communications Set-Up Menu

The Communications Set-Up menu is used to select various communication parameters. Figure 3-6 shows a Communications Set-Up menu. Table 3-6 describes each of the fields in the Communications Set-Up menu.

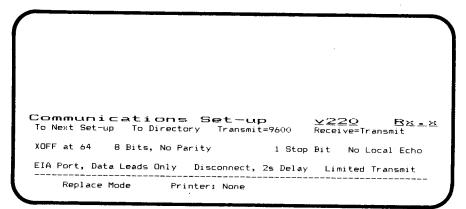

# Figure 3-6. Communications Set-Up Menu (with Default Values Displayed)

| Field Name     | (Field Type) Function                                                                                                    |
|----------------|----------------------------------------------------------------------------------------------------|
| To Next Set-up | (Action Field) Pressing Enter causes the Communications menu to be replaced with the Printer Set-up menu. (see Table 3-7). |
| To Directory   | (Action Field) Pressing Enter causes the Communications menu to be replaced with the Set-up Directory. (see Table 3-3).    |

| Field Name | (Field Type) Function                                                                                                    |
|------------|----------------------------------------------------------------------------------------------------|
| Transmit=  | (Parameter Field) Pressing Enter causes the terminal to cycle through the sixteen possible baud rates for the transmitter. The terminal transmit speed must be set to match the host receive speed. However, the terminal can transmit at one speed and receive at another.              |
|            | The possible baud rates are:                                                                                                    |
|            | <ul> <li>75 baud</li> <li>110 baud</li> <li>134.5 baud</li> <li>150 baud</li> <li>200 baud</li> <li>300 baud</li> <li>600 baud</li> <li>1200 baud</li> <li>1800 baud</li> <li>2000 baud</li> <li>2400 baud</li> <li>3600 baud</li> <li>4800 baud</li> <li>9600 baud (Default)</li> </ul> |

• 38400 baud

3-22 Using Terminal Set-Up Mode

| Field Name                     | (Field Type) Function                                                                                                    |
|--------------------------------|----------------------------------------------------------------------------------------------------|
| Receiver=                      | (Parameter Field) Pressing Enter causes the terminal to cycle through the sixteen possible baud rates for the receiver. The terminal receive speed must be set to match the host transmit speed. However, the terminal can receive at one speed and transmit at another.                                                                                   |
|                                | The possible baud rates are:                                                                                                    |
|                                | <ul> <li>75 baud</li> <li>110 baud</li> <li>134.5 baud</li> <li>150 baud</li> <li>200 baud</li> <li>300 baud</li> <li>600 baud</li> <li>1200 baud</li> <li>1800 baud</li> <li>2000 baud</li> <li>2400 baud</li> <li>3600 baud</li> <li>4800 baud</li> <li>9600 baud</li> <li>19200 baud</li> <li>38400 baud</li> <li>Receive=Transmit (Default)</li> </ul> |
| XOFF at 64/128/<br>256/No XOFF | (Parameter Field) Pressing Enter<br>selects the XOFF point or disables the<br>XON/XOFF flow control. XOFF at 64<br>characters (12.5% of the input buffer capacity)<br>is the default value for this field.                                                                                                    |

| Field Name    | (Field Type) Function                                                                                                    |
|---------------|----------------------------------------------------------------------------------------------------|
| Bits/Parity   | (Parameter Field) Pressing Enter causes the terminal to cycle through various selections of parity and data bits per character.                                                                                                    |
|               | Available selections are:                                                                                                    |
|               | <ul> <li>8 Bits, No Parity (Default)</li> <li>8 Bits, Even Parity</li> <li>8 Bits, Odd Parity</li> <li>7 Bits, No Parity</li> <li>7 Bits, Even Parity</li> <li>7 Bits, Odd Parity</li> <li>7 Bits, Odd Parity</li> <li>7 Bits, Mark Parity</li> <li>7 Bits, Space Parity</li> <li>7 Bits, Even Parity, No Check</li> <li>8 Bits, Even Parity, No Check</li> <li>8 Bits, Odd Parity, No Check</li> <li>8 Bits, Odd Parity, No Check</li> </ul> |
| 1/2 Stop Bits | (Parameter Field) Pressing Enter causes the terminal to alternately select one (default) or two stop bits for the host data format. 2 stop bits are generally used only at baud rates below 200 baud.                                                                                                    |
| Local Echo    | (Parameter Field) Pressing Enter causes the terminal to alternately enable or disable (default) Local Echo Mode. The Local Echo feature automatically echoes characters to the terminal. If the host echoes data, this feature should be disabled.                                                                                                    |

| Field Name                     | (Field Type) Function                                                                                                    |
|--------------------------------|----------------------------------------------------------------------------------------------------|
| Comm Port<br>Interface         | (Parameter Field) Pressing Enter causes the terminal to cycle through the available inter-<br>faces for the host Comm Port                                                                                                    |
|                                | <ul> <li>20 mA/RS422 Port should be selected if the<br/>terminal is connected to the host via a 20<br/>mA current loop interface or an RS422<br/>interface.</li> </ul>                                                                                                    |
|                                | • EIA Port, Data Leads Only (default) should be selected if the terminal is connected directly to the host via the EIA port.                                                                                                    |
|                                | • EIA Port, Modem Controls should be selected if the terminal is connected to the host via an external modem requiring modem controls.                                                                                                    |
| Disconnect,<br>2sec/60ms Delay | (Parameter Field) Pressing Enter causes the terminal to alternate between the two available disconnect delay times. Delay time is the time between the loss of DCD (Data Carrier Detect) and terminal disconnection. 60 ms should be used in the U.K. 2 seconds (default) should be used for all other countries. |
| Limited/Unlimited<br>Transmit  | (Parameter Field) Pressing Enter causes the terminal to alternate between limited (default) and unlimited transmit. Limited Transmit limits the transmit rate to 150-180 characters per second, regardless of the baud rate, placing a minimum burden on the host operating system.                               |

#### 3.4.5 Printer Setup Menu

The Printer Set-Up menu is used to select various Printer port parameters. Figure 3-7 shows a Printer Set-Up menu. Table 3-7 describes each of the fields in the Printer Set-Up menu.

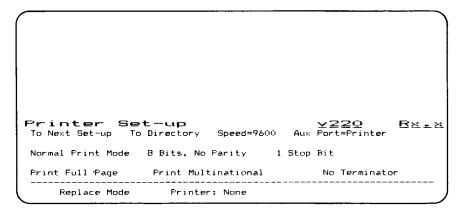

Figure 3-7. Printer Set-Up Menu (with Default Values Displayed)

| Table 3-7. Printer Set-Up Menu Field Description |
|--------------------------------------------------|
|--------------------------------------------------|

| Field Name     | (Field Type) Function                                                                                                    |  |  |  |
|----------------|----------------------------------------------------------------------------------------------------|--|--|--|
| To Next Set-up | (Action Field) Pressing Enter causes the Printer menu to be replaced with the Key-<br>board Set-up menu (see Table 3-8). |  |  |  |
| To Directory   | (Action Field) Pressing Enter causes the Printer menu to be replaced with the Set-up Directory. (see Table 3-3).         |  |  |  |

ra lai

| Field Name           | (Field Type) Function                                                                                                    |  |  |  |
|----------------------|----------------------------------------------------------------------------------------------------|--|--|--|
| Speed=<br>Print Mode | (Parameter Field) Pressing Enter causes the terminal to cycle through the sixteen available baud rates for the printer port.                                                                                                    |  |  |  |
|                      | The possible baud rates are:                                                                                                    |  |  |  |
|                      | <ul> <li>50 baud</li> <li>75 baud</li> <li>110 baud</li> <li>134.5 baud</li> <li>150 baud</li> <li>200 baud</li> <li>300 baud</li> <li>600 baud</li> <li>1200 baud</li> <li>1800 baud</li> <li>2000 baud</li> <li>2400 baud</li> <li>3600 baud</li> <li>4800 baud</li> <li>9600 baud (Default)</li> <li>19200 baud</li> </ul> |  |  |  |
|                      | (Parameter Field) Pressing Enter selects the operating mode for the printer. The available modes are:                                                                                                    |  |  |  |
|                      | <ul> <li>Normal Print Mode (Default) enables print<br/>functions to be invoked from either the<br/>host or the keyboard.</li> </ul>                                                                                                    |  |  |  |
|                      | • Auto Print Mode allows a variable number<br>of lines to be sent to the printer. A received<br>linefeed, formfeed or vertical tab causes the<br>line containing the cursor to be transmit-<br>ted. The control code that initiated printing<br>is appended to the end of the printed data.                                   |  |  |  |

Table 3-7. Printer Set-Up Menu Field Descriptions (Contd.)

| Field Name                        | (Field Type) Function                                                                                                    |  |  |  |  |
|-----------------------------------|----------------------------------------------------------------------------------------------------|--|--|--|--|
|                                   | • <b>Controller Mode</b> , routes all data from the host directly to the printer instead of the screen. This means that the printer speed controls the host in terms of XOFF/XON protocol. The host XON/XOFF feature must be enabled.                                                                       |  |  |  |  |
|                                   | <ul> <li>Copy Mode is similar to Controller mode<br/>except that data is also routed to the<br/>terminal<br/>display.</li> </ul>                                                                                                    |  |  |  |  |
| Bits/Parity                       | (Parameter Field) Pressing Enter causes the terminal to cycle through various selections of parity and data bits per character.                                                                                                    |  |  |  |  |
|                                   | Available selections are:                                                                                                    |  |  |  |  |
|                                   | <ul> <li>8 Bits, No Parity (default)</li> <li>8 Bits, Even Parity</li> <li>8 Bits, Odd Parity</li> <li>7 Bits, No Parity</li> <li>7 Bits, Even Parity</li> <li>7 Bits, Odd Parity</li> <li>7 Bits, Odd Parity</li> <li>7 Bits, Mark Parity</li> <li>7 Bits, Space Parity</li> </ul>                         |  |  |  |  |
| 1/2 Stop Bits                     | (Parameter Field) Pressing Enter causes the terminal to select one (default) or two stop bits for the printer interface.                                                                                                    |  |  |  |  |
| Print Full Page/<br>Scroll Region | (Parameter Field) Pressing Enter causes<br>the terminal to alternate between Full Page<br>(default) and Scroll Region for the print<br>extent. If Scroll Region is chosen, only the<br>scrolling region area is printed when a Print<br>Screen command is issued. Otherwise, the full<br>screen is printed. |  |  |  |  |

3-28 Using Terminal Set-Up Mode

VAIM

| Field Name        | (Field Type) Function<br>(Parameter Field) Pressing Enter causes the<br>terminal to cycle through the selections for<br>printed data types. The available selections<br>are:                                                                                                  |  |  |  |
|-------------------|----------------------------------------------------------------------------------------------------|--|--|--|
| Printed Data Type |                                                                                                    |  |  |  |
|                   | <ul> <li>Print Multinational (default value) enables<br/>printing of ASCII or U.K. character sets.<br/>Supplemental characters are replaced with<br/>appropriate translations (refer to Appendix<br/>E). Soft font characters are replaced with<br/>underbars.</li> </ul>     |  |  |  |
|                   | • <b>Print National Only</b> enables printing of national Character Sets only. Supplemental characters are replaced with appropriate translations (refer to Appendix E). Soft font characters are replaced with underbars.                                                    |  |  |  |
|                   | • National and Line Drawing enables printing<br>of National Character Sets and Line Draw-<br>ing character sets only. Supplemental<br>characters are replaced with appropriate<br>translations (refer to Appendix E). Soft<br>font characters are replaced with<br>underbars. |  |  |  |
| Print Terminator  | (Parameter Field) Pressing Enter switches the print termination between formfeed (FF) and none.                                                                                                    |  |  |  |
|                   | <ul> <li>When Terminator=FF is selected, the termi-<br/>nal transmits a FF code at the end of a<br/>print operation.</li> </ul>                                                                                                    |  |  |  |
|                   | <ul> <li>When No Terminator (default) is selected,<br/>no code is transmitted at the end of a print<br/>operation.</li> </ul>                                                                                                    |  |  |  |

Table 3-7. Printer Set-Up Menu Field Descriptions (Contd.)

### 3.4.6 Keyboard Set-Up Menu

The Keyboard Set-Up menu is used to select various keyboard features. Figure 3-8 shows a Keyboard Set-Up menu. Table 3-8 describes each of the fields in the Keyboard Set-Up menu.

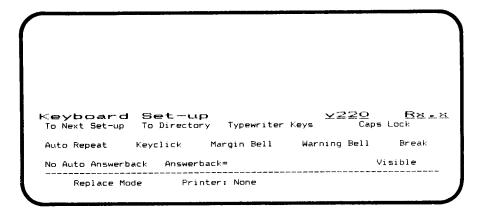

Figure 3-8. Keyboard Set-Up Menu (with Default Values Displayed)

| Field Name     | (Field Type) Function<br>(Action Field) Pressing Enter causes the Key-<br>board menu to be replaced with the Tab Set-<br>up menu. (see Table 3-9). |  |  |
|----------------|----------------------------------------------------------------------------------------------------|--|--|
| To Next Set-up |                                                                                                    |  |  |
| To Directory   | (Action Field) Pressing Enter causes the Key-<br>board menu to be replaced with the Set-up<br>Directory. (see Table 3-3).                          |  |  |

| Table 3-8. K | (eyboard | Set-Up | Menu | Field | Descriptions |
|--------------|----------|--------|------|-------|--------------|
|--------------|----------|--------|------|-------|--------------|

| Field Name                         | (Field Type) Function                                                                                                    |  |  |  |  |
|------------------------------------|----------------------------------------------------------------------------------------------------|--|--|--|--|
| Typewriter/Data<br>Processing Keys | (Parameter Field) Pressing Enter causes the keyboard to switch between Typewriter and Data Processing keys.                                                                                                    |  |  |  |  |
|                                    | <ul> <li>Selecting Typewriter Keys (default) causes<br/>the keyboard keys to generate the charac-<br/>ters shown on left half of foreign national<br/>keycaps.</li> </ul>                                                                                                    |  |  |  |  |
|                                    | <ul> <li>Selecting Data Processing causes the keys<br/>to generate the characters on the right half<br/>of foreign national keycaps.</li> </ul>                                                                                                    |  |  |  |  |
| Caps/Shift Lock                    | (Parameter Field) Pressing Enter selects the operation of the Lock key.                                                                                                    |  |  |  |  |
|                                    | <ul> <li>Caps Lock (default) causes the alphabetic keys to generate only uppercase characters when the Lock indicator is on. The numeric/symbol keys generate codes for the bottom character printed on the keycaps.</li> <li>Shift Lock causes the alphabetic keys to generate only uppercase characters and the numeric/symbol keys to generate the top code only when the Lock indicator is on.</li> </ul> |  |  |  |  |
|                                    | The lock indicator is set by pressing the Lock<br>key. Caps Lock can be reset by pressing the<br>Lock key again. Shift Lock can be cleared by<br>pressing the Lock key or the Shift key.                                                                                                    |  |  |  |  |
| Autorepeat/<br>No Autorepeat       | (Parameter Field) Pressing Enter-<br>nately enables (default) and disables the auto-<br>repeat feature. When enabled, keystrokes are<br>automatically repeated when a key is held<br>down for more than .5 seconds. When dis-<br>abled, only single keystroke operation is<br>allowed.                                                                                                    |  |  |  |  |

Table 3-8. Keyboard Set-Up Menu Field Descriptions (Contd.)

SIM

| Field Name                                | (Field Type) Function                                                                                                    |  |  |  |  |
|-------------------------------------------|----------------------------------------------------------------------------------------------------|--|--|--|--|
| Keyclick<br>No Keyclick                   | (Parameter Field) Pressing Enter switches<br>the keyboard between Keyclick (audible) and<br>No Keyclick (silent) operation. Keyclick is th<br>default value for this field.                                                                                                    |  |  |  |  |
| Margin Bell/<br>No Margin Bell            | (Parameter Field) Pressing Enternately<br>enables (default) and disables the terminal<br>from sounding a bell tone when the cursor is<br>eight characters from the end of the current<br>line.                                                                                                    |  |  |  |  |
| Warning Bell/<br>No Warning Bell          | (Parameter Field) Pressing Enter alternately enables (default) and disables the terminal from generating a bell tone for operating errors and receipt of Control-G.                                                                                                    |  |  |  |  |
| Break/No Break                            | (Parameter Field) Pressing Enter alternately<br>enables (default) and disables the Break key.<br>This only affects break, not shift-break (long<br>disconnect) or control-break (answerback).<br>For more information on the Break key, refer<br>to Table 2-2.                                                                                                    |  |  |  |  |
| Auto Answerback/<br>No Auto<br>Answerback | (Parameter Field) Pressing Enternately<br>enables (default) and disables the ability<br>of the terminal to automatically transmit the<br>answerback message after a communication<br>line connection.                                                                                                    |  |  |  |  |
| Answerback=                               | (Text Field) Pressing Enter allows input of a<br>new Answerback message. The status line is<br>temporarily overwritten with the message,<br>"Enter Answerback." Up to thirty-two (32)<br>characters can be entered. Any ASCII or sup-<br>plemental code can be programmed. Control<br>codes are represented by their Display Con-<br>trols characters. Pressing the Enter key ter-<br>minates entry of the answerback message. |  |  |  |  |

# Table 3-8. Keyboard Set-Up Menu Field Descriptions (Contd.)

3-32 Using Terminal Set-Up Mode

# Table 3-8. Keyboard Set-Up Menu Field Descriptions (Contd.)

| Field Name        | (Field Type) Function<br>(Parameter Field) Pressing Enter conceals the<br>answerback message, preventing it from<br>being displayed on the screen during Set-Up. |  |  |
|-------------------|----------------------------------------------------------------------------------------------------|--|--|
| Concealed/Visible |                                                                                                    |  |  |
|                   | To reset to "Visible" (default), a new answer-<br>back message must be entered.                                                                                  |  |  |

#### 3.4.7 Tab Set-Up Menu

The Tab Set-Up menu is used to set and clear tabs. Figure 3-9 shows a Tab Set-Up menu. Table 3-9 describes each of the fields in the Tab Set-Up menu.

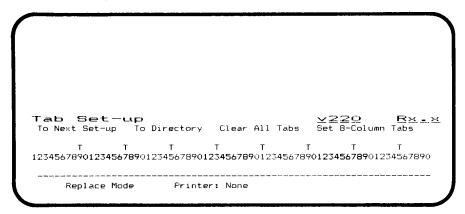

#### Figure 3-9. Tab Set-Up Menu (with Default Values Displayed)

| Field Name           | (Field Type) Function                                                                                                    |  |  |  |
|----------------------|----------------------------------------------------------------------------------------------------|--|--|--|
| To Next Set-up       | (Action Field) Pressing Enter causes the Tab menu to be replaced with the Enhancement Set-up menu (see Table 3-10).                            |  |  |  |
| To Directory         | (Action Field) Pressing Enter causes the Tab<br>menu to be replaced with the Set-up Direc-<br>tory. (see Table 3-3).                           |  |  |  |
| Clear All Tabs       | (Action Field) Pressing Enter clears all pre-<br>viously set tab stops.                                                                        |  |  |  |
| Set 8 Column<br>Tabs | (Action Field) Pressing Enter automatically sets tab stops every 8 columns, beginning with column 9. Any previously set tab stops are cleared. |  |  |  |

| Table 3-9. | Tab   | Set-Up | Menu    | Field  | Descriptions |
|------------|-------|--------|---------|--------|--------------|
|            | 1.410 | 00. OP | 1110110 | 1 1010 | 2000mp110110 |

# Table 3-9. Tab Set-Up Menu Field Descriptions (Contd.)

| Field Name | (Field Type) Function                                                                                                  |  |
|------------|----------------------------------------------------------------------------------------------------|--|
| Tab Stops  | (Parameter Fields) Pressing Enter alternately sets and removes individual tab stops at the current cursor position.    |  |
|            | Change the cursor position using Tab,<br>Cursor Left, Cursor Right and Return.                                         |  |
|            | NOTE                                                                                                    |  |
|            | The tab field and ruler can be<br>either 80 or 132 columns,<br>depending on which mode is<br>selected (see Table 3-4). |  |

Using Terminal Set-Up Mode 3-35

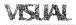

#### 3.4.8 Enhancement Set-Up Menu

The Enhancement Set-Up menu is used to enter time and to enter data for the four PF keys (on the Numeric/Application keypad). Figure 3-10 shows an Enhancement Set-Up menu. Table 3-10 describes each of the fields in the Tab Set-Up menu.

|            | ent Set-up<br>To Directory Time-Of-Day | <u>▼220 R×・×</u><br>Standard PF <sup>+</sup> Key |
|------------|----------------------------------------|--------------------------------------------------|
| FF1=       | PF2=                                   |                                                  |
| PF3=       | ₽F4≖                                   |                                                  |
| Replace Mo | de Printer: None                       |                                                  |

#### Figure 3-10. Enhancement Set-Up Menu (with Default Values Displayed)

VENAL

| Field Name        | (Field Type) Function<br>(Action Field) Pressing Enter causes the<br>Enhancement menu to be replaced with the<br>Display Set-up menu (see Table 3-4).                                                                                                    |  |
|-------------------|----------------------------------------------------------------------------------------------------|--|
| To Next Set-Up    |                                                                                                    |  |
| To Directory      | (Action Field) Pressing Enter causes the Enhancement menu to be replaced with the Set-up Directory. (see Table 3-3).                                                                                                    |  |
| Time-Of-Day       | (Action/Text Field) Pressing Enter allows<br>input of the time-of-day. The status line is<br>temporarily overwritten with the message<br>"Enter time". To enter standard (12 hour)<br>time, use the format hh:mm:ss A. Entering<br>seconds (:ss) is optional. A is for am, P is for<br>pm (be sure to insert a space before A or P). |  |
|                   | To enter military (24 hour) time, use the for-<br>mat hh:mm:ss. Entering seconds (:ss) is<br>optional.                                                                                                    |  |
| Standard/Military | (Parameter Field) Pressing Enter alternately selects the Standard or Military format to display the time. The Standard format is a 12 hour clock with AM and PM indicators. The Military format is a 24 hour clock.                                                                                                    |  |

# Table 3-10. Enhancement Set-Up Menu Field Descriptions

.

| Field Name      | (Field Type) Function                                                                                                    |  |  |
|-----------------|----------------------------------------------------------------------------------------------------|--|--|
| PF-Key          | (Parameter Field) Pressing Enter causes the terminal to display function key fields (for F6 through F20) that accept data entered from the keyboard.                                                                                                    |  |  |
|                 | When the desired function key is displayed,<br>use the arrow keys to position the cursor over<br>the field. Pressing Enter again causes the sta-<br>tus line to be overwritten with the message<br>"Enter Function Key Data:".                               |  |  |
|                 | Type in up to 64 alphanumeric or control<br>characters. Press Enter again to terminate<br>data entry.                                                                                                    |  |  |
|                 | More information on manual programming of<br>function keys is provided in Chapter 2.<br>Information on host-programming these keys<br>is provided in Chapter 8.                                                                                              |  |  |
| PF1/PF2/PF3/PF4 | (Text Fields) Pressing Enter allows input of data for the selected PF key. The status line is temporarily overwritten with the message "Enter PF key data:". Up to 15 characters can be entered for each key. Data entered is stored in non-volatile memory. |  |  |

| Table 3-10. | Enhancement Setur | o Menu Field | Description ( | (Contd.) |  |
|-------------|-------------------|--------------|---------------|----------|--|
|-------------|-------------------|--------------|---------------|----------|--|

# VISUAL

# Part Two: Installation and Configuration

# CHAPTER 4 TERMINAL INSTALLATION

# 4.1 OVERVIEW

This Chapter provides information required for installing the Visual 220 terminal. In addition, the self-test indications are also described. The self-test aids in assuring that the Visual 220 terminal is correctly installed and is functioning properly. The following information is provided:

- Site requirements
- Unpacking and inspection
- Installation and testing
- Printer port connection

### 4.2 SITE REQUIREMENTS

The location where the Visual 220 terminal is to be installed must meet the following requirements:

- The terminal operating area is located where the terminal is not likely to be damaged by bumps, spills, excessive heat and so on.
- All necessary cables reach the appropriate terminal connectors without being strained. Typical cables include:
  - Power cord
  - Keyboard cable
  - Printer cable (if required)
  - Host communications cable (or modem cable).
- The operating conditions (such as temperature, humidity, voltage levels and so on) are within the ranges prescribed for normal terminal operation. The terminal parameters are listed in Appendix A.

Terminal Installation 4-1

# 4.3 UNPACKING AND INSPECTION

This section provides instructions for unpacking the keyboard and monitor shipping cartons and verifying the presence and condition of the contents. These instructions may also be used for repacking the terminal in the event that it is to be shipped or moved to another location.

1. Unpack the keyboard and monitor shipping cartons as shown in Figures 4-1 and 4-2.

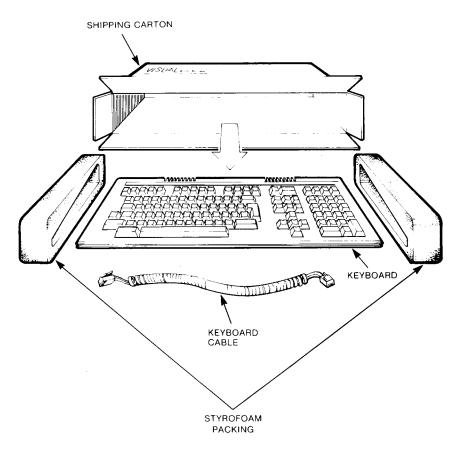

Figure 4-1. Unpacking the Keyboard Shipping Carton

<sup>4-2</sup> Terminal Installation

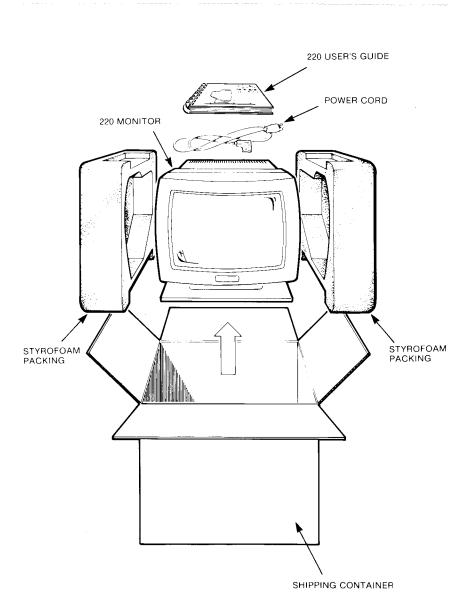

# Figure 4-2. Unpacking the Monitor Shipping Carton

Terminal Installation 4-3

2. Verify that all of the items have been received and are not damaged. The items are shown in Figure 4-3.

#### NOTE

If any items are missing or damaged, contact the Visual sales representative and/or the shipping agent.

THE KEYBOARD CARTON CONTAINS:

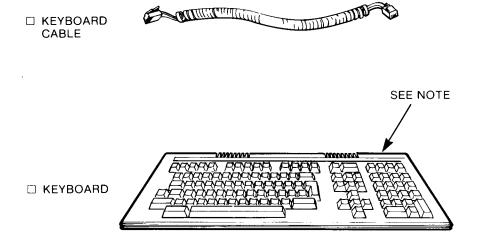

Figure 4-3. Checking the Contents (Sheet 1 of 2)

#### NOTE

Each keyboard has two function key legend strips. A generic strip is permanently bonded to the keyboard. A removable national language strip slides over the generic strip.

4-4 Terminal Installation

## THE MONITOR CARTON CONTAINS:

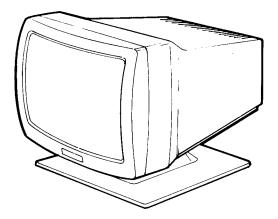

□ 220 MONITOR UNIT

220 USER'S GUIDE

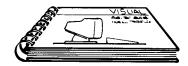

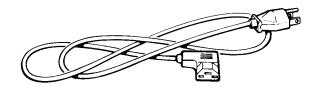

D POWER CORD

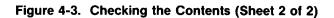

Terminal Installation 4-5

## 4.4 INSTALLATION AND TESTING

This section describes when and where to connect the necessary cables and when to perform various tests. The tests include:

- Terminal power-on self-test
- Host communication test
- Printer test

Information on configuring the host Comm port (selecting baud rates and so on) is provided in Chapter 5, Communication. Information on connecting a printer is provided in the subsequent section entitled "Printer Port Connection."

## CAUTION

To avoid damage to any equipment, follow the installation instructions carefully. Make sure the terminal is turned off when any cables are being connected.

- 1. Locate the terminal (monitor and keyboard) where it is to be installed.
- 2. Make sure the terminal power switch is pushed to OFF as shown in Figure 4-4.

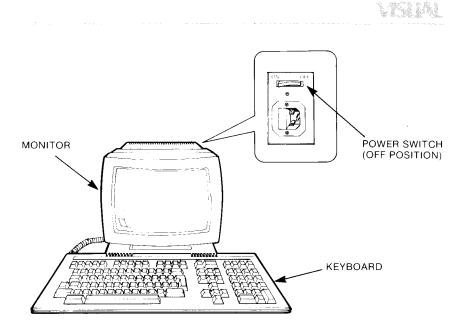

Figure 4-4. Location of the Power Switch

3. Connect the keyboard cable and power cord as shown in Figure 4-5.

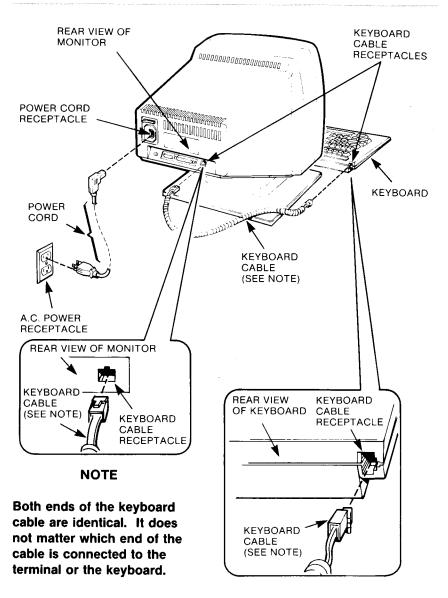

#### Figure 4-5 Keyboard Cable and Power Cord Connections

4-8 Terminal Installation

4. Push the power switch to ON and note the results of the self-test (see Figure 4-6).

## NOTE

A self-test that lasts for about 10 seconds executes each time the terminal is turned ON or reset. Keyboard indicator lights (above top-row function keys F15 and F16) blink on and off while the test is executing.

When the self-test completes, the following indications should occur:

- a) A short tone (beep) sounds, signalling that the self-test has passed.
- b) A blinking cursor and status line are displayed (see Figure 4-6).

If the terminal does not power-up as expected, go to Chapter 6, Problem Solving, and try the suggested corrective procedures.

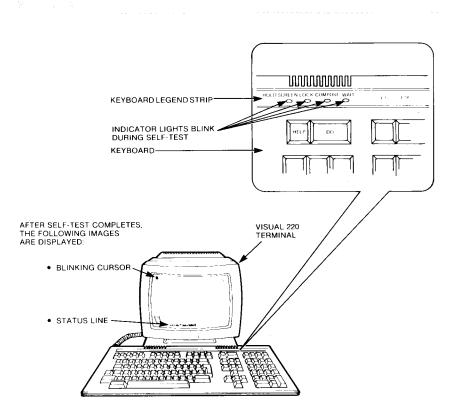

Figure 4-6. Self-Test Indications

- 5. Push the power switch to OFF and connect the host communication cable or modem cable as shown in Figure 4-7. Be sure to lock the cable onto the connector using the connector's locking hardware.
- 6. Push the power switch to ON. Use the Communications Set-Up menu to configure the Comm Port so that the terminal can communicate with the host system.

Information on configuring the Comm Port is provided in Chapter 5, Communications. The Communications Set-Up menu is fully described in Chapter 3, Terminal Set-Up.

- 7. Test for host communication by logging onto the host system.
- 8. Save the new configuration in non-volatile RAM (NVR) using the "Save" feature from the Set-Up Directory menu.

If a printer is not to be connected, The installation is complete. Otherwise, continue with printer connection.

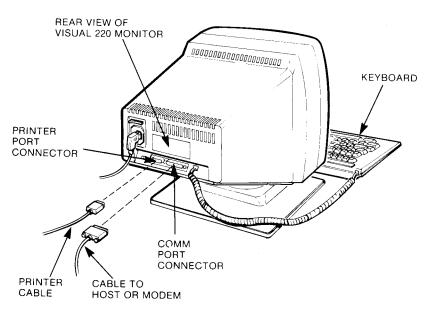

Figure 4-7. Host (or Modem) and Printer Cable Connections

Terminal Installation 4-11

## 4.5 PRINTER PORT CONNECTION

This section describes the procedure for connecting a printer to the printer port. Instructions for testing the printer interface are also included.

To connect a printer to the printer port, perform the following steps:

- 1. Log off of the host system (if necessary) and turn off the terminal (refer to Figure 4-4).
- 2. Connect the cable from the printer to the printer port on the rear of the terminal (refer to Figure 4-7).
- 3. Turn on the terminal. After self-test completes, use the Printer Set-Up menu to configure the printer port so that the terminal can communicate with the printer.

Information on configuring the printer port is provided in Chapter 5, Communications. The Printer Set-Up menu is fully described in Chapter 3, Terminal Set-Up.

- 4. Test the printer interface by performing the following steps:
  - a. Type a few lines of characters onto the terminal display (if a host system is not available, first place the terminal in local mode using the Set-Up Directory menu).
  - b. Print the displayed characters on the printer by pressing the Print Screen key (top-row function key F2).

If the printer does not respond by printing the displayed characters, go to Chapter 6, Problem Solving, and try the suggested corrective procedures.

5. Save the new configuration in non-volatile RAM (NVR) using the "Save" feature from the Set-Up Directory menu.

## CHAPTER 5 COMMUNICATION

## 5.1 OVERVIEW

This Chapter provides information to aid in configuring the Visual 220 terminal so that it can communicate with a host system and a printer (if one is connected).

The following sections are included in this Chapter:

- Communications Protocols
- Data Flow Control
- Host Interface
  - Local Host
  - Remote Host
- Printer Interface

## 5.2 COMMUNICATION PROTOCOLS

The Visual 220 terminal must be able to communicate properly with a host computer in order to function. This section describes various standards and protocols supported by the Visual 220 terminal.

Selection of a desired protocol typically requires changing settings in the Communications Set-up menu. All of the Set-up menus are fully described in Chapter 3.

## 5.2.1 Communications Standards Supported

The Visual 220 terminal supports the following data communication standards:

- EIA Standard RS-232-C
- CCITT V.24
- (Optional) 20 mA current loop interface
- (Optional) RS422 interface

The desired interface may be selected from the Communications Set-Up menu.

Communication 5-1

#### 5.2.2 Communication Modes

The Visual 220 terminal supports full-duplex, asynchronous serial data communications only. The following additional features may be selected or modified from the Communications menu:

- Split data rates on transmit and receive lines.
- Local echo.
- Data Format:
  - Number of data bits.
  - Number of stop bits.
  - Even, odd or no parity.

**5.2.2.1 Split Data Rates** — The Visual 220 terminal may transmit at one speed and receive at another. However, for compatibility with the host system, the terminal's transmit speed must be set to match the host's receive speed and the terminal's receive speed must be set to match the host's transmit speed. The possible baud rates are: 75, 110, 134.5, 150, 200, 300, 600, 1200, 1800, 2000, 2400, 3600, 4800, 9600, 19200 and 38400.

**5.2.2.2 Local Echo** — Data from the keyboard can be directed to the display as well as to the host computer. If the host computer is set to echo data back to the terminal, local echo should be disabled.

**5.2.2.3 Data Format** — The Visual 220 terminal uses a data format that consists of a 9- to 12-bit word. The word is made up of the following:

- One start bit (always a spacing [0] bit).
- Seven or eight data bits.
- An optional parity bit.
- One or two stop bits (a stop bit is always a mark [1] bit).

The format can be modified from the Communications menu. Examples of typical formats are shown in Figure 5-1. These examples illustrate the flexible parameters of the data format.

Format of 7 Data Bits with No Parity

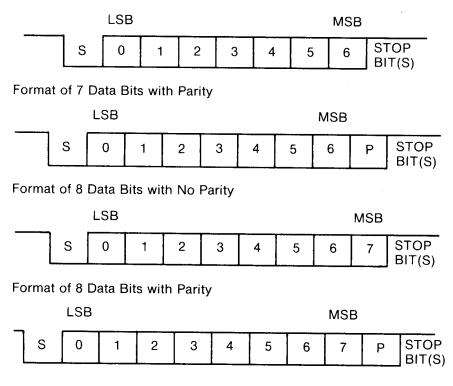

Figure 5-1. Data Format Examples

## 5.3 TERMINAL/HOST DATA FLOW CONTROL

The Visual 220 terminal supports XON/XOFF data flow control and hardware data flow control. This section describes both types of data flow control.

Data flow control helps to minimize lost data by signalling the host to stop sending data. The conditions under which the flow control signals are generated may be selected by the operator from the Communications Set-Up menu.

## 5.3.1 XON/XOFF Data Flow Control

The Visual 220 terminal supports the use of XOFF and XON characters to suspend and resume data transmission from the host computer. This feature helps prevent loss of data due to overflow of the terminal's receive data buffer.

**5.3.1.1 Conditions Causing XOFF Character Transmission** — An XOFF character (DC3 [Ctrl-S]) is transmitted by the terminal when XON/XOFF is enabled and any of the following occurs:

- The receive buffer reaches the selected threshold level of its capacity of 512 characters. The threshold may be set at 64, 128, or 256 characters (12.5%, 25% and 50% respectively) using the Communications Set-Up menu.
- The receive buffer reaches 75% (384 characters) of its capacity of 512 characters.
- A character is received when the receive buffer is full (512 characters). Any character that causes an XOFF transmission due to a full buffer is lost.

If the host system does not respond to XOFF, and the receive buffer continues to fill with characters, the buffer may overflow. When this happens, data is lost. The Visual 220 terminal replaces any lost characters with reverse question marks (?). The question mark characters are sent to the screen and may be used as a signal that characters are being lost.

5-4 Communication

**5.3.1.2 Conditions Causing XON Character Transmission** — An XON character (DC1 [Ctrl-Q]) is transmitted by the terminal when XON/ XOFF is enabled and any of the following ocurrs:

- The receive data buffer is emptied to a fixed level (16 characters) and XOFF was the last flow control signal sent.
- The Clear Communications (Clear Comm from the Set-Up Directory) function is performed.
- The Recall or Default function (from the Set-Up Directory) is performed.
- The self-test is completed.

**5.3.1.3 Host XOFF Response Time** — The following formula is used to determine how fast the host must respond to the XOFF character (DC3) to prevent any data from being lost.

Host response time formula:

Host Response time (in seconds) = Overflow x  $\frac{\text{Word Size}}{\text{RxDR}}$ 

Overflow = Calculated from the Overflow formula below.

RxDR = The receiver baud rate (receive data rate).

| Word Size | = | 1      | (Start Bit)                           |
|-----------|---|--------|---------------------------------------|
|           |   | 7 or 8 | (Number of data bits per character)   |
|           |   | 1 or 2 | (Number of stop bits per character)   |
|           | + | 0 or 1 | (Number of parity bits per character) |

Communication 5-5

Overflow formula:

| Overflow | = (RxBUF - XOFF) - $\frac{RxDR}{3 x TxDR} - \frac{RxDR}{600}$ |
|----------|---------------------------------------------------------------|
| Overflow | = The number of characters until overflow occurs.             |
| RxBUF    | = Size of the receive buffer (512).                           |
| XOFF     | = The selected XOFF point (64, 128 or 256).                   |
| RxDR     | = The receiver baud rate (receive data rate).                 |
| TxDR     | = The transmitter baud rate (transmit data rate).             |

## 5.3.2 Using Fill (Null) Characters

With certain situations, data may be lost because the host system does not support (respond to) XON/XOFF characters. In these cases, fill characters (C0 control code "NUL") may be transmitted by the host in place of any real data characters that are being lost.

The terminal can also be used without XON/XOFF characters or fill characters if the following conditions are met:

- The baud rate does not exceed 9600 and
- The software does not send escape (ESC) sequences or use slow scrolling or the printer port.

## 5.3.3 Modem Connect/Disconnect

When DSR (Data Set Ready) and DCD (Data Carrier Detect) are received from a modem, the Visual 220 terminal performs the following operations to ensure that it is prepared to send and receive data:

- Unlocks the keyboard (if it is locked).
- Clears any transmission in progress.
- Clears the keyboard buffer and all message buffers.
- Clears the receive buffer.
- Clears XOFF sent and XOFF received.
- Asserts the RTS (Request to Send) signal to the modem.

## 5-6 Communication

A modem disconnects (hangs up) under the following conditions:

- Holding down the Shift and Break keys.
- Invoking "Saved" or "Default" values from Set-up.
- DSR is lost.
- DCD is lost for time defined by the user in Set-Up.
- DCD is not detected within 30 seconds after DSR.
- Receipt of a self-test command from the host.

## 5.4 HOST INTERFACE

Communication with a host computer is via the Comm Port on the rear of the terminal. The Comm Port may be configured (with the Communications menu) to support communications with local or remote host systems.

Table 5-1 identifies the Comm port pins that may be used for various local and remote host configurations

| Interface Type                                | Connector Pins Used            |
|-----------------------------------------------|--------------------------------|
| RS-232-C / CCITT V.24<br>(connected to host)  | 1, 2, 3, 6, 7, 8, 12           |
| RS-232-C / CCITT V.24<br>(connected to modem) | 1, 2, 3, 4, 5, 6, 7, 8, 12, 20 |
| 20 mA current loop                            | 17, 18, 21, 25                 |
| RS422                                         | 15, 17, 19, 25                 |

Table 5-2 Provides a pin signal description for the Comm port connector.

| <u> </u> | Mnemonic    |                                                                                                    |
|----------|-------------|----------------------------------------------------------------------------------------------------|
| Pin      | EIA (CCITT) | Signal Name / Definition                                                                                                    |
| 1        | AA (101)    | <b>Protective Ground (GND)</b> — This signal is connected to the chassis of the terminal. The terminal chassis is connected to the earth-ground pin on the power cord.                                                                                                    |
| 2        | AB (103)    | <b>Transmit Data (TXD)</b> — This line is used to transmit data from the terminal to the modem/host. When modem control is enabled, data can be transmitted only when DTR, DSR, RTS and CTS are on.                                                                             |
| 3        | BB (104)    | <b>Receive Data (RXD)</b> — This line is used to receive data from the host/modem. When modem controls are enabled, DCD must be on for this line to be monitored.                                                                                                    |
| 4        | CA (105)    | * <b>Request to Send (RTS)</b> — This signal is<br>from the terminal to the host/modem indi-<br>cating that the terminal is ready to transmit<br>data. This signal is always asserted.                                                                                          |
| 5        | CB (106)    | * Clear to Send (CTS) — This is a signal from<br>the host/modem to the terminal indicating<br>that transmission of data is allowed. This<br>signal is monitored by the terminal only if<br>modem controls are enabled. If not con-<br>nected, it defaults to the OFF condition. |

## Table 5-2. Host Interface Connector Pin Descriptions

\*These signals needed for modem control.

5-8 Communication

| Pin | Mnemonic<br>EIA (CCITT) | Signal Name / Definition                                                                                                    |
|-----|-------------------------|----------------------------------------------------------------------------------------------------|
| 6   | CC (107)                | <b>Data Set Ready (DSR)</b> — This is a signal from the host/modem to the terminal indicating that the host/modem is ready for handshaking (exchanging RTS, CTS and DCD).                                                                    |
| 7   | AB (102)                | <b>Signal Ground (GND)</b> — This signal estab-<br>lishes a ground reference between the ter-<br>minal and the host.                                                                                                    |
| 8   | CF (109)                | <b>Data Carrier Detect (DCD)</b> — This signal<br>from the modem indicates that the quality<br>of incoming data is sufficient for proper<br>demodulation. If not connected it defaults<br>to the ON condition.                               |
| 12  | CI (112)                | <b>Speed Indicator (SPDI)</b> — This signal is<br>from a modem. The ON condition causes<br>the terminal transmit and receive rates to be<br>1200 baud regardless of the selection in<br>Set-Up. This allows a modem to set the<br>data rate. |
| 15  | N/A (N/A)               | <b>† RS422 Receive B</b> Refer to "RS422 Interface<br>Option" in this chapter.                                                                                                    |
| 17  | N/A (N/A)               | <b>† RS422 Receive A</b> Refer to "RS422 Interface<br>Option" in this chapter.                                                                                                    |
| 17  | N/A (N/A)               | ††20 mA Current Loop Receive (-) — Refer to<br>Figure 5-2.                                                                                                    |
| 18  | N/A (N/A)               | ††20 mA Current Loop Receive (+) — Refer to<br>Figure 5-2.                                                                                                    |

†These signals used only for RS422 interface.

††These signals used only for 20 mA current loop interface.

Communication 5-9

| Pin      | Mnemonic<br>EIA (CCITT) | Signal Name/Definition                                                                                                    |
|----------|-------------------------|----------------------------------------------------------------------------------------------------|
| 19       | N/A (N/A)               | <b>† RS422 Transmit B Refer</b> to "RS422 Interface Option" in this chapter.                                                                                                    |
| 20<br>21 | CD (108.2)<br>N/A (N/A) | <ul> <li>* Data Terminal Ready (DTR) — This signal<br/>is ON whenever the terminal is ready to<br/>transmit or receive data. It is OFF when the<br/>terminal is not ready.</li> <li>††20 mA Current Loop Transmit (+) — Refer<br/>to Figure 5-2.</li> </ul> |
| 23       | CH (111)                | <b>Data Signal Rate Selector</b> — This signal is<br>from the terminal. This signal is ON when<br>the receive baud rate is greater than 600.<br>This line is used to control a dual rate syn-<br>chronous data set (if one is used).                        |
| 25       | N/A (N/A)               | † RS422 Transmit A Refer to "RS422 Inter-<br>face Option" in this chapter.                                                                                                    |
| 25       | N/A (N/A)               | ††20 mA Current Loop Transmit (-) — Refer<br>to Figure 5-2.                                                                                                    |

Table 5-2. Host Interface Connector Pin Descriptions (Contd.)

\*These signals needed for modem control.

† These signals used only for RS422 interface.

††These signals used only for 20 mA current loop interface.

## 5.4.1 Configuring for Communication With a Local Host

Communication with a local host can use the EIA RS-232-C/CCITT interface or the optional 20 mA current loop interface if it is installed. Use the Communications menu to select one of the following:

- For RS-232-C/CCITT communications, select "EIA Port, Data Leads Only."
- For current loop communications, select "20 mA Port."

**5.4.1.1 EIA RS-232-C/CCITT Interface** — To communicate with a local host using EIA standard RS-232-C or CCITT V.24, a minimum of three signal lines from the Communication port is required (Transmit Data, Receive Data and Signal Ground). Additional signal lines provide data flow control signals that may help to minimize lost data (refer to Table 5-2).

**5.4.1.2 20 MA Current Loop Option** — If the optional 20 mA current loop interface is being used, only the four current loop signal lines on the comm port (pins 17, 18, 21 and 25) are required.

The transmitter and/or receiver may be independently active (utilizing an internal current source) or passive (requiring an external current source).

The transmitter is active if jumper W5 on the main PCB is installed. The receiver is active if jumper W7 on the main PCB is installed. If a jumper is not installed, its associated device is passive and an external current source is required.

Figure 5-2 illustrates a full-duplex, current loop configuration. A marking condition (logical 1) is 20 mA flowing in the circuit. A spacing condition (logical 0) is no current flowing.

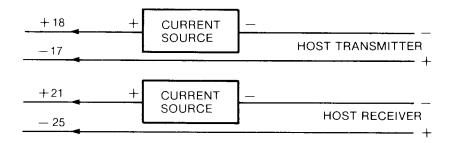

Figure 5-2. Full Duplex 20 mA Current Loop Diagram

**5.4.1.3 RS422 Interface Option** — When an RS422 interface option is used, only four signal lines are réquired on the Communications Port (refer to Table 5-2). The pin numbers and signal names are as follows:

#### Pin Signal Name

- 15 Receive B
- 17 Receive A
- 19 Transmit B
- 25 Transmit A

Marking and spacing conditions for the RS422 interface are defined as follows:

#### **RS 422 Signal Levels**

| Condition  | A (Tx/Rx) | B (Tx/Rx) |
|------------|-----------|-----------|
| Mark (off) | 0 volts   | +5 volts  |
| Space (on) | +5 volts  | 0 volts   |

#### 5.4.2 Configuring for Communication With a Remote Host

Communication with a remote host requires using the EIA RS-232-C interface and a modem.

To communicate via a modem, select "EIA Port, Modem Control" from the Communications menu. Refer to Table 5-1 for signal line usage and to Table 5-2 for signal line descriptions.

## 5.5 PRINTER INTERFACE

The printer port uses a 9-pin, male, D-type connector on the rear of the Visual 220 terminal.

The interface includes the following features:

- 256 character FIFO.
- Independent parity from the Comm port. Parity may be selected from the Printer Set-Up menu.
- 16 baud rates (independent from the Comm port). The possible baud rates are: 50, 75, 110, 134.5, 150, 200, 300, 600, 1200, 1800, 2000, 2400, 3600, 4800, 9600, and 19200. The baud rate is selected from the Printer Set-Up menu.
- XON/XOFF protocol or Printer Busy control line. Control is selected automatically by the printer handler.
- Auto print mode allows individual lines to be sent to a printer. A received linefeed, formfeed or vertical tab causes the line containing the cursor to be transmitted to the printer. This mode may be selected from the Printer Set-Up menu.
- Print Line/Page/Region controlled remotely or by the keyboard.
- Print modes include ASCII/U.K. only, line drawing and ASCII/U.K., all characters.

## 5.5.1 Printer Port Signal Descriptions

Pin signal descriptions are provided in Table 5-3. The information may be helpful in making sure the proper connection is made.

YRUAL

| Table 5-3. | Printer | Port | <b>Pin-Signal</b> | Descriptions |
|------------|---------|------|-------------------|--------------|

| Pin | Signal Name                  | Description                                                                                                    |
|-----|------------------------------|----------------------------------------------------------------------------------------------------|
| 1   | Protective<br>Ground         | This signal is connected to the chassis of<br>the terminal. The terminal chassis is con-<br>nected to the earth-ground pin on the<br>power cord.                                                                                                    |
| 2   | Transmit Data<br>to Printer  | This is the data signal line from the terminal to the printer.                                                                                                    |
| 3   | Receive Data<br>from Printer | This is the data signal line from the printer to the terminal.                                                                                                    |
| 4   | Request to<br>Send           | This signal is ON whenever the terminal is turned on.                                                                                                    |
| 5   | Data Terminal<br>Ready       | This signal is ON whenever the terminal is turned on.                                                                                                    |
| 6   | Data Set<br>Ready            | This is a signal from the printer to the ter-<br>minal indicating a ready condition. If DSR<br>is not present when the terminal is turned<br>on, the terminal checks for DSR before<br>each character is transmitted to the printer.<br>If DSR is present when the terminal is<br>turned on, the printer is allowed to control<br>printing functions. |
| 7   | Signal Ground                | This signal establishes a ground reference between the printer and the terminal.                                                                                                    |
| 8-9 | Not Used                     |                                                                                                    |

## 5.5.2 Printer Port Configuration

The printer port is normally configured for Normal Print mode or Auto Print mode. In Normal Print mode, print functions may be invoked from the host or the terminal keyboard. In Auto Print mode, the current line (the line containing the cursor) is transmitted only when a linefeed, form feed or vertical tab is received from the host.

Two other modes, Controller Mode and Copy Mode, route data from the host directly to the printer or other device connected to the printer port. In this case, the device connected to the printer port manages the device/host XON/XOFF data flow control. Data is not displayed on the terminal screen in Controller Mode. Data is, however, displayed on the screen in Copy Mode.

## NOTES

- 1. If an 8-bit format is used for terminal/printer communications, C1 control codes are also used. If a 7-bit format is used, the C0 control code extentions (such as ESC [ for CSI) are used.
- 2. If the printer cannot accept 8-bit control codes or 8-bit characters but is configured to accept 8-bit wide data with no parity, select "7-bits, space parity" from the Printer Set-Up menu.

## CHAPTER 6 SOLVING DIFFICULTIES

## 6.1 OVERVIEW

This Chapter contains procedures that are designed to identify and resolve some of the difficulties that may be encountered when installing or using the Visual 220 terminal.

## 6.2 PROBLEM SOLVING PROCEDURE

The problem solving procedures provide step-by-step instructions for performing the following system functions.

- Turning the terminal ON.
- Communicating with a host.
- Printing on a printer.

When a given function does not perform as expected, you are referred to a specific section that describes related symptoms and suggests corrective procedures.

## NOTE

When difficulties are encountered with software applications, you should refer to the particular application documentation for assistance.

## 6.2.1 Identifying Problems

The procedure for identifying problems begins with performing each action that is presented in Table 6-1. If the expected results are observed, continue with the next action in the table.

If the system does not perform as expected, turn to the section indicated.

If all of the actions in Table 6-1 perform as expected but the symptom persists, suspect a problem outside of the terminal.

| Action                                                                                                    | Expected Results                                                                                                    |  |
|----------------------------------------------------------------------------------------------------|----------------------------------------------------------------------------------------------------|--|
| Turn the system on                                                                                                    |                                                                                                    |  |
| <ul> <li>Push the power switch<br/>to ON</li> </ul>                                                                                               | <ol> <li>Keyboard indicator lights blink on<br/>and off in a pattern.</li> </ol>                                             |  |
|                                                                                                    | 2. A short beep is sounded.                                                                                                  |  |
|                                                                                                    | <ol><li>A blinking cursor and status line<br/>are displayed on the monitor.</li></ol>                                        |  |
|                                                                                                    | If the terminal does not respond as described, turn to Section 6.2.2                                                         |  |
| Communicate with the host computer.                                                                                                    |                                                                                                    |  |
| <ul> <li>Log onto the host system.</li> </ul>                                                                                                    | The host system (computer) should<br>respond with the appropriate log-on<br>prompts (such as "Name:" and/or<br>"Password:"). |  |
|                                                                                                    | If the host system does not respond as expected, turn to Section 6.2.3.                                                      |  |
| Print on the local printer.                                                                                                    |                                                                                                    |  |
| <ol> <li>Place the terminal in<br/>Local mode.</li> <li>— Select Local Mode<br/>from Set-Up Direc-<br/>tory menu (in Set-Up<br/>mode).</li> </ol> | After leaving Set-Up mode, the status<br>line (displayed on the bottom line) on<br>the monitor should read "Local".          |  |
| <ol><li>Type characters from<br/>the keyboard.</li></ol>                                                                                          | The display echoes keys pressed.                                                                                             |  |
| 3. Print displayed charac-<br>ters by pressing Print                                                                                              | The printer prints displayed characters.                                                                                     |  |
| Screen (F2 in top row function keys).                                                                                                    | If the printer does not respond as expected, turn to Section 6.2.4.                                                          |  |

## Table 6-1. Finding the Problem

## 6.2.2 Power-Up Difficulties

Table 6-2 suggests corrective actions to perform if difficulties are encountered when turning the terminal on.

If the suggested corrective action does not solve the problem, then the problem should be referred to qualified service personnel.

| Symptom                        | Suggested Corrective Action                                                                                                    |  |  |  |  |  |
|--------------------------------|----------------------------------------------------------------------------------------------------|--|--|--|--|--|
| No Response from the terminal: |                                                                                                    |  |  |  |  |  |
| - No Indicator Lights          | Make sure the terminal is turned ON.                                                                                                    |  |  |  |  |  |
| — No Beep<br>— No display      | Turn the terminal OFF, wait five seconds and turn the terminal ON.                                                                                                    |  |  |  |  |  |
|                                | Make sure both ends of the power cord are plugged in.                                                                                                    |  |  |  |  |  |
|                                | Check for power at the outlet by plugging a lamp into it.                                                                                                    |  |  |  |  |  |
|                                | Check the fuse and replace if necessary (see Figure 6-1).                                                                                                    |  |  |  |  |  |
|                                | Make sure that both ends of the keyboard<br>cable are connected and that the display<br>intensity is set to maximum. To increase<br>intensity, enter Set-Up mode (press<br>Set-Up) then hold Shift and press<br>Up arrow. |  |  |  |  |  |
|                                | If the symptom persists, refer the problem to qualified service personnel.                                                                                                    |  |  |  |  |  |

Table 6-2. Difficulties with Turning the Terminal On

Solving Difficulties 6-3

| Symptom                                                                                                    | Suggested Corrective Action                                                                                                    |  |  |  |  |  |  |
|----------------------------------------------------------------------------------------------------|----------------------------------------------------------------------------------------------------|--|--|--|--|--|--|
| The keyboard indicator<br>lights remain ON (they<br>do not blink). No other<br>response from the<br>terminal. | · · · · · · · · · · · · · · · · · · ·                                                                                                    |  |  |  |  |  |  |
| — No Beep<br>— No display                                                                                     | Turn the terminal OFF, wait five seconds<br>and turn the terminal ON. If the symptom<br>persists, refer the problem to qualified<br>service personnel.       |  |  |  |  |  |  |
| Multiple beeps or a steady beep is sounded.                                                                   | A hardware malfunction exists. Refer problem to qualified service personnel.                                                                                 |  |  |  |  |  |  |
| Display problems<br>(other indications are<br>normal)                                                         |                                                                                                    |  |  |  |  |  |  |
| <ul> <li>No display after<br/>warm up period.</li> </ul>                                                      | Screen Saver feature enabled. Press the Shift key to restore display.                                                                                        |  |  |  |  |  |  |
| — No display.                                                                                                 | Make sure that the display intensity is set<br>to maximum. To increase intensity, enter<br>Set-Up mode (press Set-Up) then hold<br>Shift and press up arrow. |  |  |  |  |  |  |
| <ul> <li>A vertical or hori-<br/>zontal line is<br/>displayed.</li> </ul>                                     | A hardware malfunction exists. Refer problem to qualified service personnel.                                                                                 |  |  |  |  |  |  |
| <ul> <li>The display is tilted<br/>or rotated or jittery.</li> </ul>                                          | A hardware malfunction exists. Refer<br>problem to qualified service personnel.                                                                              |  |  |  |  |  |  |

| Table 6-2. Difficulties with Turning the Terminal | On (Contd.) |
|---------------------------------------------------|-------------|
|---------------------------------------------------|-------------|

Figure 6-1 shows the location of the terminal fuse. A screwdriver can be used to release the fuse holder from the power cord receptacle.

## 6-4 Solving Difficulties

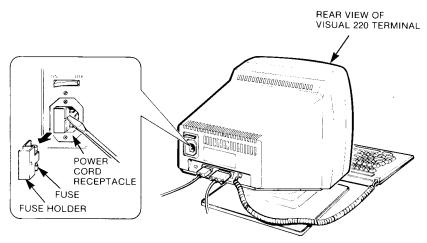

Figure 6-1. Checking the Terminal Fuse

## 6.2.3 Host Communication Difficulties

Table 6-3 suggests corrective actions to perform if difficulties are encountered when attempting to communicate with a host system.

#### NOTE

## The corrective procedures in this section assume that the terminal has powered-up normally.

If the suggested corrective action does not solve the problem, then the problem should be referred to qualified service personnel.

Solving Difficulties 6-5

| Symptom                       | Suggested Corrective Action                                                                                                    |  |  |  |  |  |
|-------------------------------|----------------------------------------------------------------------------------------------------|--|--|--|--|--|
| Keyboard keys have no effect. | Free any keys that are stuck in the down position. Then turn the terminal OFF, wait five seconds and turn the terminal ON.                               |  |  |  |  |  |
|                               | If the symptom persists, refer the problem to qualified service personnel.                                                                               |  |  |  |  |  |
| No response from the host.    | Make sure terminal is "On Line" (noted in the status line).                                                                                              |  |  |  |  |  |
|                               | Make sure all of the communication cables are properly connected.                                                                                        |  |  |  |  |  |
|                               | If a modem is used, make sure it is turned on and properly set.                                                                                          |  |  |  |  |  |
|                               | Make sure all of the communication parame-<br>ters are properly set (check the Commun-<br>ication Set-Up menu).                                          |  |  |  |  |  |
|                               | If the symptom persists, a problem may<br>exist with the communication cables or the<br>host system. Refer problem to qualified<br>service<br>personnel. |  |  |  |  |  |

## Table 6-3. Difficulties with Host Communication

| (Contd.)                                                                                                    |  |  |  |  |  |
|----------------------------------------------------------------------------------------------------|--|--|--|--|--|
| Suggested Corrective Action                                                                                                    |  |  |  |  |  |
| Make sure the terminal mode (such as<br>VT200 Mode: 8-Bit Controls or VT52 Mode)<br>is properly selected from the General Set-<br>Up menu.            |  |  |  |  |  |
| Make sure all of the communication cables are properly connected.                                                                                     |  |  |  |  |  |
| Make sure all of the communication parame-<br>ters are properly set (check the Commun-<br>ication Set-Up menu).                                       |  |  |  |  |  |
| If the symptom persists, a problem may<br>exist with the communication cables or the<br>host system. Refer problem to qualified<br>service personnel. |  |  |  |  |  |
|                                                                                                    |  |  |  |  |  |

## Table 6-3. Difficulties with Host Communication (Contd.)

## 6.2.4 Printing Difficulties

Table 6-4 suggests corrective actions to perform if difficulties are encountered when attempting to print on a printer connected to the printer port.

## NOTE

## The corrective procedures in this section assume that the terminal has powered-up normally.

If the suggested corrective action does not solve the problem, then the problem should be referred to qualified service personnel.

| Symptom                                  | Suggested Corrective Action                                                                                                    |  |  |  |  |  |  |
|------------------------------------------|----------------------------------------------------------------------------------------------------|--|--|--|--|--|--|
| No response on the printer.              | Make sure that the printer is turned on and<br>plugged in. Also check for proper power at<br>the outlet by plugging a lamp into it.     |  |  |  |  |  |  |
|                                          | Verify printer operation by running the printer self-test (if applicable).                                                              |  |  |  |  |  |  |
|                                          | Make sure the printer cable is the correct type and that it is properly connected.                                                      |  |  |  |  |  |  |
|                                          | Make sure all of the terminal's printer port communication parameters are properly set (check the Printer Set-Up menu).                 |  |  |  |  |  |  |
|                                          | If the symptom persists, a problem may<br>exist with the printer cable or the printer.<br>Refer problem to qualified service personnel. |  |  |  |  |  |  |
| Printing is garbled and/or intermittent. | Make sure the printer cable is properly connected.                                                                                      |  |  |  |  |  |  |
|                                          | Make sure all of the printer communication parameters are properly set (check the Printer Set-Up menu).                                 |  |  |  |  |  |  |
|                                          | If the symptom persists, a problem may<br>exist with the printer cable or the printer.<br>Refer problem to qualified service personnel. |  |  |  |  |  |  |

## Table 6-4. Difficulties with Printing

# VISUAL

# Part Three: Programming the Visual 220 Terminal

## CHAPTER 7 CODE TABLES AND CHARACTER SETS

## 7.1 OVERVIEW

This chapter describes how code tables are organized to accommodate the various character sets available for the Visual 220. Other information includes:

- Procedures for mapping hard (ROM-based) and soft (down-line loadable) character sets into code tables.
- Procedures for designing, down-line loading and clearing soft character sets.

## 7.2 CODE TABLES

The Visual 220 terminal can generate and interpret seven- and eightbit characters. A code table provides a "picture" of how seven- and eight-bit codes are organized for use by the Visual 220 terminal. Since the terminal supports several character sets, it is essential to know which groups of characters in the code table are replaced when character sets are interchanged.

Up to 128 character codes can be represented using seven bits (the eighth bit is not set and is assumed to be 0). These codes and their character equivalents occupy the left half of the table. In seven-bit environments, only the codes in the left half of the table are used. The codes in the right half cannot be used.

Up to 256 character codes can be represented using eight bits. These codes and their character equivalents occupy the right half of the table. In eight-bit environments, the codes in the entire table may be used.

Figure 7-1 illustrates the Multinational Character set which is a typical code table for seven-bit and eight-bit characters.

|          |          |          |          | BIT 8      | 0                | 0                 | 0               | 0                      | 0               | 0                      | 0                       | 0               |
|----------|----------|----------|----------|------------|------------------|-------------------|-----------------|------------------------|-----------------|------------------------|-------------------------|-----------------|
|          |          |          |          | BIT 7      | 0                | 0                 | 0               | 0                      | 1               | 1                      | 1                       | 1               |
|          |          |          |          | BIT 6      | 0                | 0                 | 1               | 1                      | 0               | 0                      | 1                       | 1               |
|          |          |          |          | BIT 5      | 0                | 1                 | 0               | 1                      | 0               | 1                      | 0                       | 1               |
| BIT<br>4 | BIT<br>3 | BIT<br>2 | BIT<br>1 | COL<br>ROW | 0                | 1                 | 2               | 3                      | 4               | 5                      | 6                       | 7               |
| 0        | 0        | 0        | 0        | 0          | NUL              | DLE 16            | SP 32           | 0 48                   | @ 64            | P <sup>80</sup>        | 96                      | р <sup>11</sup> |
| 0        | 0        | 0        | 1        | 1          | son '            | DC117             | ! 33            | 1 49                   | <b>A</b> 65     | Q <sup>81</sup>        | a 97                    | ۹ <sup>"</sup>  |
| 0        | 0        | 1        | 0        | 2          | STX 2            | DC2 <sup>18</sup> | , <sup>34</sup> | 2 50                   | <b>B</b> 66     | <b>R</b> <sup>82</sup> | 98<br>b                 | r               |
| 0        | 0        | 1        | 1        | 3          | ETX <sup>3</sup> | DC3 19            | 35<br>#         | 3                      | C 67            | S 83                   | c 99                    | s               |
| 0        | 1        | 0        | 0        | 4          | EOT <sup>4</sup> | DC4 20            |                 | <b>4</b> <sup>52</sup> | <b>D</b> 68     | T <sup>B4</sup>        | d 100                   | t "             |
| 0        | 1        | 0        | 1        | 5          | ENQ <sup>5</sup> | NAK <sup>2</sup>  | % <sup>37</sup> | <b>5</b> <sup>53</sup> | <b>E</b> 69     | U                      | e 10!                   | u               |
| 0        | 1        | 1        | 0        | 6          | ACK <sup>6</sup> | SYN <sup>22</sup> | 38<br>&         | 6                      | <b>F</b> 70     | 86 ک                   | 102<br>f                | ¥ 11            |
| 0        | 1        | 1        | 1        | 7          | BEL '            | ETB <sup>23</sup> | , 39            | 7 55                   | <b>G</b> 71     | W 87                   | <b>9</b> <sup>103</sup> | w,"             |
| 1        | 0        | 0        | 0        | 8          | BS 8             | CAN <sup>24</sup> | ( 40            | 8 56                   | H               | <b>X</b> <sup>88</sup> | 104<br>h                | <b>x</b> 12     |
| 1        | 0        | Q        | 1        | 9          | нт °             | EM 25             | ) 41            | 9 57                   | 1 73            | Y 89                   | 106<br>İ                | y               |
| 1        | 0        | 1        | 0        | A          | LF <sup>10</sup> | SUB <sup>26</sup> | 42<br>*         | : 58                   | J 74            | Z <sup>∞</sup>         | j 106                   | z               |
| 1        | 0        | 1        | 1        | В          | VT <sup>11</sup> | ESC 27            | + 43            | ; 59                   | K <sup>75</sup> | [ 91                   | 107<br>K                | 1               |
| 1        | 1        | 0        | 0        | с          | FF 12            |                   |                 | < 60                   | L 76            | \ <sup>92</sup>        | 108<br>                 | 1               |
| 1        | 1        | 0        | 1        | D          | CR <sup>13</sup> | GS 29             | - 45            | = 61                   | M "             | ] 93                   | 109<br>m                | 1               |
| 1        | 1        | 1        | 0        | E          | SO <sup>`4</sup> | RS <sup>30</sup>  | 46              | > 62                   | N 78            | ▲ <sup>94</sup>        | n 110                   | .~ 1            |
| 1        | 1        | 1        | 1        | F          | SI <sup>15</sup> | US 31             | / 47            | ? 63                   | 0 79            | - 95                   | o '''                   | DEL             |

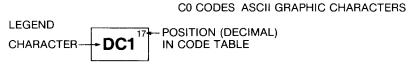

## Figure 7-1. Typical Code Table for Seven-Bit and Eight-Bit Characters (Sheet 1 of 2)

.

| 1                  | 1                  | 1                | 1                    | 1                | 1                | 1                | 1                        | BIT 8      |          |          |          |          |
|--------------------|--------------------|------------------|----------------------|------------------|------------------|------------------|--------------------------|------------|----------|----------|----------|----------|
| 0                  | 0                  | 0                | 0                    | 1                | 1                | 1                | 1                        | BIT 7      |          |          |          |          |
| 0                  | 0                  | 1                | 1                    | 0                | 0                | 1                | 1                        | BIT 6      |          |          |          |          |
| 0                  | 1                  | 0                | 1                    | 0                | 1                | 0                | 1                        | BIT 5      |          |          |          |          |
| 8                  | 9                  | A                | в                    | С                | D                | E                | F                        | COL<br>ROW | BIT<br>4 | BIT<br>3 | BIT<br>2 | BIT<br>1 |
| 1.94               | DCS                |                  | . 176                | <b>Å</b>         | 29B              | 224<br>à         | 240                      | 0          | 0        | 0        | 0        | 0        |
| 1.04               | PU1                | i 160            | ±                    | A <sup>193</sup> | <b>N</b>         | 225<br>á         | 741<br>Ř                 | 1          | 0        | 0        | 0        | 1        |
| . 41               | PU2                | ¢ 162            | 2 1.18               | Å 194            | Ó 210            | â                | 0<br>0                   | 2          | 0        | 0        | 1        | 0        |
| . 0                | STS                | £                | 3 179                | à 195            | Ó                | ā 227            | 243<br>Ó                 | 3          | 0        | 0        | 1        | 1        |
| IND                | CCH <sup>'48</sup> | 164              | 180                  | 196<br>Ä         | Ô 212            | 228<br>ä         | 244<br>Ô                 | 4          | 0        | 1        | 0        | 0        |
| NEL                | MM .ad             | ¥ 165            | μ '8'                | Å <sup>197</sup> | Õ 213            | 229<br><b>å</b>  | 245<br>Õ                 | 5          | 0        | 1        | 0        | 1        |
| SSA                | SPA                | 166              | 187<br>¶             | Æ <sup>196</sup> | Ö 214            | <b>8</b><br>6    | 246<br>Ö                 | 6          | 0        | 1        | 1        | 0        |
| ESA                | EPA                | § <sup>167</sup> | . 193                | ¢                | Œ <sup>215</sup> | ¢ 231            | <b>0e</b> <sup>247</sup> | 7          | 0        | 1        | 1        | 1        |
| HTS                | .15                | ¤ <sup>168</sup> | 194                  | É 200            | Ø                | ė <sup>232</sup> | 248<br>Ø                 | 8          | 1        | 0        | 0        | 0        |
| HTJ                | 14,1               | (8)<br>(8)       | 1 185                | É <sup>201</sup> | Ú 217            | é 213            | 249<br>Ü                 | 9          | 1        | 0        | 0        | 1        |
| VTS                |                    | <b>ā</b> '.∩     | <b>g</b> 186         | É 202            | Ú 218            | 234<br>ê         | 250'<br>Ú                | Α          | 1        | 0        | 1        | 0        |
| PLD <sup>139</sup> | CSI <sup>155</sup> | «                | 187)<br>D            | Ë 203            | Ú 219            | 235<br>ë         | û 251                    | В          | 1        | 0        | 1        | 1        |
| PLU                | ST "               | 172              | 188<br>Va            | 1 204            | Ü 220            | 1 236            | ü <sup>252</sup>         | С          | 1        | 1        | 0        | 0        |
| RI                 | OSC                | *73              | 189.<br>V2           | i 205.           | 221<br>Ÿ         | 237<br>I         | ÿ <sup>253</sup>         | D          | 1        | 1        | 0        | 1        |
| SS2 342            | PM <sup>158</sup>  | 174              | 00'                  | 206<br>I         | 222              | i 238            | 254                      | E          | 1        | 1        | 1        | 0        |
| SS3                | APC                | 175              | <sup>19</sup> ،<br>غ | ï                | ß 223            | 1 239            | 255                      | F          | 1        | 1        | 1        | 1        |

C1 CODES

DEC<sup>™</sup> SUPPLEMENTAL CHARACTER SET

# Figure 7-1. Typical Code Table for Seven-Bit and Eight-Bit Characters (Sheet 2 of 2)

\_

A code table is divided into four regions as shown in Figure 7-2. The regions have the following functions:

- The C0 (control 0) region contains 7-bit ASCII (Americal Standard Code for Information Interchange) control characters. These characters are not usually displayed but they do perform special functions in data communications and text processing.
- The C1 (control 1) region contains 8-bit ASCII control characters that provide additional data communication and text processing functions.
- The GL (graphics left) region may contain up to 94 seven-bit characters that can be displayed on a terminal. The graphic characters may include alphanumeric characters as well as punctuation marks and other symbols. SP (space) is considered to be apart from all character sets. DEL (delete) is always ignored by the terminal.

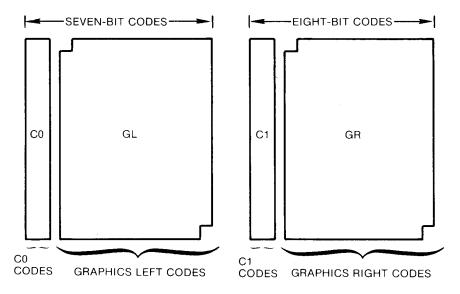

Figure 7-2. Four Regions of the 8-Bit Code Table

• The GR (graphics right) region may contain up to 94 eight-bit characters that can be displayed on a terminal. The graphic characters may include alphanumeric characters as well as punctuation marks and other symbols.

## 7.3 CHARACTER SETS

The Visual 220 terminal supports a variety of "hard" and "soft" character sets. The hard character sets are permanently stored in readonly memory (ROM) and cannot be changed by users.

Soft character sets may be designed by a programmer and then downline loaded to the terminal from a host computer. Soft character sets may include up to 94 characters.

Hard and soft character sets may be "mapped" into the GL or GR regions of the code table. The C0 and C1 regions of the code table always contain the ASCII control codes with their predefined functions.

#### NOTE

# Each character set can be displayed in 80- and 132- column mode.

Different hard character sets are available depending on which of two character set modes (Multinational or National) is selected. The character set mode can be selected locally using the General Set-up Menu (refer to Chapter 3). The character set mode can also be selected remotely using Set/Reset Mode sequences (refer to Chapter 8).

#### NOTE

#### Soft character sets are available in either mode.

## 7.3.1 Multinational Character Sets

In Multinational character set mode the following ROM-based multinational character sets are available:

- ASCII Graphics Set
- United Kingdom National Set
- DEC Special Graphics
- DEC Multinational Character Set (ASCII Graphics Set and DEC Supplemental Set)
- Display Controls Set

#### 7.3.1.1 ASCII Character Set

The ASCII Character Set is shown in Table 7-1. This character set contains control and graphic characters defined by ANSI X3.64.

#### 7.3.1.2 United Kingdom National Set

The United Kingdom National Set differs from the ASCII Character Set only in that the # sign is replaced by the £ sign. This set is available for use only in the VT100 or VT52 compatible modes.

|          |          |          |          | T          | <u> </u>         |                   | r                | r — -           |                        |                        |                     |                  |
|----------|----------|----------|----------|------------|------------------|-------------------|------------------|-----------------|------------------------|------------------------|---------------------|------------------|
|          |          |          |          | BIT 8      | 0                | 0                 | 0                | 0               | 0                      | 0                      | 0                   | 0                |
|          |          |          |          | BIT 7      | 0                | 0                 | 0                | 0               | 1                      | 1                      | 1                   | 1                |
|          |          |          |          | BIT 6      | 0                | 0                 | 1                | 1               | 0                      | 0                      | 1                   | • 1              |
|          |          |          |          | BIT 5      | 0                | 1                 | 0                | 1               | 0                      | 1                      | 0                   | 1                |
| BIT<br>4 | BIT<br>3 | BIT<br>2 | BIT<br>1 | COL<br>ROW | O                | 1                 | 2                | 3               | 4                      | 5                      | 6                   | 7                |
| 0        | 0        | 0        | 0        | 0          | NUL              | DLE '6            | SP 32            | 0 48            | @ 64                   | P <sup>60</sup>        | . 95                | P 1.5            |
| 0        | 0        | 0        | 1        | 1          | SOH              | DC1 17            | ! 33             | 1 49            | <b>A</b> 65            | Q®                     | a <sup>97</sup>     | q 113            |
| 0        | 0        | 1        | 0        | 2          | STX 2            | DC2 <sup>18</sup> | " <sup>34</sup>  | 2 50            | <b>B</b> 66            | <b>R</b> <sup>82</sup> | 98<br>D             | 114<br><b>F</b>  |
| 0        | 0        | 1        | 1        | 3          | ETX <sup>3</sup> | DC3 <sup>19</sup> | # <sup>35</sup>  | 3 51            | C 67                   | S <sup>83</sup>        | 99<br>C             | 115<br>S         |
| 0        | 1        | 0        | 0        | 4          | EOT <sup>4</sup> | DC4 20            | \$ <sup>36</sup> | 4 52            | <b>D</b> 68            | <b>T</b> <sup>84</sup> | d 100               | ' <sup>16</sup>  |
| 0        | 1        | 0        | 1        | 5          | ENQ <sup>6</sup> | NAK <sup>21</sup> | <sup>37</sup>    | 5 <sup>53</sup> | <b>E</b> <sup>69</sup> | U *                    | 101<br>e            | u 17             |
| 0        | 1        | 1        | 0        | 6          | ACK 6            | SYN <sup>22</sup> | & <sup>38</sup>  | 6 54            | <b>F</b> 70            | V <sup>86</sup>        | 102<br>f            | 118<br>V         |
| 0        | 1        | 1        | 1        | 7          | BEL              | ETB <sup>23</sup> | , 39             | 7 55            | $\mathbf{G}^{n}$       | W 87                   | 103<br>g            | 119<br>W         |
| 1        | 0        | 0        | 0        | 8          | BS               | CAN <sup>24</sup> | ( 40             | 8 56            | H <sup>72</sup>        | <b>X</b> <sup>88</sup> | 104<br>h            | 120<br>X         |
| 1        | 0        | 0        | 1        | 9          | нт ి             | EM 25             | ) 41             | 9 <sup>57</sup> | 73                     | <b>Y</b> <sup>89</sup> | i <sup>705</sup>    | y 121            |
| 1        | 0        | 1        | 0        | A          | LF <sup>10</sup> | SUB <sup>26</sup> | 42<br>*          | : 58            | J 74                   | <b>Z</b> 90            | j <sup>106</sup>    | 2 <sup>:22</sup> |
| 1        | 0        | 1        | 1        | В          | VT "             | ESC 27            | + 43             | ; 59            | K 75                   | [ 91                   | 107<br><b>k</b>     | 123              |
| 1        | 1        | 0        | 0        | с          | FF <sup>12</sup> | FS 28             | 44               | < 60            | L <sup>76</sup>        | ۹2<br>۹2               | 108                 | 124              |
| 1        | 1        | 0        | 1        | D          | CR <sup>13</sup> | GS 29             | - 45             | = 61            | M 77                   | ] 93                   | <sup>109</sup><br>m | 125              |
| 1        | 1        | • 1      | 0        | E          | SO 14            | RS 30             | 46               | > 62            | N 78                   | ▲ <sup>94</sup>        | n HIO               | ~ 126            |
| 1        | 1        | 1        | 1        | F          | SI <sup>15</sup> | US <sup>31</sup>  | / 47             | ? 63            | 0 79                   | - 95                   | o '''               | DEL              |

# Table 7-1. ASCII Character Set Code Table

C0 CODES ASCII GRAPHIC CHARACTERS

LEGEND CHARACTER-

– POSITION (DECIMAL) IN CODE TABLE

17

-DC1

# 7.3.1.3 DEC Special Graphics

The DEC Special Graphics Set includes ASCII C0 control codes, some alphanumeric graphic characters and a set of special symbols and line segments. The symbols and line segments can be used for drawing simple figures while in text mode. This set is shown in Table 7-2.

|          |          |          |          | BIT 8      | 0                | 0                 | 0                          | 0                      | 0                      | 0                      | 0                         | 0                |
|----------|----------|----------|----------|------------|------------------|-------------------|----------------------------|------------------------|------------------------|------------------------|---------------------------|------------------|
|          |          |          |          |            | 0                | 0                 | 0                          | 0                      | 1                      | 1                      | 1                         | 1                |
|          |          |          |          | BIT 7      | -                |                   |                            |                        |                        |                        |                           |                  |
|          |          |          |          | BIT 6      | 0                | 0                 | 1                          | 1                      | 0                      | 0                      | 1                         | 1                |
|          |          |          |          | BIT 5      | 0                | 1                 | 0                          | . 1                    | 0                      | 1                      | 0                         | 1                |
| ВІТ<br>4 | BI⊺<br>3 | BIT<br>2 | BIT<br>1 | COL<br>ROW | 0                | 1                 | 2                          | 3                      | 4                      | 5                      | 6                         | 7                |
| 0        | 0        | 0        | 0        | 0          | NUL              | DLE 16            | SP 32                      | 0 48                   | @ 64                   | P                      | ♦ <sup>96</sup>           | _ 112<br>SCAN 3  |
| 0        | 0        | 0        | 1        | 1          | SOH '            | DC1 17            | 33<br>!                    | 1 49                   | A 65                   | <b>Q</b> <sup>81</sup> | <b>*</b> <sup>97</sup>    | SCAN 6           |
| 0        | 0        | 1        | 0        | 2          | STX <sup>2</sup> | DC2 <sup>16</sup> | , <sup>34</sup>            | 2 50                   | B                      | R                      | Η, <sup>98</sup>          | SCAN 9           |
| 0        | 0        | 1        | 1        | 3          | ETX <sup>3</sup> | DC3 19            | 35<br>#                    | 3                      | C 57                   | S                      | н <b>п</b><br>%           | SCAN 11          |
| 0        | 1        | 0        | 0        | 4          | EOT <sup>4</sup> | DC4 20            | \$ <sup>36</sup>           | <b>4</b> <sup>52</sup> | D **                   | <b>T</b> <sup>84</sup> | <b>G</b> R <sup>100</sup> | + "              |
| 0        | 1        | 0        | 1        | 5          | ENQ <sup>5</sup> | NAK               | % 37                       | 5 53                   | E 69                   | U <sup>85</sup>        | <sup>101</sup>            | + "              |
| 0        | 1        | 1        | 0        | 6          | ACK <sup>6</sup> | SYN <sup>22</sup> | <b>&amp;</b> <sup>38</sup> | 6                      | <b>F</b> <sup>70</sup> | ۴ ۷                    | o 102                     | 1                |
| 0        | 1        | 1        | 1        | 7          | BEL <sup>7</sup> | ETB <sup>23</sup> | , 39                       | 7 55                   | G                      | W 87                   | 103<br>±                  | т"               |
| 1        | 0        | 0        | 0        | 8          | BS <sup>8</sup>  | CAN <sup>24</sup> | ( 40                       | 8 56                   | H                      | X                      | <sup>104</sup>            | 12               |
| 1        | 0        | 0        | 1        | 9          | нт °             | EM 25             | ) 41                       | 9 57                   | 73                     | <b>Y</b> <sup>89</sup> | <b>۲</b> <sup>105</sup>   | $\leq$ 12        |
| 1        | 0        | 1        | 0        | A          | LF <sup>10</sup> | SUB <sup>26</sup> | * 42                       | : 58                   | J 74                   | Z <sup>%</sup>         | <sup>106</sup>            | ≥ "              |
| 1        | 0        | 1        | 1        | В          | VT ''            | ESC "             | + 43                       | ; 59                   | K <sup>75</sup>        | ( <sup>91</sup>        | ייי ר                     | π <sup>12.</sup> |
| 1        | 1        | 0        | 0        | с          | FF <sup>12</sup> | FS <sup>28</sup>  | , 44                       | < 60                   | L 76                   | <b>№</b> 92            | Г <sup>108</sup>          | ≠                |
| 1        | 1        | 0        | 1        | D          | CR <sup>13</sup> | GS 29             | - 45                       | = 61                   | M "                    | ] 93                   | 109<br>L                  | 3                |
| 1        | 1        | 1        | 0        | E          | so "             | RS <sup>30</sup>  | 46                         | > 62                   | N 78                   | ▲ <sup>94</sup>        | + 110                     | • 12             |
| 1        | 1        | 1        | 1        | F          | SI <sup>15</sup> | US "              | / 47                       | ? 63                   | 0 79                   | 95                     | SCAN 1                    | DEL              |

#### Table 7-2. DEC<sup>™</sup> Special Graphics Set

C0 CODES DEC™ SPECIAL GRAPHICS SET

LEGEND CHARACTER DC1 17 POSITI

- POSITION (DECIMAL) IN CODE TABLE

# 7.3.1.4 DEC Multinational Character Set

The DEC Multinational Character Set (see Table 7-3) is made up of the ASCII Character Set, the C1 control codes and the DEC Supplemental Graphics Set (the DEC Supplemental Graphics Set occupies the GR region of the code table).

|          |          |          |          | T          |                  | _ ·               |                        |                        |                        | ·                      |                  |                  |
|----------|----------|----------|----------|------------|------------------|-------------------|------------------------|------------------------|------------------------|------------------------|------------------|------------------|
|          |          |          |          | BIT 8      | 0                | 0                 | 0                      | 0                      | 0                      | 0                      | 0                | 0                |
|          |          |          |          | BIT 7      | 0                | 0                 | 0                      | 0                      | 1                      | 1                      | 1                | 1                |
|          |          |          |          | BIT 6      | 0                | 0                 | 1                      | 1                      | 0                      | 0                      | 1                | 1                |
|          |          |          |          | BIT 5      | 0                | 1                 | 0                      | 1                      | 0                      | 1                      | 0                | 1                |
| BIT<br>4 | BIT<br>3 | BIT<br>2 | BIT<br>1 | COL<br>ROW | 0                | 1                 | 2                      | 3                      | 4                      | 5                      | 6                | 7                |
| 0        | 0        | 0        | 0        | 0          | NUL              | DLE 16            | SP 32                  | 0 48                   | @ 64                   | P 80                   | . 96             | P 112            |
| 0        | 0        | 0        | 1        | 1          | SOH              | DC1 17            | ! 33                   | 1 49                   | <b>A</b> 65            | Q <sup>81</sup>        | a 97             | q <sup>113</sup> |
| 0        | 0        | 1        | 0        | 2          | STX <sup>2</sup> | DC2 <sup>18</sup> | , <sup>34</sup>        | 2 50                   | B                      | <b>R</b> *2            | 96<br>D          | r 114            |
| 0        | 0        | 1        | 1        | 3          | ETX <sup>3</sup> | DC3 <sup>19</sup> | 35<br>#                | 3 51                   | C 67                   | S 83                   | e 99             | 115<br>S         |
| 0        | 1        | 0        | 0        | 4          | EOT <sup>4</sup> | DC4 20            | \$ <sup>36</sup>       | <b>4</b> <sup>52</sup> | <b>D</b> 68            | <b>T</b> <sup>84</sup> | 100<br>d         | 1 · 16           |
| 0        | 1        | 0        | 1        | 5          | ENQ 5            | NAK               | <b>%</b> <sup>37</sup> | <b>5</b> <sup>53</sup> | E 69                   | U                      | 101<br>e         | u 117            |
| 0        | 1        | 1        | 0        | 6          | ACK 6            | SYN <sup>27</sup> | 38<br>&                | 6 54                   | <b>F</b> <sup>20</sup> | ••                     | 102              |                  |
| 0        | 1        | 1        | 1        | 7          | BEL <sup>7</sup> | ETB <sup>23</sup> | , 39                   | 7 55                   | <b>G</b> <sup>71</sup> | W 87                   | 103<br>g         | 119<br>W         |
| 1        | 0        | 0        | 0        | 8          | BS               | CAN <sup>24</sup> | <b>(</b> <sup>40</sup> | 8 56                   | Η 72                   | X 88                   | h <sup>104</sup> | 120<br>X         |
| 1        | 0        | 0        | 1        | 9          | HT °             | EM 25             | ) 41                   | 9 <sup>57</sup>        | 73                     | Y <sup>89</sup>        | 105<br>I         | 121<br><b>y</b>  |
| 1        | 0        | 1        | 0        | A          | LF <sup>10</sup> | SUB <sup>26</sup> | * 42                   | : 58                   | J 74                   | Z <sup>90</sup>        | 106              | 122<br>Z         |
| 1        | 0        | 1        | 1        | 8          | VT ''            | ESC 27            | + 43                   | 59                     | <b>K</b> 75            | [ <sup>91</sup>        | <b>k</b> 107     | 123              |
| 1        | 1        | 0        | 0        | с          | FF <sup>12</sup> | FS <sup>28</sup>  | , 44                   | < 60                   | L .76                  | √ 92                   | 108<br>I         | 124              |
| 1        | 1        | 0        | 1        | D          | CR <sup>'3</sup> | GS 29             | - 45                   | = 61                   | M 77                   | ] 93                   | n 109            | 125              |
| 1        | 1        | 1        | 0        | E          | SO <sup>14</sup> | RS <sup>30</sup>  | 46                     | > 62                   | N <sup>78</sup>        | ▲ <sup>94</sup>        | n 110            | ~ 126            |
| 1        | 1        | 1        | 1        | F          | SI <sup>15</sup> | US <sup>31</sup>  | / 47                   | ? 63                   | 0 79                   | - 95                   | 0 1/1            | DEL              |

# Table 7-3. DEC<sup>™</sup> Multinational Character Set (Sheet 1 of 2)

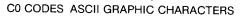

CHARACTER - DC1 17 POSITION (DECIMAL)

The DEC Supplemental Graphics Set includes alphabetic characters with diacritical marks that appear in major Western European alphabets. The DEC Supplemental Graphics Set is not available in the VT100 and VT52 modes.

The DEC Multinational Character Set is the (factory programmed) default character set that is mapped into the code table.

| 1                  | 1       | 1                | 1                   | 1                       | 1                | 1                | 1                   | BIT 8      |          |          |          |          |
|--------------------|---------|------------------|---------------------|-------------------------|------------------|------------------|---------------------|------------|----------|----------|----------|----------|
| 0                  | 0       | 0                | 0                   | 1                       | 1                | 1                | 1                   | BIT 7      |          |          |          |          |
| 0                  | 0       | 1                | 1                   | 0                       | 0                | 1                | 1                   | BIT 6      |          |          |          |          |
| 0                  | 1       | 0                | 1                   | 0                       | 1                | 0                | 1                   | BIT 5      |          |          |          |          |
| 8                  | 9       | A                | в                   | с                       | D                | E                | F                   | COL<br>ROW | BIT<br>4 | BIT<br>3 | BIT<br>2 | BIT<br>1 |
| -28                | DCS     | 160              | - 76                | Å <sup>192</sup>        | 208              | 274<br>Å         | 240                 | 0          | 0        | 0        | 0        | 0        |
| 1089               | PU1     | 16*<br>1         | ± */7               | <b>A</b> <sup>193</sup> | Ñ 209            | 225<br>á         | ñ                   | 1          | 0        | 0        | 0        | 1        |
| ,30                | PU2 146 | ¢ 162            | 2 '78               | Å <sup>194</sup>        | Ò 210            | 226<br>ā         | 242<br>Ò            | 2          | 0        | 0        | 1        | 0        |
| 131                | STS     | £ 16.3           | 3 179               | Ä 195                   | Ó 211            | 227<br>ã         | ó 243               | 3          | 0        | 0        | 1        | 1        |
| IND                | CCH     | 64               | 180                 | Ä 196                   | Ô 212            | ä                | 244<br>Ö            | 4          | 0        | 1        | 0        | 0        |
| NEL                | MW 149  | ¥ <sup>ves</sup> | μ.,                 | Å <sup>197</sup>        | Õ 213            | 229<br>å         | 245<br>Õ            | 5          | 0        | 1        | 0        | 1        |
| SSA 134            | SPA     | 166              | 182                 | Æ <sup>198</sup>        | Ö 214            | æ <sup>230</sup> | 246<br>Ö            | 6          | 0        | 1        | 1        | 0        |
| ESA 135            | EPA     | § 167            | 183                 | ¢ 199                   | Œ <sup>215</sup> | Ç 231            | 247<br>CR           | 7          | 0        | 1        | 1        | 1        |
| HTS                | 1 figt  | ۵ <sup>۳</sup> מ | 184                 | Ė 2001                  | Ø 216            | e                | 248<br>Ø            | 8          | 1        | 0        | 0        | 0        |
| HTJ                | 153     | *69<br>©         | 1 '85               | É 201                   | Ú 217            | é 233            | 249<br>Ú            | 9          | 1        | 0        | 0        | 1        |
| VTS <sup>18</sup>  |         | _ <u>-</u>       | Q 186               | É 202                   | Ú 218            | ê                | ú 250               | A          | 1        | 0        | 1        | 0        |
| PLD                | CSI 165 | a '71            | 187<br>XX           | Ë <sup>203</sup>        | Ū 219            | 235<br>ë         | 0<br>Ū              | В          | 1        | 0        | 1        | 1        |
| PLU <sup>140</sup> | ST 55   | 172              | 186                 | 204                     | Ü 220            | 1                | ü <sup>252</sup>    | с          | 1        | 1        | 0        | 0        |
| RI                 | osc'5   | 173              | 189<br>1⁄2          | 205<br>I                | ¥ 221            | 1                | 253<br>ÿ            | D          | 1        | 1        | 0        | 1        |
| SS2 142            | PM 158  |                  | 190                 | 206<br>Î                | 222              | i i              | 254                 | E          | 1        | 1        | 1        | 0        |
| SS3 141            | APC     | 125              | <sup>191</sup><br>د | Ĭ <sup>207</sup>        | ß <sup>223</sup> | 239<br>Ï         | //// <sup>255</sup> | F          | 1        | 1        | 1        | 1        |
|                    |         | L                |                     |                         |                  | I                |                     | · .        | I        | 1        | 1        | I        |

| Table 7-3. | DEC™ | ' Multinational | Character | Set | (Sheet | 2 | of | 2) |
|------------|------|-----------------|-----------|-----|--------|---|----|----|
|------------|------|-----------------|-----------|-----|--------|---|----|----|

C1 CODES

DEC<sup>™</sup> SUPPLEMENTAL CHARACTER SET

## 7.3.1.5 Display Controls Character Set

The Display Controls character set is mapped into the code table when the "display controls" mode is selected from the display Set-Up menu. When this mode is selected, the control codes are displayed on the terminal screen. The controls are not executed (except for VT, LF, and FF which perform a new line function after the code is displayed). The Display Controls character set is shown in Table 7-4.

| BIT 2<br>0<br>0<br>1<br>1<br>0<br>0 | BIT<br>1<br>0<br>1<br>0<br>1<br>0<br>1 | BIT 7<br>BIT 6<br>BIT 5<br>COL<br>ROW<br>0<br>1<br>2<br>3<br>4<br>5                                 | 0<br>0<br>0<br>0<br>0<br>0<br>0<br>0<br>0<br>0<br>0<br>0<br>0<br>0<br>0<br>0<br>0<br>0<br>0                                                           | $ \begin{array}{c} 0 \\ 0 \\ 1 \\ 1 \\ D_{L}^{16} \\ D_{1}^{17} \\ D_{2}^{18} \\ 0_{3}^{19} \\ D_{4}^{20} \\ 0 \\ 0 \\ 0 \\ 0 \\ 0 \\ 0 \\ 0 \\ 0 \\ 0 \\ 0$        | 0<br>1<br>0<br>2<br>32<br>1<br>33<br>1<br>33<br>1<br>33<br>1<br>34<br>4<br>35<br>5<br>36 | 0<br>1<br>3<br>0 48<br>1 49<br>2 50<br>3 51<br>3 51<br>4 52                        | 1<br>0<br>4<br>@ <sup>641</sup><br><b>A</b> <sup>65</sup><br><b>B</b> <sup>66</sup> | 1<br>0<br>1<br>5<br>P <sup>80</sup><br>Q <sup>81</sup><br>R <sup>82</sup><br>S <sup>83</sup> | 1<br>0<br>6<br>• 96<br>• 96<br>• 97<br>a 97<br>a 97<br>a 97<br>• 98<br>• 99<br>• 99<br>• 050 | 1<br>1<br>7<br>9 <sup>112</sup><br>9 <sup>112</sup><br>9 <sup>113</sup><br>9 <sup>114</sup><br>1 <sup>14</sup><br>r <sup>14</sup> |
|-------------------------------------|----------------------------------------|----------------------------------------------------------------------------------------------------|----------------------------------------------------------------------------------------------------|----------------------------------------------------------------------------------------------------|------------------------------------------------------------------------------------------|------------------------------------------------------------------------------------|-------------------------------------------------------------------------------------|----------------------------------------------------------------------------------------------|----------------------------------------------------------------------------------------------|----------------------------------------------------------------------------------------------------|
| 2<br>0<br>1<br>1<br>0               | 1<br>0<br>1<br>0<br>1<br>0             | BIT 5<br>COL<br>ROW<br>0<br>1<br>2<br>3<br>4                                                        | 0<br>0<br>NU 0<br>SH 0<br>SH 2<br>EX 3<br>EX 3<br>ET 4                                                                                                | 1<br>D <sub>L</sub> <sup>16</sup><br>D <sub>1</sub> <sup>177</sup><br>D <sub>2</sub> <sup>18</sup><br>D <sub>3</sub> <sup>19</sup><br>D <sub>4</sub> <sup>20</sup>  | 0<br>2<br>32<br>! 33<br>!<br>34<br>#<br>35<br>#<br>36                                    | 1<br>3<br>0 <sup>48</sup><br>1 <sup>49</sup><br>2 <sup>50</sup><br>3 <sup>51</sup> | 0<br>4<br>@ <sup>64</sup><br>A <sup>65</sup><br>B <sup>66</sup><br>C <sup>67</sup>  | 1<br>5<br>P <sup>80</sup><br>Q <sup>81</sup><br>R <sup>82</sup><br>S <sup>83</sup>           | 0<br>6<br>• 96<br>• 97<br>• 98<br>• 99<br>• 0<br>99<br>• 0                                   | 1<br>7<br>9 <sup>117</sup><br>9 <sup>117</sup><br>9 <sup>113</sup><br>7 <sup>114</sup><br>115                                     |
| 2<br>0<br>1<br>1<br>0               | 1<br>0<br>1<br>0<br>1<br>0             | COL<br>ROW<br>0<br>1<br>2<br>3<br>4                                                                 | 0<br>NU<br>S <sub>H</sub><br>E <sub>X</sub><br>E <sub>T</sub>                                                                                         | 1<br>D <sub>L</sub> <sup>161</sup><br>D <sub>1</sub> <sup>177</sup><br>D <sub>2</sub> <sup>18</sup><br>D <sub>3</sub> <sup>19</sup><br>D <sub>3</sub> <sup>20</sup> | 2<br>32<br>33<br>33<br>34<br>35<br>#<br>36<br>\$                                         | 3<br>0 <sup>48</sup><br>1 <sup>49</sup><br>2 <sup>50</sup><br>3 <sup>51</sup>      | 4<br>@ <sup>64</sup><br>A <sup>65</sup><br>B <sup>66</sup><br>C <sup>67</sup>       | 5<br>P <sup>80</sup><br>Q <sup>81</sup><br>R <sup>82</sup><br>S <sup>83</sup>                | 6<br>• 96<br>• 97<br>• 98<br>• 99<br>• 09<br>• 09<br>• 09                                    | 7<br>p <sup>112</sup><br>q <sup>113</sup><br>q <sup>114</sup><br>r <sup>114</sup>                                                 |
| 2<br>0<br>1<br>1<br>0               | 1<br>0<br>1<br>0<br>1<br>0             | ROW<br>0<br>1<br>2<br>3<br>4                                                                        | NU<br>SH<br>SX<br>EX<br>ET                                                                                                    | D <sub>L</sub> <sup>16]</sup><br>D <sub>1</sub> <sup>17]</sup><br>D <sub>2</sub> <sup>18</sup><br>D <sub>3</sub> <sup>19</sup><br>D <sub>4</sub> <sup>20</sup>      | 32<br>1 33<br>1 34<br>35<br>#<br>36<br>\$                                                | 0 <sup>48</sup><br>1 <sup>49</sup><br>2 <sup>50</sup><br>3 <sup>51</sup>           | @ <sup>64</sup><br>A <sup>65</sup><br>B <sup>66</sup><br>C <sup>67</sup>            | P <sup>80</sup><br>Q <sup>81</sup><br>R <sup>82</sup><br>S <sup>83</sup>                     | , 96<br>97<br><b>a</b><br>98<br><b>b</b><br>99<br><b>c</b>                                   | p <sup>112</sup><br>q <sup>113</sup><br>q <sup>114</sup><br>r <sup>115</sup>                                                      |
| 0<br>1<br>1<br>0                    | 1<br>0<br>1<br>0                       | 1<br>2<br>3<br>4                                                                                    | NU<br>S <sub>H</sub><br>E <sub>X</sub><br>E <sub>T</sub>                                                                                              | $D_{L}$<br>$D_{1}$ $17$<br>$D_{2}$ $18$<br>$D_{3}$ $19$<br>$D_{4}$ $20$                                                                                             | 933<br>1 34<br>35<br>4 35<br>5 36                                                        | 0<br>1 <sup>49</sup><br>2 <sup>50</sup><br>3 <sup>51</sup>                         | @<br>A <sup>65</sup><br>B <sup>66</sup><br>C <sup>67</sup>                          | P<br>Q <sup>81</sup><br>R <sup>82</sup><br>S <sup>83</sup>                                   | 97<br>98<br>0<br>98<br>0<br>99<br>c                                                          | P<br>9 <sup>113</sup><br>7 <sup>114</sup><br>115                                                                                  |
| 1<br>1<br>0                         | 0<br>1<br>0                            | 2<br>3<br>4                                                                                         | S <sub>X</sub> <sup>2</sup><br>E <sub>X</sub> <sup>3</sup><br>E <sub>T</sub> <sup>4</sup>                                                             | D <sub>1</sub><br>D <sub>2</sub> <sup>18</sup><br>D <sub>3</sub> <sup>19</sup><br>D <sub>4</sub> <sup>20</sup>                                                      | !<br>, 34<br>#<br>35<br><b>\$</b><br>36                                                  | 1<br>2 <sup>50</sup><br>3 <sup>51</sup>                                            | A<br>B <sup>66</sup><br>C <sup>67</sup>                                             | Q<br>R <sup>82</sup><br>S <sup>83</sup>                                                      | a<br>98<br>b<br>99<br>c                                                                      | 9<br>14<br>15                                                                                                    |
| 1<br>0                              | 1                                      | 3                                                                                                   | <sup>E</sup> χ <sup>3</sup><br><sup>E</sup> Τ <sup>4</sup>                                                                                            | D <sub>2</sub><br>D <sub>3</sub> <sup>'9</sup><br>D <sub>4</sub> <sup>20</sup>                                                                                      | # <sup>35</sup><br># <sup>36</sup>                                                       | 2<br>3 <sup>51</sup>                                                               | B<br>C <sup>67</sup>                                                                | R<br>S <sup>83</sup>                                                                         | ь<br>с <sup>99</sup>                                                                         | r<br>115                                                                                                    |
| 0                                   | 0                                      | 4                                                                                                   | EX<br>E <sub>T</sub>                                                                                                    | D <sub>3</sub>                                                                                                    | #<br>\$ <sup>36</sup>                                                                    | 3                                                                                  | C                                                                                   | S                                                                                            | с                                                                                            |                                                                                                    |
| -                                   |                                        |                                                                                                    |                                                                                                    | 4                                                                                                    | \$                                                                                       | 4 <sup>52</sup>                                                                    | B 68                                                                                | 84                                                                                           | 100                                                                                          |                                                                                                    |
| 0                                   | 1                                      | 5                                                                                                   | E5                                                                                                    | 21                                                                                                    |                                                                                          |                                                                                    | Dĩ                                                                                  | T                                                                                            | d                                                                                            | 116<br>t                                                                                                    |
|                                     |                                        | 1                                                                                                   | Q Q                                                                                                    | N <sub>K</sub> <sup>2</sup>                                                                                                    | %<br>%                                                                                   | 5 53                                                                               | <b>E</b> 69                                                                         | U <sup>85</sup>                                                                              | e <sup>101</sup>                                                                             | U 117                                                                                                    |
| 1                                   | 0                                      | 6                                                                                                   | <sup>А</sup> к <sup>6</sup>                                                                                                    | Sγ 22                                                                                                    | <b>&amp;</b> 38                                                                          | 6 54                                                                               | <b>F</b> 70                                                                         | V <sup>86</sup>                                                                              | 102<br>1                                                                                     | *18<br>V                                                                                                    |
| 1                                   | 1                                      | 7                                                                                                   | Β <sub>L</sub>                                                                                                    | е <sub>в</sub> 23                                                                                                    | , 39                                                                                     | 7 55                                                                               | G                                                                                   | W <sup>87</sup>                                                                              | 9<br>9                                                                                       | 119<br>W                                                                                                    |
| 0                                   | 0                                      | 8                                                                                                   | <sup>₿</sup> s <sup>₿</sup>                                                                                                    | C <sub>N</sub> 24                                                                                                    | ( 40                                                                                     | 8 56                                                                               | H 72                                                                                | X 86                                                                                         | 104<br>h                                                                                     | 120<br>X                                                                                                    |
| 0                                   | 1                                      | 9                                                                                                   | н <sub>т</sub> °                                                                                                    | е <sub>м</sub> 25                                                                                                    | ) 41                                                                                     | 9 57                                                                               | 1 73                                                                                | Y <sup>89</sup>                                                                              | 105<br>İ                                                                                     | 121<br><b>y</b>                                                                                                    |
| 1                                   | 0                                      | Α                                                                                                   | L <sub>F</sub> <sup>10</sup>                                                                                                    | <sup>26</sup>                                                                                                    | 42<br>*                                                                                  | : 58                                                                               | J                                                                                   | Z <sup>%</sup>                                                                               | 106<br>j                                                                                     | <b>Z</b> .55                                                                                                    |
| 1                                   | 1                                      | В                                                                                                   | V <sub>T</sub>                                                                                                    | е <sub>С</sub> 27                                                                                                    | + 43                                                                                     | ; 59                                                                               | K <sup>75</sup>                                                                     | [ 91                                                                                         | 107<br>k                                                                                     | 123                                                                                                    |
| 0                                   | 0                                      | С                                                                                                   | F F 12                                                                                                    | F <sub>S</sub> 28                                                                                                    | , 44                                                                                     | < 60                                                                               | L <sup>76</sup>                                                                     | ✓ <sup>92</sup>                                                                              | '08<br>                                                                                      | 124                                                                                                    |
| 0                                   | 1                                      | D                                                                                                   | C <sub>R</sub> <sup>13</sup>                                                                                                    | G <sub>S</sub> 29                                                                                                    | 45                                                                                       | 61<br>∓                                                                            | M"                                                                                  | ] 93                                                                                         | <sup>09'</sup>                                                                               | 125                                                                                                    |
| 1                                   | 0                                      | E                                                                                                   | SO 14                                                                                                    | Р <sub>S</sub> 30                                                                                                    | 46<br>•                                                                                  | > 62                                                                               | N 78                                                                                | ▲ <sup>94</sup>                                                                              | n 110                                                                                        | ~ '26                                                                                                    |
| 1                                   | 1                                      | F                                                                                                   | S <sub>1</sub> 15                                                                                                    | U <sub>S</sub> 31                                                                                                    | / 47                                                                                     | ? 63                                                                               | 0 "                                                                                 | <sup>95</sup>                                                                                | 0 111                                                                                        | DEL                                                                                                    |
| -                                   | 1<br>1<br>0<br>0<br>1                  | 1         0           1         1           0         0           0         1           1         0 | 1         0         A           1         1         B           0         0         C           0         1         D           1         0         E | $\begin{array}{c ccccccccccccccccccccccccccccccccccc$                                                                                                    | $\begin{array}{c ccccccccccccccccccccccccccccccccccc$                                    | $\begin{array}{c ccccccccccccccccccccccccccccccccccc$                              | $\begin{array}{c ccccccccccccccccccccccccccccccccccc$                               | $\begin{array}{c ccccccccccccccccccccccccccccccccccc$                                        | $\begin{array}{c ccccccccccccccccccccccccccccccccccc$                                        | $\begin{array}{c ccccccccccccccccccccccccccccccccccc$                                                                             |

| Table 7-4. | Display | Controls | Character | Set | (Sheet | 1 | of 2 | 2) |
|------------|---------|----------|-----------|-----|--------|---|------|----|
|------------|---------|----------|-----------|-----|--------|---|------|----|

DISPLAY CONTROLS CHARACTERS

| 1                             | 1                             | 1                             | 1                             | 1                | 1                | 1               | 1                | BIT 8      |          |          |          |          |
|-------------------------------|-------------------------------|-------------------------------|-------------------------------|------------------|------------------|-----------------|------------------|------------|----------|----------|----------|----------|
| 0                             | 0                             | 0                             | 0                             | 1                | 1                | 1               | 1                | BIT 7      |          |          |          |          |
| 0                             | 0                             | 1                             | 1                             | 0                | 0                | 1               | 1                | BIT 6      |          |          |          |          |
| 0                             | 1                             | 0                             | 1                             | 0                | 1                | 0               | 1                | BIT 5      |          |          |          |          |
| 8                             | 9                             | A                             | в                             | с                | D                | E               | F                | COL<br>ROW | BIT<br>4 | BIT<br>3 | BIT<br>2 | BIT<br>1 |
| <sup>8</sup> 0 <sup>128</sup> | 9 <sub>0</sub> .              | A <sub>0</sub> <sup>160</sup> | 0 176                         | Å 192            | DO 208           | 224<br>à        | F0 240           | 0          | 0        | 0        | 0        | 0        |
| 81 <sup>129</sup>             | 9 <sub>1</sub> <sup>145</sup> | i <sup>16</sup> '             | ± 177                         | Á 193.           | Ñ 209            | 225<br>à        | 241<br>ñ         | 1          | 0        | 0        | 0        | 1        |
| <sup>8</sup> 2 <sup>30</sup>  | 9 <sub>2</sub> <sup>146</sup> | ¢ 162                         | 2 178                         | Å 194            | Ò 210            | 226<br>â        | 0<br>0           | 2          | 0        | 0        | 1        | 0        |
| <sup>8</sup> 3                | 93 <sup>147</sup>             | £ 163                         | 3 179                         | <b>Ā</b> 195     | Ó 211            | 227<br>ã        | 243<br>Ó         | 3          | 0        | 0        | 1        | 1        |
| 84 <sup>132</sup>             | 9 <sub>4</sub> <sup>148</sup> | A4 164                        | B4 <sup>180</sup>             | Ä 196            | Ô 212            | 228<br>ä        | 244<br>Ô         | 4          | 0        | 1        | 0        | 0        |
| 85 <sup>133</sup>             | 9 <sub>5</sub> <sup>149</sup> | ¥ 165                         | μ 181                         | Å 197            | Õ 213            | å 229           | 0<br>245         | 5          | 0        | 1        | 0        | 1        |
| <sup>134</sup><br>86          | <sup>9</sup> 6                | A <sub>6</sub> <sup>166</sup> | 182<br>¶                      | Æ <sup>198</sup> | Ö 214            | <b>80</b> 230   | 246<br>Ö         | 6          | 0        | 1        | 1        | 0        |
| 87 <sup>135</sup>             | 9 <sub>7</sub> <sup>151</sup> | § 167                         | . 183                         | Ç <sup>199</sup> | <b>CE</b> 215    | Ç 231           | <b>ce</b> 247    | 7          | 0        | 1        | 1        | 1        |
| 8 <sub>8</sub> '36            | 9 <sub>8</sub> <sup>152</sup> | ¤ <sup>168</sup>              | B <sub>8</sub> <sup>184</sup> | É 200            | Ø <sup>216</sup> | è 232           | 248<br>Ø         | 8          | 1        | 0        | 0        | 0        |
| 8 <sub>9</sub> <sup>137</sup> | 99 <sup>153</sup>             | 169<br>©                      | 1 185                         | É 201            | Ú 217            | 233<br>é        | 249<br>Ú         | 9          | 1        | 0        | 0        | 1        |
| <sup>8</sup> A <sup>138</sup> | 9A 154                        | <u>a</u> 170                  | Q 186-                        | Ê 202            | Ú 218            | 234<br>Ê        | 250<br>Ú         | A          | 1        | 0        | 1        | 0        |
| <sup>8</sup> B <sup>139</sup> | 9 <sub>B</sub> <sup>155</sup> | 171<br>«                      | 187)<br><b>))</b>             | <b>É</b> 203     | Û 219            | 235<br><b>ë</b> | û<br>251         | В          | 1        | 0        | 1        | 1        |
| <sup>8</sup> C <sup>140</sup> | <sup>9</sup> C <sup>156</sup> | AC 175                        | 14 188                        | 1 <sup>204</sup> | Ü <sup>220</sup> | 1 236           | ü <sup>252</sup> | с          | 1        | 1        | 0        | 0        |
| <sup>8</sup> D <sup>141</sup> | 9 <sub>D</sub> <sup>157</sup> | A <sub>D</sub> <sup>173</sup> | 189<br>Va                     | 1 205            | 221<br>Ÿ         | 237<br>Í        | ÿ 253            | D          | 1        | 1        | 0        | 1        |
| <sup>8</sup> E <sup>142</sup> | <sup>9</sup> E <sup>158</sup> | A <sub>E</sub> 174            | <sup>8</sup> E <sup>190</sup> | î 206            | DE 555           | 238<br>İ        | F E 254          | E          | 1        | 1        | 1        | 0        |
| <sup>8</sup> F <sup>143</sup> | 9 <sub>F</sub> <sup>159</sup> | A <sub>F</sub> 175            | <sup>191</sup><br>د           | 207<br>Î         | ß 223            | 239<br>ï        | 255              | F          | 1        | 1        | 1        | 1        |

# Table 7-4. Display Controls Character Set (Sheet 2 of 2)

C1 CODES

DISPLAY CONTROLS CHARACTERS

7-12 Code Tables and Character Sets

# 7.3.2 National Character Sets

In National Character Set mode the following ROM-based National Character Sets are available:

- United Kingdom
- Dutch
- Finnish
- French
- French Canadian
- German
- Italian
- Norwegian/Danish
- Spanish
- Swedish
- Swiss

**7.3.2.1 British National Character Set** — The United Kingdom National Character Set is shown in Table 7-5.

|          |          |          |          | BIT 8      | 0                | 0                 | 0                          | 0                      | 0                      | 0                      | 0               | 0                |
|----------|----------|----------|----------|------------|------------------|-------------------|----------------------------|------------------------|------------------------|------------------------|-----------------|------------------|
|          |          |          |          | BIT 7      | 0                | 0                 | 0                          | 0                      | 1                      | 1                      | 1               | 1                |
|          |          |          |          | BIT 6      | 0                | 0                 | 1                          | 1                      | 0                      | 0                      | 1               | -1               |
|          |          |          |          | BIT 5      | 0                | 1                 | 0                          | 1                      | 0                      | 1                      | 0               | 1                |
| ВІТ<br>4 | ВІТ<br>3 | BIT<br>2 | BIT<br>1 | COL<br>ROW | 0                | 1                 | 2                          | 3                      | 4                      | 5                      | 6               | 7                |
| 0        | 0        | 0        | 0        | 0          | NUL              | DLE 16            | SP 32                      | 0 48                   | @ <sup>64</sup>        | P                      | <b>,</b> 96     | P 11             |
| 0        | 0        | 0        | 1        | 1          | SOH '            | DC1 <sup>17</sup> | ! 33                       | <b>1</b> <sup>49</sup> | A 65                   | <b>Q</b> "             | 97<br>a         | q <sup>110</sup> |
| 0        | 0        | 1        | 0        | 2          | STX <sup>°</sup> | DC2 18            | , 34                       | 2 50                   | <b>B</b> <sup>66</sup> | <b>R</b> 82            | 98<br>b         | r<br>114         |
| 0        | 0        | 1        | 1        | 3          | ETX <sup>3</sup> | DC3 <sup>19</sup> | £ 35                       | 3 51                   | C 67                   | S®                     | 99<br>C         | 118<br>S         |
| 0        | 1        | 0        | 0        | 4          | EOT <sup>4</sup> | DC4 20            | \$ <sup>36</sup>           | 4 <sup>52</sup>        | D 68                   | <b>T</b> <sup>84</sup> | d 100           | t 110            |
| 0        | 1        | 0        | 1        | 5          | ENQ <sup>5</sup> | NAK <sup>21</sup> | 37<br>%                    | <b>5</b> <sup>53</sup> | E 69                   | U *                    | e 101           | U 11             |
| 0        | 1        | 1        | 0        | 6          | ACK 6            | SYN <sup>27</sup> | <b>&amp;</b> <sup>38</sup> | 6 54                   | <b>F</b> <sup>70</sup> | <b>ک</b> 86            | 102<br>f        | ¥ 11             |
| 0        | 1        | 1        | 1        | 7          | BEL '            | ETB <sup>23</sup> | , 39                       | 7 55                   | G 71                   | W <sup>87</sup>        | 103<br>g        | w                |
| 1        | 0        | 0        | 0        | 8          | BS <sup>°</sup>  | CAN <sup>24</sup> | 40<br>(                    | 8 56                   | Η "                    | X 88                   | 104<br>h        | 124<br>X         |
| 1        | 0        | 0        | 1        | 9          | нт °             | EM 25             | ) 41                       | 9 57                   | 73                     | Y 89                   | 105<br>i        | 12<br>Y          |
| 1        | 0        | 1        | 0        | A          | LF <sup>10</sup> | SUB <sup>26</sup> | 42<br>*                    | : 58                   | J                      | Z <sup>∞</sup>         | 106<br>j        | <b>Z</b> 12:     |
| 1        | 0        | 1        | 1        | В          | VT "             | ESC 21            | 43<br>+                    | ; 59                   | κ ″                    | [ 91                   | 107<br>k        | 12               |
| 1        | 1        | 0        | 0        | с          | FF <sup>12</sup> | FS <sup>28</sup>  | , 44                       | < 60                   | L <sup>76</sup>        | > <sup>92</sup>        | 108<br>         | 12               |
| 1        | 1        | 0        | 1        | D          | CR <sup>13</sup> | GS "              | - 45                       | = 61                   | M <sup>77</sup>        | ] 93                   | 109<br><b>m</b> | } 12             |
| 1        | 1        | 1        | 0        | E          | so "             | RS <sup>30</sup>  | 46                         | > 65                   | N 78                   | ▲ <sup>94</sup>        | n 110           | ~ 12             |
| 1        | 1        | 1        | 1        | F          | SI <sup>15</sup> | US "              | / 47                       | ? 63                   | 0 79                   | -· <sup>95</sup>       | 0 111           | DEL              |

# Table 7-5. British National Character Set

C0 CODES

LEGEND

CHARACTER-+DC1

- POSITION (DECIMAL) IN CODE TABLE

7-14 Code Tables and Character Sets

17

7.3.2.2 Dutch National Character Set — The Dutch National Character Set is shown in Table 7-6.

|          |          |          |          | Г          |                  | r                 |                  |                        |                        |                        |                  | r                       |
|----------|----------|----------|----------|------------|------------------|-------------------|------------------|------------------------|------------------------|------------------------|------------------|-------------------------|
|          |          |          |          | BIT 8      | 0                | 0                 | 0                | 0                      | 0                      | 0                      | 0                | 0                       |
|          |          |          |          | BIT 7      | 0                | 0                 | 0                | 0                      | 1                      | 1                      | 1                | 1                       |
|          |          |          |          | BIT 6      | 0                | 0                 | 1                | 1                      | 0                      | 0                      | 1                | 1                       |
|          |          |          |          | BIT 5      | 0                | 1                 | 0                | 1                      | 0                      | 1                      | 0                | 1                       |
| BIT<br>4 | BIT<br>3 | BIT<br>2 | BIT<br>1 | COL<br>ROW | 0                | 1                 | 2                | 3                      | 4                      | 5                      | 6                | 7                       |
| 0        | 0        | 0        | 0        | 0          | NUL              | DLE 16            | SP 32            | 0 **                   | 3/4 64                 | P **                   | , 96             | P 112                   |
| 0        | 0        | 0        | 1        | 1          | SOH              | DC117             | 33<br>!          | 1 49                   | A 65                   | Q <sup>81</sup>        | a 97             | <b>q</b> <sup>113</sup> |
| 0        | 0        | 1        | 0        | 2          | STX <sup>2</sup> | DC2 18            | " <sup>34</sup>  | 2 50                   | <b>B</b> <sup>66</sup> | R 82                   | 98<br>b          | 114<br>r                |
| 0        | 0        | 1        | 1        | 3          | ETX <sup>3</sup> | DC3 <sup>'9</sup> | £ 35             | 3 51                   | <b>C</b> 67            | S 83                   | 99<br>C          | 115<br>S                |
| 0        | 1        | 0        | 0        | 4          | EOT <sup>4</sup> | DC4 20            | \$ <sup>36</sup> | 4 52                   | <b>D</b> 68            | <b>T</b> <sup>84</sup> | d 100            | 1 <sup>16</sup>         |
| 0        | 1        | 0        | 1        | 5          | ENQ <sup>5</sup> | NAK <sup>21</sup> | 37<br>%          | <b>5</b> <sup>53</sup> | <b>E</b> <sup>69</sup> | U <sup>85</sup>        | e 101            | u 117                   |
| 0        | 1        | 1        | 0        | 6          | ACK <sup>6</sup> | SYN <sup>22</sup> | 38<br>&          | 6 54                   | <b>F</b> 70            | V <sup>86</sup>        | 102<br>f         | 118<br>¥                |
| 0        | 1        | 1        | 1        | 7          | BEL '            | ETB <sup>23</sup> | 39               | 7 55                   | G                      | W <sup>87</sup>        | 103<br>9         | 119<br>W                |
| 1        | 0        | 0        | 0        | 8          | BS <sup>8</sup>  | CAN <sup>24</sup> | ( 40             | <b>8</b> 56            | Η ′2                   | X <sup>88</sup>        | 104<br>h         | <b>X</b> 150            |
| 1        | 0        | 0        | 1        | 9          | нт               | EM 25             | ) 41             | 9 <sup>57</sup>        | 73                     | Y 89                   | 105<br>İ         | <b>y</b> 121            |
| 1        | 0        | 1        | 0        | A          | LF <sup>10</sup> | SUB <sup>26</sup> | * 42             | : 58                   | J 74                   | Z <sup>90</sup>        | 106<br>j         | 12?<br>Z                |
| 1        | 0        | 1        | 1        | В          | VT ''            | ESC 2/            | + 43             | ; 59                   | <b>K</b> <sup>75</sup> | 91<br>ij               | 107<br>k         | . 123                   |
| 1        | 1        | 0        | 0        | с          | FF <sup>12</sup> | FS 28             | 44               | < 60                   | L 76                   | 1/2 92                 | 108<br>          | 124<br>f                |
| 1        | 1        | 0        | 1        | D          | CR <sup>13</sup> | GS <sup>29</sup>  | - 45             | 61<br>=                | M                      | 93                     | 109<br>M         | 1/4 125                 |
| 1        | 1        | 1        | 0        | E          | SO <sup>14</sup> | RS <sup>30</sup>  | 46<br>•          | > 62                   | N 78                   | ▲ <sup>94</sup>        | n 110            | , 126                   |
| 1        | 1        | 1        | 1        | F          | SI <sup>15</sup> | US <sup>31</sup>  | 1 47             | ? 63                   | 0 ″9                   | - 95                   | o <sup>111</sup> | DEL <sup>197</sup>      |

# Table 7-6. Dutch National Character Set

C0 CODES

LEGEND

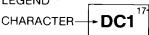

POSITION (DECIMAL) IN CODE TABLE

# **7.3.2.3 Finnish National Character Set** — The Finnish National Character Set is shown in Table 7-7.

|          |          |          |          | BIT 8      | 0                       | 0                 | 0                | 0                      | 0                      | 0                      | 0               | 0                       |
|----------|----------|----------|----------|------------|-------------------------|-------------------|------------------|------------------------|------------------------|------------------------|-----------------|-------------------------|
|          |          |          |          | BIT 7      | 0                       | 0                 | 0                | 0                      | 1                      | 1                      | 1               | 1                       |
|          |          |          |          | BIT 6      | 0                       | 0                 | 1                | 1                      | 0                      | 0                      | 1               | 1                       |
|          |          |          |          | BIT 5      | 0                       | 1                 | 0                | 1                      | 0                      | 1                      | 0               | 1                       |
| ВІТ<br>4 | ВІТ<br>3 | BIT<br>2 | BIT<br>1 | COL<br>ROW | 0                       | 1                 | 2                | 3                      | 4                      | 5                      | 6               | 7                       |
| 0        | 0        | 0        | 0        | 0          | NUL                     | DLE <sup>'6</sup> | SP 32            | 0 *                    | @ *                    | P                      | 96<br>é         | p 112                   |
| 0        | 0        | 0        | 1        | 1          | soн '                   | DC1 17            | ! 33             | 1 "                    | A 65                   | <b>Q</b> <sup>81</sup> | 97<br>a         | <b>q</b> <sup>113</sup> |
| 0        | 0        | 1        | 0        | 2          | STX <sup>2</sup>        | DC2 18            | , 34             | 2 ⁵                    | <b>B</b> 66            | R                      | 98<br>b         | 114<br>f                |
| 0        | 0        | 1        | 1        | 3          | ETX <sup>3</sup>        | DC3 <sup>19</sup> | 35<br>#          | 3 51                   | C 67                   | S <sup>83</sup>        | 99<br>C         | 115<br>S                |
| 0        | 1        | 0        | 0        | 4          | EOT <sup>4</sup>        | DC4 20            | \$ <sup>36</sup> | <b>4</b> <sup>52</sup> | D                      | T <sup>™</sup>         | d 100           | 116<br>t                |
| 0        | 1        | 0        | 1        | 5          | ENQ <sup>°</sup>        | NAK <sup>21</sup> | 37<br>%          | <b>5</b> <sup>53</sup> | <b>E</b> <sup>69</sup> | U <sup>85</sup>        | e 101           | 117<br>U,               |
| 0        | 1        | 1        | 0        | 6          | ACK <sup>6</sup>        | SYN <sup>22</sup> | 38<br>&          | 6 54                   | <b>F</b> <sup>70</sup> | ۴ ک                    | 102<br>f        | 118<br>V                |
| 0        | 1        | 1        | 1        | 7          | BEL                     | ETB <sup>23</sup> | , 39             | 7 55                   | G                      | <b>W</b> <sup>87</sup> | 103<br>g        | 119<br>W                |
| 1        | 0        | 0        | 0        | 8          | BS <sup>°</sup>         | CAN <sup>24</sup> | ( 40             | 8 *                    | H <sup>72</sup>        | X **                   | 104<br>h        | 120<br>X                |
| 1        | 0        | 0        | 1        | 9          | нт °                    | EM 25             | ) 41             | 9 <sup>57</sup>        | 73                     | Y <sup>89</sup>        | 105<br>i        | <b>y</b> 121            |
| 1        | 0        | 1        | 0        | A          | LF <sup>10</sup>        | SUB <sup>∞</sup>  | * <sup>42</sup>  | : 58                   | J                      | Z <sup>∞</sup>         | 106<br>j        | 122<br>Z                |
| 1        | 0        | 1        | 1        | B          | VT "                    | ESC "             | + 43             | ; 59                   | <b>K</b> <sup>75</sup> | Ä                      | 107<br><b>k</b> | 123<br><b>ä</b>         |
| 1        | 1        | 0        | 0        | с          | <b>FF</b> <sup>12</sup> | FS 28             | , 44<br>,        | < 60                   | L <sup>76</sup>        | Ö"                     | 108<br>I        | ð <sup>124</sup>        |
| 1        | 1        | 0        | 1        | D          | CR <sup>13</sup>        | GS "              | - 45             | 61<br>=                | M 77                   | Å 93                   | 109<br>M1       | 125<br>à                |
| 1        | 1        | 1        | 0        | E          | so <sup>™</sup>         | RS <sup>30</sup>  | 46               | > 62                   | N 78                   | ü <sup>∞</sup>         | n 110           | 126<br>Ü                |
| 1        | 1        | 1        | 1        | F          | SI <sup>15</sup>        | US <sup>31</sup>  | 47               | ? 63                   | 0 79                   | - 95                   | o '''           | DEL <sup>127</sup>      |

# Table 7-7. Finnish National Character Set

C0 CODES

LEGEND CHARACTER

DC1 17 POSITION (DECIMAL)

7-16 Code Tables and Character Sets

**7.3.2.4 French National Character Set** — The French National Character Set is shown in Table 7-8.

|          |          |          |          | BIT 8      | 0                | 0                 | 0                      | 0                      | 0                      | 0                      | 0               | 0                       |
|----------|----------|----------|----------|------------|------------------|-------------------|------------------------|------------------------|------------------------|------------------------|-----------------|-------------------------|
|          |          |          |          | BIT 7      | 0                | 0                 | 0                      | 0                      | 1                      |                        | 1               |                         |
|          |          | · ·      |          |            |                  |                   |                        |                        |                        | 1                      |                 | 1                       |
|          |          |          |          | BIT 6      | 0                | 0                 | 1                      | 1                      | 0                      | 0                      | 1               | 1                       |
|          | r        |          | r        | BIT 5      | 0                | 1                 | 0                      | 1                      | 0                      | 1                      | 0               | 1                       |
| BIT<br>4 | BIT<br>3 | BIT<br>2 | ВІТ<br>1 | COL<br>ROW | 0                | 1                 | 2                      | 3                      | 4                      | 5                      | 6               | 7                       |
| 0        | 0        | 0        | 0        | 0          | NUL              | DLE 16            | SP 32                  | 0 48                   | 8 <sup>64</sup>        | P **                   | , 96            | р <sup>112</sup>        |
| 0        | 0        | 0        | 1        | 1          | SOH '            | DC1 <sup>17</sup> | ! 33                   | 1 "                    | A 65                   | <b>Q</b> <sup>81</sup> | a <sup>97</sup> | q <sup>113</sup>        |
| 0        | 0        | 1        | 0        | 2          | STX <sup>2</sup> | DC2 <sup>18</sup> | , 34                   | 2 50                   | B                      | <b>R</b> 82            | 98<br>b         | r 114                   |
| 0        | 0        | 1        | 1        | 3          | ETX <sup>3</sup> | DC3 <sup>19</sup> | 35<br>£                | 3 51                   | C 67                   | S <sup>83</sup>        | 99<br>C         | 115<br>\$               |
| 0        | 1        | 0        | 0        | 4          | EOT <sup>4</sup> | DC4 20            | \$ 36                  | <b>4</b> <sup>52</sup> | <b>D</b> 68            | T <sup>™</sup>         | 100<br>d        | 116                     |
| 0        | 1        | 0        | 1        | 5          | ENQ 5            | NAK <sup>21</sup> |                        | 5 <sup>53</sup>        | E                      | U *5                   | 101<br>e        | u <sup>117</sup>        |
| 0        | 1        | 1        | 0        | 6          | ACK <sup>6</sup> | SYN <sup>22</sup> | & <sup>38</sup>        | 6 54                   | F <sup>70</sup>        | * *                    | 102<br>f        | 118<br>V                |
| 0        | 1        | 1        | 1        | 7          | BEL '            | ETB <sup>23</sup> | , 39                   | <b>7</b> 55            | G                      | W <sup>87</sup>        | 103<br>9        | 119<br>W                |
| 1        | 0        | 0        | 0        | 8          | BS <sup>8</sup>  | CAN <sup>24</sup> | ( 40                   | 8 ,*                   | H 72                   | X **                   | h 104           | x 120                   |
| 1        | 0        | 0        | 1        | 9          | нт °             | EM 25             | ) 41                   | <b>9</b> <sup>57</sup> | 73                     | Y 89                   | 105<br>İ        | <b>y</b> <sup>121</sup> |
| 1        | 0        | 1        | 0        | A          | LF "             | SUB <sup>26</sup> | 42<br>*                | : 58                   | J                      | <b>Z</b> <sup>90</sup> | 106<br>j        | z <sup>122</sup>        |
| 1        | 0        | 1        | 1        | B          | νт "             | ESC 27            | <b>+</b> <sup>43</sup> | ; 59                   | <b>K</b> <sup>75</sup> | 0 <sup>91</sup>        | 107<br><b>k</b> | 123<br>é                |
| 1        | 1        | 0        | 0        | С          | FF <sup>12</sup> | FS <sup>28</sup>  | , 44                   | < 60                   | L 76                   | ç <sup>92</sup>        | 108<br>I        | 124<br>Ů                |
| 1        | 1        | 0        | 1        | D          | CR <sup>13</sup> | GS 29             | - 45                   | = 61                   | M <sup>77</sup>        | § 93                   | 109<br>M        | 125<br>e                |
| 1        | 1        | 1        | 0        | E          | SO <sup>14</sup> | RS <sup>30</sup>  | 46<br>•                | > 62                   | N <sup>78</sup>        | <b>*</b> 94            | n 110           | 126                     |
| 1        | 1        | 1        | 1        | F          | SI <sup>15</sup> | US <sup>31</sup>  | / 47                   | ? 63                   | 0 "                    |                        | 0 111           | DEL 127                 |

# Table 7-8. French National Character Set

C0 CODES

LEGEND CHARACTER

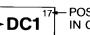

- POSITION (DECIMAL) IN CODE TABLE

**7.3.2.5 French Canadian National Character Set** — The French Canadian National Character Set is shown in Table 7-9.

|          |          |          |          | BIT 8      | 0                | 0                 | 0                          | 0                      | 0                      | 0                      | 0                | 0                |
|----------|----------|----------|----------|------------|------------------|-------------------|----------------------------|------------------------|------------------------|------------------------|------------------|------------------|
|          |          |          |          | BIT 7      | 0                | 0                 | 0                          | 0                      | 1                      | 1                      | 1                | 1                |
|          |          |          |          | BIT 6      | 0                | 0                 | 1                          | 1                      | 0                      | 0                      | 1                | 1                |
|          |          |          |          | BIT 5      | 0                | 1                 | 0                          | 1                      | 0                      | 1                      | 0                | 1                |
| BIT<br>4 | BIT<br>3 | BIT<br>2 | BIT<br>1 | COL<br>ROW | 0                | 1                 | 2                          | 3                      | 4                      | 5                      | 6                | 7                |
| 0        | 0        | 0        | 0        | 0          | NUL              | DLE 16            | SP 32                      | 0 48                   | 64<br>à                | P 80                   | 96<br>Ô          | P 112            |
| 0        | 0        | 0        | 1        | 1          | SOH ,            | DC1 17            | ! <sup>33</sup>            | 1 49                   | <b>A</b> 65            | Q 81                   | a 97             | <b>q</b> 113     |
| 0        | 0        | 1        | 0        | 2          | STX <sup>2</sup> | DC2 <sup>18</sup> | - 34                       | 2 50                   | 8 "                    | <b>R</b> 82            | 98<br>b          | 114<br>I         |
| 0        | 0        | 1        | 1        | 3          | ETX <sup>3</sup> | DC3 19            | 35<br>#                    | 3 51                   | C 67                   | S 83                   | с<br>99          | 115<br>S         |
| 0        | 1        | 0        | 0        | 4          | EOT <sup>4</sup> | DC4 20            | \$ 36                      | <b>4</b> <sup>52</sup> | D **                   | <b>T</b> <sup>84</sup> | d 100            | 116<br>t         |
| 0        | 1        | 0        | 1        | 5          | ENQ <sup>5</sup> | NAK <sup>21</sup> | 37<br>%                    | 5 <sup>53</sup>        | <b>E</b> 69            | U <sup>85</sup>        | e 101            | u 117            |
| 0        | 1        | 1        | 0        | 6          | ACK <sup>6</sup> | SYN 22            | <b>&amp;</b> <sup>36</sup> | 6 54                   | <b>F</b> <sup>70</sup> | V <sup>86</sup>        | 102<br>f         | ¥18<br>¥         |
| 0        | 1        | 1        | 1        | 7          | BEL '            | ETB <sup>23</sup> | , 39                       | 7 55                   | G                      | W <sup>87</sup>        | 9 <sup>103</sup> | 119)<br>₩        |
| 1        | 0        | 0        | 0        | 8          | BS <sup>8</sup>  | CAN <sup>24</sup> | ( 40                       | 8 56                   | Η 72                   | X 88                   | 104<br>h         | x 120            |
| 1        | 0        | 0        | 1        | 9          | нт °             | EM 25             | ) 41                       | 9 57                   | 73                     | Y <sup>89</sup>        | 105<br>I         | <b>y</b> 121     |
| 1        | 0        | 1        | 0        | A          | LF <sup>10</sup> | SUB <sup>∞</sup>  | 42                         | : 58                   | J <sup>74</sup>        | Ζ "                    | 106<br>j         | Z 122            |
| 1        | 0        | 1        | 1        | В          | ۷т "             | ESC 21            | + 43                       | ; 59                   | K <sup>75</sup>        | 91<br>â                | 107<br><b>k</b>  | 123<br>é         |
| 1        | 1        | 0        | 0        | с          | FF 12            | FS 28             | , 44                       | < 60                   | L <sup>76</sup>        | ç <sup>92</sup>        | 108<br>I         | 124<br>Ú         |
| 1        | 1        | 0        | 1        | D          | CR <sup>13</sup> | GS 29             | - 45                       | = 61                   | M <sup>17</sup>        | 93<br>ê                | 109<br><b>M</b>  | 125<br>è         |
| 1        | 1        | 1        | 0        | E          | SO <sup>14</sup> | RS <sup>30</sup>  | 46                         | > 62                   | N <sup>78</sup>        | 94<br>Î                | n 110            | ů <sup>126</sup> |
| 1        | 1        | 1        | 1        | F          | SI <sup>15</sup> | US <sup>31</sup>  | / 4/                       | ? 63                   | 0 ′9                   | - 95                   | 0                | DEL 127          |

# Table 7-9. French Canadian National Character Set

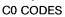

LEGEND

CHARACTER

- POSITION (DECIMAL) IN CODE TABLE

DC1

17-

**7.3.2.6 German National Character Set** — The German National Character Set is shown in Table 7-10.

|          |          |          |          | T          |                         |                   |            |                        |                        |                        |                  |                         |
|----------|----------|----------|----------|------------|-------------------------|-------------------|------------|------------------------|------------------------|------------------------|------------------|-------------------------|
|          |          |          |          | BIT 8      | 0                       | 0                 | 0          | 0                      | 0                      | 0                      | 0                | 0                       |
|          |          |          |          | BIT 7      | , <b>O</b>              | 0                 | 0          | 0                      | 1                      | 1                      | 1                | 1                       |
|          |          |          |          | BIT 6      | 0                       | 0                 | 1          | 1                      | 0                      | 0                      | 1                | 1                       |
|          |          |          |          | BIT 5      | 0                       | 1                 | 0          | 1                      | 0                      | 1                      | 0                | 1                       |
| BIT<br>4 | BIT<br>3 | BIŤ<br>2 | BIT<br>1 | COL<br>ROW | 0                       | 1                 | 2          | 3                      | 4                      | 5                      | 6                | 7                       |
| 0        | 0        | 0        | 0        | 0          | NUL                     | DLE 16            | SP 32      | 0 **                   | § <sup>64</sup>        | ₽ ®                    | , 96             | <b>p</b> <sup>112</sup> |
| 0        | 0        | 0        | 1        | 1          | SOH '                   | DC1"              | ! 33       | 1 49                   | <b>A</b> <sup>65</sup> | Q <sup>81</sup>        | 97<br>a          | <b>q</b> <sup>113</sup> |
| 0        | 0        | 1        | 0        | 2          | STX <sup>2</sup>        | DC2 18            | , 34       | 2 50                   | <b>B</b> <sup>66</sup> | <b>R</b> <sup>82</sup> | 98<br>D          | 114<br>r                |
| 0        | 0        | 1        | 1        | 3          | ETX <sup>3</sup>        | DC3 <sup>19</sup> | 35<br>#    | 3 51                   | C 67                   | S                      | с<br>99          | 115<br>S                |
| 0        | 1        | 0        | 0        | 4          | EOT <sup>1</sup>        | DC4 20            | \$ 36      | <b>4</b> <sup>52</sup> | D 68                   | T                      | 100<br>d         | 116<br>t                |
| 0        | 1        | 0        | 1        | 5          | ENQ <sup>5</sup>        | NAK <sup>21</sup> | 37<br>%    | <b>5</b> <sup>53</sup> | <b>E</b> <sup>69</sup> | U *                    | 101<br>e         | u <sup>117</sup>        |
| 0        | 1        | 1        | 0        | 6          | ACK <sup>6</sup>        | SYN <sup>22</sup> | . <b>8</b> | <b>6</b> ⁵⁴            | <b>F</b> <sup>70</sup> | <b>V</b> **            | 102<br>1         | 118<br>¥                |
| 0        | 1        | 1        | 1        | 7          | BEL '                   | ETB <sup>23</sup> | , 39       | 7 55                   | G                      | <b>W</b> <sup>87</sup> | 103<br>g         | 119<br>W                |
| 1        | 0        | 0        | 0        | 8          | BS                      | CAN <sup>24</sup> | ( 40       | 8 56                   | H 72                   | X®                     | 104<br>h         | 120<br>X                |
| 1        | 0        | 0        | 1        | 9          | нт °                    | EM 25             | )          | 9 <sup>57</sup>        | 1 73                   | Y                      | 105<br>İ         | 121<br><b>y</b>         |
| 1        | 0        | 1        | 0        | A          | LF <sup>10</sup>        | SUB <sup>**</sup> | 42<br>*    | : 58                   | J                      | Z <sup>∞</sup>         | 106<br>j         | 122<br>Z                |
| 1        | 0        | 1        | 1        | В          | VT "                    | ESC 27            | 43<br>+    | ; 59                   | <b>K</b> <sup>75</sup> | Ä                      | 107<br><b>k</b>  | 123<br><b>8</b>         |
| 1        | 1        | 0        | 0        | С          | <b>FF</b> <sup>12</sup> | FS 28             | , 44       | < 60                   | L 76                   | Ö°                     | 108<br>          | 124<br>Ö                |
| 1        | 1        | 0        | 1        | D          | CR <sup>13</sup>        | GS 🎘              | - 45       | = 61                   | M                      | ü <sup>93</sup>        | 109<br>M         | <sup>125</sup>          |
| 1        | 1        | 1        | 0        | E          | SO <sup>14</sup>        | RS <sup>30</sup>  | 46<br>•    | > 62                   | N <sup>78</sup>        | <b>م</b> ۳             | n <sup>110</sup> | β 126                   |
| 1        | 1        | 1        | 1        | F          | SI <sup>15</sup>        | US <sup>31</sup>  | / 47       | ? 63                   | 0 79                   | - %                    | 0 ""             | DEL                     |

# Table 7-10. German National Character Set

C0 CODES

LEGEND CHARACTER

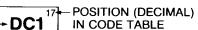

**7.3.2.7 Italian National Character Set** — The Italian National Character Set is shown in Table 7-11.

|          |          |          |          | BIT 8      | 0                | 0                 | 0                      | 0                      | 0                      | 0                      | 0               | 0                       |
|----------|----------|----------|----------|------------|------------------|-------------------|------------------------|------------------------|------------------------|------------------------|-----------------|-------------------------|
|          |          |          |          | BIT 7      | 0                | 0                 | 0                      | 0                      | 1                      | 1                      | 1               | 1                       |
|          |          |          |          | BIT 6      | 0                | 0                 | 1                      | 1                      | 0                      | 0                      | 1               | 1                       |
|          |          |          |          | BIT 5      | 0                | 1                 | 0                      | 1                      | 0                      | 1                      | 0               | 1                       |
| BIT<br>4 | BIT<br>3 | BIT<br>2 | BIT<br>1 | COL<br>ROW | 0                | 1                 | 2                      | 3                      | 4                      | 5                      | 6               | 7                       |
| 0        | 0        | 0        | 0        | 0          | NUL              | DLE 16            | SP 32                  | 0 **                   | ۶ <sup>م</sup>         | ₽                      | 96<br>Ù         | P 112                   |
| 0        | 0        | 0        | 1        | 1          | SOH '            | DC1 <sup>17</sup> | ! 33                   | 1 49                   | <b>A</b> <sup>65</sup> | Q <sup>81</sup>        | 97<br>a         | <b>q</b> <sup>113</sup> |
| 0        | 0        | 1        | 0        | 2          | stx '            | DC2 <sup>18</sup> | <b>,</b> <sup>34</sup> | 2 ∞                    | B                      | <b>R</b> <sup>82</sup> | 98<br>D         | 114<br>r                |
| 0        | 0        | 1        | 1        | 3          | ETX <sup>3</sup> | DC3 19            | £ 35                   | 3 51                   | C 67                   | S 83                   | 99<br>C         | 115<br>S                |
| 0        | 1        | 0        | 0        | 4          | EOT <sup>4</sup> | DC4 20            | \$ 36                  | <b>4</b> <sup>52</sup> | D 68                   | T                      | d 100           | t 116                   |
| 0        | 1        | 0        | 1        | 5          | ENQ ⁵            | NAK <sup>21</sup> | 37<br>%                | 5 53                   | <b>E</b> <sup>69</sup> | U                      | 101<br>e        | u 117                   |
| 0        | 1        | 1        | 0        | 6          | ACK <sup>6</sup> | SYN <sup>27</sup> | 38<br>&                | 6 ⁵                    | <b>F</b> <sup>70</sup> | V <sup>86</sup>        | 102<br>f        | 118<br>V                |
| 0        | 1        | 1        | 1        | 7          | BEL 7            | ETB <sup>23</sup> | , 39                   | 7 55                   | G                      | W 87                   | 103<br>g        | 119<br>W                |
| 1        | 0        | 0        | 0        | 8          | BS <sup>°</sup>  | CAN <sup>24</sup> | ( 40                   | 8 %                    | H                      | X 88                   | 104<br>h        | ¥ 120                   |
| 1        | 0        | 0        | 1        | 9          | нт °             | EM 25             |                        | 9 57                   | 73                     | Y 89                   | 105<br>İ        | <b>y</b> <sup>121</sup> |
| 1        | 0        | 1        | 0        | A          | LF "             | SUB <sup>∞</sup>  | 42<br>•                | : 58                   | J 74                   | <b>Z</b> <sup>90</sup> | 106<br>j        | <b>z</b> <sup>122</sup> |
| 1        | 0        | 1        | 1        | В          | י דע             | ESC 27            | + 43                   | ; 59                   | K 75                   | o <sup>91</sup>        | 107<br><b>k</b> | 123<br><b>à</b>         |
| 1        | 1        | 0        | 0        | С          | FF <sup>12</sup> | FS <sup>28</sup>  | ,                      | < 60                   | L <sup>76</sup>        | ç <sup>92</sup>        | 108<br>I        | 124<br>Ŏ                |
| 1        | 1        | 0        | 1        | D          | CR <sup>13</sup> | GS                | -                      | = 61                   | M                      | 93<br>E                | 109<br>M        | 125<br><b>è</b>         |
| 1        | 1        | 1        | 0        | E          | SO <sup>14</sup> | RS <sup>30</sup>  | 46                     | > 62                   | N 78                   | ▲ <sup>94</sup>        | n 110           | 126<br>i                |
| 1        | 1        | 1        | 1        | F          | SI <sup>15</sup> | US <sup>31</sup>  | / 47                   | ? 63                   | 0 79                   | - 95                   | 0               | DEL                     |

# Table 7-11. Italian National Character Set

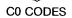

LEGEND CHARACTER

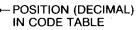

17

-DC1

**7.3.2.8 Norwegian/Danish National Character Set** — The Norwegian/ Danish National Character Set is shown in Table 7-12.

|          |          |          |          | BIT 8      | 0                | 0                 | 0               | 0                      | 0                      | 0                      | 0               | 0                  |
|----------|----------|----------|----------|------------|------------------|-------------------|-----------------|------------------------|------------------------|------------------------|-----------------|--------------------|
|          |          |          |          | BIT 7      | 0                | 0                 | 0               | 0                      | 1                      | 1                      | 1               | 1                  |
|          |          |          |          | BIT 6      | 0                | 0                 | 1               | 1                      | 0                      | 0                      | 1               | 1                  |
|          |          |          |          | BIT 5      | 0                | 1                 | 0               | 1                      | 0                      | 1                      | 0               | 1                  |
| BIT<br>4 | BIT<br>3 | BIT<br>2 | BIT<br>1 | COL<br>ROW | 0                | 1                 | 2               | 3                      | 4                      | 5                      | 6               | 7                  |
| 0        | 0        | 0        | 0        | 0          | NUL              | DLE 16            | SP 32           | 0 48                   | Ä⁵                     | P **                   | 96<br>26        | P 112              |
| 0        | 0        | 0        | 1        | 1          | son '            | DC1 <sup>17</sup> | ! 33            | 1 **                   | A 65                   | Q <sup>81</sup>        | 97<br>a         | q <sup>113</sup>   |
| 0        | 0        | 1        | 0        | 2          | STX <sup>2</sup> | DC2 18            | , 34            | 2 ∞                    | <b>B</b> <sup>66</sup> | <b>R</b> <sup>82</sup> | 98<br>b         | 114<br>r           |
| 0        | 0        | 1        | 1        | 3          | ETX <sup>3</sup> | DC3 <sup>19</sup> | 35<br>#         | 3 51                   | C 67                   | <b>S</b> <sup>83</sup> | с <sup>99</sup> | 115<br>S           |
| 0        | 1        | 0        | 0        | 4          | EOT <sup>4</sup> | DC4 20            | \$ 36           | <b>4</b> <sup>52</sup> | D ®                    | Т                      | d 100           | t 116              |
| 0        | 1        | 0        | 1        | 5          | ENQ <sup>5</sup> | NAK <sup>21</sup> | 37<br>%         | <b>5</b> <sup>53</sup> | E 69                   | U *                    | e 101           | 117<br>U           |
| 0        | 1        | 1        | 0        | 6          | ACK <sup>6</sup> | SYN <sup>22</sup> | 38<br>&         | <b>6</b> <sup>™</sup>  | <b>F</b> <sup>70</sup> | ۴ ک                    | 102<br>f        | 118<br>V           |
| 0        | 1        | 1        | 1        | 7          | BEL '            | ETB <sup>23</sup> | , 39            | 7 55                   | G                      | W <sup>87</sup>        | 103<br>9        | 119<br>W           |
| 1        | 0        | 0        | 0        | 8          | BS <sup>°</sup>  | CAN <sup>24</sup> | ( 40            | 8 56                   | H <sup>72</sup>        | X **                   | 104<br>h        | 120<br>X           |
| 1        | 0        | 0        | 1        | 9          | нт °             | EM 25             | ) 41            | 9 57                   | 73                     | Y <sup>89</sup>        | 105<br>İ        | ¥ 121              |
| 1        | 0        | 1        | 0        | A          | LF <sup>10</sup> | SUB <sup>**</sup> | * <sup>42</sup> | : 58                   | J                      | Z <sup>∞</sup>         | 106<br>j        | z 122              |
| 1        | 0        | 1        | 1        | В          | VT "             | ESC 27            | + 43            | ; 59                   | K <sup>75</sup>        | Æ <sup>91</sup>        | 107<br><b>k</b> | 123<br>88          |
| 1        | 1        | 0        | 0        | с          | FF <sup>12</sup> | FS 28             | , 44            | < 60                   | L <sup>76</sup>        | Ø                      | 108<br>         | 124<br>g           |
| 1        | 1        | 0        | 1        | D          | CR <sup>13</sup> | GS "              | - 45            | 61<br>=                | M 77                   | Å <sup>93</sup>        | 109<br><b>m</b> | 125<br><b>å</b>    |
| 1        | 1        | 1        | 0        | E          | SO <sup>14</sup> | RS <sup>30</sup>  | 46<br>•         | > 62                   | N <sup>78</sup>        | ü <sup>94</sup>        | n 110           | ü <sup>126</sup>   |
| 1        | 1        | 1        | 1        | F          | SI <sup>15</sup> | US <sup>31</sup>  | / 47            | ? 63                   | O <sup>79</sup>        | 95                     | 0               | DEL <sup>127</sup> |

#### Table 7-12. Norwegian/Danish National Character Set

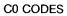

LEGEND CHARACTER - DC1 17 POSITION (DECIMAL) IN CODE TABLE

**7.3.2.9 Spanish National Character Set** — The Spanish National Character Set is shown in Table 7-13.

|          |          |          |          | BIT 8      | 0                       | 0                 | 0        | 0                      | 0                      | 0                      | 0               | 0                      |
|----------|----------|----------|----------|------------|-------------------------|-------------------|----------|------------------------|------------------------|------------------------|-----------------|------------------------|
|          |          |          |          | BIT 7      | 0                       | 0                 | 0        | 0                      | 1                      | 1                      | 1               | 1                      |
|          |          |          |          | BIT 6      | 0                       | 0                 | 1        | 1                      | 0                      | 0                      | 1               | 1                      |
|          |          |          |          | BIT 5      | 0                       | 1                 | 0        | 1                      | 0                      | 1                      | 0               | 1                      |
| BIT<br>4 | BIT<br>3 | BIT<br>2 | BIT<br>1 | COL<br>ROW | 0                       | 1                 | 2        | 3                      | 4                      | 5                      | 6               | 7                      |
| 0        | 0        | 0        | 0        | 0          | NUL°                    | DLE <sup>'6</sup> | SP 32    | 0 48                   | ۶<br>۹                 | P <sup>80</sup>        | 96              | Р"                     |
| 0        | 0        | 0        | 1        | 1          | SOH ,                   | DC1 <sup>17</sup> | 33       | <b>1</b> <sup>49</sup> | <b>A</b> 65            | Q 81                   | 97<br>a         | q <sup>11</sup>        |
| 0        | 0        | 1        | 0        | 2          | STX 2                   | DC2 <sup>18</sup> | , 34     | 2 50                   | B                      | R 82                   | 98<br>D         | 11.<br>r               |
| 0        | 0        | 1        | 1        | 3          | ETX <sup>3</sup>        | DC3 19            | 35<br>£  | 3 51                   | C 67                   | S 83                   | 99<br>C         | 11<br>S                |
| 0        | 1        | 0        | 0        | 4          | EOT <sup>4</sup>        | DC4 20            | \$ 36    | <b>4</b> <sup>52</sup> | D "                    | T <sup>84</sup>        | d 100           | t 11                   |
| 0        | 1        | 0        | 1        | 5          | ENQ <sup>5</sup>        | NAK <sup>21</sup> | 37<br>%  | 5                      | <b>E</b> <sup>69</sup> | U <sup>85</sup>        | 101<br>e        | u <sup>11</sup>        |
| 0        | 1        | 1        | 0        | 6          | ACK <sup>6</sup>        | SYN <sup>22</sup> | .38<br>& | <b>6</b> <sup>54</sup> | <b>F</b> 70            | ۴ ۷                    | 102<br>f        | <b>v</b> <sup>11</sup> |
| 0        | 1        | 1        | 1        | 7          | BEL 7                   | ETB <sup>23</sup> | , 39     | 7 55                   | <b>G</b> 71            | W <sup>87</sup>        | 103<br>g        | •                      |
| 1        | 0        | 0        | 0        | 8          | BS <sup>*</sup>         | CAN <sup>24</sup> | ( 40     | 8 56                   | H 72                   | X <sup>68</sup>        | 104<br>h        | x <sup>12</sup>        |
| 1        | 0        | 0        | 1        | 9          | нт °                    | EM 25             | ) 41     | 9 57                   | 73                     | Y 89                   | 105<br>İ        | <b>y</b> <sup>12</sup> |
| 1        | 0        | 1        | 0        | A          | LF <sup>10</sup>        | SUB*              |          | : 58                   | J                      | Z <sup>∞</sup>         | 106<br>j        | 12<br>Z                |
| 1        | 0        | 1        | 1        | B          | VT "                    | ESC 27            | + 43     | ; 59                   | K <sup>75</sup>        | <b>i</b> <sup>91</sup> | 107<br><b>k</b> | o <sup>12</sup>        |
| 1        | 1        | 0        | 0        | С          | <b>FF</b> <sup>12</sup> | FS <sup>28</sup>  | , 44     | < 60                   | L 76                   | Ñ 92                   | 108<br>         | ñ                      |
| 1        | 1        | 0        | 1        | D          | CR <sup>13</sup>        | GS "              | - 45     | = 61                   | M <sup>77</sup>        | 93<br>ک                | 109<br>M        | ç                      |
| 1        | 1        | 1        | 0        | E          | so "                    | RS <sup>30</sup>  | 46<br>•  | > 62                   | N <sup>78</sup>        | ▲ <sup>94</sup>        | 110<br>n        | ~ "                    |
| 1        | 1        | 1        | 1        | F          | SI <sup>15</sup>        | US 31             | / 47     | ? 63                   | 0 79                   | - 95                   | 0 111           | DEL                    |

## Table 7-13. Spanish National Character Set

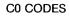

CHARACTER - DC1 17 POSITION (DECIMAL)

7-22 Code Tables and Character Sets

**7.3.2.10 Swedish National Character Set** — The Swedish National Character Set is shown in Table 7-14.

|          |          |          |          | BIT 8      | 0                | 0                 | 0                | 0                      | 0                      | 0                      | 0               | 0                  |
|----------|----------|----------|----------|------------|------------------|-------------------|------------------|------------------------|------------------------|------------------------|-----------------|--------------------|
|          |          |          |          | BIT 7      | 0                | 0                 | 0                | 0                      | 1                      | 1                      | 1               | 1                  |
|          |          |          |          | BIT 6      | 0                | 0                 | 1                | 1                      | 0                      | 0                      | 1               | 1                  |
|          |          |          |          | BIT 5      | 0                | 1                 | 0                | 1                      | 0                      | 1                      | 0               | 1                  |
| BIT<br>4 | BIT<br>3 | BIT<br>2 | BIT<br>1 | COL<br>ROW | 0                | 1                 | 2                | 3                      | 4                      | 5                      | 6               | 7                  |
| 0        | 0        | 0        | 0        | 0          | NUL              | DLE <sup>16</sup> | SP 32            | 0 "                    | É                      | P ®                    | 96<br>é         | p 112              |
| 0        | 0        | 0        | 1        | 1          | SOH '            | DC1 17            | ! 33             | 1 *9                   | A 65                   | Q <sup>81</sup>        | 97<br>a         | q <sup>113</sup>   |
| 0        | 0        | 1        | 0        | 2          | STX <sup>2</sup> | DC2 18            |                  | 2 50                   | <b>B</b> "             | <b>R</b> <sup>62</sup> | 98<br>b         | 114<br>r           |
| 0        | 0        | 1        | 1        | 3          | ETX <sup>3</sup> | DC3 <sup>"9</sup> | <b>#</b> 35      | 3 51                   | C 67                   | S <sup>83</sup>        | 99<br>C         | 115<br>S           |
| 0        | 1        | 0        | 0        | 4          | EOT <sup>4</sup> | DC4 20            | \$ <sup>36</sup> | <b>4</b> <sup>52</sup> | D "                    | T "                    | 100<br>d        | t 116              |
| 0        | 1        | 0        | 1        | 5          | ENQ <sup>°</sup> | NAK <sup>21</sup> | 37<br>%          | 5 <sup>53</sup>        | E 69                   | U *                    | e 101           | u 117              |
| 0        | 1        | 1        | 0        | 6          | ACK 6            | SYN <sup>27</sup> | 38<br>&          | 6 54                   | F 70                   | V <sup>86</sup>        | 102<br>t        | 118<br>¥           |
| 0        | 1        | 1        | 1        | 7          | BEL <sup>7</sup> | ETB <sup>23</sup> | , 39             | 7 55                   | <b>G</b> <sup>71</sup> | W 87                   | 103<br>g        | 119<br>W           |
| 1        | 0        | 0        | 0        | 8          | BS <sup>®</sup>  | CAN <sup>24</sup> | ( 40             | 8 %                    | H 72                   | X 88                   | h 104           | 120<br>X           |
| 1        | 0        | 0        | 1        | 9          | нт "             | EM 25             | ) *1             | 9 57                   | 73                     | Y 89                   | 105<br>i        | 121<br><b>y</b>    |
| 1        | 0        | 1        | 0        | Α          | LF "             | SUB <sup>26</sup> | 4?<br>•          | : 58                   | J 74                   | Z <sup>∞</sup>         | j 106           | z <sup>122</sup>   |
| 1        | 0        | 1        | 1        | B          | VT "             | ESC 27            | + 43             | ; 59                   | K <sup>75</sup>        | Ä                      | 107<br><b>k</b> | 123<br><b>ä</b>    |
| 1        | 1        | 0        | 0        | С          | FF <sup>12</sup> | FS <sup>28</sup>  | 44<br>,          | < 60                   | L 76                   | Ö <sup>92</sup>        | 108<br>I        | ö 124              |
| 1        | 1        | 0        | 1        | D          | CR <sup>13</sup> | GS "              | - 45             | 61<br>≑                | M 77                   | Å 93                   | 109<br>m        | 125<br>Å           |
| 1        | 1        | 1        | 0        | E          | SO <sup>14</sup> | RS <sup>30</sup>  | 46               | > 62                   | N 78                   | ü                      | n 110           | ü <sup>126</sup>   |
| 1        | 1        | 1        | 1        | F          | SI <sup>15</sup> | US "              | / 47             | ? 63                   | 0 79                   | - <sup>95</sup>        | 0 111           | DEL <sup>127</sup> |

# Table 7-14. Swedish National Character Set

C0 CODES

LEGEND CHARACTER DC1 17 POSITION (DECIMAL) IN CODE TABLE

**7.3.2.11 Swiss National Character Set** — The Swiss National Character Set is shown in Table 7-15.

|          |                                                                                             |                                                                                                    | BIT 8                                                                                                    | 0                                                                                                    | 0                                                      | 0                                                                                                    | 0                                                      | 0                                                     | 0                                                     | 0                                                                                                    | 0                                                                                                    |
|----------|---------------------------------------------------------------------------------------------|----------------------------------------------------------------------------------------------------|----------------------------------------------------------------------------------------------------|----------------------------------------------------------------------------------------------------|--------------------------------------------------------|----------------------------------------------------------------------------------------------------|--------------------------------------------------------|-------------------------------------------------------|-------------------------------------------------------|----------------------------------------------------------------------------------------------------|----------------------------------------------------------------------------------------------------|
|          |                                                                                             |                                                                                                    | BIT 7                                                                                                    | 0                                                                                                    | 0                                                      | 0                                                                                                    | 0                                                      | 1                                                     | 1                                                     | 1                                                                                                    | 1                                                                                                    |
|          |                                                                                             |                                                                                                    | BIT 6                                                                                                    | 0                                                                                                    | 0                                                      | 1                                                                                                    | 1                                                      | 0                                                     | 0                                                     | 1                                                                                                    | 1                                                                                                    |
|          |                                                                                             |                                                                                                    | BIT 5                                                                                                    | 0                                                                                                    | 1                                                      | 0                                                                                                    | 1                                                      | 0                                                     | 1                                                     | 0                                                                                                    | 1                                                                                                    |
| BIT<br>3 | BIT<br>2                                                                                    | BIT<br>1                                                                                                    | COL<br>ROW                                                                                                    | 0                                                                                                    | 1                                                      | 2                                                                                                    | 3                                                      | 4                                                     | 5                                                     | 6                                                                                                    | 7                                                                                                    |
| 0        | 0                                                                                           | 0                                                                                                    | 0                                                                                                    | NUL                                                                                                    | DLE "                                                  | SP 32                                                                                                    | 0 **                                                   | 64<br>à                                               | P **                                                  | 96<br>Ö                                                                                                    | P 112                                                                                                    |
| 0        | 0                                                                                           | 1                                                                                                    | 1                                                                                                    | SOH '                                                                                                    | DC1 17                                                 | ! 33                                                                                                    | 1 *                                                    | <b>A</b> 65                                           | Q *1                                                  | 97<br>a                                                                                                    | q <sup>113</sup>                                                                                                    |
| 0        | 1                                                                                           | 0                                                                                                    | 2                                                                                                    | STX <sup>2</sup>                                                                                                    | DC2 18                                                 | , 34                                                                                                    | 2 ∞                                                    | В                                                     | R <sup>®2</sup>                                       | 98<br>b                                                                                                    | 114<br>r                                                                                                    |
| 0        | 1                                                                                           | 1                                                                                                    | 3                                                                                                    | ETX <sup>3</sup>                                                                                                    | DC3 <sup>19</sup>                                      | 35<br>Ù                                                                                                    | 3 51                                                   | C 67                                                  | S <sup>83</sup>                                       | 99<br>C                                                                                                    | 115<br>S                                                                                                    |
| 1        | 0                                                                                           | 0                                                                                                    | 4                                                                                                    | EOT <sup>4</sup>                                                                                                    | DC4 20                                                 | \$ 36                                                                                                    | 4 52                                                   | D <sup>®</sup>                                        | T <sup>84</sup>                                       | 100<br>d                                                                                                    | 116<br>t                                                                                                    |
| 1        | 0                                                                                           | 1                                                                                                    | 5                                                                                                    | ENQ <sup>5</sup>                                                                                                    | NAK <sup>21</sup>                                      | 37<br>%                                                                                                    | 5 <sup>53</sup>                                        | <b>E</b> <sup>69</sup>                                | U <sup>85</sup>                                       | 101<br>e                                                                                                    | 117<br>U                                                                                                    |
| 1        | 1                                                                                           | 0                                                                                                    | 6                                                                                                    | ACK <sup>6</sup>                                                                                                    | SYN 2                                                  | <b>&amp;</b> <sup>38</sup>                                                                                                    | 6 54                                                   | <b>F</b> 70                                           | * *                                                   | 102<br>f                                                                                                    | 118<br>V                                                                                                    |
| 1        | 1                                                                                           | 1                                                                                                    | 7                                                                                                    | BEL '                                                                                                    | ETB <sup>23</sup>                                      | , 39                                                                                                    | 7 55                                                   | G 71                                                  | W <sup>87</sup>                                       | 103<br>g                                                                                                    | 119<br>W                                                                                                    |
| 0        | 0                                                                                           | 0                                                                                                    | 8                                                                                                    | BS <sup>*</sup>                                                                                                    | CAN <sup>24</sup>                                      | 40<br>(                                                                                                    | 8 56                                                   | <b>H</b> <sup>72</sup>                                | X 88                                                  | 104<br>h                                                                                                    | 120<br>X                                                                                                    |
| 0        | 0                                                                                           | 1                                                                                                    | 9                                                                                                    | HT °                                                                                                    | EM <sup>25</sup>                                       | ) "                                                                                                    | 9 57                                                   | 73                                                    | Y 89                                                  | 105<br>İ                                                                                                    | <b>y</b> 121                                                                                                    |
| 0        | 1                                                                                           | 0                                                                                                    | A                                                                                                    | LF <sup>10</sup>                                                                                                    | SUB*                                                   | 42<br>*                                                                                                    | : 58                                                   | J 74                                                  | Ζ 90                                                  | 106<br>j                                                                                                    | z 122                                                                                                    |
| 0        | 1                                                                                           | 1                                                                                                    | 8                                                                                                    | VT "                                                                                                    | ESC <sup>27</sup>                                      | + 43                                                                                                    | ; 59                                                   | <b>K</b> <sup>75</sup>                                | 91<br>é                                               | 107<br>K                                                                                                    | 123<br><b>ä</b>                                                                                                    |
| 1        | 0                                                                                           | 0                                                                                                    | С                                                                                                    | FF <sup>12</sup>                                                                                                    | FS 28                                                  | , 44                                                                                                    | < 60                                                   | L 76                                                  | ¢ 92                                                  | I                                                                                                    | ö                                                                                                    |
| 1        | 0                                                                                           | 1                                                                                                    | D                                                                                                    | CR <sup>13</sup>                                                                                                    | GS 🤊                                                   | - 45                                                                                                    | 61<br>=                                                | M <sup>77</sup>                                       | 93<br>ê                                               | 109<br>m                                                                                                    | 125<br>Ü                                                                                                    |
| 1        | 1                                                                                           | 0                                                                                                    | E                                                                                                    | SO <sup>14</sup>                                                                                                    | RS <sup>30</sup>                                       | 46<br>•                                                                                                    | > 62                                                   | N 78                                                  | 94<br>Î                                               | n 110                                                                                                    | ů <sup>126</sup>                                                                                                    |
| 1        | 1                                                                                           | 1                                                                                                    | F                                                                                                    | SI <sup>15</sup>                                                                                                    | US <sup>31</sup>                                       | / 47                                                                                                    | ? 63                                                   | 0 79                                                  | <b>è</b> 95                                           | 0                                                                                                    | DEL <sup>127</sup>                                                                                                    |
|          | 3<br>0<br>0<br>0<br>1<br>1<br>1<br>1<br>0<br>0<br>0<br>0<br>0<br>0<br>0<br>1<br>1<br>1<br>1 | 3     2       0     0       0     1       0     1       1     0       1     1       1     1       1     1       1     1       0     0       0     1       1     1       1     1       0     0       0     1       1     0       1     0       1     0       1     0       1     1 | 3     2     1       0     0     0       0     0     1       0     1     0       0     1     1       1     0     0       1     0     1       1     0     1       1     1     1       1     1     1       1     1     1       0     0     0       0     1     1       0     1     0       0     1     0       0     1     1       1     0     0       1     0     1       1     1     0 | BIT 7           BIT 6           BIT 5           BIT 2         BIT 1           COL<br>ROW           O         O         O           O         O         O         O           O         O         O         O         O           O         O         O         O         O           O         O         O         O         O           O         O         O         O         O           O         O         O         O         O           I         O         O         O         O           I         O         O         O         O           I         O         O         O         O           I         I         O         G         O           I         I         O         G         G           I         I         O         G         G           I         I         I         I         I           I         I         I         I         I           I         I         I         I         I           I         I< | $\begin{array}{c c c c c c c c c c c c c c c c c c c $ | BIT 7         0         0           BIT 6         0         0           BIT 6         0         1           BIT 5         0         1           BIT 7         0         0           BIT 5         0         1           BIT 7         0         0           BIT 5         0         1           BIT 7         0         0           BIT 7         0         1           BIT 7         0         1           BIT 7         0         1           BIT 7         0         1           BIT 7         0         1           0         0         0         1           0         0         0         0         1           0         1         1         1         5           1         0         1         5         ENC 5           1         1         1         7         BEL 6           1         1         1         7         BEL 7           1         1         1         7         BEL 7           0         0         1         7         BEL 7 | $\begin{array}{c c c c c c c c c c c c c c c c c c c $ | $\begin{array}{c ccccccccccccccccccccccccccccccccccc$ | $\begin{array}{c ccccccccccccccccccccccccccccccccccc$ | BIT 7       0       0       0       0       0       1       1         BIT 6       0       0       1       1       0       0         BIT 5       0       1       0       1       0       1         BIT 3       BIT 2       BIT 1       ROW       0       1       0       1       0       1         BIT 3       BIT 2       BIT 1       ROW       0       1       0       1       0       1         0       0       0       0       NUL °       DLE °       SP °2       0 °8       a °6       P °8         0       0       1       1       SOH °       DC1 °7       1 °3       1 °9       A °5       Q °1         0       1       0       2       STX °       DC2 °8 $-^{-34}$ 2 °8       B °8       R °8         0       1       0       2       STX °       DC2 °8 $-^{-34}$ 2 °8       B °8       R °8         0       1       3       ETX °       DC3 °8       3 °5       C 6° °8       S °8         1       0       1       5       ENO °8       NAK °1 °9, °3       5 °8 | BIT 7       0       0       0       0       1       1       1         BIT 6       0       0       1       1       0       0       1         BIT 5       0       1       0       1       0       1       0       1       0         BIT 3       BIT 2       BIT 1       Row       0       1       0       1       0       1       0       1       0         BIT 3       2       BIT 1       Row       0       1       0       1       0       1       0       1       0         0       0       0       0       NUL°       DLE %       SP 32       0 46       a 44       5       6         0       0       1       1       SOH DC17       1 33       1 49       A 55       Q 8       a 97         0       1       0       2       STX 2       DC2 %       7 34       2 50       B 66       R 82       b 88         0       1       1       3       ETX 3       DC3 %       NAK7       9 53       E 67       U 85       C 77       S 63       c 99         1       0       6       ACK 6 |

# Table 7-15. Swiss National Character Set

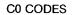

LEGEND CHARACTER

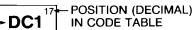

# 7.4 CHARACTER SETS AND NATIONAL ALPHABETS

The following example describes what happens when a key is pressed on a national keyboard (such as German) and that keyboard has been selected from the keyboard Set-Up menu.

The annotated illustration (Figure 7-3) aids in describing the process that takes place. The circled numbers in the illustration correspond with the numbered steps below.

- 1. The  $\beta$  key (unshifted) on the German keyboard sends a 2B (hex) scan code to the Visual 220 terminal (the 2B [hex] scan code corresponds to the key's position on the keyboard).
- 2. The terminal reads the keyboard scan code and interprets it as 0DF (hex).
- 3. The hex code (0DF) is sent to the host system which processes the code according to the current application.
- 4. If echo is enabled, the 0DF code is sent (returned) to the Visual 220 terminal.
- 5. The terminal sees the 0DF code from the host and fetches the character from the corresponding position in the 8-bit code table.
- 6. If the Multinational Character set is invoked (as shown in Table 7-3), the  $\beta$  character is sent to the monitor screen.

#### NOTE

The character that is sent to the monitor screen depends on the character set invoked into that region of the code table.

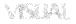

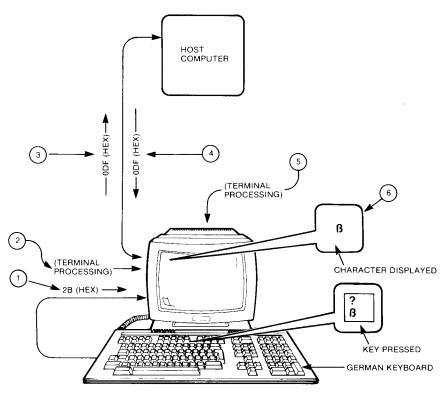

VISUAL 220 TERMINAL

Figure 7-3. Keyboards and Character Sets

# 7.5 CHARACTER SET SELECTION

This section describes the procedures for designating hard and soft character sets. The procedures for mapping designated sets into the code table are also described.

### 7.5.1 Default Character Set

Each time the Visual 220 is powered-up or reset, the DEC Multinational Character Set is mapped into the code table.

# 7.5.2 Changing Character Sets

Once the Visual 220 is powered-up or reset, hard character sets can be "designated" and then mapped into specified regions of the code table.

In VT200 compatible mode a soft character set defined by a programmer can be down-line loaded to a font-buffer (soft character sets may contain up to 94 characters each). The soft character set may be designated and then mapped into the code table.

#### NOTE

# Soft character sets are not supported in the VT100 compatible mode.

Figures 7-4 and 7-5 illustrate the concept of designating and mapping character sets in VT100 and VT200 modes respectively.

**7.5.2.1 Designating Hard Character Sets** — Before any other character set can be mapped into the code table, it must first be designated as G0, G1, G2, or G3. Once designated, a character set is "on call" for use by the program.

Hard (ROM-based) character sets (Multinational or National character sets) can be designated using the escape sequences shown in Table 7-16.

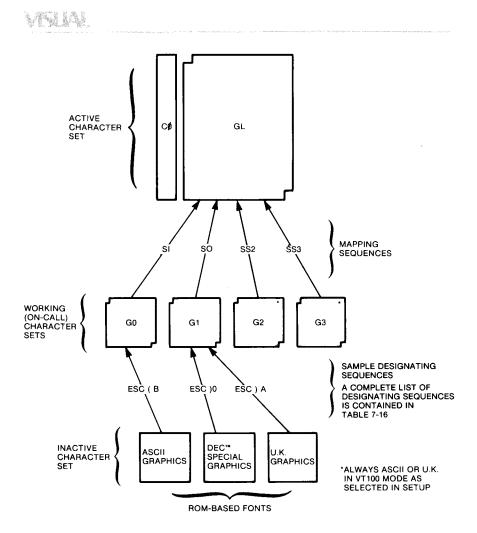

Figure 7-4. Designating and Mapping Character Sets (VT100 Mode)

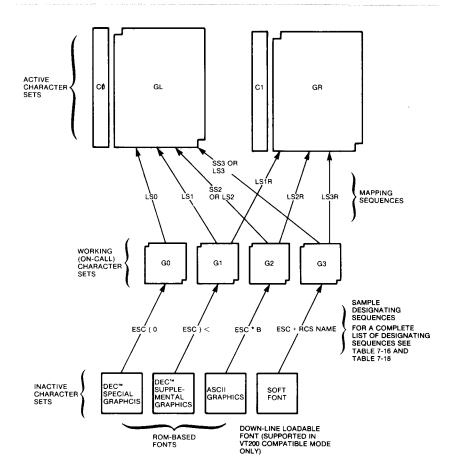

Figure 7-5. Designating and Mapping Character Sets (VT200 Mode)

| Character Set                         | Designate As:                                                      | Use Coding<br>Sequence                                   |
|---------------------------------------|--------------------------------------------------------------------|----------------------------------------------------------|
| ASCII                                 | G0 (Default)<br>G1<br>G2 (VT200 Mode only)<br>G3 (VT200 Mode only) | ESC ( B<br>ESC ) B<br>ESC * B<br>ESC + B                 |
| DEC Special<br>Graphics               | G0<br>G1 (Default)<br>G2 (VT200 Mode only)<br>G3 (VT200 Mode only) | ESC ( 0<br>ESC ) 0<br>ESC * 0<br>ESC + 0                 |
| DEC Supplemental<br>(VT200 Mode only) | G0<br>G1<br>G2 (Default)<br>G3 (Default)                           | ESC ( <<br>ESC ) <<br>ESC * <<br>ESC + <                 |
| U.K. National<br>(VT100 Mode only)    | G0<br>G1                                                           | ESC(A<br>ESC)A                                           |
| National Character<br>Sets (see note) | G0<br>G1<br>G2<br>G3                                               | ESC(letter<br>ESC)letter<br>ESC * letter<br>ESC + letter |

# Table 7-16. Designating Hard Character Sets

#### NOTE

National Character Sets are available only when the terminal is in National character set mode and the proper keyboard is selected. The "letter" at the end of the coding sequence designates which national character set is invoked (see Table 7-17).

Table 7-17 identifies the letters used to designate National Character Sets. The letter is contained in the coding sequence defined in Table 7-16.

| Letter | National Character Set |
|--------|------------------------|
| A      | United Kingdom         |
| 4      | Dutch                  |
| C or 5 | Finnish                |
| R      | French                 |
| Q      | French Canadian        |
| К      | German                 |
| Υ      | Italian                |
| E or 6 | Norwegian/Danish       |
| Z      | Spanish                |
| H or 7 | Swedish                |
| =      | Swiss                  |

**7.5.2.2 Designating Soft Character Sets** — A soft character set may be designated when the Visual 220 is in the VT200 compatible mode.

#### NOTES

- Soft character sets are not supported in VT100 or VT52 modes.
- Before a soft character set can be designated, it must be down-line loaded into the Visual 220 font buffer (see Down-Line Loading Characters).
- A second soft character set may be designated when a second soft character set option has been installed.

The soft set(s) may be designated to replace or be used in addition to hard character sets.

Soft character sets may be designated using the escape sequences in Table 7-18.

| Escape Sequence* | Designate As: |
|------------------|---------------|
| ESC ( RCS name   | G0            |
| ESC) RCS name    | G1            |
| ESC * RCS name   | G2            |
| ESC + RCS name   | G3            |

| Table 7-18. | Designating | Soft | Character | Sets |
|-------------|-------------|------|-----------|------|
|-------------|-------------|------|-----------|------|

\*An RCS name is a variable that specifies the soft character set. An RCS name must be previously assigned to any soft character set that is to be down-line loaded.

The RCS name specifies the desired soft character set and has the following syntax:

#### RCS name Description

IIF RCS name syntax

An RCS name can contain from zero to two intermediate values (I) and one final value (F). The intermediate values are in the range of SP to / (column 2 in the code table). Final values are in the range of 0 to  $\sim$  (column 3 through column 7 excluding DEL in the code table).

21,567 RCS names can be generated according to the above scheme.

Examples of RCS names are as follows:

| SP @   | Defines the character set as an unregistered soft<br>set.<br>This value is the recommended default value for<br>user-defined sets. |
|--------|----------------------------------------------------------------------------------------------------|
| В      | Defines the character set to be ASCII.                                                                                             |
| 0      | Defines the character set to be DEC special graphics.                                                                              |
| % \$ V | Defines the character set to be % \$ V. This is currently an unregistered set.                                                     |

#### NOTE

If the RCS name is that of an existing character set (ASCII [B], Special Graphics [0] or Supplemental [<]), the existing character set is replaced only until the terminal is reset or the soft character set is renamed.

#### 7.5.3 Invoking Character Sets

Once a character set has been designated, it is placed in the working set of character sets. It can then be mapped into the desired GL or GR region of the code table. Character sets can be "lock shifted" or "single shifted" into the code table.

**7.5.3.1 Using Locking Shifts to Invoke Character Sets** — Locking shifts imply that the character set is shifted into the code table and locked there. A lock-shifted set remains active until it is temporarily displaced by a single shift or permanently replaced by another lock-shift. Other conditions that may result in replacement of lock-shifted sets include:

- Hard reset or soft reset (see Section 8.4.2.12)
- Changing terminal emulation (see Section 8.4.2.16)

Character sets may be lock-shifted into the code table by using the coding sequences shown in Table 7-19.

| Control Nan | Control Name            |        |                                                                                         |  |
|-------------|-------------------------|--------|-----------------------------------------------------------------------------------------|--|
| Mnemonic    | Meaning                 | Coding | Function                                                                                |  |
| LS0         | Lock Shift G0           | SI     | Map set G0 into GL<br>(Default setting)                                                 |  |
| LS1         | Lour Shift G1           | SO     | Map set G1 into GL.                                                                     |  |
| LS2*        | Lock Shift G2           | ESC n  | Map set G2 into GL.<br>This sequence may<br>cause software com-<br>patibility problems. |  |
| LS3*        | Lock Shift G3           | ESC o  | Map set G3 into GL.<br>This sequence may<br>cause software com-<br>patibility problems. |  |
| LS1R*       | Lock Shift G1,<br>Right | ESC ~  | Map set G1 into GR.<br>This sequence may<br>cause software com-<br>patibility problems. |  |
| LS2R*       | Lock Shift G2,<br>Right | ESC }  | Map set G2 into GR.                                                                     |  |
| LS3R*       | Lock Shift G3,<br>Right | ESC    | Map set G3 into GR.                                                                     |  |

# Table 7-19. Invoking Character Sets Using Locking Shifts

\*Used in VT200 compatible modes only.

**7.5.3.2 Using Single Shifts to Invoke Character Sets** — Single shifts imply that the desired character set is temporarily shifted into the code table. A single shifted set remains active only for the next single graphic character. After the single shifted character has been processed, the previous character set is returned to its original region in the code table.

Character sets may be single-shifted into the code table using eightbit control codes (SS2 and SS3). These codes can be expressed as escape sequences when coding for a seven-bit environment. Table 7-20 shows the coding sequences for both environments.

| Table 7-20. | Invoking | <b>Character Sets</b> | <b>Using Sin</b> | ale Shifts  |
|-------------|----------|-----------------------|------------------|-------------|
|             |          |                       | oonig oni        | gie officia |

| Coding Sequence |       |                                                |  |
|-----------------|-------|------------------------------------------------|--|
| 8-Bit           | 7-Bit | Function                                       |  |
| SS2             | ESC N | Map G2 into GL for the next graphic character. |  |
| SS3             | ESC O | Map G3 into GL for the next graphic character. |  |

# 7.6 DESIGNING A CHARACTER SET

A VT200 compatible mode allows users to design a Redefinable Character Set (RCS) containing up to 94 characters. Once created, these characters can be down-line loaded into the terminal's font buffer using a device control string (DCS).

# NOTE

### These characters are not loaded into the terminal's non-volatile RAM and are lost when the terminal power is shut off.

RCS characters must be designed to fit within an RCS cell. An RCS cell is larger than a normal character cell as shown in Figure 7-6. Additionally, RCS characters can be designed for either of two RCS cell sizes. They are:

- 10 scan-lines (10-scan) high RCS cell that is DEC-compatible. This is the default value for the RCS cell size.
- 12-scan RCS cell (Visual enhancement).

Both RCS cell sizes (and the corresponding 'normal character' cell sizes) are shown in Figure 7-6. Notice that 10-scan RCS cells are created from 12-scan RCS cells by blanking (turning off) the top two scan lines.

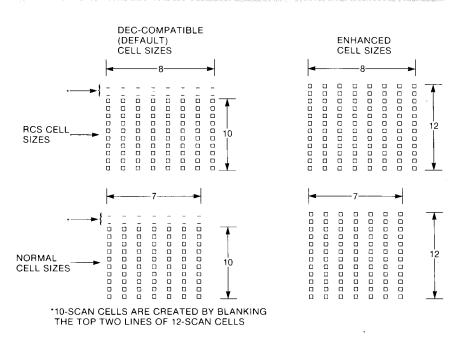

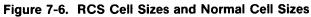

## NOTE

The cell height to width ratio shown in Figure 7-6 is reduced for clarity. The vertical distance between pixels is actually about twice the horizontal distance.

#### 7.6.1 Character Design Examples

Two examples illustrate how to design a typical character for 10-scan and 12-scan RCS cells. The examples (for a typical letter 'W') are shown side-by side to highlight any differences.

Characters are created by designating certain picture elements (pixels) in the RCS cell to be on or off. Pixels that are defined outside the RCS cell are ignored. If pixels in column 8 are designated as on, the next two pixels to the right become active (on) also. This effect (called **"dot extension"**) is used primarily for line drawing.

7-36 Code Tables and Character Sets

1. Design the character as it would appear in the RCS cell. Figure 7-7 shows a typical design for the letter 'W.'

#### NOTE

Any pixel that is on is "stretched" to the right until it overlaps the adjacent pixel. This effect (shown below) produces characters that appear more solid and unified.

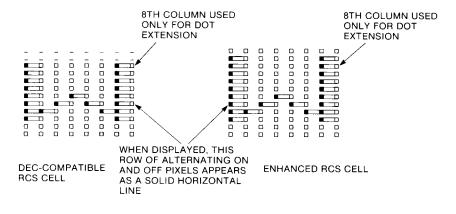

ILLUSTRATES THE EFFECT OF A STRETCHED PIXEL OVERLAPPING THE ADJACENT PIXEL

## Figure 7-7. Typical RCS Character in RCS Cells

2. Divide and annotate the cell as shown in Figure 7-8. This scheme provides the basis for naming individual pixels in the RCS cell.

The upper columns are made up of eight, six-pixel columns. Each pixel has an assigned bit position with the top pixel corresponding with the least significant bit. The bottom pixel corresponds with the most significant bit.

The lower columns are made up of eight, four-pixel columns (six-pixel columns for 12-scan characters). The top pixel corresponds with the least significant bit. The bottom pixel corresponds with the most significant bit.

Note that the rightmost column (column 8) is used for dot extension and need not be programmed if dot extension is not desired.

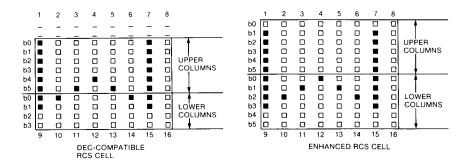

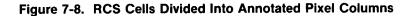

- Represent each column value by a character from the ASCII code table. Use Figure 7-9 for 10-pixel high cells and Figure 7-10 for 12-pixel high cells. The characters must be between ? and ~ (position 63 and 126 in the ASCII code table).
  - a. Convert each binary column code to its decimal value.
  - b. Add the offset (63) to the decimal value to determine each corresponding character position in the ASCII code table.

For example, column 1 of Figure 7-9 is decoded as follows:

- All pixels on =  $111111_2 = 63_{10}$  (decimal column value)
- 63<sub>10</sub> + 63<sub>10</sub> (offset) = 126<sub>10</sub> (position in code table)
- Position 126 contains a ~ character

Thus the example letter 'W' is represented by the following:

- ~?\_\_O\_\_?~/A@???@A (for 10-scan RCS cells). The slash (/) advances pixel interpretation from the upper RCS columns to the lower RCS columns.
- }????}/NCA@ACN (for 12-scan RCS cells)

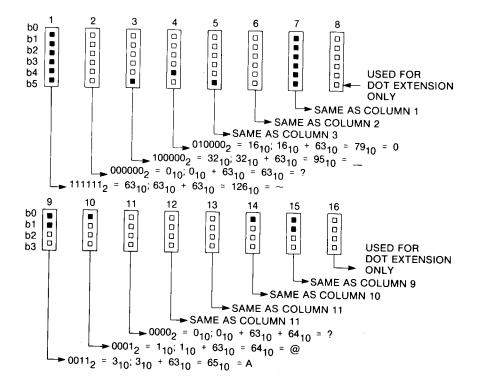

## Figure 7-9. Converting 10-Scan Pixel-Bit Patterns to ASCII Code

Code Tables and Character Sets 7-39

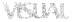

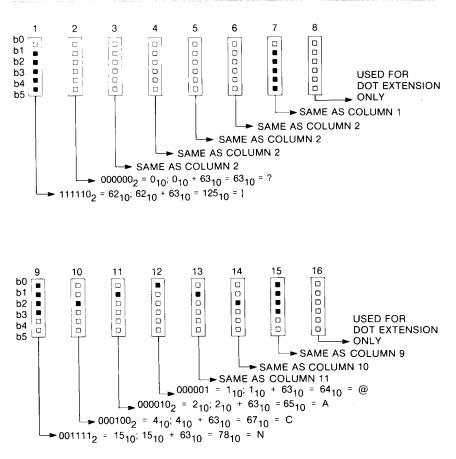

#### Figure 7-10. Converting 12-Scan Pixel-Bit Patterns to ASCII Code

#### 7.6.2 Compensating for DEC-Compatible RCS Characters

The DEC VT220 terminal has Redefinable Character Set (RCS) cells that are 10 scan lines (scans) high. The Visual 220 RCS cell size is 12-scans high (refer to Figures 7-6 and 7-7).

The Visual 220 terminal compensates for this difference by shifting DEC-compatible characters down two scan lines within the RCS cell and blanking the top two scan lines.

#### 7-40 Code Tables and Character Sets

#### 7.7 DOWN-LINE LOADING CHARACTERS

RCS characters and other soft characters can be down-line loaded into the Visual 220 font buffer. The font buffer has a capacity of 94 characters.

#### NOTE

#### 1.60 seconds are typically required to down-line load 94 characters (at 9600 baud).

The following device control string (DCS) may be used for down-line loading soft characters:

## DCS Pfn;Pcn;Pe;Pccs;Pw;Pt { RCS name Bp1;Bp2;Bp3; ... Bpn ST

Character groupings in the soft character down-line load DCS are described in Table 7-21.

| DCS Characters        | Description                                                                                                    |
|-----------------------|----------------------------------------------------------------------------------------------------|
| DCS                   | Introduces a device control string.<br>DCS is an eight-bit control character<br>that can also be expressed as ESC P<br>when coding for a seven-bit<br>environment. |
| Pfn;Pcn;Pe;Pccs;Pw;Pt | A parameter substring.<br>The parameter values are discussed<br>in Table 7-22.                                                                                     |
|                       | Identifies the end of the parameter substring and specifies a down-line load sequence.                                                                             |

#### Table 7-21. Down-Line Load DCS Description

| DCS Characters   | Description                                                                                                    |
|------------------|----------------------------------------------------------------------------------------------------|
| RCS name         | Defines the name for the soft<br>character set. The RCS name is<br>also used in the escape sequence<br>for designating a soft character set<br>(see Section 7.5.2.2).           |
| Bp1;Bp2;Bp3; Bpn | Character bit patterns for individual<br>RCS characters. Each character bit<br>pattern is separated by a semicolon<br>(;). Up to 94 bit patterns may be<br>included in the DCS. |
| ST               | String Terminator. ST is an eight-bit<br>control character that can be<br>expressed as ESC \ when coding for<br>seven-bit environments.                                         |

#### Table 7-21. Down-Line Load DCS Description (Contd.)

Table 7-22 names and describes the parameters for an RCS downline load sequence.

| Table 7-22 | Down-Line Load  | I Sequence Parameter Values   |  |
|------------|-----------------|-------------------------------|--|
|            | DOMII-LINE LOAD | i bequeille i alametei values |  |

| Parameters | Name             | Description                                                                            |
|------------|------------------|----------------------------------------------------------------------------------------|
|            | Buffer<br>Number | Specifies the RCs font buffer to be used. Legal values and their defini-<br>tions are: |
|            |                  | 0 or 1 = Use standard font buffer.<br>2 = Use optional font buffer.                    |

| Parameters | Name                            | Description                                                                                                    |
|------------|---------------------------------|----------------------------------------------------------------------------------------------------|
| Pcn        | Starting<br>Character<br>Number | Specifies the position in the ASCII<br>code table (and the font buffer)<br>where the first character is to be<br>loaded. 1 specifies position 33 (! in<br>the ASCII table. 94 specifies posi-<br>tion 126 ( $\sim$ in the ASCII table.<br>Default = ! in the ASCII table. |
| Pe         | Erase<br>Control                | Specifies which characters in the<br>font buffer are erased before new<br>characters are loaded. Legal values<br>and their definitions are as follows:                                                                                                    |
|            |                                 | 0 = erase all characters in the font<br>buffer.                                                                                                    |
|            |                                 | 1 = erase those characters that are being reloaded.                                                                                                    |
|            |                                 | 2 = erase all characters in all font<br>buffers (standard and<br>optional).                                                                                                    |
| Pccs       | Character<br>Cell<br>Size       | Specifies the expected limit of the<br>RCS cell size. Legal values and their<br>definitions are as follows:                                                                                                    |
|            |                                 | 0 = Device default (7x10)<br>1 = (not used)<br>2 = 5x10<br>3 = 6x10<br>4 = 7x10<br>5 = (not used)<br>6 = 5x12<br>7 = 6x12<br>8 = 7x12                                                                                                    |

#### Table 7-22. Down-Line Load Sequence Parameter Values (Contd.)

| Parameters | Name               | Description                                                                                                    |
|------------|--------------------|----------------------------------------------------------------------------------------------------|
| Pw*        | Width              | Specifies the display width attribute as follows:                                                                                                  |
|            |                    | 0 = Device default (80 columns)<br>1 = 80 column<br>2 = 132 column                                                                                 |
| Pt*        | Text/<br>Full Cell | Specifies whether software treats the<br>font as a text font or a full cell font.<br>Legal values and their definitions are<br>as follows:         |
|            |                    | 0 = Device default (text)<br>1 = Text<br>2 = Full cell (not used)                                                                                  |
|            |                    | Text fonts typically cannot address<br>all pixels individually within a cell.<br>Full cell fonts can individually<br>address all pixels in a cell. |

#### Table 7-22. Down-Line Load Sequence Parameter Values (Cont.)

\*These parameters are defined for future use. Currently they have no effect.

#### 7.7.1 Down-Line Load Example

The following example describes how to down-line load a typical RCS (Redefinable Character Set). The first letter of this RCS is the letter W that is used in the previous example for designing a character set.

#### DCS 1;1;1 {%\$V }????}/NCA@ACN;(next character); ..... ST

Table 7-23 describes various parts of the down-line load sequence used in the above example.

| Characters | Description                                                                                                    |  |
|------------|----------------------------------------------------------------------------------------------------|--|
| DCS        | Introduces the string                                                                                                    |  |
| 1;1;1      | Three parameters define the following:                                                                                                    |  |
|            | <ul> <li>Selects the standard RCS font buffer.</li> <li>Specifies the first character as position 33 in the ASCII code table.</li> <li>Erases those characters that are to be loaded.</li> </ul> |  |
|            | Note that the parameters Pccs, Pw, and PT are not specified. They default to 0 values.                                                                                                    |  |
| {          | Signals the end of the parameter characters and specifies a down-line load sequence.                                                                                                    |  |
| %\$∨       | Names the soft character set to be loaded. This RCS name is also used when designating a soft character set.                                                                                     |  |
| }?????}    | Specifies the pixel positions for the upper columns of the first RCS character.                                                                                                    |  |
| /          | Advances the display to the lower columns of the RCS character.                                                                                                    |  |
| NCA@ACN    | Specifies the pixel positions for the lower columns of the first RCS character.                                                                                                    |  |
| ,          | Signals the end of the first RCS character.                                                                                                    |  |
| ST         | Signals the end of the DCS.                                                                                                    |  |

#### Table 7-23. Down-Line Load Example Description

#### 7.7.2 Clearing a Down-Line Loaded Character Set

Down-line loaded character sets may be cleared by the following down-line load device control strings:

#### Control String:

Effect:

DCS 1;1;0 { SP @ ST DCS 2;1;0 { SP @ ST DCS 1;1;2 { SP @ ST Clear font buffer #1 Clear optional font buffer #2 Clear all font buffers

Other ways to clear a down-line loaded character set include:

- Turning off or resetting the terminal.
- Performing Set-Up Recall or Default functions.
- Performing a hard terminal reset (using ESC c sequences).

## CHAPTER 8 TERMINAL CONTROL CODES

#### 8.1 OVERVIEW

This chapter provides information required for programming the Visual 220 terminal. Information in this section is divided into the following three topics

- Operating mode differences. This information helps the programmer to optimize the terminal's capabilities.
- Codes'transmitted by the various keys. These descriptions help the programmer to access the necessary codes for programming.
- Effects of received codes. These descriptions help the programmer to fully control all of the terminal's resources.

#### 8.2 OPERATING MODE DESCRIPTIONS

This section describes the four operating modes of the Visual 220 terminal. The mode descriptions assume a compatible communications and host application environment.

There are differences among the operating modes of the Visual 220 that place certain restrictions on some coding sequences. That is, some coding sequences are not supported in every terminal operating mode. These differences are noted within the code descriptions for those coding sequences that are affected.

#### 8.2.1 VT200 Mode (7-bit Controls)

This mode converts 8-bit control codes to the equivalent 7-bit escape sequences before they are sent to the host. Received codes are treated as 8-bit codes. This mode is intended for use in a 7-bit environment. Many VT100-compatible applications operate correctly in this mode.

#### 8.2.2 VT200 Mode (8-bit Controls)

This mode sends and receives 8-bit ANSI codes and utilizes the full range of Visual 220 features. This mode is intended for use in an 8-bit environment.

#### 8.2.3 VT100 Mode

This mode is selected for compatibility with applications and environments intended for use with VT100 terminals. In this mode, the terminal expects and processes 7-bit ANSI codes and certain private functions. The 8th bit of 8-bit codes is ignored.

#### 8.2.4 VT52 Mode

VT52 mode is selected to execute private (non-ANSI) functions only. This mode is used for VT52-compatible applications.

#### 8.2.5 Mode Differences

Some differences between the VT100 and VT200 modes of operation are described in Table 8-1.

| Area                |                                                                  |                                                                                                    |
|---------------------|------------------------------------------------------------------|----------------------------------------------------------------------------------------------------|
| Affected            | VT200 Mode                                                       | VT100 Mode                                                                                                    |
| Keyboard            | Full keyboard capabilities.                                      | VT100 keys only. Func-<br>tion keys F11, F12 and<br>F13 send ESC, BS and<br>LF respectively.<br>Other keys do nothing. |
|                     |                                                                  | , 0                                                                                                    |
| Received<br>Codes   | The 8th bit is significant.                                      | The 8th bit is ignored (set to zero).                                                                                  |
| Character<br>Sets   | All Visual 220 character<br>sets (except U.K.) are<br>available. | ASCII, Special Graphics and U.K. only.                                                                                 |
| C1 Control<br>Codes | Transmitted as 8-bit codes if 8-bit mode is selected.            | Transmitted as 7-bit escape sequences.                                                                                 |

#### Table 8-1. VT100 and VT200 Mode Differences

#### 8.3 TRANSMITTED CODES

This section describes the codes generated by the Visual 220 keyboard. The code descriptions assume that The DEC<sup>™</sup> Multinational Character Set is mapped into the 8-bit code table as described in Chapter 7.

#### NOTE

# Some codes may be generated internally as a response to codes received from a host system. These codes are described in Section 8.4.

The Visual 220 keyboard shown in Figure 8-1 includes 106 keys that are divided into four groups of keys. The groups are:

- Main keypad
- Editing/Cursor keypad
- Numeric/Application keypad
- Top-row function keys

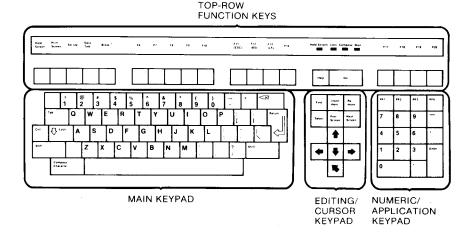

Figure 8-1. Visual 220 (North American) Keyboard

#### 8.3.1 Main Keypad

The main keypad includes standard keys and special action keys. Both types of keys are described below.

**8.3.1.1 Standard Keys** — Standard keys generate codes for alphanumeric characters, punctuation marks and other symbols. These keys may be used alone or in combination with special action keys (such as Shift or Ctrl). The character generated depends on several variables including:

- The character set currently in use,
- Whether Typewriter or Data Processing mode is selected is Set-Up.

**8.3.1.2 Special Action Keys** — The main keypad special action keys generate control codes that perform special functions when used alone or in combination with other keys. Table 8-2 describes the function of these keys.

| Кеу   | Function                                                                                                    |
|-------|----------------------------------------------------------------------------------------------------|
| Ctrl  | This key does not transmit a code. If<br>depressed in combination with another key it<br>transmits control codes to the system. Con-<br>trol codes direct the system to perform pre-<br>defined operations (see Section 8.3.5).                                                      |
| Shift | This key does not transmit a code. However,<br>when depressed with another alpha-numeric<br>key it causes the generation of the upper case<br>of that letter or the alternate character (if any)<br>printed on that keycap. There are two of<br>these keys for operator convenience. |

| Table 8-2. | Main Keypad | Special | Action | Key | Functions |
|------------|-------------|---------|--------|-----|-----------|
|------------|-------------|---------|--------|-----|-----------|

VARIAI

| Кеу               | Function                                                                                                    |
|-------------------|----------------------------------------------------------------------------------------------------|
| Lock              | This key alternately locks or unlocks the<br>alpha characters. When locked, the codes are<br>upper case letters. If <b>Caps Lock</b> is selected,<br>only the alphabetic keys are affected. If <b>Shift</b><br><b>Lock</b> is selected, the alpha keys generate only<br>uppercase codes and the numeric/symbol<br>keys generate codes for the alternate (upper)<br>character printed on the keycap. |
| Tab               | This key transmits a horizontal tab code (HT) that moves the cursor to the next tab stop.                                                                                                    |
| Return            | This key transmits a Carriage Return code. If<br>New Line is enabled this key transmits a<br>Carriage Return and a Linefeed code.                                                                                                    |
| (delete)          | Pressing the X key generates a DEL character.                                                                                                    |
| Space             | Depressing the Space causes a space code to be transmitted.                                                                                                    |
| Compose Character | The Compose Character key is used to create characters that do not exist as standard keys on the selected keyboard. (Chapter 2 provides information on the uses of this key.)                                                                                                    |

## Table 8-2. Main Keypad Special Action Key Functions (Contd.)

#### 8.3.2 Editing Keypad

The Editing Keypad contains editing keys and cursor control keys. Editing keys are used by the application program to edit data already entered on the display. The codes generated by the editing keys are shown in Table 8-3.

| Key          | Code Generated |
|--------------|----------------|
| Find         | CSI 1 ~        |
| Insert Here  | CSI 2 ~        |
| Remove       | CSI 3 ~        |
| Select       | CSI 4 ~        |
| Prev. Screen | CSI 5 ~        |
| Next Screen  | CSI 6 ~        |

Table 8-3. Editing Key Codes \*

\* The editing keys do not generate codes in VT100 or VT52 modes.

Cursor control keys move the cursor. When they are pressed, different codes are generated depending on whether the terminal is in ANSI or VT52 mode. Additionally, codes may differ depending on whether the cursor key mode is set for "normal" (ANSI) cursor control sequences or "application" control sequences.

Cursor key codes generated when the terminal is in ANSI mode are listed in Table 8-4. Cursor key codes generated when the terminal is in VT52 mode are listed in Table 8-5.

|              | Cursor Key Mode |             |  |
|--------------|-----------------|-------------|--|
| Кеу          | Normal          | Application |  |
| Cursor Up    | CSI A           | SS3 A       |  |
| Cursor Down  | CSI B           | SS3 B       |  |
| Cursor Right | CSI C           | SS3 C       |  |
| Cursor Left  | CSI D           | SS3 D       |  |
| Cursor Home  | CSI H           | SS3 H       |  |

#### Table 8-4. Cursor Key Codes (ANSI Mode \*)

\* ANSI mode applies to VT100 and VT200 compatible modes only.

|              | Cursor Key Mode |             |  |
|--------------|-----------------|-------------|--|
| Кеу          | Normal          | Application |  |
| Cursor Up    | ESC A           | ESC A       |  |
| Cursor Down  | ESC B           | ESC B       |  |
| Cursor Right | ESC C           | ESC C       |  |
| Cursor Left  | ESC D           | ESC D       |  |
| Cursor Home  | ESC H           | ESC H       |  |

#### Table 8-5. Cursor Key Codes (VT52 Mode \*)

\* VT52 mode is not ANSI compatible.

#### 8.3.3 Numeric/Application Keypad

Codes generated by the numeric/application keypad may differ depending on whether the terminal is in ANSI or VT52 mode. Additionally, codes may differ depending on whether the numeric/application keypad mode is set to generate "numeric" or "application" control sequences. All of the codes are listed in Table 8-6.

|         | ANSI MOD       | E*                       | VT52 MOD       | E                        |  |
|---------|----------------|--------------------------|----------------|--------------------------|--|
|         | Numeric/A      | Numeric/Application Mode |                | Numeric/Application Mode |  |
| Key     | Numeric        | Application              | Numeric        | Application              |  |
| 0       | 0              | SS3 p                    | 0              | ESC ? p                  |  |
| 1       | 1              | SS3 q                    | 1              | ESC ? q                  |  |
| 2       | 2              | SS3 r                    | 2              | ESC ? r                  |  |
| 3       | 3              | SS3 s                    | 3              | ESC ? s                  |  |
| 4       | 4              | SS3 t                    | 4              | ESC ? t                  |  |
| 5       | 5              | SS3 u                    | 5              | ESC ? u                  |  |
| 6       | 6              | SS3 v                    | 6              | ESC ? v                  |  |
| 7       | 7              | SS3 w                    | 7              | ESC ? w                  |  |
| 8       | 8              | SS3 x                    | 8              | ESC ? x                  |  |
| 9       | 9              | SS3 y                    | 9              | ESC ? y                  |  |
| ,       | ,              | SS3 l                    | ,              | ESC ? l                  |  |
|         |                | SS3 m                    | _              | ESC ? m                  |  |
|         |                | SS3 n                    |                | ESC ? n                  |  |
| † ENTER | CR or<br>CR LF | SS3 M                    | CR or<br>CR LF | ESC ? M                  |  |
| †† PF1  | SS3 P          | SS3 P                    | ESC P          | ESC P                    |  |
| †† PF2  | SS3 Q          | SS3 Q                    | ESC Q          | ESC Q                    |  |
| †† PF3  | SS3 R          | SS3 R                    | ESC R          | ESC R                    |  |
| †† PF4  | SS3 S          | SS3 S                    | ESC S          | ESC S                    |  |

#### Table 8-6. Numeric/Application Keypad Codes

\* ANSI mode applies to VT100 and VT200 modes only.

† The Enter key transmits a carriage return (CR) or a carriage return and linefeed (CR LF), depending on the New Line setting.

++ PF1 through PF4 can have functions assigned to them by the application program.

#### 8-8 Terminal Control Codes

#### 8.3.4 Top-Row Function Keys

The twenty top-row function keys include local function keys (F1 through F5) and programmable function keys (F6 through F20).

**8.3.4.1 Local Function Keys** — Local function keys F1 to F5 of the top-row function keys have local functions and do not transmit codes to a host computer. These keys are described in Table 8-7.

| Кеу               | Function(s)                                                                                                    |
|-------------------|----------------------------------------------------------------------------------------------------|
| F: — Hold Screen  | Pressing this key freezes the screen and pre-<br>vents any new characters from being displayed<br>(the Hold Screen LED illuminates). Pressing<br>the key again returns the screen to normal<br>operation.                                                                                                    |
|                   | Pressing Hold Screen does not send an XOFF code to the host system. However, if the host is sending data, the terminal transmits an XOFF code when the selected XOFF point is reached.                                                                                                    |
| F2 — Print Screen | If the printer is available, pressing the Print<br>Screen key sends the screen data to the printer.<br>The amount of data sent depends on the print<br>extent selected (Print Full Page/Scroll Region)<br>from the printer Set-Up menu. Pressing<br>Control-Print Screen toggles Normal/Auto-Print<br>mode from the printer Set-Up menu. |
| F3 — Set-up       | Pressing the Set-up Key causes the terminal to enter or exit Set-up mode.                                                                                                    |
| F4 — Data/Talk    | This key is active only if EIA modem controls have been selected and jumpers W2, W3, W4 and W6 are installed on the system board.                                                                                                    |
|                   | When pressed alone or in combination with the Shift key, the signal on pin 14 of the Comm Port connector is reset to 0 volts.                                                                                                    |

Table 8-7. Local Function Key (F1 - F5) Functions

#### Table 8-7. Local Function Key (F1 - F5) Functions (Contd.)

| Кеу        | Function(s)                                                                                                    |
|------------|----------------------------------------------------------------------------------------------------|
|            | When pressed in combination with the $\mathbb{C}$ key, the signal on pin 14 of the Comm Port connector is reset to 5 volts.                                                                                                    |
| F5 — Break | Depressing the Break key alone causes the<br>terminal to transmit a break signal if break is<br>enabled from the Keyboard Set-up menu (the<br>transmit data line [TXD] is held low.)                                                                                                    |
|            | Depressing Shift and Break simultaneously<br>causes the terminal to turn off Data Terminal<br>Ready (DTR) and Request To Send (RTS). The<br>Transmit Data Line (TXD) is held low. After<br>0.22 seconds, the terminal tests the condition of<br>Data Set Ready (DSR). When DSR turns off (or<br>after 1.8 seconds), the disconnect is complete. |
|            | Depressing Ctrl and Break simultaneously<br>causes the answerback message to be trans-<br>mitted (the answerback message is controlled<br>from the Keyboard Set-Up menu).                                                                                                    |

**8.3.4.2 Programmable Function Keys** — Each of the top-row programmable function keys (F6 through F20) may have up to three separate functions depending on the condition of the Shift and Ctrl keys.

When the Shift key is shifted (held down), the function keys F6 through F20 are assigned host-programmable messages for application purposes. When the Ctrl key is held down, alternate host-programmable messages are assigned. Details of how to program these keys are provided in Section 8.4.2.18.

When the Shift key is unshifted, the top-row function keys F6 through F20 (including  $\mathbb{HELP}$  and  $\mathbb{DO}$ ) of the top-row function keys have functions that are described in Table 8-8.

| Function Key<br>Number (Name)                                                                                                    | Codes Generated<br>VT200 Mode                                                                                                    | VT100/VT52 Mode                                 |
|----------------------------------------------------------------------------------------------------|----------------------------------------------------------------------------------------------------|-------------------------------------------------|
| F6<br>F7<br>F8<br>F9<br>F10<br>* F11 (ESC)<br>* F12 (BS)<br>* F13 (LF)<br>F14<br>F15 (HELP)<br>F16 (DO)<br>F17<br>F18<br>F19<br>F20 | CSI 17<br>CSI 18<br>CSI 19<br>CSI 20<br>CSI 21<br>CSI 23<br>CSI 24<br>CSI 25<br>CSI 26<br>CSI 28<br>CSI 29<br>CSI 31<br>CSI 32<br>CSI 33<br>CSI 34<br>CSI 34 | ESC (Escape)<br>BS (Backspace)<br>LF (Linefeed) |

Table 8-8. Programmable Function Key (F6 - F20) Descriptions

\* The name in parentheses is applicable only in VT100 or VT52 modes.

#### 8.3.5 Generating C0 Control Codes

C0 control codes (7-bit codes) can be generated using Ctrl key sequences (Ctrl key sequences are created by holding down the Ctrl key and pressing other specified keys). Table 8-9 provides the sequences used to generate C0 control codes.

#### 8.3.6 Generating C1 Control Codes

C1 (8-bit) control codes can be generated using 7-bit code extension techniques. In general, any C1 code can be expressed by sending the C0 code ESC followed by a second ASCII character that is 64 (decimal) less that that of the C1 character. For example, the C1 characters IND, CSI and SS2 can be expressed as follows:

| C1 Character | Code Extension<br>Equivalent |
|--------------|------------------------------|
| IND          | ESC D                        |
| CSI          | ESC [                        |
| SS3          | ESC O                        |

#### Table 8-9. Keystroke Sequences for Generating C0 Control Codes

| C0 Control<br>Code Mnemonic | Key pressed with<br>Ctrl (All Modes) | Dedicated Function Key<br>or Special Action Key |
|-----------------------------|--------------------------------------|-------------------------------------------------|
|                             |                                      |                                                 |
| NUL                         | 2 or space                           |                                                 |
| SOH                         | A                                    |                                                 |
| STX                         | В                                    |                                                 |
| ETX                         | С                                    |                                                 |
| EOT                         | D                                    |                                                 |
| INQ                         | E                                    |                                                 |
| ACK                         | F                                    |                                                 |
| BEL                         | G                                    |                                                 |
| BS                          | Н                                    | F12 (BS) *                                      |
| HT                          | I                                    | Tab                                             |
| LF                          | J                                    | F13 (LF) *                                      |
| VT                          | К                                    |                                                 |
| FF                          | L                                    |                                                 |
| CR                          | Μ                                    | Return                                          |
| SO                          | Ν                                    |                                                 |

#### 8-12 Terminal Control Codes

| C0 Control<br>Code Mnemonic                 | Key pressed with<br>Ctrl (All Modes) | Dedicated Function Key<br>or Special Action Key |
|---------------------------------------------|--------------------------------------|-------------------------------------------------|
| SI<br>DLE<br>DC1 (XON)<br>DC2<br>DC3 (XOFF) | 0<br>P<br>Q †<br>R<br>S †            |                                                 |
| DC4<br>NAK<br>SYN<br>ETB<br>CAN             | T<br>U<br>V<br>W<br>X                |                                                 |
| EM<br>SUB<br>ESC<br>FS<br>GS                | Y<br>Z<br>3 or [<br>4 or /<br>5 or ] | F11 (ESC) *                                     |
| RS<br>US<br>DEL                             | 6 or ~<br>7 or ?<br>8                |                                                 |

## Table 8-9. Keystroke Sequences for Generating C0 Control Codes (Contd.)

\* Pertains to VT100- and VT52-compatible modes only.

+ If XON/OFF flow control is enabled, these keys (pressed in combination with the Cirl key) do not generate codes. Instead, these keystroke combinations toggle the Hold Screen state.

#### 8.4 RECEIVED CODES

This section describes how the Visual 220 responds to the various control codes received from an application or a host system.

#### NOTE

#### The code descriptions assume that The DEC<sup>™</sup> Multinational character set is mapped into the 8-bit code table as described in Chapter 7.

Control codes are used in programs to determine how the terminal handles data from an application or a host system. Control codes can determine such things as:

- setting the operating mode of the terminal.
- setting specified tab stops.
- moving the cursor to predefined points on the display.
- changing character sets.

All control codes can be expressed as single-byte or multi-byte codes. Single-byte codes (C0 and C1 codes) generate a limited number of control functions. Multi-byte codes, however, can perform many more functions due to the variety of combinations possible. The multi-byte codes are divided into three categories:

- Escape Sequences
- Control Sequences
- Device Control Strings

**Escape sequences** are made up of one or more 7-bit codes (represented by ASCII characters) that are preceded by the code for the C0 character "ESC."

An example of an escape sequence is **ESC [ 2 J**. This sequence causes the entire display to be erased (the cursor does not move).

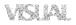

**Control sequences** are made up of one or more 7-bit codes (represented by ASCII characters) that are preceded by the code for the C1 character "CSI." Note that CSI can also be expressed as the escape sequence ESC [ (refer to Section 8.3.6).

#### NOTE

#### CSI may be used whenever possible to gain processing speed.

An example of a control sequence is CSI K. This sequence causes the line to the right of the cursor to be erased (including the character in the cursor position). The cursor does not move. The equivalent escape sequence for this control sequence is ESC [K.

**Device control strings** are used to down-line load character set, program function keys F6 through F20 and to program the time-of-day clock.

A device control string is made up of an opening delimiter a data stream and a closing delimiter and has the following format:

DCS Control String Data ST

DCS (C1 code 90 hex) is the opening delimiter that can also be described as the escape sequence ESC P. ST (string terminator) is the closing delimiter. ST can also be expressed as the escape sequence ESC  $\setminus$ .

#### 8.4.1 C0 and C1 Control Characters

This section describes how the Visual 220 responds to C0 and C1 Control Characters that are received from the application or host system. Not all control characters have an effect on the Visual 220. Table 8-10 describes the allowable C0 Control Codes.

| Code | Hex Value | Terminal's Response                                                                                                    |
|------|-----------|----------------------------------------------------------------------------------------------------|
| NUL  | 00        | Ignored when received.                                                                                                    |
| ENQ  | 05        | Initiates answerback message.                                                                                                    |
| BEL  | 07        | Rings bell if warning Bell is enabled.                                                                                                    |
| BS   | 08        | Moves cursor one position to the left. No action occurs if cursor is at left margin.                                                                                                    |
| HT   | 09        | Moves cursor to next tab stop, or to end of line if no more tab stops.                                                                                                    |
| LF   | 0A        | Moves cursor down one line or to the left<br>margin depending on the setting of new line<br>mode. Causes a scroll if the cursor is at the<br>bottom line of the scroll region. Also causes<br>printing of current line if auto print is<br>enabled. |
| VT   | 0B        | Same as LF.                                                                                                    |
|      |           |                                                                                                    |

#### Table 8-10. C0 Control Code Functions

| FF 0C Same as LF. |
|-------------------|
| FF 0C Same as LF. |

- CR 0D Moves cursor to first column of current line (this action is not affected by the setting of the New Line mode).
- SO Invokes G1 character set into GL. 0E
- SI 0F Invokes G0 character set into GL.
- DC1 11 XON code.
- XOFF code. DC3 13
- CAN 18 If received during an escape or control sequence, cancels the sequence. No error character is displayed.

| Code | Hex Value | Terminal's Response                                                          |
|------|-----------|------------------------------------------------------------------------------|
| SUB  | 1A        | Same as CAN, except causes a reverse ques-<br>tion mark (?) to be displayed. |
| ESC  | 1B        | Initiates control sequence.                                                  |
| DEL  | 7F        | Ignored. Should not be used as a filler.                                     |

### Table 8-10. C0 Control Code Functions (Contd.)

The C1 control characters require 8-bit codes and are recognized only when the terminal is in 8-bit compatible mode. Table 8-11 describes the terminal's response to C1 control characters. Equivalent 7-bit escape sequences are provided for coding in a 7-bit environment.

| Code<br>Name | Hex<br>Value | 7-Bit Code<br>Equivalent | Terminal's<br>Response                                                                              |
|--------------|--------------|--------------------------|----------------------------------------------------------------------------------------------------|
| IND          | 84           | ESC D                    | Moves cursor down one line in the same column. If cursor is at bottom margin, initiates scroll up.  |
| NEL          | 85           | ESC E                    | Moves cursor to first column of next<br>line. Initiates scroll up if cursor is at<br>bottom margin. |
| HTS          | 88           | ESC H                    | Sets a horizontal tab at the cursor position.                                                       |
| RI           | 8D           | ESC M                    | Moves cursor up one line in the same column. If cursor is at top margin, initiates scroll down.     |
| SS2          | 8E           | ESC N                    | Invokes G2 character set into GL for next character only.                                           |
| SS3          | 8F           | ESC O                    | Invokes G3 character set into GL for next character only.                                           |
| DCS          | 90           | ESC P                    | Recognizes opening delimiter of<br>Device Control String.                                           |
| CSI          | 9B           | ESC [                    | Recognizes opening delimiter of extended escape sequences.                                          |
| ST           | 9C           | ESC \                    | Recognizes closing delimiter of Device Control String.                                              |

## Table 8-11. C1 Control Code Functions

#### 8-18 Terminal Control Codes

#### 8.4.2 Control Sequences Recognized in ANSI (X3.64) Mode

This section describes those control sequences recognized by the Visual 220 that conform to the basic format specified by ANSI X3.64. Example (spaces are for clarity only):

#### ESC [ Ps/Pn X or CSI Ps/Pn X

Certain control sequences that are not actually specified in the X3.64 standard are noted. The following conventions are used to identify non-ANSI (X3.64) control sequences:

- Non-ANSI DEC sequences are marked "(private)."
- Sequences that are not present in the DEC VT220 are marked "[VISUAL]." These sequences are enhancements to the DEC VT220.

**8.4.2.1 Mode Set and Reset Control Sequences** — Control sequences allow the host to set (and reset) terminal parameters. The parameters that are menu-selectable (in Set-Up) can be saved in non-volatile memory.

#### NOTE

Certain parameters can be "locked" by using Set-Up mode. Features that are locked cannot be changed by the host.

This section identifies control sequences and parameter values required to set and reset various Visual 220 operating modes. The following sequences are only valid in ANSI mode.

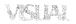

#### SET MODE COMMAND

The Set Mode command is the control sequence used to change Visual 220 operating modes or parameters.

Ps represents a single mode value. A Set Mode control sequence can contain up to 16 different mode values. The modes and values are provided in Table 8-12.

An example of a Set Mode sequence is **CSI 12;7;8 h**. This sequence configures the terminal for local echo.

## **RESET MODE COMMAND**

CSI Ps ; Ps ; ... Ps  $\ell$ 

The Reset Mode command is the control sequence used to reset ANSI and non-ANSI modes. The various modes are described in Table 8-12.

Table 8-12 describes the set/reset modes available in the Visual 220. The modes that include the question mark (?) as part of the selected parameters are private modes that enhance the operation of the Visual 220.

#### NOTE

If a question mark (?) is used, it must be the first character in the parameter string. All subsequent parameters in the sequence are affected by the question mark.

| Mode Name                                  | Ps<br>Value | Function                                                                                                    |
|--------------------------------------------|-------------|----------------------------------------------------------------------------------------------------|
| Keyboard Action                            | 2           | When set, this command locks the keyboard. When reset, this command unlocks the keyboard.                                                                                                    |
| Control<br>Representation<br>Mode [VISUAL] | 3           | When set, this command causes all<br>characters, including control charac-<br>ters to be displayed on the screen.<br>Control characters are represented by<br>the underlined capital letter corre-<br>sponding to their position while other<br>characters are displayed with normal<br>attributes. Setting this mode prevents<br>any control sequences from being<br>acted upon except for the code to<br>reset control representation mode.<br>When reset, control characters are<br>only acted upon, not displayed. |
| Insertion-<br>Replacement                  | 4           | The terminal displays received charac-<br>ters at the cursor position. This mode<br>determines how the terminal adds<br>characters to the screen. When set,<br>insert mode displays the character and<br>moves previously displayed characters<br>to the right. Characters never wrap<br>past the end of the line.<br>When reset, replace mode adds char-<br>acters by replacing the character at<br>the cursor position.                                                                                              |

## Table 8-12. Set/Reset Mode Ps Values and Definitions

| Mode Name                    | Ps<br>Value | Function                                                                                    |                                                     |                                           |
|------------------------------|-------------|---------------------------------------------------------------------------------------------|-----------------------------------------------------|-------------------------------------------|
| Send/Receive<br>Mode         | 12          | When set, i<br>data occurs                                                                  | no local echo o<br>S.                               | of transmitted                            |
|                              |             |                                                                                             | , this mode ca<br>data to be ec<br>Il display.      |                                           |
| Linefeed /<br>New Line Mode  | 20          | key to gene                                                                                 | this mode cause<br>erate the CR (<br>LF (line feed) | U                                         |
|                              |             |                                                                                             | t, the return ke<br>nly. LF is gen<br>key.          |                                           |
| Cursor Key Mode<br>(private) | ?1          | When set, this mode causes the curso positioning keys to generate special escape sequences. |                                                     |                                           |
|                              |             |                                                                                             | t, the cursor po<br>eir normal AN                   | -                                         |
|                              |             | Cursor<br>Key                                                                               | Set                                                 | Reset                                     |
|                              |             | UP<br>DOWN<br>LEFT<br>RIGHT<br>HOME                                                         | SS3 A<br>SS3 B<br>SS3 C<br>SS3 D<br>SS3 H           | CSI A<br>CSI B<br>CSI C<br>CSI D<br>CSI H |

| Mode Name                   | PS<br>Value | Function                                                                                             |
|-----------------------------|-------------|----------------------------------------------------------------------------------------------------|
| VT52/ANSI Mode<br>(private) | ? 2         | The set mode sequence is not applica-<br>ble for VT52/ANSI Mode. Use <b>ESC</b> <.                   |
|                             |             | When reset, this mode causes the ter-<br>minal to respond to DEC VT52 mode<br>control sequences.     |
| 80/132 Column<br>(private)  | ? 3         | When set, this mode configures the terminal for 132 column display width.                            |
|                             |             | When reset, the terminal is configured for 80 column display width.                                  |
| Scrolling Mode<br>(private) | ? 4         | When set, the terminal goes into smooth scrolling mode.                                              |
|                             |             | When reset, the terminal goes into step scrolling mode.                                              |
| Reverse Video<br>(private)  | ? 5         | When set, this mode causes the screen<br>to form characters with dark dots on a<br>light background. |
|                             |             | When reset, the screen forms charac-<br>ters with light dots on a dark<br>background.                |

| Mode Name                       | PS<br>Value | Function                                                                                                    |
|---------------------------------|-------------|----------------------------------------------------------------------------------------------------|
| Origin Mode<br>(private)        | ? 6         | When set, this mode causes line and<br>column numbers to be dependent on<br>the selected scrolling region and home<br>in the scrolling region. The cursor<br>moves to the new home position after<br>the mode changes. |
|                                 |             | When reset, line and column numbers are independent of the selected scrol-<br>ling region.                                                                                                    |
| Autowrap Mode<br>(private)      | ?7          | When set, this mode causes the cursor<br>to automatically advance to the first<br>position of the next line when charac-<br>ters are entered after the last column<br>position is reached.                             |
|                                 |             | When reset, the cursor does not move<br>(wrap) to the next line. This function<br>does not affect Tab, however. Tab<br>never moves the cursor to the next<br>line.                                                     |
| Autorepeat Mode<br>(private)    | ? 8         | When set, this mode causes most keys to be autorepeating.                                                                                                    |
|                                 |             | When reset, no keys autorepeat.                                                                                                    |
| Text Cursor<br>Enable (private) | ? 25        | When set, this mode causes the text cursor to be visible.                                                                                                    |
|                                 |             | When reset, the text cursor is not displayed.                                                                                                    |

| Mode Name             | PS<br>Value | Function                                                 |
|-----------------------|-------------|----------------------------------------------------------|
| Character Set<br>Mode | ? 42        | When set, National Character Sets may be used.           |
|                       |             | When reset, Multinational Character<br>Sets may be used. |

**8.4.2.2 Define Scrolling Region** — This (private) command selects the portion of the terminal screen to be used for displaying data.

#### SCROLLING REGION COMMAND

CSI r1 ; r2 r (private)

The scrolling region command is used to set the top and bottom lines of the screen scrolling region where "r1" defines the first line of scrolling region and "r2" defines the last line of the scrolling region. The minimum number of scrolling lines are two. The default values are 1 for r1 and 24 for r2. The following examples illustrate the effect of various scrolling region commands.

| Command<br>Examples | Lines Included in<br>Scrolling Region |  |
|---------------------|---------------------------------------|--|
| ESC [ r             | 1 – 24                                |  |
| ESC [ 10; 20 r      | 10 - 20                               |  |
| ESC [ 10 r          | 10 – 24                               |  |
| ESC [ ; 20 r        | 1 <sup>,</sup> – 20                   |  |

Once the scrolling region is defined, the cursor positioning commands may move the cursor into but not out of the scrolling region. The only exception to this rule is when Origin Mode is reset and the Absolute Cursor Addressing commands are used. After this command is executed, the cursor moves to the home position, as defined by Origin Mode. **8.4.2.3 Cursor Control Commands** — The Visual 220 provides a wide variety of cursor motions to insure that the operator can position the cursor most efficiently. The default value of all cursor movement commands is one.

The cursor positioning commands described in this section may cause a varying action depending on two factors: The defined scrolling region and the current state of the Origin mode. Once the scrolling region is defined, incremental cursor positioning commands, (Up, Down, Right, Left) can position the cursor anywhere within the scrolling region, but cannot position the cursor outside of the scrolling region. The Absolute Cursor Positioning command remains unaffected by the screen scrolling region unless the Origin Mode is set.

#### CURSOR UP

This command moves the cursor up Pn lines. Pn can be 1 to 255. The cursor cannot move past the top margin.

#### CURSOR DOWN

This command moves the cursor down Pn lines. Pn can be 1 to 255. The cursor cannot move past the bottom margin.

#### **CURSOR RIGHT**

This command moves the cursor right Pn characters. Pn can be 1 to 255. The cursor cannot move past right margin.

#### CURSOR LEFT

This command moves the cursor left Pn characters. Pn can be 1 to 255. The cursor cannot move past the left margin.

#### ABSOLUTE CURSOR POSITIONING

Either of the absolute cursor positioning commands may be used to position the cursor anywhere on the terminal screen between lines (rows) 1 and 24 for the line count and between columns 1 and 80 (or

8-26 Terminal Control Codes

#### CSI Pn D

CSIr: cH

CSIr;cf

## **CSI Pn A** o 255.

CSI Pn B

CSI Pn C

1 and 132) for the character count. The default values are 1. The line (row) count is specified by r and the column count by c.

If an attempt is made to position the cursor past the screen boundaries, the cursor moves to the screen boundary. If r or c are not selected or selected as 0, the cursor moves to the first line or column, respectively.

#### **CURSOR INDEX**

This command causes the cursor to move down one line in the scrolling region. If the cursor moves to the maximum boundary of the scrolling region the terminal scrolls up one line.

#### **CURSOR REVERSE INDEX**

This command causes the cursor to move up one line in the scrolling region. If the cursor moves to the minimum boundary of the scrolling region the terminal scrolls down one line.

#### NEXT LINE

This sequence causes the cursor to move to the beginning of the next line. If the cursor is positioned on the bottom line of the screen or the bottom of the screen scrolling region, the contents of the scrolling screen or scrolling region scrolls up one line.

#### SAVE CURSOR

This (private) sequence causes the cursor position, character set, origin mode selection and graphic rendition to be saved in memory. If the terminal power is shut off or a reset occurs, these values are lost.

#### **RESTORE CURSOR**

This sequence causes restoration of the previously saved cursor position, character set, origin mode selection and graphic rendition.

#### ESC D

#### ESC E

ESC M

## ESC 8 (private)

ESC 7 (private)

8-28 Terminal Control Codes

**8.4.2.4 Erasure Commands** — A wide variety of erasing commands permits characters to be removed from the screen without affecting other characters. Characters are lost when they are erased.

#### ERASE IN PAGE

This command erases some or all the data on a page depending on the value of Ps (Ps values are described below).

| Ps Value    | Action                                                               |
|-------------|----------------------------------------------------------------------|
| 0 (default) | Erase from cursor to end of page, including cursor position.         |
| 1           | Erase from beginning of screen to cursor, including cursor position. |
| 2           | Erase page, all lines changed to single width. Cursor does not move. |

#### ERASE IN LINE

This command erases some or all the data on a line according to the Ps value (Ps values are described below).

| Ps Value    | Action                                                         |
|-------------|----------------------------------------------------------------|
| 0 (default) | Erase from cursor to end of line, including cursor position    |
| 1           | Erase from start of line to cursor, including cursor position. |
| 2           | Erase line                                                     |

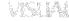

#### CSI Ps J

CSI Ps K

#### SELECTIVE ERASE IN PAGE

#### CSI ? Ps J

CSI ? Ps K

This (VT200 mode only) command erases some or all erasable data on a page, depending on the value of Ps (Ps values are described below). Erasable characters are those whose logical attribute is set to "erasable" (see Section 8.4.2.10).

| Ps Value  | Action                                                                                         |
|-----------|------------------------------------------------------------------------------------------------|
| 0 or none | Erase all "erasable" characters from and including the cursor to the end of the screen         |
| 1         | Erases all "erasable" characters from the beginning of the screen to and including the cursor. |
| 2         | Erases all "erasable" characters in the entire display.                                        |

#### SELECTIVE ERASE IN LINE

This (VT200 mode only) command erases some or all erasable data on a line, depending on the value of Ps (Ps values are described below). Erasable characters are those whose logical attribute is set to "erasable" (see Section 8.4.2.10).

- PS Value Action
- 0 or none Erases all "erasable" characters from the cursor to the end of the line.
- 1 Erases all "erasable" characters from the beginning of the line up to and including the cursor position.
- 2 Erases all "erasable" characters on the line.

#### ERASE CHARACTER

#### CSI Pn X

This (VT200 mode only) command erases characters at the cursor position and the next Pn-1 characters.

**8.4.2.5 Tabbing Commands** — Tabbing commands permit setting and clearing of tab stops.

#### TABS CLEAR

This command clears one or more tabs stops depending on the value of Ps (Ps values are described below).

0 (default) Clears tab at current column 3 Clears all tab stops

#### SET TAB

This command sets a Tab Stop at the current cursor position.

**8.4.2.6 Screen Alignment** — The screen alignment command is typically used by field maintenance personnel.

#### SCREEN ALIGNMENT COMMAND

The screen alignment command fills the screen with upper case E's and may be used to focus and align the terminal display.

**8.4.2.7 Character Set Selection (private)** — The character set selection commands allow for remote selection of various hard (ROM-based) or soft (down-line loadable) character sets.

To use any character set, it first must be designated as G0, G1, G2 or G3. Once designated, the set can be invoked into GL (graphics left) or GR (graphics right) at any time. A detailed discussion of this procedure is provided in Chapter 7.

### CSI Ps q

ESC # 8

ESC H

• Designating Hard Character Sets

Hard (ROM-based) character sets include multinational and national character sets (these character sets are described in Chapter 7). These character sets may be designated as G0, G1, G2 or G3 using the sequences provided in Table 8-13.

| Character Set                         | Designate As:                                                        | Use Coding<br>Sequence                                       |
|---------------------------------------|----------------------------------------------------------------------|--------------------------------------------------------------|
| ASCII                                 | G0 (Default)<br>G1<br>G2 (VT 200 Mode only)<br>G3 (VT 200 Mode only) | ESC (B<br>ESC)B<br>ESC*B<br>ESC+B                            |
| DEC Supplemental<br>(VT200 Mode Only) | G0<br>G1<br>G2<br>G3                                                 | ESC ( <<br>ESC ) <<br>ESC * <<br>ESC + <                     |
| U.K. National<br>(VT100 Mode Only)    | G0<br>G1                                                             | ESC(A<br>ESC)A                                               |
| DEC Special<br>Graphics               | G0<br>G1<br>G2 (VT 200 Mode only)<br>G3 (VT 200 Mode only)           | ESC (0<br>ESC)0<br>ESC*0<br>ESC+0                            |
| National Character<br>Sets (see note) | G0<br>G1<br>G2<br>G3                                                 | ESC ( letter<br>ESC ) letter<br>ESC * letter<br>ESC + letter |

#### Table 8-13. Designating Hard Character Sets

#### NOTE

National Character Sets are available only when the terminal is in National character set mode and the proper keyboard is selected. The "letter" at the end of the coding sequence designates which national character set is invoked (see Table 8-14).

Table 8-14 identifies the letters used to designate National Character Sets. The letter is contained in the coding sequence defined in Table 8-13.

| Letter | National Character Set |
|--------|------------------------|
| Α      | United Kingdom         |
| 4      | Dutch                  |
| C or 5 | Finnish                |
| R      | French                 |
| Q      | French Canadian        |
| К      | German                 |
| Y      | Italian                |
| E or 6 | Norwegian/Danish       |
| Z      | Spanish                |
| H or 7 | Swedish                |
| =      | Swiss                  |

• Designating "Soft" Character Sets

A soft (down-line loadable) character set can be designated as G0, G1, G2 or G3 after it has been down-line loaded into the soft font buffer.

#### NOTE

The device control string for down-line loading characters is described in Section 8.4.2.19. Additional information on this procedure is contained in Chapter 7. A soft character set may be designated using the following escape sequences:

| To Designate as:     | Use Sequence:                                                       |  |
|----------------------|---------------------------------------------------------------------|--|
| G0<br>G1<br>G2<br>G3 | ESC (RCS name<br>ESC ) RCS name<br>ESC * RCS name<br>ESC + RCS name |  |
|                      |                                                                     |  |

Invoking Character Sets Using Lock Shifts

Once a character set has been designated, it can be invoked onto GL or GR using "lock shifts." These sequences cause a character set to remain active until:

- a) it is replaced by another lock-shifted character set, or
- b) it is temporarily displaced by a single-shifted character set, or
- c) the terminal is powered off.

| Function:                                                                  |                                                     | Use Sequence:                                         |
|----------------------------------------------------------------------------|-----------------------------------------------------|-------------------------------------------------------|
| Invoke G0<br>Invoke G1<br>Invoke G2<br>Invoke G2<br>Invoke G3<br>Invoke G3 | into GL<br>into GR<br>into GL<br>into GR<br>into GL | SI<br>SO<br>ESC ~<br>ESC n<br>ESC }<br>ESC o<br>ESC - |
|                                                                            |                                                     |                                                       |

Invoke Character Sets Using Single Shifts

Once a character set has been designated, it can be invoked into GL or GR using "single shifts." These sequences cause a character set to remain active for the next single graphics character only. After that character has been processed, the set that was displaced is returned to its previous position.

| Function                                          | Use Sequence |
|---------------------------------------------------|--------------|
| Invoke G2 into GL for the next graphic character. | ESC N        |
| Invoke G3 into GL for the next graphic character. | ESC O        |

**8.4.2.8 Report Commands and Responses** — The commands in this section allows the host to ask the terminal various questions about its status. The terminal typically responds by returning a specified sequence. The sequence that is sent is selected by the General Set-Up Menu in Set-Up Mode.

#### PRIMARY TERMINAL ID

#### CSI c CSI 0 c ESC Z

This command asks the terminal to identify itself. The Visual 220 terminal can be set (via the General Set-Up Menu) to transmit any of several terminal identification messages in response to the primary terminal identification request from a host system.

#### NOTE

#### The selectable IDs are not available when the terminal is operating in VT52 compatible mode.

Each of the ID message selections available in Set-Up mode are identified in Table 8-15. Typical messages are also described in the Table.

| ID Type  | Typical Response and Description                                   |
|----------|--------------------------------------------------------------------|
| VT220 ID | CSI ? 62; 1; 2; 6; 7; 8; 9 c                                       |
|          | (62) I am a service class 2 (VT200 types) terminal (1) 132 columns |

#### Table 8-15. Primary Terminal ID Response Messages

#### 8-34 Terminal Control Codes

| ID Type  | Typical Response and Description                                                                                                    |
|----------|----------------------------------------------------------------------------------------------------|
|          | <ul> <li>(2) Printer port</li> <li>(6) Selective erase</li> <li>(7) RCS characters</li> <li>(8) Programmed function keys (F6-F20)</li> <li>(9) National Character Sets</li> </ul> |
| VT100 ID | ESC [ ? 1; 2 c                                                                                                    |
|          | I am a VT100 compatible terminal with a video attribute option.                                                                                                    |
| VT101 ID | ESC [ ? 1; 0 c                                                                                                    |
|          | I am a VT101 compatible terminal.                                                                                                    |
| VT102 ID | ESC [ ? 6 c                                                                                                    |
|          | I am a VT102 compatible terminal.                                                                                                    |

#### Table 8-15. Primary Terminal ID Response Messages (Contd.)

#### **TERMINAL CONDITION**

#### CSI 5 n

This command allows the host to ask the terminal's condition. The terminal's response is shown below.

| Terminal's Response | Meaning                |
|---------------------|------------------------|
| CSI 0 n             | I have no malfunction. |
| CSI 3 n             | I have a malfunction.  |

#### **READ CURSOR LOCATION**

This command allows the host to find out where the terminal's cursor is located. The terminal's response is shown below.

| Terminal's Response | Meaning                                            |
|---------------------|----------------------------------------------------|
| CSI r ; c R,        | "r" is the row (line) number and "c" is the column |
|                     | Terminal Control Codes 8-35                        |

#### CSI 6 n

number. No parameters or parameters of 0 indicate the cursor is at the home position.

#### SECONDARY TERMINAL ID

 $\begin{array}{c} \textbf{CSI} > \textbf{c} \\ \textbf{CSI} > \textbf{0} \ \textbf{c} \end{array}$ 

This command asks what type of terminal it is, what the firmware version is, and what hardware options you have installed.

| Terminal's Response |        | Meaning                                                                                          |  |
|---------------------|--------|--------------------------------------------------------------------------------------------------|--|
| CSI > Pt; Pv; Po c  |        | I am a Visual terminal<br>(Pt), my firmware rev is (Pv)<br>and I have (Po) options<br>installed. |  |
| Parameters          | Values | Definitions                                                                                      |  |
| Pt                  | 1<br>2 | Visual 220 terminal<br>Visual 240/241 terminal                                                   |  |
| Ρν                  |        | Decimal version number<br>(X10). Example; Version<br>3.2 = 32                                    |  |
| Po                  | 0      | No options                                                                                       |  |

#### **KEYBOARD LANGUAGE**

CSI ? 26 n

This sequence asks the terminal what keyboard language is selected. The terminal's response is shown below.

| Terminal's Response | Meaning                                                                                           |
|---------------------|---------------------------------------------------------------------------------------------------|
| CSI ? 27 Pn n       | The keyboard language selected is<br>(Pn). Numeric parameter (Pn) values<br>are identified below. |

8-36 Terminal Control Codes

| Pn Value | Keyboard Language |
|----------|-------------------|
| 0        | Unknown*          |
| 1        | North American    |
| 2        | United Kingdom    |
| 3        | Flemish           |
| 4        | French Canadian   |
| 5        | Danish            |
| 6        | Finnish           |
| 7        | German            |
| 8        | Dutch             |
| 9        | Italian           |
| 10       | Swiss (French)    |
| 11       | Swiss (German)    |
| 12       | Swedish           |
| 13       | Norwegian         |
| 14       | French/Belgian    |
| 15       | Spanish           |

#### USER DEFINED KEY LOCK

#### CSI ? 25n

CSI Ps : ... Ps m

This sequence asks the terminal whether the user defined function keys are locked or unlocked. The terminal response may be either of the following:

| CSI ? 20 n | User defined keys are unlocked |
|------------|--------------------------------|
| CSI ? 21 n | User defined keys are locked   |

**8.4.2.9 Video Attributes** — Characters may be displayed on the terminal in any combination of the following attributes: Bold, Underline, Blank, Blink and Reverse Video.

#### VIDEO ATTRIBUTE COMMAND

This command turns on any or all video attributes. The video attributes are cumulative. When an attribute or combination of attributes is turned on, all subsequently displayed characters remain affected until the attribute (or attributes) is turned off.

<sup>\*</sup>May be sent by a terminal that cannot determine it's keyboard language.

Attribute Ps Code Control Sequence Normal CSI m 0 (default) Bold CSI 1 m 1 CSI 2 m [VISUAL] Blank 2 Underline 4 CSI 4 m Blink 5 CSI 5 m Reverse 7 CSI 7 m Display Normal Intensity 22 ESC [ 22m **Display Not Underlined** 24 ESC [ 24 m **Display not Blinking** 25 ESC [ 25 m Display Positive Image 27 ESC [ 27 m

Table 8-16 provides the sequences for setting individual attributes.

 Table 8-16.
 Video Attribute Control Sequences

**8.4.2.10** Logical Attributes — Characters may be assigned an "erasable" or "non-erasable" logical attribute.

#### SELECT LOGICAL ATTRIBUTES

#### CSI Ps "q

Characters entered on the display may be selected as "erasable" or "non-erasable" using this command. Characters selected as "nonerasable cannot be erased using selective erase control sequences. Once the logical attribute is set, all subsequent characters entered on the display are affected. The video attributes are not affected by this command.

Selectable parameter (Ps) values are shown below.

| Ps | Effect                               |
|----|--------------------------------------|
| 0  | All logical attributes off           |
| 1  | Designate characters as non-erasable |
| 2  | Designate characters as erasable     |

8-38 Terminal Control Codes

**8.4.2.11 Character Size Commands (Private)** — Characters may be formed on the screen in three different sizes: single height-single width, double height-double width, or single height-double width. When using double size characters, the number of characters per line is halved.

This section describes the various character size commands.

#### SINGLE HEIGHT - SINGLE WIDTH LINE

This command causes the characters in the line marked by the cursor to be single height-single width.

#### SINGLE HEIGHT - DOUBLE WIDTH LINE

This command causes the characters in the line marked by the cursor to be single height-double width.

If the line was previously single height-single width, any characters in the right half of the display are lost. The cursor remains under the same character position, unless its character (column) position is lost, in which case the cursor is moved to the right margin.

# DOUBLE HEIGHT - DOUBLE WIDTH LINE (TOP HALF)ESC # 3DOUBLE HEIGHT - DOUBLE WIDTH LINE(BOTTOM HALF)ESC # 4

These two commands are used as a pair, on adjacent lines to form double height-double width characters. The same character must be sent to the same column of both lines to form each character. If the line was previously single-height single-width, all characters from the middle of the line to the end of the line are lost. The cursor remains in the same character position unless the character position is lost, in which case the cursor is moved to the right margin.

**8.4.2.12 Reset Commands** — This section describes hard and soft reset commands. Data not stored in NVR (non-volatile RAM) is lost when these commands are used.

ESC # 5

**ESC # 6** 

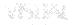

#### HARD RESET

This command causes the terminal to reset, and has the same effect as powering-down then powering-up the terminal. All set-up parameters are replaced by their NVR values, or power-up default values if NVR values do not exist.

In addition, this command:

- performs a communications line disconnect.
- clears user-defined keys (except non-volatile keys).
- · clears all down-line loaded character sets.
- clears the display.
- returns the cursor to the home position.
- sets the video attributes to normal.
- resets the selective erase attribute.
- · sets all character sets to the default.

#### SOFT RESET

CSI ! p

The Soft Terminal reset sequence sets the terminal to the power-up default status listed in Table 8-17.

| Terminal Parameter | Status   |  |
|--------------------|----------|--|
| Text Cursor        | On*      |  |
| Insert/Replace     | Replace  |  |
| Origin Mode        | Absolute |  |
| Autowrap           | Off*     |  |
| Keyboard Action    | Unlocked |  |
| Keypad Mode        | Numeric  |  |
| Cursor Key Mode    | Normal   |  |
| Top Margin         | 1        |  |
| Bottom Margin      | 24       |  |

#### Table 8-17. Soft Terminal Reset Status

\* Ignores the "saved" value in the terminal's non-volatile memory.

8-40 Terminal Control Codes

| Terminal Parameter                                                                                                    | Status                                                                   |  |
|----------------------------------------------------------------------------------------------------|--------------------------------------------------------------------------|--|
| Character Sets:                                                                                                    |                                                                          |  |
| G0, G1, GL<br>G2, G3, GR                                                                                                    | ASCII<br>DEC Supplemental Character Set                                  |  |
| Video Character Attributes                                                                                                    | Normal                                                                   |  |
| Selective Erase Attributes                                                                                                    | Normal (erasable)                                                        |  |
| Restore Cursor State                                                                                                    |                                                                          |  |
| Cursor Position<br>Character Sets<br>Selective Erase Attribute<br>Video Attributes<br>Origin Mode<br>Character Shift<br>(G0 to GL, G2 to GR,<br>no shifts) | Home<br>VT200 defaults<br>Off<br>Normal<br>Absolute<br>Power Up Defaults |  |

#### Table 8-17. Soft Terminal Reset Status (Contd.)

**8.4.2.13 Numeric/Application Keypad Commands** — The commands in this section invoke a special set of codes for the Numeric/ Application Keypad. These codes may be used by an application to perform specialized functions.

#### ENTER APPLICATION KEYPAD MODE

ESC =

This sequence causes the terminal to enter Application Keypad mode. When entered, this mode causes keys on the numeric keypad to transmit special escape sequences as opposed to their regular codes. These codes are as follows:

|  | ġ. | 57 | 1994.<br>1997 - 1997 - 1997 - 1997 - 1997 - 1997 - 1997 - 1997 - 1997 - 1997 - 1997 - 1997 - 1997 - 1997 - 1997 - 1997 - |
|--|----|----|----------------------------------------------------------------------------------------------------|
|  |    |    |                                                                                                    |
|  |    |    |                                                                                                    |
|  |    |    |                                                                                                    |

| Кеу        | Application<br>Keypad Code |
|------------|----------------------------|
| 0          | SS3 p                      |
| 1          | SS3 q                      |
| 2          | SS3 r                      |
| 3          | SS3 s                      |
| 4          | SS3 t                      |
| 5          | SS3 u                      |
| 6          | SS3 v                      |
| 7          | SS3 w                      |
| 8          | SS3 x                      |
| 9          | SS3 y                      |
| - (minus)  | SS3 m                      |
| , (comma)  | SS3 l                      |
| . (period) | SS3 n                      |
| ENTER      | SS3 M                      |
| PF1        | SS3 P                      |
| PF2        | SS3 Q                      |
| PF3        | SS3 R                      |
| PF4        | SS3 S                      |
|            |                            |

#### EXIT APPLICATION KEYPAD MODE

ESC >

This sequence causes the terminal to exit Application Keypad mode. The Numeric/Application keypad keys resume their numeric code functions.

**8.4.2.14 Editing Commands** — The following commands allow the host to delete characters or lines and insert lines.

#### **INSERT LINE**

This command insert Pn lines (where Pn can vary from 1 to 255) starting at the line with the cursor. Lines displayed below the cursor move down. Lines moved past the bottom margin are lost. This sequence is ignored when the cursor is outside the scrolling region.

8-42 Terminal Control Codes

#### CSI Pn L

#### DELETE LINE

This command deletes Pn lines (where Pn can vary between 1 and 255) starting at the line with the cursor. As lines are deleted, lines below the cursor move up. Lines added to bottom of screen have spaces with same character attributes as last line moved up. This sequence is ignored when the cursor is outside the scrolling region.

**INSERT CHARACTER** 

This (VT200 mode only) command inserts Pn blank characters at the cursor position, with the character attributes set to normal.

#### **DELETE CHARACTER**

Deletes Pn characters starting with the character at the cursor position. When a character is deleted, all characters to the right of the cursor move left. This creatès a space character at the right margin with the character attributes set to normal.

**8.4.2.15 Terminal Testing** — The terminal or host can invoke various tests or combinations of tests. These tests are typically performed by field maintenance personnel. The following control sequence causes the test(s) to be run (Ps values are described below):

F / / - - /

#### **RUN TEST(S)**

Ps

| Value | Effect                                            |
|-------|---------------------------------------------------|
| 0     | Test 1, 2, 3, and 6.                              |
| 1     | Power-up self test.                               |
| 2     | EIA port data loopback test. *                    |
| 3     | Printer loopback test. *                          |
| 4     | Not used.                                         |
| 5     | Not used.                                         |
| 6     | EIA port modem control line loopback test. *      |
| 7     | 20 MA loopback test. *                            |
| 8     | Not used.                                         |
| 9     | Repeat selected tests until failure or power off. |
|       |                                                   |

\* Loopback tests require loopback connectors (see Appendix F).

Terminal Control Codes 8-43

## CSI Pn @

CSI Pn P

CSI 4; Ps; Ps; ...; Ps y

#### CSI Pn M

**8.4.2.16 Select Compatibility Levels** — The terminal may be set to a particular emulation mode for compatibility with host software. There are two emulation modes: VT200 and VT100 (VT52 is a subset of VT100 mode).

#### SELECT EMULATION MODE

CSI Ps1; Ps2; " p

This command selects the emulation mode (Ps1) and the control codes for the terminal. The parameter values (Ps1 and Ps2) are defined in Table 8-18.

| Parameter | Parameter<br>Value | Definition                                                                                   |
|-----------|--------------------|----------------------------------------------------------------------------------------------|
| Ps1       | 61                 | Places the terminal in VT100 mode.                                                           |
|           | 62                 | Places the terminal in VT200 mode.                                                           |
| Ps2       | 0                  | Selects 8 bit controls (8-bit controls can be transmitted to the host application software). |
|           | 1                  | Selects 7 bit controls (7-bit controls can be transmitted to the host application software). |
|           | 2                  | Selects 8 bit controls.                                                                      |

#### Table 8-18. Parameter Values to Select Emulation Mode

#### NOTE

VT200 Modes selected using this control sequence may be altered by also using the sequences to select 7- or 8-bit control codes. These codes are described in Section 8.4.2.17. **8.4.2.17 Selecting 7/8 Bit Control Code Transmission** — This section describes commands that may be used to determine whether 8-bit control codes or their equivalent 7-bit extensions are sent to the host application.

#### **SELECT 7-BIT CONTROLS**

Causes all C1 codes returned to the application program to be converted to their equivalent 7-bit extensions.

#### **SELECT 8-BIT CONTROLS**

Causes the terminal to return C1 codes to the application without converting them to their equivalent 7-bit extensions.

**8.4.2.18 Programming Top-Row Function Keys** — Each top-row function key (F6 through F20) can be programmed with two different values. Programmed values are assigned to key numbers that correspond to function keys pressed in combination with special action keys Shift or Carl.

The function keys can be programmed using the following device control string:

#### DCS Pc; Pl | ky1/st1; ky2/st2;...kyn/stn ST

String parameters (Pc and Pl) and their effects are described in Table 8-19. Key numbers (kyn) are identified in Table 8-20.

String data (stn) is made up of hexidecimal numbers that correspond to the code table position (hex) of the desired character. Stn data cannot exceed 256 bytes for any single key number. A maximum of 1024 bytes may be shared among all function keys.

#### ESC sp F

ESC sp G

| Parameter  | Value     | Effect                                             |
|------------|-----------|----------------------------------------------------|
| Pc (Clear) | 0 or none | Clear all keys before loading new values.          |
|            | 1         | Load new values, clear old only where defined.     |
| PI (Lock)  | 0 or none | Lock the keys against future redefinition          |
|            | 1         | Do not lock the keys against future redefinition * |

Table 8-19. Function Key Control String Parameter Effects

\* A PI value of 1 does not "unlock" locked keys.

Table 8-20 identifies the key numbers for Function keys that are pressed in combination with the Shift or Ctrl keys.

Table 8-20. Top-Row Function Key Numbers

| Function<br>Key | Key Number<br>When Pressed in<br>Combination With: |      |
|-----------------|----------------------------------------------------|------|
|                 | Shift                                              | Ctrl |
| F6              | 17                                                 | 37   |
| F7              | 18                                                 | 38   |
| F8              | 19                                                 | 39   |
| F9              | 20                                                 | 40   |
| F10             | 21                                                 | 41   |
| F11             | 23                                                 | 43   |
| F12             | 24                                                 | 44   |
| F13             | 25                                                 | 45   |
| F14             | 26                                                 | 46   |
| HELP            | 28                                                 | 48   |
| DO              | 29                                                 | 49   |

8-46 Terminal Control Codes

| Function<br>Key | When Pres | Key Number<br>When Pressed in<br>Combination With: |  |
|-----------------|-----------|----------------------------------------------------|--|
|                 | Shift     | Ctrl                                               |  |
| F17             | 31        | 51                                                 |  |
| F18             | 32        | 52                                                 |  |
| F19             | 33        | 53                                                 |  |
| F20             | 34        | 54                                                 |  |

#### Table 8-20. Top-Row Function Key Numbers (Contd.)

The following example illustrates a device control string that programs function key F12 (pressed with  $\mathbb{C}m$ ) with the escape sequence ESC [ 2 J.

#### DCS 1; 1 | 44 / 1B 5B 32 4A ST

**8.4.2.19 Down-line Loading Characters** — RCS (Redefinable Character Set) characters and other soft characters can be down-line loaded into the Visual 220 font buffer. The font buffer has a capacity of 94 characters.

#### NOTE

## Soft character set selection is described in detail in Chapter 7 of this manual.

The following device control string (DCS) may be used for down-line loading soft characters:

#### DCS Pfn;Pcn;Pe;Pccs;Pw;Pt { RCS name Bp1;Bp2;Bp3;...Bpn ST

String variables are described in Table 8-21. The parameter substring (Pfn;Pcn;Pe;Pccs;Pw;Pt) is further defined in Table 8-22.

Terminal Control Codes 8-47

| DCS Characters        | Description                                                                                                    |
|-----------------------|----------------------------------------------------------------------------------------------------|
| DCS                   | Introduces a device control string. DCS is an eight-bit control character that can also be expressed as ESC P when cod-<br>ing for a seven-bit environment.                                                                        |
| Pfn;Pcn;Pe;Pccs;Pw;Pt | A parameter substring. The parameter values are discussed in Table 8-22.                                                                                                    |
| {                     | Identifies the end of the parameter sub-<br>string and specifies a down-line load sequence.                                                                                                    |
| RCS name              | Defines the name for the soft character<br>set. The RCS name is also used in the<br>escape sequence for designating a soft<br>character set.                                                                                       |
| Bp1;Bp2;Bp3;Bpn       | Character bit patterns for individual RCS<br>characters. Each character bit pattern is<br>separated by a semicolomn (;). Up to 94<br>bit patterns may be included in the DCS.<br>Bit patterns are fully described in<br>Chapter 7. |
| ST                    | String Terminator. ST is an eight-bit control character that can be expressed as ESC \ when coding for seven-bit environments.                                                                                                    |

#### Table 8-21. Soft Character Down-Line Load DCS Description

Table 8-22 names and describes the parameters in the parameter substring for the RCS down-line load DCS.

| Parameters | Name                            | Description                                                                                                    |
|------------|---------------------------------|----------------------------------------------------------------------------------------------------|
| Pfn        | Font<br>Number                  | Specifies the RCS font buffer to be<br>used. The Visual 220 has only one<br>RCS font buffer. Legal values are 0<br>and 1.                                                                                         |
| Pcn        | Starting<br>Character<br>Number | Specifies the position in the ASCII code table (and the font buffer) where the first character is to be loaded. 1 specifies position 33 (! in the ASCII table). 94 specifies position 126 (~ in the ASCII table). |
| Pe         | Erase<br>Control                | Specifies which characters in the font buffer are erased before new characters are loaded. Legal values and their definitions are as follows:                                                                     |
|            |                                 | 0 = erase all characters in the font buffer.                                                                                                    |
|            |                                 | 1 = erase the characters that are being reloaded.                                                                                                    |
|            |                                 | 2 = erase all characters in all font<br>buffers.                                                                                                    |
| Pccs       | Character<br>Cell<br>Size       | Defines the expected limit of the<br>RCS cell size. Legal values and their<br>definitions are as follows:                                                                                                    |
|            |                                 | $\begin{array}{ll} 0 = \text{Device default (7x10)} \\ 1 = (\text{not used}) & 5 = (\text{not used}) \\ 2 = 5x10 & 6 = 5x12 \\ 3 = 6x10 & 7 = 6x12 \\ 4 = 7x10 & 8 = 7x12 \end{array}$                            |

 Table 8-22. Parameter Values for a Down-Line Load Sequence

Terminal Control Codes 8-49

|            | ()                 |                                                                                                    |
|------------|--------------------|----------------------------------------------------------------------------------------------------|
| Parameters | Name               | Description                                                                                                    |
| Pw         | Width              | Specifies the display width attribute as follows:                                                                                                  |
|            |                    | 0 = Device default (80 columns)<br>1 = 80 column<br>2 = 132 column                                                                                 |
| Pt         | Text∕<br>Full Cell | Specifies whether software treats the<br>font as a text font or a full cell font.<br>Legal values and their definitions are<br>as follows:         |
|            |                    | 0 = Device default (text)<br>1 = Text<br>2 = Full cell (not used)                                                                                  |
|            |                    | Text fonts typically cannot address<br>all pixels individually within a cell.<br>Full cell fonts can individually<br>address all pixels in a cell. |

# Table 8-22. Parameter Values for a Down-Line Load Sequence (Contd.)

**8.4.2.20 Clearing a Down-Line Loaded Character Set** — Down-line loaded character sets may be cleared by the following down-line load device control strings:

| Control String:     | Effect:                       |
|---------------------|-------------------------------|
| DCS 1;1;0 { SP @ ST | Clear font buffer #1          |
| DCS 2;1;0 { SP @ ST | Clear optional font buffer #2 |
| DCS 1;1;2 { SP @ ST | Clear all font buffers        |

8-50 Terminal Control Codes

CSI ? 1; P i [VISUAL]

**NRIA** 

**8.4.2.21 Printer Control Sequences** — The Visual 220 terminal provides a variety of commands to enhance terminal/printer performance.

#### PRINT PAGE

XOFF code is sent to host to suspend transmission. Contents of screen or scrolling region are transmitted to printer with CR/LF codes or only CR (depending on New Line selection from the General Set-Up menu) after each line. XON code sent to host to resume transmission once the Print Page function is complete.

If print extent is reset, only the scrolling region is sent to the printer. If print extent is set, the entire screen is transmitted.

If print termination character is set to FF (from the Printer Set-Up menu), a FF character is appended to the end of the transmission.

#### PRINT CURSOR LINE

XOFF code is sent to the host to suspend transmission. Contents of cursor line are transmitted to printer with CR/LF codes or only CR (depending on New Line/No New Line Mode selection) after line. XON code sent to host to resume transmission once the Print Line function is complete.

#### PRINT LINE "P"

XOFF code is sent to the host to suspend transmission. Contents of line "P" transmitted to printer with CR/LF codes or only CR (depending on New Line/No New Line Mode selection) after line. XON code is sent to the host to resume transmission once the Print Line function complete.

Line P is in decimal notation between the limits of 1 and 24.

#### CSI ? 1 i

#### CSI i or CSI 0 i

#### PRINT LINES "P" THROUGH "Q"

XOFF code is sent to the host to suspend transmission. Contents of lines "P" through "Q" are transmitted to printer with CR/LF or only CR (depending on New Line/No New Line Mode selection) after each line. XON code is sent to the host to resume transmission once the Print function complete.

Line P and Q are both in decimal notation between the limits of 1 and 24. This command works independently of the print extent setting.

#### ENTER PRINTER CONTROLLER MODE

Data sent from host is passed through the terminal to the printer. XOFF code is sent to host in response to printer busy. XON code sent to host in response to printer not busy.

#### **EXIT PRINTER CONTROLLER MODE**

The terminal exits printer controller mode, and automatically appends the CAN or DEL code (as dictated by the CANCEL SELECT feature). If the PRINTER TYPE feature is on, no code is appended.

#### ENTER COPY MODE

The terminal enters copy mode. Data sent from host is passed through the terminal to the printer. The data is also displayed on the terminal screen. XOFF code is sent to host in response to printer busy. XON code sent to host in response to printer not busy.

#### EXIT COPY MODE

The terminal exits copy mode.

CSI ? 1 ; P ; Q i [VISUAL]

#### CSI ? 7 i

**CSI ? 6 i** 

## CSI 5 i

CSI 4 i

### ENTER AUTO PRINT MODE

On receipt of LF code, XOFF code is sent to the host. Contents of line are transmitted to printer with CR/LF or only CR (depending on New Line/No New Line Mode selection) after the line. XON code sent to the host after the line is transmitted.

### EXIT AUTO PRINT MODE

The terminal exits Auto Print mode.

#### PRINTER STATUS REPORT

This command allows the host to initiate a test of the printer status. When the terminal receives this command it checks the status of the printer's DTR line and responds in the following manner:

| Terminal<br>Response | Meaning                                                                                                    |
|----------------------|----------------------------------------------------------------------------------------------------|
| CSI ? 13 n           | The printer is not connected.                                                                                                    |
|                      | This is detected by verifying that printer DTR has not been on since the terminal was turned on.                                         |
| CSI ? 11 n           | The printer is connected but not ready to print.                                                                                         |
|                      | This is detected by verifying that printer DTR has<br>been on at some time since the terminal was<br>turned on but is not on at present. |
| 001.0.40             | <b>-</b>                                                                                                    |

CSI ? 10 n The printer is connected and ready to print.

**8.4.2.22 Printer Set and Reset Modes** —This section defines modes that may be used to control a printer that is connected to the Visual 220 terminal. The parameters that are menu selectable (in Set-Up) can be saved in non-volatile memory.

#### CSI ? 5 i

CSI ? 15 n

CSI ? 4 i

#### NOTE

## More information on Set and Reset Mode Commands may be found in Section 8.4.2.1.

#### SET MODE

This command is used to set certain terminal operating parameters. The Ps (selectable parameter) values are described in Table 8-23. Additional Ps values may be found in Table 8-12.

#### RESET MODE

#### CSI Ps; Ps; ... Ps l

This command is used to reset certain terminal operating parameters. The Ps (selectable parameter) values are described in Table 8-23. Additional Ps values may be found in Table 8-12.

| Mode Name            | Ps Value       | Set/Reset Definitions                                                                                                    |
|----------------------|----------------|----------------------------------------------------------------------------------------------------|
| Printer Form<br>Feed | ? 18 (private) | When set, this mode selects<br>form feed (FF) as the print ter-<br>mination character. The termi-<br>nal transmits this character to<br>the printer after each print<br>screen. |
|                      |                | When reset, no print termination character is selected.                                                                                                    |
| Printer<br>Extent    | ? 19 (private) | When set, the terminal prints the full screen after receiving a print screen command.                                                                                           |
|                      |                | When reset, the terminal only prints the scrolling region after receiving a print screen command.                                                                               |

#### Table 8-23. Printer Set/Reset Mode Parameter Value Definitions

CSI Ps; Ps; ... Ps h

**8.4.2.23 Status Line Messages** — A device control string (DCS) can be used to write a message or set the time-of-day clock on the status line (line 25). Additional information on the status line is contained in Chapter 2.

#### • Status Line Messages

The Visual 220 terminal status line can be overwritten with a message of up to 132 characters in length. All characters received after the tilde ( $\sim$ ) are written onto the status line. After the rightmost column has been written to, subsequent characters are lost. The message is retained until another DCS is used to modify or restore the status line.

#### • Time-of-Day Clock

The time-of-day clock can be posted on the status line and can display standard (12-hour) or military (24-hour) time. Once enabled, the time-of-day clock can be disabled only by a hard or soft terminal reset or by overwriting the status line with a host message. The time-of-day clock can also be set using the Enhancement Set-Up menu. More information on manual setting of the time-of-day clock is contained in Chapters 2 and 3.

The DCS functions in VT100 and VT200 compatible modes and has the following format:

#### DCS Pn1; Pn2 ~ <message> ST

DCS is an 8-bit code that can be expressed as ESC P when operating in a 7-bit environment. ST can be expressed as ESC  $\setminus$  when operating in a 7-bit environment. Numeric parameter values (Pn1 and Pn2) are described in the Table 8-24.

| Pn1 Values   | Definition                                                     |                                                                                                    |
|--------------|----------------------------------------------------------------|----------------------------------------------------------------------------------------------------|
| Pn1 = 0 or 1 | Set the time-of-da<br>User's Guide).                           | ay clock (also see the Visual 220                                                                             |
|              | Pn2 Values                                                     | Definition                                                                                                    |
|              | 0 or none<br>1<br>2<br>3<br>The message for<br>following form: | Use value selected in Set-Up<br>Set a.m.<br>Set p.m.<br>Military (24 hour)<br>setting the time-of-day has the |
|              | -<br>-                                                         | hh:mm:ss                                                                                                    |
| Pn1 = 2      | Define status line                                             | e message.                                                                                                    |
|              | Pn2 Values                                                     | Definition                                                                                                    |
|              | 0 or none<br>1                                                 | Write a status line message.<br>Display normal status line.                                                   |

# Table 8-24.DCS Parameter Values for Defining a<br/>Status Line Message

**8.4.2.24 Controlling the Display Pages** — Paging allows local storage of data received from a host system. Up to four screens (pages) can be stored. Screen selection (for viewing or editing) may be controlled locally or remotely. The status line (line 25 on the screen) identifies the current page being displayed.

#### NOTE

#### The paging feature is disabled in VT52 mode.

Each page is independent from other pages. The cursor position and character set in use on each page can be saved and then restored when that page is displayed again. Only one page can be displayed at any one time. If a scrolling region is defined, the same region applies to all pages.

The escape sequences used to control the paging features are identified below. Additional information on local control of this feature is provided in Chapter 2.

| Operation                                    | Escape Sequence |
|----------------------------------------------|-----------------|
| Display Next Screen                          | ESC ( U         |
| Display Previous Screen                      | ESC [ V         |
| Save Cursor Position<br>and Character Set    | ESC 7           |
| Restore Cursor Position<br>and Character Set | ESC 8           |

#### 8.4.3 Control Sequences Recognized in VT52 Mode

This section describes those control sequences that are recognized in VT52 mode.

#### NOTE

#### These codes may have an unpredictable effect if used when the terminal is in ANSI mode.

8.4.3.1 Terminal Control Sequences — The following control sequences are used to control the terminal when it is in VT52 mode.

#### MOVE CURSOR UP

This sequence causes the cursor to move up one line. If the cursor is positioned on the top line no action occurs.

#### MOVE CURSOR DOWN

This sequence causes the cursor to move down one line. If the cursor is positioned on the bottom line no action occurs.

#### **MOVE CURSOR RIGHT**

This sequence causes the cursor to move right one position. If the cursor is positioned on the last column of a line no action occurs.

#### MOVE CURSOR LEFT

This sequence causes the cursor to move left one position. If the cursor is positioned in the first column of a line no action occurs.

#### ENTER GRAPHICS MODE

This sequence causes the terminal to enter Graphics mode. When graphics mode is entered, all received lower-case ASCII codes (octal 137-172) and the ASCII codes for {,|,} and  $\tilde{}$  (octal 173-176) are displayed as graphic characters.

# ESC A

ESC B

ESC C

## ESC D

#### ESC F

#### **EXIT GRAPHICS MODE**

This sequence causes the terminal to exit graphics mode.

#### **CURSOR HOME**

This sequence causes the cursor to move to the home position (upper left-hand corner of the screen).

#### **REVERSE LINE FEED**

This sequence causes the cursor to move up one line. If the cursor is positioned on the top line, the contents of the screen scroll down one line.

#### ERASE TO END OF SCREEN

This sequence causes erasure of all data from the cursor position to the end of the screen, including cursor position.

#### ERASE TO END OF LINE

This sequence causes erasure of all data from the cursor position to the end of the line.

#### **CURSOR ADDRESSING**

This sequence is used for positioning the cursor on an absolute basis. The next two codes following this sequence are to be interpreted as the new line and column positions respectively. Line and column numbers are ASCII characters whose codes are their octal value plus octal 37.

#### IDENTIFY

This sequence requests the terminal to verify that it is a VT52 and is switched on and ready for communication. If this is the case, the terminal responds with ESC Z.

ESC G

ESC H

## ESC Yrc

ESC Z

## ESC I

ESC J

ESC K

#### ENTER APPLICATION KEYPAD MODE

This sequence causes the terminal to enter Application Keypad mode. When entered, this mode causes keys on the numeric keypad to transmit special escape sequences as opposed to their regular codes. These codes are as follows:

| Кеу        | Application<br>Keypad Codes |
|------------|-----------------------------|
| 0          | ESC ? p                     |
| 1          | ESC ? q                     |
| 2          | ESC ? r                     |
| 3          | ESC ? s                     |
| 4          | ESC ? t                     |
| 5          | ESC ? u                     |
| 6          | ESC ? v                     |
| 7          | ESC ? w                     |
| 8          | ESC ? x                     |
| 9          | ESC ? y                     |
| – (minus)  | ESC ? m                     |
| , (comma)  | ESC ? l                     |
| . (period) | ESC ? n                     |
| ENTER      | ESC ? M                     |
| PF1        | ESC P                       |
| PF2        | ESC Q                       |
| PF3        | ESC R                       |
| PF4        | ESC S                       |

#### EXIT APPLICATION KEYPAD MODE

This sequence causes the terminal to exit Application Keypad mode.

#### ENTER ANSI MODE

This sequence causes the terminal to enter ANSI mode.

**8.4.3.2 Printer Control Sequences** — The Visual 220 terminal provides commands to control terminal/printer performance when it is in VT52 mode.

8-60 Terminal Control Codes

ESC >

ESC <

ESC =

#### PRINT PAGE

XOFF code is sent to the host to suspend transmission. Contents of the screen are transmitted to the printer with CR/LF codes or only CR (depending on the New Line/No New Line Mode selection) after each line. XON code is sent to the host to resume transmission once the Print Page function is complete.

PRINT LINE

XOFF code is sent to the host to suspend transmission. Contents of the cursor line are transmitted to the printer with CR/LF codes or only CR (depending on the New Line/No New Line Mode selection) after line. XON code is sent to the host to resume transmission once the Print Line function is complete.

#### ENTER PRINTER CONTROLLER MODE

Data sent from the host is passed through terminal to the printer. XOFF code is sent to the host in response to printer busy. XON code is sent to the host in response to printer not busy.

#### EXIT PRINTER CONTROLLER MODE

The terminal exits printer controller mode, and automatically appends the CAN or DEL code (as dictated by the CANCEL SELECT feature). If the PRINTER TYPE feature is on, no code is appended.

#### ENTER AUTO PRINT MODE

On receipt of LF code, XOFF code is sent to the host. Contents of the current line are transmitted to the printer with CR/LF or only CR (depending on the New Line/No New Line Mode selection) after the line. XON code is sent to host after the line is transmitted.

#### EXIT AUTO PRINT MODE

The terminal exits Auto Print mode.

ESC 1

ESC W

#### ESC X

#### ESC<sup>^</sup>

ESC \_

## ESC V

# VISUAL

# Appendices

# APPENDIX A TERMINAL SPECIFICATIONS

## A.1 VISUAL 220 TERMINAL SPECIFICATIONS

The specifications for the Visual 220 terminal are listed below and identify storage, transport and operational constraints.

## A.1.1 Physical

| <ul> <li>CRT cabinet height (including pedestal base):</li> </ul> | 12.60 in (32.00 cm.) |
|-------------------------------------------------------------------|----------------------|
| CRT cabinet width:                                                | 13.00 in. (33.02 cm) |
| CRT cabinet depth:                                                | 13.70 in. (34.80 cm) |
| <ul> <li>CRT cabinet weight:</li> </ul>                           | 19.00 lbs. (8.62 kg) |
| Keyboard height:                                                  | 1.78 in. (4.52 cm)   |
| <ul> <li>Keyboard width:</li> </ul>                               | 22.80 in. (57.91 cm) |
| <ul> <li>Keyboard depth:</li> </ul>                               | 7.00 in. (17.78 cm)  |
| <ul> <li>Keyboard weight:</li> </ul>                              | 3.50 lbs. (1.59 kg)  |
| A.1.2 Environmental                                               |                      |

# • Operating temperature:

- Operating humidity:
- Operating altitude:
- Storage temperature:
- Storage humidity:
- Storage altitude:

10 degrees - 40 degrees C

- 10 90% noncondensing
- 10,000 feet maximum
- -20 degrees to 60 degrees C
- 10 90% noncondensing
- 40,000 feet maximum

Terminal Specifications A-1

## A.1.3 Electrical

- Input voltage: 95 Vac to 130 Vac (115 Vac nominal) 190 Vac to 260 Vac (230 Vac nominal) (Voltages are configurable internally)
- Input frequency: 50/60 Hz
- Power dissipation: Power Consumption: 50 watts maximum
- Line fuse rating: 2A, 250 V, fast blow, U.L. and C.S.A. approved

### A.1.4 Data Communications

- Hardware interfaces: RS-232-C/CCITT V.24 (Comm port) RS-232-C/CCITT V.24 (Printer port) 20 ma current loop option (Comm port) RS-422 option (Comm port) Protocols: Start-stop asynchronous, 7- or 8-bit, with or without parity, 1 or 2 stop bits • Parity: Even, odd or none 75, 110, 134.5, 150, 200, 300, 600, 1200, Baud rates: 1800, 2000, 2400, 3600, 4800, 9600, 19200. 38400 XON/XOFF • Flow control:
- Duplex: Full duplex

### A.1.5 Screen Presentation

| • Display type:                     | 14 in. diagonal (across monitor, not dis-<br>play bezel) non-glare P31 phosphor. |
|-------------------------------------|----------------------------------------------------------------------------------|
| <ul> <li>Display format:</li> </ul> | 24 line by 80 (or 132) columns, plus a<br>25th status line                       |
| <ul> <li>Refresh rate:</li> </ul>   | 60 Hz                                                                            |

VIGLAR.

| <ul> <li>Display memory:</li> </ul>    | 1920 characters @ 24 lines x 80 columns<br>3168 characters @ 24 lines x 132<br>columns |
|----------------------------------------|----------------------------------------------------------------------------------------|
| Character Cell:                        | 80 column: 7x9 matrix in a 10x10 cell<br>7x11 matrix in a 10x12 cell                   |
|                                        | 132 column: 5x9 matrix in a 6x10 cell<br>7x9 matrix in a 9x12 cell                     |
| <ul> <li>Screen attributes:</li> </ul> | Normal and reverse                                                                     |
| Character attributes:                  | Normal, reverse, bold, blink, blank,<br>underline, combinations of the above           |
| <ul> <li>Logical character</li> </ul>  |                                                                                        |
| attribute:                             | Erasable/non-erasable                                                                  |
| Character sets:                        | ASCII graphics, U.K. National, Supple-<br>mental graphics, Special graphics            |
| Scrolling:                             | Jump or smooth (user selectable)                                                       |
| • Tabbing:                             | 80 programmable stops at 80 columns<br>132 programmable stops at 132 columns           |
| Cursor:                                | Block, underline or none (user selectable)                                             |
| Screen Saver:                          | The screen is blanked after 10 minutes of host or keyboard inactivity                  |
|                                        |                                                                                        |

## A.1.6 Keyboard

 General: Detached, low-profile (DIN standard); solid state capacitive scan; auto repeating keys; 2-key rollover; sculptured, nonglare keycaps; coiled cable with modular jack; selectable, audible feedback (keyclick)

Terminal Specifications A-3

i Mi

- Number of keys: 106
- Cursor movement keys: Up, down, right, left, home. CR, LF, Tab
- Editing keys: Find, Insert Here, Remove, Select, Prev Scrn, Next Scrn
- Function keys: 20 keys. Of these, 15 are programmable and share 1024 bytes of memory. Four additional keys share 64 bytes of nonvolatile memory.

#### A.1.7 Miscellaneous

- Power-on Diagnostic: Automatic upon power-on or reset.
  Mechanical controls: Power on switch
- Indicators: Four LEDs (light emitting diodes) under the legend strip of the keyboard, an audible tone generator (located in the keyboard)

# APPENDIX B NATIONAL LANGUAGE KEYBOARDS

## **B.1 OVERVIEW**

This appendix illustrates each of the national language keyboards that are available for the Visual 220 terminal.

The following keyboards are illustrated in alphabetical order:

- British
- Canadian (French)
- Danish
- Dutch
- Finnish
- Belgian (Flemish)
- French/Belgian
- German
- Italian
- North American
- Norwegian
- Spanish
- Swedish
- Swiss (French)
- Swiss (German)

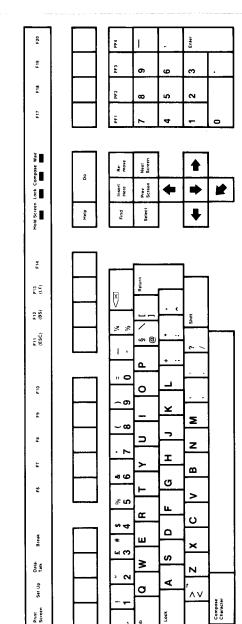

Lock

Ū. Shift

2 £ 0

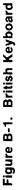

B-2 National Language Keyboards

Hold Screen

VERIA

NY M

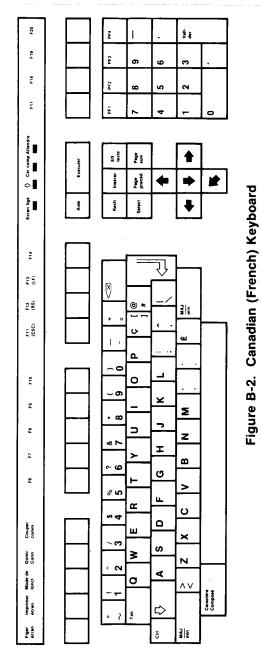

National Language Keyboards B-3

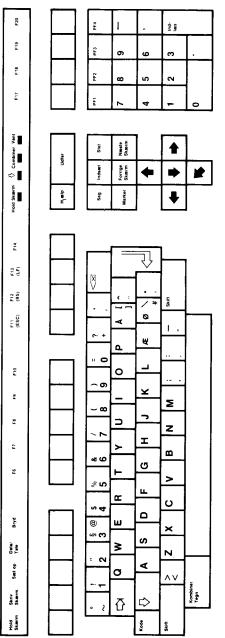

Figure B-3. Danish Keyboard

B-4 National Language Keyboards

VERM

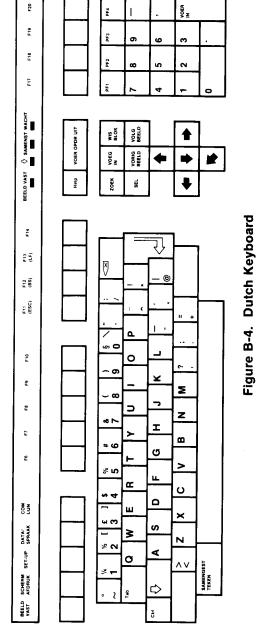

National Language Keyboards B-5

WSIA.

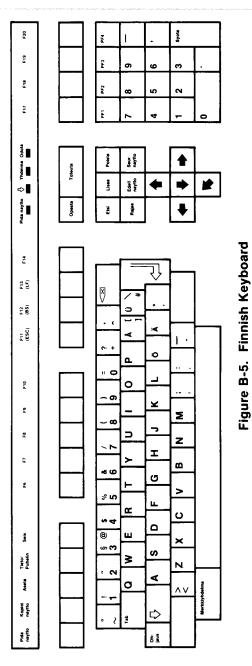

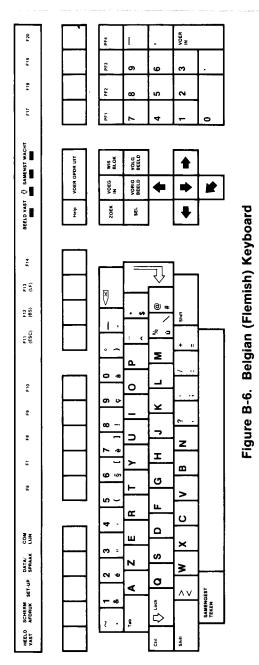

National Language Keyboards B-7

VEIAL

F20 ÷. PF4 ۱ 519 PF3 თ g ო 58 PF2 ŝ 2 œ F17 ۶ 4 0 2 Cal comp Attendre Ert texte n Page t Exécuter Instruction Page 9 • ¢ ٩ Ecren ligé Rech Select Aide ŧ Figure B-7. French/Belgian Keyboard F  $\overline{\mathcal{Y}}$ £ 5 Ø 8 \* F12 (BS) ≹∦₽ / 1 -\$ a E11 (ESC) . . Σ ۵ 0 4 -0 510 **6** 0 ¥ S. **c**.. ∞ -7 ⊃ 2 z てる I -5 ≻ ß **6** 50 G 5 ⊢ > <u>ہ</u> u. œ Ö 4 ۵ Couper ш × **с** : S Donn./ N ≥ **N** 49 Mode de fonct σ < ۸v Caractère Composé **~** ~ŏ Lock Imprimer ecran ⊳ f. 2 . Figer **X** 5

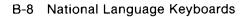

VISIAL

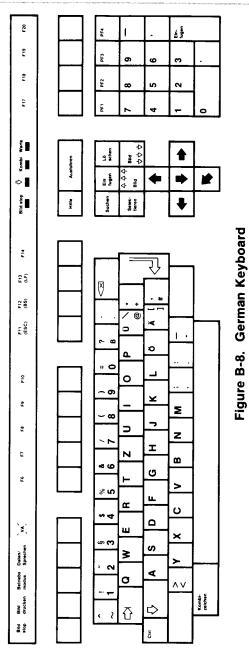

National Language Keyboards B-9

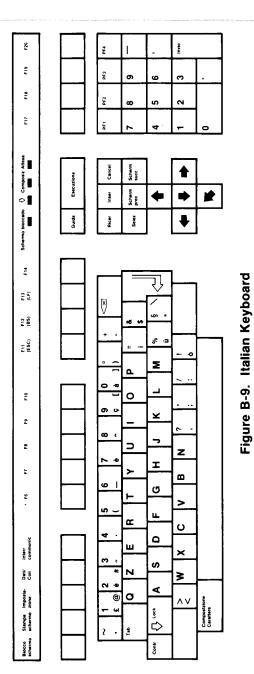

B-10 National Language Keyboards

WER

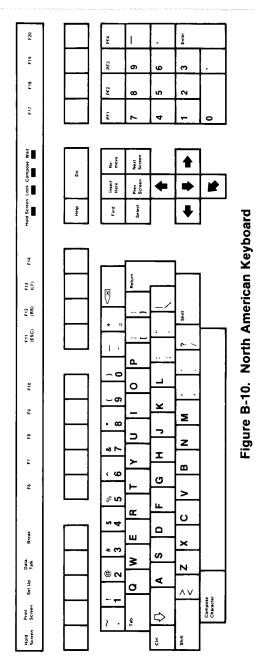

National Language Keyboards B-11

VISLAI.

**8** 52 PF4 I F19 PF3 თ e 9 F18 PF2 8 ŝ 2 F17 Ŀ, 4 0 ~ -Veni Skjern Irem Fjern Spesial Uller Skjerm Tilbeke Inset 1 4 • ≎ Hold skjerm Hjelp Velg finn Ē J E (1) Ø F12 (BS) ŝķit # / ¥ (ESC) ~ Ι. ¢. ÷ 0 ٩ .. . 0 \_ 0 5.0 •• **-** თ ¥ ŝ Σ - 00 7 5 ∍ z ~ ► I 5 > œ a رو G 5 F > % ហ LL. œ O ∾4 ۵ 0 ш β × დი **ლ** S Date/ Tate ≥ N 2 ۷ Oppsett σ ۸v Spesial tegen Skriv sjkerm

⊳

Kî1 Skin

• 2 tab

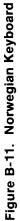

B-12 National Language Keyboards

Hold skjern

VELA

vsia

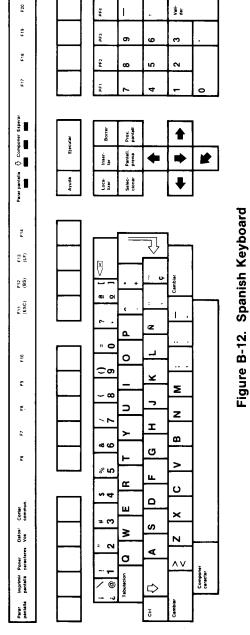

National Language Keyboards B-13

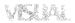

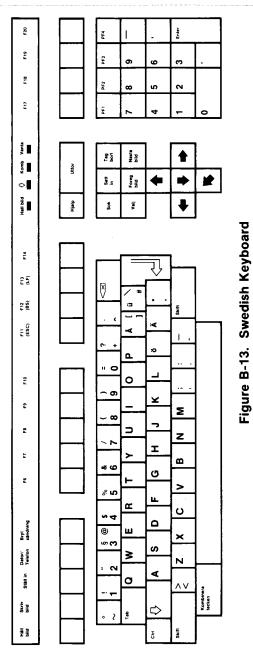

B-14 National Language Keyboards

vroum

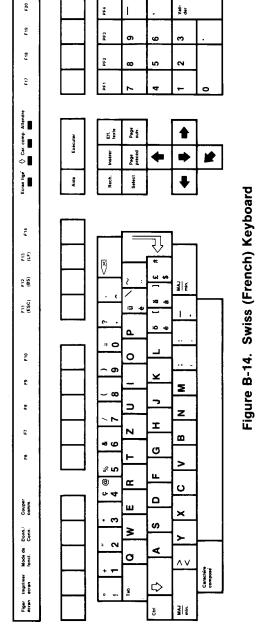

National Language Keyboards B-15

VISIAL.

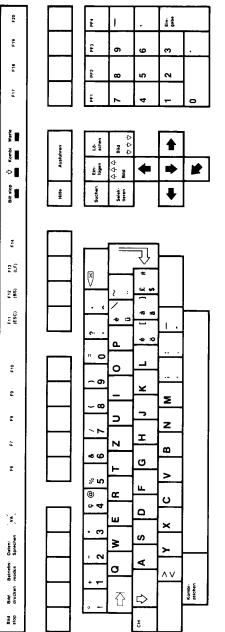

Figure B-15. Swiss (German) Keyboard

# B-16 National Language Keyboards

# APPENDIX C CHARACTER SETS

## C.1 OVERVIEW

This Appendix shows each of the hard character sets available in the Visual 220 terminal. Typical code table mapping is used.

|          |          |          |          | BIT 8      | 0                        | 0                 | 0                | 0                      | 0                      | 0                      | 0               | 0                |
|----------|----------|----------|----------|------------|--------------------------|-------------------|------------------|------------------------|------------------------|------------------------|-----------------|------------------|
|          |          |          |          | BIT 7      | 0                        | 0                 | 0                | 0                      | 1                      | 1                      | 1               | 1                |
|          |          |          |          | BIT 6      | 0                        | 0                 | 1                | 1                      | 0                      | 0                      | 1               | 1                |
|          |          |          |          | BIT 5      | 0                        | 1                 | 0                | 1                      | 0                      | 1                      | 0               | 1                |
| BIT<br>4 | BIT<br>3 | ВІТ<br>2 | BIT<br>1 | COL<br>ROW | 0                        | 1                 | 2                | 3                      | 4                      | 5                      | 6               | 7                |
| 0        | 0        | 0        | 0        | 0          | NUL                      | DLE 16            | SP <sup>32</sup> | 0 48                   | @ 54                   | P <sup>80</sup>        | . 96            | P 112            |
| 0        | 0        | 0        | 1        | 1          | SOH 1                    | DC1 17            | ! 33             | 1 *                    | A 65                   | <b>Q</b> <sup>81</sup> | 97<br>a         | q <sup>113</sup> |
| 0        | 0        | 1        | 0        | 2          | STX 2                    | DC2 <sup>18</sup> | , 34             | 2 50                   | В                      | R                      | 98<br>b         | 114<br>r         |
| 0        | 0        | 1        | 1        | 3          | <b>Ε</b> ΤΧ <sup>3</sup> | DC3 <sup>'9</sup> | 35<br>#          | 3 51                   | C *                    | S <sup>83</sup>        | c 99            | 115<br>S         |
| 0        | 1        | 0        | 0        | 4          | EOT <sup>4</sup>         | DC4 20            | \$ <sup>36</sup> | 4 <sup>52</sup>        | D 68                   | <b>T</b> <sup>84</sup> | 100<br>d        | t 16             |
| 0        | 1        | 0        | 1        | 5          | ENQ <sup>5</sup>         | NAK <sup>21</sup> | 37<br>%          | 5 53                   | E 69                   | U <sup>85</sup>        | 101<br>e        | u <sup>117</sup> |
| 0        | 1        | 1        | 0        | 6          | ACK <sup>6</sup>         | SYN 22            | <sup>38</sup>    | 6 54                   | <b>F</b> 70            | ••                     | 102<br>f        | 118<br>¥         |
| 0        | 1        | 1        | 1        | 7          | BEL '                    | ETB <sup>23</sup> | , 39             | 7 55                   | G "                    | W 87                   | °03<br>g        | 119<br>W         |
| 1        | 0        | 0        | 0        | 8          | BS <sup>°</sup>          | CAN <sup>24</sup> | ( 40             | 8 56                   | H <sup>72</sup>        | X                      | 104<br>h        | 120<br>X         |
| 1        | 0        | 0        | 1        | 9          | нт 🤊                     | EM 25             | ) 41             | 9 <sup>57</sup>        | 73                     | Y 89                   | 105<br>i        | y 121            |
| 1        | 0        | 1        | 0        | A          | LF "                     | SUB <sup>26</sup> | 42<br>*          | : 58                   | J 74                   | Z <sup>90</sup>        | 106<br>j        | 122<br>Z         |
| 1        | 0        | 1        | 1        | В          | VT "                     | ESC <sup>27</sup> | .+ 43            | ; 59                   | K <sup>75</sup>        | [ 91                   | 107<br><b>k</b> | 123              |
| 1        | 1        | 0        | 0        | С          | FF <sup>12</sup>         | FS <sup>28</sup>  | 44<br>,          | < 60                   | L 76                   | √ <sup>92</sup>        | 108<br>         | 124              |
| 1        | 1        | 0        | 1        | D          | CR <sup>13</sup>         | GS 29             | 45               | = 61                   | M <sup>77</sup>        | ] <sup>93</sup>        | 109<br>m        | 125              |
| 1        | 1        | 1        | 0        | E          | so "                     | RS <sup>30</sup>  | • 46             | > 62                   | N 78                   | ▲ <sup>94</sup>        | n 110           | ~ 126            |
| 1        | 1        | 1        | 1        | F          | SI <sup>15</sup>         | US <sup>31</sup>  | / 47             | <b>?</b> <sup>63</sup> | <b>O</b> <sup>79</sup> | - 95                   | 0               | DEL 127          |

## Figure C-1. ASCII Character Set

| -        |          |          |          | Γ          |                  |                   |                  |                        |                        |                        |                 |                    |
|----------|----------|----------|----------|------------|------------------|-------------------|------------------|------------------------|------------------------|------------------------|-----------------|--------------------|
|          |          |          |          | BIT 8      | 0                | 0                 | 0                | 0                      | 0                      | 0                      | 0               | 0                  |
|          |          |          |          | BIT 7      | 0                | 0                 | 0                | 0                      | 1                      | 1                      | 1               | 1                  |
|          |          |          |          | BIT 6      | 0                | 0                 | 1                | 1                      | 0                      | 0                      | 1               | 1                  |
|          |          |          |          | BIT 5      | 0                | 1                 | 0                | 1                      | 0                      | 1                      | 0               | 1                  |
| BIT<br>4 | BIT<br>3 | BIT<br>2 | BIT<br>1 | COL<br>ROW | 0                | 1                 | 2                | 3                      | 4                      | 5                      | 6               | 7                  |
| 0        | 0        | 0        | 0        | 0          | NUL              | DLE 16            | SP 32            | 0 48                   | @ 54                   | P®                     | . 96            | p 112              |
| 0        | 0        | 0        | 1        | 1          | SOH 1            | DC117             | 33               | 1 49                   | A 65                   | ۳ ۵                    | a <sup>97</sup> | q 113              |
| 0        | 0        | 1        | 0        | 2          | STX <sup>2</sup> | DC2 <sup>18</sup> | н 34             | 2 50.                  | В                      | <b>R</b> *2            | 98<br>b         | 114<br>F           |
| 0        | 0        | 1        | 1        | 3          | ETX <sup>3</sup> | DC3 <sup>19</sup> | 35<br>#          | 3 51                   | C 67                   | S <sup>83</sup>        | c 99            | 115<br>S           |
| 0        | 1        | 0        | 0        | 4          | EOT <sup>4</sup> | DC4 20            | \$ <sup>36</sup> | <b>4</b> <sup>52</sup> | D                      | <b>T</b> <sup>84</sup> | d 100           | 116<br>t           |
| 0        | 1        | 0        | 1        | 5          | ENQ <sup>5</sup> | NAK <sup>21</sup> | % <sup>37</sup>  | 5                      | <b>E</b> <sup>69</sup> | U <sup>85</sup>        | 101<br>e        | 117<br>U           |
| 0        | 1        | 1        | 0        | 6          | ACK 6            | SYN 22            | 38<br>&          | 6 54                   | <b>F</b> 70            | ۴۵ ک                   | 102<br>f        | 118<br>V           |
| 0        | 1        | 1        | 1        | 7          | BEL '            | ETB 23            | , 39             | 7 55                   | <b>G</b> <sup>71</sup> | W <sup>87</sup>        | 103<br>g        | 119<br>₩           |
| 1        | 0        | 0        | 0        | 8          | BS <sup>°</sup>  | CAN <sup>24</sup> | ( 40             | 8 56                   | H <sup>72</sup>        | X 88                   | 104<br>h        | 120<br>X           |
| 1        | 0        | 0        | 1        | 9          | нт °             | EM 25             | ) 41             | 9 57                   | 73                     | Y 89                   | 105<br>1        | y 121              |
| 1        | 0        | 1        | 0        | A          | LF "             | SUB <sup>26</sup> | 42<br>*          | : 58                   | J 74                   | <b>Z</b> <sup>90</sup> | 106<br>j        | z <sup>122</sup>   |
| 1        | 0        | 1        | 1        | 8          | VT "             | ESC 27            | + 43             | ; 59                   | K <sup>75</sup>        | [ 91                   | 107<br><b>k</b> | { 123              |
| 1        | 1        | 0        | 0        | с          | FF <sup>12</sup> | FS <sup>28</sup>  | , 44             | < 60                   | L 76                   | ∕ <sup>92</sup>        | 108<br>I        | 124                |
| 1        | 1        | 0        | 1        | D          | CR <sup>13</sup> | GS <sup>29</sup>  | - 45             | 61<br>=                | M <sup>77</sup>        | ] 93                   | 109<br>m        | 125                |
| 1        | 1        | 1        | 0        | E          | SO <sup>14</sup> | RS 30             | 46               | > 62                   | N <sup>78</sup>        | ▲ <sup>94</sup>        | n 110           | ~ 126              |
| 1        | 1        | 1        | 1        | F          | SI <sup>15</sup> | US <sup>3</sup>   | / 47             | ? 63                   | <b>O</b> <sup>79</sup> | - 95                   | o '''           | DEL <sup>127</sup> |

Figure C-2. DEC Multinational Character Set (Sheet 1 of 2)

ward

| 1                  | 1                  | 1                       | 1                      | 1                | 1                       | 1                | 1                   | BIT 8      |          |          |          | ]        |
|--------------------|--------------------|-------------------------|------------------------|------------------|-------------------------|------------------|---------------------|------------|----------|----------|----------|----------|
| 0                  | 0                  | 0                       | 0                      | 1                | 1                       | 1                | 1                   | BIT 7      |          |          |          |          |
| 0                  | 0                  | 1                       | -                      | 0                | 0                       | 1                | 1                   | BIT 6      |          |          |          |          |
|                    | 1                  | <br>0                   | 1                      | 0                |                         | 0                | 1                   | BIT 5      |          |          |          |          |
|                    | ,                  | 0                       | '                      | 0                |                         |                  |                     |            |          |          |          |          |
| 8                  | 9                  | A                       | в                      | с                | D                       | E                | F                   | COL<br>ROW | BIT<br>4 | BIT<br>3 | BIT<br>2 | BIT<br>1 |
| 128                | DCS                | 160                     | . 176                  | Å 192            | 206                     | 224<br>à         | 240                 | 0          | 0        | 0        | 0        | 0        |
| •29                | PU1 145            | 167                     | ± 177                  | Á <sup>193</sup> | Ñ 209                   | á <sup>225</sup> | 247<br>ñ            | 1          | 0        | 0        | 0        | 1        |
| 130                | PU2 146            | ¢ 162                   | 2 178                  | Å 194            | <b>Ò</b> 210            | 226<br>â         | ò 242               | 2          | 0        | 0        | 1        | 0        |
| 131                | STS <sup>147</sup> | £ 163                   | 3 1791                 | <b>Ã</b> 195     | Ó 211                   | a 227            | 243<br>Ó            | 3          | 0        | 0        | 1        | 1        |
| IND 132            | CCH                | 164                     | 180                    | Ä (              | Ô 212                   | 228<br><b>ä</b>  | 244<br>Ô            | 4          | 0        | 1        | 0        | 0        |
| NEL <sup>133</sup> | MW 149             | ¥ 165                   | μ 181                  | Å <sup>197</sup> | Õ 213                   | 229<br>å         | 245<br>Õ            | 5          | 0        | 1        | 0        | 1        |
| SSA <sup>134</sup> | SPA <sup>150</sup> | 166                     | '82<br>1               | Æ <sup>198</sup> | Ö 214                   | 230<br>æ         | 246<br>Ö            | 6          | 0        | 1        | 1        | 0        |
| ESA <sup>135</sup> | EPA 5              | § 167                   | • 183                  | Ç 199            | Œ <sup>215</sup>        | Ç 231            | Ce 247              | 7          | 0        | 1        | 1        | 1        |
| HTS                | 152                | <b>д</b> <sup>168</sup> | 184                    | È 200            | Ø <sup>216</sup>        | è 232            | 248<br>Ø            | 8          | 1        | 0        | 0        | 0        |
| HTJ                | 153                | 169)<br>©               | 1 185                  | É 201            | Ú 217                   | 233<br>ė         | 249<br>Ú            | 9          | 1        | 0        | 0        | 1        |
| VTS <sup>138</sup> | . 154              | <u>a</u> 170            | g 1861                 | É 205            | Ú <sup>218</sup>        | 234<br>Ê         | 250<br>Li           | A          | 1        | 0        | 1        | 0        |
| PLD                | CS1 155            | 171<br>«                | 187<br><b>&gt;&gt;</b> | Ë 203            | Û 219                   | 235<br>ë         | ů<br>ů              | В          | 1        | 0        | 1        | 1        |
| PLU <sup>140</sup> | ST 156             | 172                     | Va <sup>188</sup>      | 1 204            | Û 250                   | i 236            | ü <sup>252</sup>    | с          | 1        | 1        | 0        | 0        |
| RI 141             | OSC <sup>157</sup> | 173                     | 189                    | 1 205            | Ÿ 221                   | 237<br>İ         | <sup>253</sup><br>ў | D          | 1        | 1        | 0        | 1        |
| SS2 142            | PM 158             | 174                     | 190                    | 206<br>Î         | 222                     | 238<br>1         | 254                 | E          | 1        | 1        | 1        | 0        |
| SS3 <sup>143</sup> | APC                | 175                     | <sup>19)</sup><br>د    | Ϊ <sup>207</sup> | <b>B</b> <sup>223</sup> | 239<br>Ï         | //// <sup>255</sup> | F          | 1        | 1        | 1        | 1        |

Figure C-2. DEC Multinational Character Set (Sheet 2 of 2)

|          |          |          |          | BIT 8      | 0                | 0                 | 0                          | 0               | 0                      | 0                      | 0                          | 0                |
|----------|----------|----------|----------|------------|------------------|-------------------|----------------------------|-----------------|------------------------|------------------------|----------------------------|------------------|
|          |          |          |          | BIT 7      | 0                | 0                 | 0                          | 0               | 1                      | 1                      | 1                          | 1                |
|          |          |          |          | BIT 6      | 0                | 0                 | 1                          | 1               | 0                      | 0                      | 1                          | 1                |
|          |          |          |          | BIT 5      | 0                | 1                 | 0                          | 1               | 0                      | 1                      | 0                          | 1                |
| BIT<br>4 | BIT<br>3 | BIT<br>2 | BIT<br>1 | COL<br>ROW | 0                | 1                 | 2                          | 3               | 4                      | 5                      | 6                          | 7                |
| 0        | 0        | 0        | 0        | 0          | NUL              | DLE 16            | SP 32                      | 0 48            | @ 54                   | P                      | ♦ 96                       | _ 112<br>SCAN 3  |
| 0        | 0        | 0        | 1        | 1          | SOH 1            | DC1 <sup>17</sup> | 1 <sup>33</sup>            | 1 49            | A 65                   | Q                      | <b>X</b> 97                | _ 113<br>SCAN 6  |
| 0        | 0        | 1        | 0        | 2          | STX <sup>2</sup> | DC2 18            | u 34                       | 2 50            | <b>B</b> 66            | <b>R</b> 82            | <del>ካ</del> <sup>98</sup> | _ 114<br>SCAN 9  |
| 0        | 0        | 1        | 1        | 3          | ETX <sup>3</sup> | DC3 <sup>19</sup> | 35<br>#                    | 3 51            | <b>C</b> 67            | S                      | ₽, <sup>99</sup>           | _ 115<br>SCAN 11 |
| 0        | 1        | 0        | 0        | 4          | EOT <sup>4</sup> | DC4 20            |                            | 4 52            | <b>D</b> 68            | <b>T</b> <sup>84</sup> | <b>G</b> R <sup>100</sup>  | + 1,6            |
| 0        | 1        | 0        | 1        | 5          | ENQ <sup>5</sup> | NAK <sup>21</sup> | % 37                       | 5 53            | <b>E</b> 69            | U 85                   | <sub>10</sub> ,            | + 17             |
| 0        | 1        | 1        | 0        | 6          | ACK 6            | SYN <sup>22</sup> | <b>&amp;</b> <sup>36</sup> | 6 54            | <b>F</b> <sup>70</sup> | V 86                   | o 102                      | 118<br>1         |
| 0        | 1        | 1        | 1        | 7          | BEL '            | ETB <sup>23</sup> | , 39                       | 7 55            | G                      | W 87                   | 103<br>±                   | 119<br>T         |
| 1        | 0        | 0        | 0        | 8          | BS <sup>8</sup>  | CAN <sup>24</sup> | ( 40                       | 8 56            | H 72                   | X 88                   | ۴ <sup>104</sup>           | 120              |
| 1        | 0        | 0        | 1        | 9          | нт °             | EM 25             | ) 4)                       | 9 <sup>57</sup> | 1 /3                   | Y 89                   | ¥ <sup>105</sup>           | ≤ 121            |
| 1        | 0        | 1        | 0        | A          | LF <sup>10</sup> | SUB <sup>26</sup> | * <sup>42</sup>            | ; 58            | J 74                   | <b>Z</b> <sup>90</sup> | _ <sup>106</sup>           | ≥ 122            |
| 1        | 0        | 1        | 1        | В          | VT "             | ESC 27            | + 43                       | ; 59            | K 75                   | ( <sup>91</sup>        | 107 [                      | π 123            |
| 1        | 1        | 0        | 0        | с          | FF <sup>12</sup> | FS 28             | 44                         | < 60            | L 76                   | 92                     | <sup>108</sup>             | ≠ 124            |
| 1        | 1        | 0        | 1        | D          | CR <sup>13</sup> | GS 29             | - 45                       | = 61            | M 77                   | ) <sup>93</sup>        | L 109                      | £ 125            |
| 1        | 1        | 1        | 0        | E          | SO <sup>14</sup> | RS <sup>30</sup>  | 46                         | > 62            | N 78                   | ▲ <sup>94</sup>        | + 110                      | 126              |
| 1        | 1        | 1        | 1        | F          | SI <sup>15</sup> | US <sup>31</sup>  | 47                         | ? 63            | 0 <sup>79</sup>        | 95                     | _ 111<br>SCAN 1            | DEL 127          |

Figure C-3. DEC Special Graphics Character Set

# APPENDIX D PROGRAMMING CODE SUMMARY

## **D.1 OVERVIEW**

This Appendix lists the programming codes for the Visual 220 terminal. Section references for the codes are also provided.

## D.2 ANSI CONTROL SEQUENCES (see Section 8.4.2)

## Mode Set and Reset (see Section 8.4.2.1)

| Set mode   | CSI Ps ; Ps h             |
|------------|---------------------------|
| Reset Mode | CSI Ps ; Ps ; Ps <i>l</i> |

## **Parameters:**

| Ps   | Set Mode   | Reset Mode    | Mode Name                      |
|------|------------|---------------|--------------------------------|
| 2    | Lock       | Unlock        | Keyboard Action                |
| 3    | Display    | Interpret     | Control Representation<br>Mode |
| 4    | Insertion  | Replacement   | Insert/Replace Mode            |
| 12   | No Echo    | Local Echo    | Send/Receive Mode              |
| 20   | Linefeed   | New Line      | Linefeed/New Line Mode         |
| ? 1  | Non-ANSI   | ANSI          | Cursor Key Mode                |
| ? 2  | N/A        | VT52 Mode     | VT52/ANSI Mode                 |
| ?3   | 132        | 80            | 80/132 Column Mode             |
| ?4   | Smooth     | Jump          | Scrolling Mode                 |
| ?5   | Reverse    | Normal        | Reverse Video                  |
| ?6   | Relative   | Absolute      | Origin Mode                    |
| ?7   | Autowrap   | No Autowrap   | Autowrap Mode                  |
| ? 8  | Autorepeat | No Autorepeat | Autorepeat Mode                |
| ? 25 | Displayed  | Not displayed | Text Cursor Enable             |
| ? 42 | National   | Multinational | Character Set Mode             |

# Define Scrolling Region (see Section 8.4.2.2)

Scrolling region

CSI r1 ; r2 r (private)

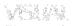

### Cursor Control Commands (see Section 8.4.2.3)

| Cursor Up                | CSI Pn A   |
|--------------------------|------------|
| Cursor Down              | CSI Pn B   |
| Cursor Right             | CSI Pn C   |
| Cursor Left              | CSI Pn D   |
| Absolute cursor position | CSIr;cH or |
|                          | CSIr;cf    |
| Cursor index             | ESC D      |
| Cursor reverse index     | ESC M      |
| Next line                | ESC E      |
| Save cursor              | ESC 7      |
| Restore Cursor           | ESC 8      |
|                          |            |

#### Sequences for Erasing (see Section 8.4.2.4)

Erase in page

CSI Ps J

- Parameters:
- 0 = Erase to end of page (default).
  - 1 = Erase screen to cursor.
  - 2 = Erase page.

#### Erase in line

#### CSI Ps K

- 0 = Erase from cursor to end of line (default). Parameters:
  - 1 = Erase from start of line to cursor.
  - 2 = Erase line.

CSI ? Ps J Selective erase in page

Parameters: 0 = Erase all "erasable" characters from and including the cursor to the end of the screen.

- 1 = Erases all "erasable" characters from the beginning of the screen to and including the cursor.
- 2 = Erases all "erasable" characters in the entire display.

CSI ? Ps K Selective erase in page

- 0 = Erases all "erasable" characters from the cursor Parameters: to the end of the line.
  - 1 = Erases all "erasable" characters from the beginning of the line up to and including the cursor position.
  - 2 = Erases all "erasable" characters on the line.

Erase character

CSI Pn X

D-2 Programming Code Summary

## Tabbing Commands (see Section 8.4.2.5)

Tabs clear CSI Ps g Parameters: 0 = Clears tab at current column (default). 3 = Clears all tab stops ESC H Set tab at cursor

#### Miscellaneous Command Sequences (see Section 8.4.2.6) ESC # 8

Screen alignment

### Character Set Selection (see Section 8.4.2.7)

| Character Set                         | Designate As:                                                      | Use Coding<br>Sequence                                       |
|---------------------------------------|--------------------------------------------------------------------|--------------------------------------------------------------|
| ASCII                                 | G0 (Default)<br>G1<br>G2 (VT200 Mode only)<br>G3 (VT200 Mode only) | ESC ( B<br>ESC ) B<br>ESC * B<br>ESC + B                     |
| DEC Special<br>Graphics               | G0<br>G1 (Default)<br>G2 (VT200 Mode only)<br>G3 (VT200 Mode only) | ESC(0<br>ESC)0<br>ESC * 0<br>ESC + 0                         |
| DEC Supplemental<br>(VT200 Mode only) | G0<br>G1<br>G2 (Default)<br>G3 (Default)                           | ESC ( <<br>ESC ) <<br>ESC * <<br>ESC + <                     |
| U.K. National<br>(VT100 Mode Only)    | G0<br>G1                                                           | ESC(A<br>ESC)A                                               |
| National Character<br>Sets (see note) | G0<br>G1<br>G2<br>G3                                               | ESC ( letter<br>ESC ) letter<br>ESC * letter<br>ESC + letter |

## **Designating Hard Character Sets**

## NOTE

National Character Sets are available only when the terminal is in National character set mode and the proper keyboard is selected. The "letter" at the end of the coding sequence designates which national character set is invoked (see the following Table).

| Letter | National Character Set |  |
|--------|------------------------|--|
| Α      | United Kingdom         |  |
| 4      | Dutch                  |  |
| C or 5 | Finnish                |  |
| R      | French                 |  |
| Q      | French Canadian        |  |
| К      | German                 |  |
| Y      | Italian                |  |
| E or 6 | Norwegian/Danish       |  |
| Z      | Spanish                |  |
| H or 7 | Swedish                |  |
| =      | Swiss                  |  |

### **Designating "Soft" Character Sets**

| Designate as G0 | ESC ( RCS name |
|-----------------|----------------|
| Designate as G1 | ESC) RCS name  |
| Designate as G2 | ESC * RCS name |
| Designate as G3 | ESC + RCS name |

## Invoking Character Sets Using Lock Shifts

| Invoke G0 into GL | SI        |
|-------------------|-----------|
| Invoke G1 into GL | SO        |
| Invoke G1 into GR | $ESC\sim$ |
| Invoke G2 into GL | ESC n     |
| Invoke G2 into GR | ESC }     |
| Invoke G3 into GL | ESC o     |
| Invoke G3 into GR | ESC       |
|                   |           |

## Invoke Character Sets Using Single Shifts

| Invoke G2 into GL | ESC N |
|-------------------|-------|
| Invoke G3 into GL | ESC O |

## **Report Commands and Responses (see Section 8.4.2.8)**

| Primary terminal ID   | CSI c<br>CSI 0 c<br>ESC Z                                                                                                    |
|-----------------------|----------------------------------------------------------------------------------------------------|
| Terminal condition?   | CSI 5 n                                                                                                    |
| Terminal's response:  | CSI 0 n = I have no malfunction.<br>CSI 3 n = I have a malfunction.                                                            |
| Read cursor location  | CSI 6 n                                                                                                    |
| Terminal's response:  | CSI r ; c R, ("r" = row (line) number<br>"c" is the column number)                                                             |
| Secondary terminal ID | CSI > c<br>CSI > 0 c                                                                                                    |
| Terminal's response:  | CSI > 1; Pv; Po c<br>I am a VT220 (identification code of<br>1), my firmware rev is (Pv) and I<br>have (Po) options installed. |
| Function keys locked? | CSI ? 25n                                                                                                    |
| Terminal's response:  | CSI ? 20 n = User Defined Keys are<br>unlocked.<br>CSI ? 21 n = User Defined Keys are<br>locked.                               |

Programming Code Summary D-5

紀代

#### Video Attributes (see Section 8.4.2.9)

Display video attributes CSI Ps ; ... Ps m

- Parameters: 0 = Normal (none)
  - 1 = Bold
  - 2 = Blank
  - 4 = Underline
  - 5 = Blink
  - 7 = Reverse
  - 22 = Display normal intensity
  - 24 = Display not underlined
  - 25 = Display not blinking
  - 27 = Display positive image

## Logical Attributes (see Section 8.4.2.10)

Select logical attributes CSI Ps " q

Parameters: 0 = Logical attributes off.

- 1 = Designate characters as non-erasable
- 2 = Designate characters as erasable

### Character Size Commands (see Section 8.4.2.11)

| Single height - single width line               | ESC # 5 |
|-------------------------------------------------|---------|
| Single height - double width line               | ESC # 6 |
| Double height - double width line (top half)    | ESC # 3 |
| Double height - double width line (bottom half) | ESC # 4 |

#### Hard and Soft Reset Commands (see Section 8.4.1.12)

| Hard reset | ESC c   |
|------------|---------|
| Soft reset | CSI ! p |

### Numeric/Application Keypad Commands (see Section 8.4.2.13)

| Enter application keypad mode | ESC = |
|-------------------------------|-------|
| Exit application keypad mode  | ESC > |

#### Editing Commands (see Section 8.4.2.14)

| CSI Pn L |
|----------|
| CSI Pn M |
| CSI Pn @ |
| CSI Pn P |
|          |

#### Terminal Testing (see Section 8.4.2.15)

|               | <b>U</b> ( )                                      |
|---------------|---------------------------------------------------|
| Run test(s)   | CSI 4; Ps; Ps; …; Ps Y                            |
| Parameters:   | 0 = Test 1, 2, 3, and 6.                          |
|               | 1 = Power-up self test.                           |
|               | 2 = EIA port data loopback test. *                |
|               | 3 = Printer loopback test. *                      |
|               | 4 = Not used.                                     |
|               | 5 = Not used.                                     |
|               | 6 = EIA port modem control line loopback test. *  |
|               | 7 = 20 MA loopback test. *                        |
|               | 8 = Not used.                                     |
|               | 9 = Repeat tests until failure or power off.      |
| * Loopback te | ests require loopback connectors (see Appendix F) |

#### Select Compatibility Levels (see Section 8.4.2.16)

| Select emulation | mode     | CSI Ps1 ; Ps2 ; " p                      |
|------------------|----------|------------------------------------------|
| Parameters:      | Ps1 = 61 | VT100 mode.                              |
|                  | Ps1 = 62 | VT200 mode.                              |
|                  | Ps2 = 0  | Selects 8 bit controls (VT200 mode only) |
|                  | Ps2 = 1  | Selects 7 bit controls (VT200 mode only) |
|                  | Ps2 = 2  | Selects 8 bit controls (VT200 mode only) |
|                  |          |                                          |

## Selecting 7/8 Bit Control Code Transmission (see Section 8.4.2.17)

| Select 7-bit controls | ESC sp F |
|-----------------------|----------|
| Select 8-bit controls | ESC sp G |

### Programming Function Keys (F6 through F20) (see Section 8.4.2.18)

DCS Pc; PI | ky1/st1; ky2/st2;...kyn/stn ST

Parameters: Pc = 0 Clear all keys before loading values.

Pc = 1 Clear keys that are to be reloaded.

- PI = 0 Lock keys against redefinition
- PI = 1 Do not lock keys against redefinition.

| Function<br>Key | Key Number When Pressed<br>in Combination With: |      |  |
|-----------------|-------------------------------------------------|------|--|
|                 | Shift                                           | Ctrl |  |
| F6              | 17                                              | 37   |  |
| F7              | 18                                              | 38   |  |
| F8              | 19                                              | 39   |  |
| F9              | 20                                              | 40   |  |
| F10             | 21                                              | 41   |  |
| F11             | 23                                              | 43   |  |
| F12             | 24                                              | 44   |  |
| F13             | 25                                              | 45   |  |
| F14             | 26                                              | 46   |  |
| HELP            | 28                                              | 48   |  |
| DO              | 29                                              | 49   |  |
| F17             | 31                                              | 51   |  |
| F18             | 32                                              | 52   |  |
| F19             | 33                                              | 53   |  |
| F20             | 34                                              | 54   |  |
|                 |                                                 |      |  |

## **Function Key Numbers**

Stn = String data. maximum 256 bytes per key; max 1024 bytes is shared by all keys.

## Down-line Loading Characters (see Section 8.4.2.19)

DCS Pfn;Pcn;Pe;Pccs;Pw;Pt {RCS name Bp1;Bp2;Bp3;...Bpn ST Parameters: Pfn = Font buffer number

- Pcn = Starting character number
- Pe = Erase control:
  - 0 = erase all characters in the font buffer.
  - 1 = erase the characters that are being reloaded.
  - 2 = erase all characters in all font buffers.

Pccs = Character cell size: 0 = Device default (7x10)1 = (not used) 5 = (not used)2 = 5x10 6 = 5x12 3 = 6x10 7 = 6x12 4 = 7x10 8 = 7x12 Pw = Width: 0 = Device default (80 columns) 1 = 80 column 2 = 132 column Pt = Text / Full cell: 0 = Device default (text) 1 = Text

2 = Full cell

## Clearing a Down-Line Loaded Character Set (see Section 8.4.2.20)

| Control String:               | Effect:                       |
|-------------------------------|-------------------------------|
| DCS 1;1;0 { SP @ ST           | Clear font buffer #1          |
| DCS 2;1;0 { SP @ ST           | Clear optional font buffer #2 |
| DCS 1;1;2 { SP @ ST           | Clear all font buffers        |
| Printer Control Sequences —   | (see Section 8.4.2.21)        |
| Print page                    | CSI i                         |
|                               | CSI 0 i                       |
| Print cursor line             | CSI ? 1 i                     |
| Print line "P"                | CSI ? 1 ; P i                 |
| Print lines "P" through "Q"   | CSI ? 1 ; P ; Q i [VISUAL]    |
| Enter printer controller mode | CSI 5 i                       |
| Exit printer controller mode  | CSI 4 i                       |
| Enter copy mode               | CSI ? 7 i                     |
| Exit copy mode                | CSI ? 6 i                     |
| Enter auto print mode         | CSI ? 5 i                     |
| Exit auto print mode          | CSI ? 4 i                     |
| Printer status report         | CSI ? 15 n                    |

| Terminal Response: | CSI ? 13 n = The printer is not connected. |
|--------------------|--------------------------------------------|
|                    | CSI ? 11 n = The printer is connected but  |
|                    | not ready to print.                        |
|                    | CSI ? 10 n = The printer is connected and  |
|                    | ready to print.                            |

## Printer Set and Reset Modes (see Section 8.4.2.22)

| Set mode   | CSI Ps ; Ps ; Ps h |
|------------|--------------------|
| Reset mode | CSI Ps ; Ps ; Ps I |

### Parameters:

| Ps   | Set Mode    | Reset Mode       | Mode Name         |
|------|-------------|------------------|-------------------|
| ? 18 | FF          | No terminator    | Printer Form Feed |
| ? 19 | Full Screen | Scrolling region | Printer Extent    |

## Status Line Messages (see Section 8.4.2.23)

DCS Pn1; Pn2  $\sim$  <message> ST

### DCS Parameter Values for Defining a Status Line Message

| Pn1 Values   | Definition                                                                                 |                                                      |
|--------------|--------------------------------------------------------------------------------------------|------------------------------------------------------|
| Pn1 = 0 or 1 | Set the time-of-day clock (also see the Visual 220 User's Guide).                          |                                                      |
|              | Pn2 Values                                                                                 | Definition                                           |
|              | 0 or none<br>1<br>2                                                                        | Use value selected in Set-Up<br>Set a.m.<br>Set p.m. |
|              | 3 Military (24 hour)<br>The message for setting the time-of-day has the<br>following form: |                                                      |

### hh:mm:ss

VER PAR

| Pn1 = 2 | Define status line message. |                                                             |
|---------|-----------------------------|-------------------------------------------------------------|
|         | Pn2 Values                  | Definition                                                  |
|         | 0 or none<br>1              | Write a status line message.<br>Display normal status line. |

## Controlling the Display Pages (see section 8.4.2.24)

| Display Next Screen                          | ESC [ U |
|----------------------------------------------|---------|
| Display Previous Screen                      | ESC [ V |
| Save Cursor Position<br>and Character Set    | ESC 7   |
| Restore Cursor Position<br>and Character Set | ESC 8   |

## **D.3 VT52 MODE CONTROL SEQUENCES**

## Control Sequences Recognized in VT52 Mode (see Section 8.4.3.1)

| Move cursor up                | ESC A     |
|-------------------------------|-----------|
| Move cursor down              | ESC B     |
| Move cursor right             | ESC C     |
| Move cursor left              | ESC D     |
| Enter graphics mode           | ESC F     |
| Exit graphics mode            | ESC G     |
| Cursor home                   | ESC H     |
| Reverse line feed             | ESC I     |
| Erase to end of screen        | ESC J     |
| Erase to end of line          | ESC K     |
| Cursor addressing             | ESC Y r c |
| Identify                      | ESC Z     |
| Enter application keypad mode | ESC =     |
| Exit application keypad mode  | ESC >     |
| Enter ANSI mode               | ESC <     |
|                               |           |

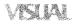

# Printer Control Sequences (VT52 Mode) (see Section 8.4.3.2)

| ESC 1 |
|-------|
| Esc V |
| Esc W |
| Esc X |
| Esc î |
|       |

# APPENDIX E PRINTED TRANSLATIONS FOR SUPPLEMENTAL CHARACTERS

#### **E.1 TRANSLATIONS**

This Appendix shows the printed translations that occur for each of the DEC Supplemental characters.

| Supplemental<br>Character | Printed<br>Translation | Supplemental<br>Character | Printed<br>Translation |  |
|---------------------------|------------------------|---------------------------|------------------------|--|
| i                         | !                      | •                         | •                      |  |
| ¢                         | С                      | 1                         | 1                      |  |
| £                         | #                      | Q                         | 0                      |  |
| ¥                         | Y                      | >>                        | >>                     |  |
| ¥<br>§                    | Sc                     | 1/4                       | 1/4                    |  |
| x                         | 0                      | 1/2                       | 1/2                    |  |
| ©                         | (C)                    | ć                         | ?                      |  |
| $\underline{\alpha}$      | а                      | Æ                         | AE                     |  |
| <<                        | <<                     | æ                         | ae                     |  |
| ±                         | +                      | Œ                         | OE                     |  |
| 2                         | 2                      | œ                         | oe                     |  |
| 3                         | 3                      | Ç                         | С                      |  |
| μ                         | u                      | Ç                         | С                      |  |
| ¶                         | Pr                     | β                         | SS                     |  |

Supplemental characters with diacritical marks are printed without the marks.

# APPENDIX F TEST CONNECTORS

## F.1 TEST CONNECTOR DIAGRAMS

Following test connector schematic diagrams may be used to fabricate loopback connectors for the Comm port and the Printer port. The connectors should be used when performing the terminal loopback test procedures described in Section 8.4.2.15.

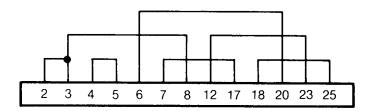

Connector type DB25 (female)

Figure F-1. Comm Port Loopback Test Connector (for RS-232 and 20 mA Current Loop)

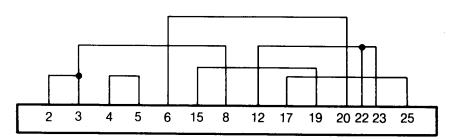

Connector type DB25 (female)

Test Connectors F-1

Figure F-2. Comm Port Loopback Test Connector (for RS-232 and RS-422 Interfaces)

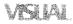

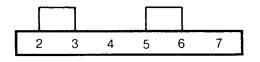

Connector type DB9 (female)

Figure F-3. Printer Port Loopback Test Connector